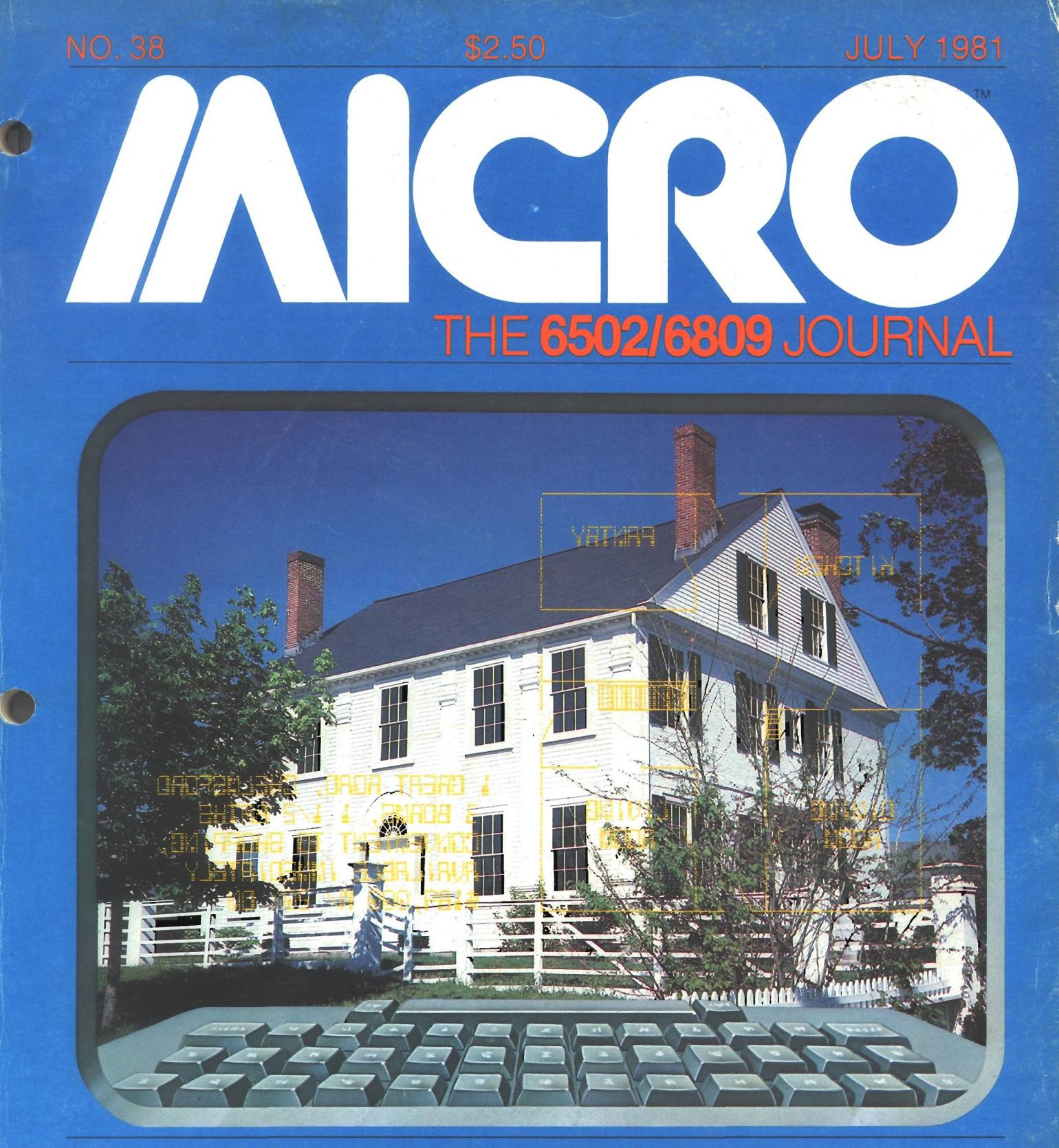

Two 16-page bonus sections for OSI and Apple users

**A Bit Pad for Your Micro AIM Memory Maps 6809 Super Features**

**Expressions Revealed**

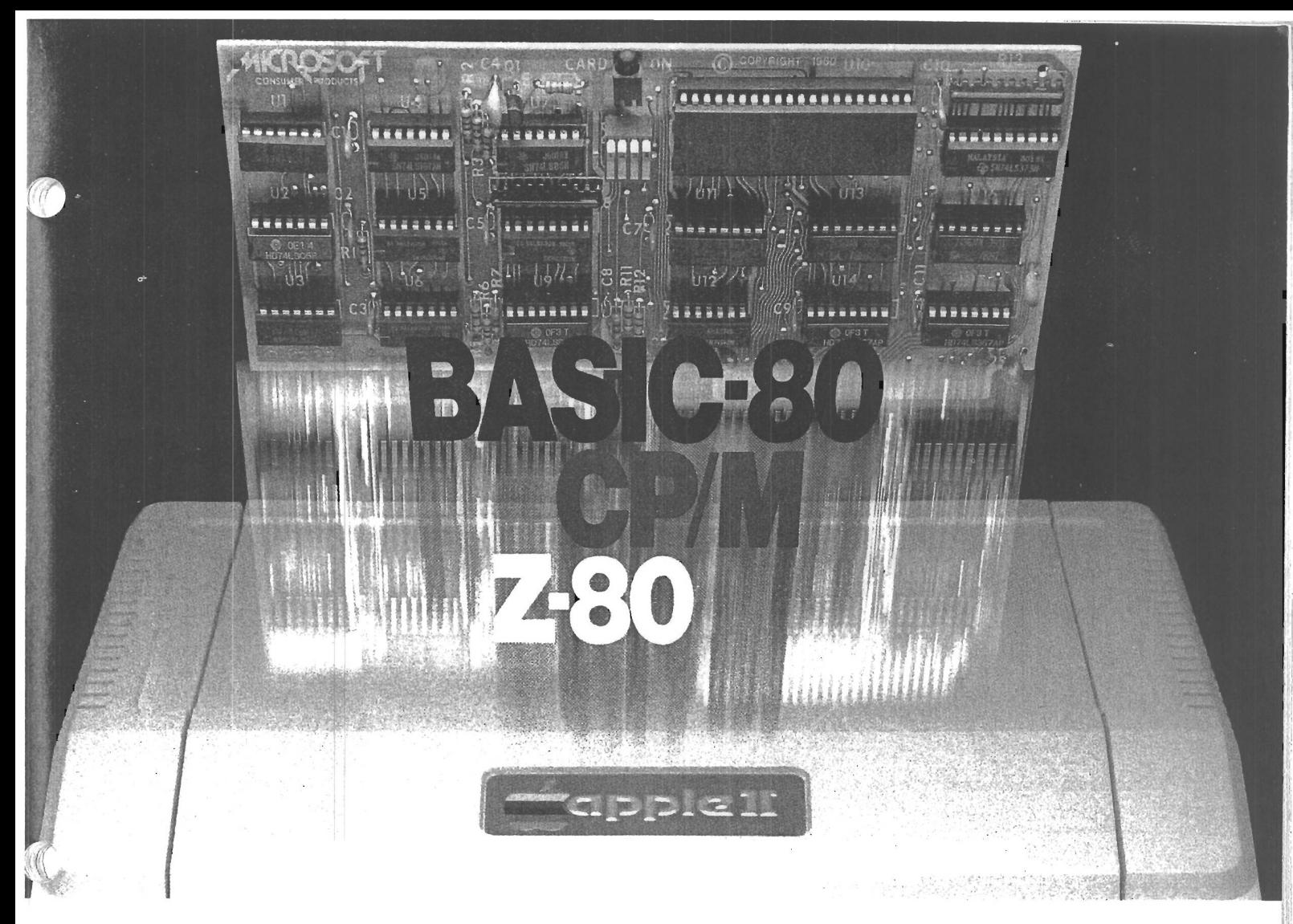

# **Turn your Apple into the world's** most versatile personal computer.

The SoftCard™ Solution. SoftCard turns your Apple into two computers. A Z-80 and a 6502. By adding a Z-80 microprocessor and CP/M to your Apple, SoftCard turns your Apple into a CP/M based machine. That means you can access the single largest body of microcomputer software in existence. Two computers in one. And, the advantages of both.

Plug and go. The SoftCard system starts with a Z-80 based circuit card. Just plug it into any slot (except 0) of your Apple. No modifications required. SoftCard supports most of your Apple peripherals, and, in 6502 mode, your Apple is still your Apple.

CP/M for your Apple. You get CP/M on disk with the SoftCard package. It's a powerful and simple-to-use operating system. It supports more software than any other microcomputer operating system. And that's the key to the versatility of the SoftCard/Apple.

**BASIC included.** A powerful tool, BASIC-80 is included in the SoftCard package. Running under CP/M, ANSI Standard BASIC-80 is the most powerful microcomputer BASIC available. It includes extensive disk I/O statements, error trapping, integer variables, 16-digit precision, extensive EDIT commands and string functions, high and low-res Apple graphics, PRINT USING, CHAIN and COM-MON, plus many additional com mands. And, it's a BASIC you can compile with Microsoft's BASIC Compiler.

More languages. With SoftCard and CP/M, you can add Microsoft's ANSI Standard COBOL, and FORTRAN, or

Basic Compiler and Assembly Language Development System. All, more powerful tools for your Apple.

Seeing is believing. See the SoftCard in operation at your Microsoft or Apple dealer. We think you'll agree that the SoftCard turns your Apple into the world's most versatile personal computer.

**Complete information?** It's at your dealer's now. Or, we'll send it to you and include a dealer list. Write us. Call us. Or, circle the reader service card number below.

SoftCard is a trademark of Microsoft. Apple II and Apple II Plus are registered trademarks of Apple Computer. Z-80 is a registered trademark of Zilog, Inc. CP/M is a registered trademark of Digital Research, Inc.

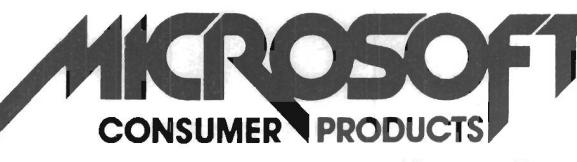

Microsoft Consumer Products, 400 108th Ave. N.E., Bellevue, WA 98004. (206) 454-1315

# TA CAPTURE 4. The most advanced and easiest to use telecommunications program for use

# **with the MICROMODEM II<sup>W</sup> or the Apple COMMUNICATIONS CARD<sup>EM</sup>**

- Q. Will DATA CAPTURE 4.0 work with my Communica**tions Card9\* and a modem?**
- **A. It makes using the Comm. Card almost as easy as using the Micromodem II.**
- **Q. Do I treed an extra editor to prepare text for transmission to another computer?**
- **A. No. DATA CAPTURE 4.0 gives you control of the text buffer. You can use DATA CAPTURE 4.0 to create text.**
- **Q.** Can **I edit the text I have prepared?**<br>A. Yes You can insert lines or delete am
- **A. Yes. You can insert lines or delete any lines from the text.**
- **Q. How about text I have captured. Can I edit that?**
- **A. As easily as the text you have prepared yourself. You can delete any lines you don't want to print or save to a disk file. You can also insert lines into the text.**
- **Q. Just how much text can I capture with DATA CAPTURE 4.0?**
- **A. If the system with which you are communicating accepts a stop character, most use a Control S, you can capture an unlimited amount of text.**
- **Q. How does that work? And do I have to keep an eye on how much I have already captured?**
- **A. When the text buffer is full the stop character is output to the other system. Then DATA CAPTURE 4.0 writes what has been captured up to that point to a disk file. This is done automatically.**
- **Q. Then what happens?**
- **A. Control is returned to you and you can send the start character to the other system. This generally requires pressing any key, the RETURN key or a Control Q.**
- **Q. Are upper and lower case supported if i have a Lower Case Adapter?**
- Yes. If you don't have the adapter an upper case only **version is also provided on the diskette.**
- **Q. Do I need to have my printer card or Micromodem U« or Communications Card's in any special slot?**
- **A. No. All this is taken care of when you first run a short program to configure DATA CAPTURE 4.0 to your system. Then you don't have to be concerned with it again. If you move your cards around later you can reconfigure DATA CAPTURE 4.0.**
- **Q. Do I have to build a file on the other system to get It sent to m y Apple?**
- **A. No. If the other system can list it you can capture it.**
- Q. How easy is it to transmit text or data to another **system?**
- **A. You can load the text or data into DATA CAPTURE 4.0 from the disk and transmit it. Or you can transmit what you have typed into DATA CAPTURE 4.0.**
- **Q. How can I be sure the other system receives what I sand It?**
- **A. If the other system works in Full Duplex, it 'echoes' what you send it, then DATA CAPTURE 4.0 adjusts its sending speed to the other system and won't send the next character until it is sure the present one has been received. We** call that 'Dynamic Sending Speed Adjustment'.
- **Q. W hat if the other system works only In Half Duplex. A. A different sending routine is provided for use with Half Duplex systems.**
- **Q. W hat If I want to transmit a program to the other system?**
- **A. No problem. You make the program into a text file with a program that is provided with DATA CAPTURE 4.0, load ft into DATA CAPTURE 4.0 and transmit it**
- **Q. W hat type files can I read and save with DATA CAPTURE 4.0?**
- **A. Any Apple DOS sequential text file. You can create and edit EXEC files, send or receive VISCIALC© data files, send or receive text files created with any editor that uses text files.**
- **Q. Can I leave DATA CAPTURE 4.0 running on my Apple at hom e and use It from another system?**
- **A. Yes. If you are using the Micromodem II® you can call DATA CAPTURE 4.0 from another system. This is handy if you are at work and want to transmit something to your unattended Apple at home.**
- **Where can I buy DATA CAPTURE 4.0?**
- **A. Your local Apple dealer. If he doesn't have it ask him to order it. Or if you can't wait order it directly from Southeastern Software. The price is \$65.00. To order the Dan Paymar Lower Case Adapter add \$64.95 and include the serial number of your Apple.**
- **Q. If I order it directly how can I pay for it?**
- **A. W e accept Master Charge, Visa or your personal check. You will get your order shipped within 3 working days of when we receive it no matter how you pay for it. Send your order to us at the address shown or call either of the numbers in this advertisement. You can call anytime of day, evening or Saturdays.**
- **Q. I bought DATA CAPTURE 3.0 and DATA CAPTURE 4.0 sounds so good I want this version. What do I do to upgrade?**
- **A. Send us your original DATA CAPTURE 3.0 diskette and documentation, the \$35.00 price difference and \$2.50 for postage and handling. WewUI send you DATA CAPTURE 4.0 within 3 working days of receiving your order.**
- **Q.** What kind of support can I expect after I buy it? **A. If you have bought from Southeastern Software in the past you know we are always ready to answer any questions about our products or how to use them.**

# **Requires DISK II®, Applesoft II® and 48K of Memory**

# **DATA CAPTURE 4 .0 ©**

**Copyright© 1980-Southeastern Software**

- Apple<sup>m</sup>, Apple II Plus™, Disk II® and APPLESOFT ll® are trademarks of Apple **Computer Company.**
- **Micromodem II<sup>I</sup> is a trademark of D.C. Hayes Associates, Inc.**
- **\* Vwe«to(§>CopyrigM by SaRwara Arte. Inc.**

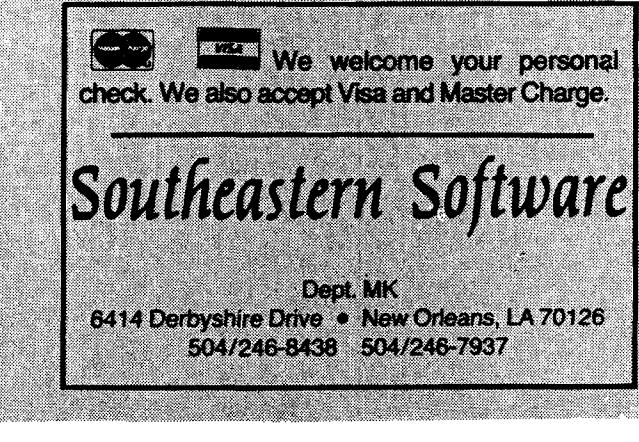

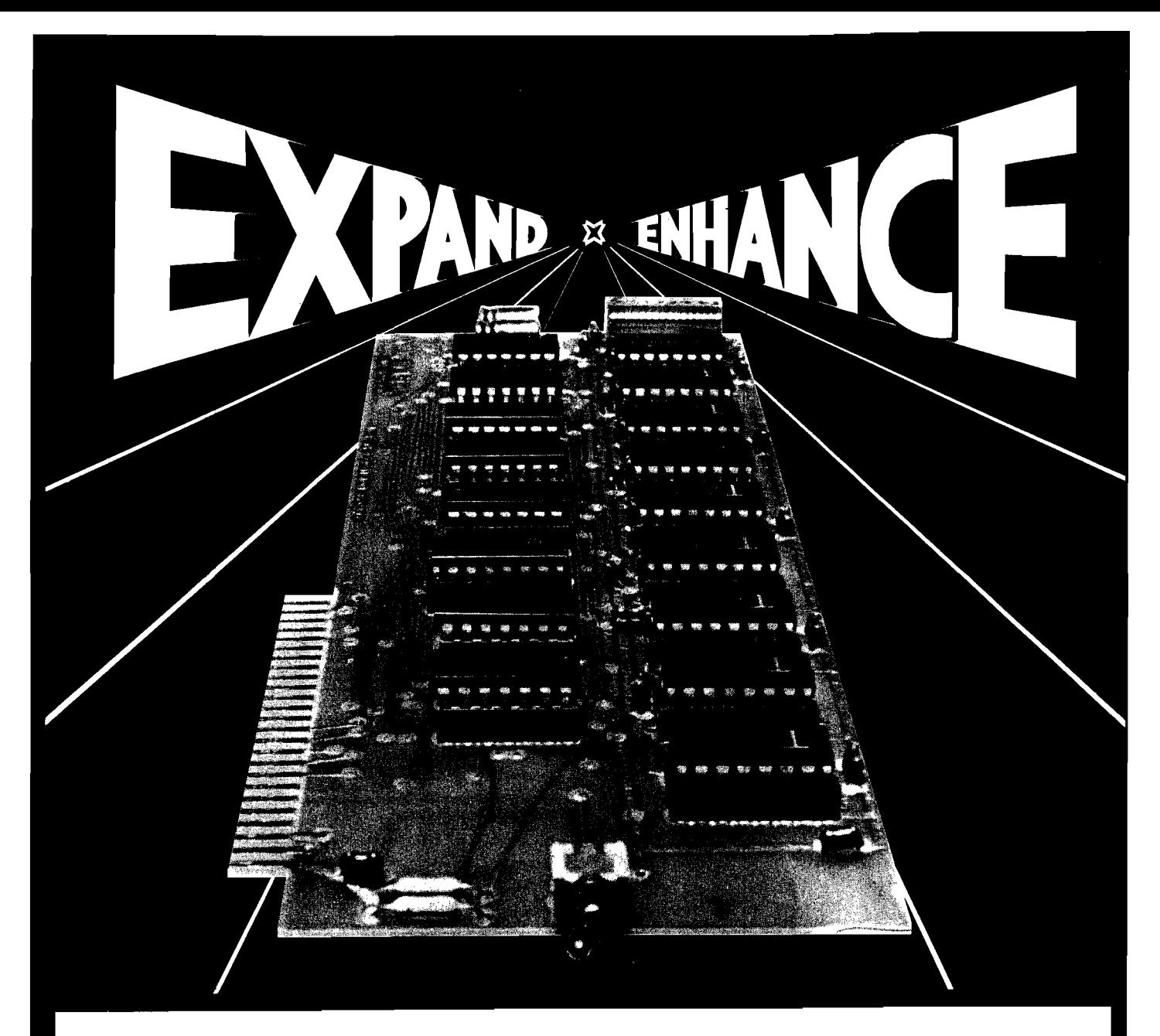

# **16K RAM EXPANSION BOARD FOR THE APPLE II\* \$195.00**

The Andromeda 16K RAM Expansion Board **allows your Apple to use RAM memory in place of the BASIC Language ROMs giving you up to 64K of programmable memory. Separate Applesoft\* or Integer BASIC ROM cards are no longer needed. The 16K RAM Expansion Board works w ith the Microsoft Z-80 card, Visicalc, DOS 3-3, Pascal, Fortran, Pilot, and other software. A switch on the card selects either the RAM language or the mainboard ROMs w hen you reset your Apple.**

**The Andromeda 16K RAM Expansion Board has a proven record for reliability with thousands of satisfied customers.**

# Now with One Year Warranty.

\*Apple II and Applesoft are trademarks.

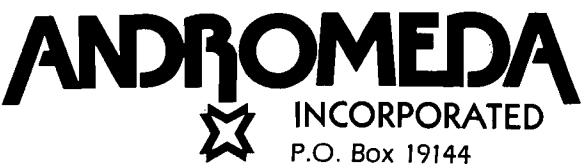

**Greensboro,** *NC.* **27410 919 852-1482**

Distributed By:

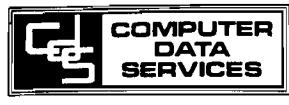

**P.O. Box 696 Am herst, N H . 03031 603 673-7375**

MICRO - The 6502/6809 Journal

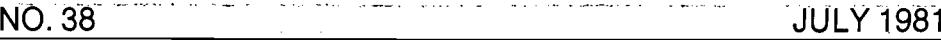

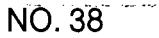

**\_\_\_\_\_\_\_\_\_\_\_\_\_\_\_\_\_\_\_\_\_\_\_\_\_\_\_\_\_\_\_\_\_\_ T H E 6 5 0 2 / 6 8 0 9 J O U R N A L ARTICLES** THE 6502/6809 JOURNAL **7 A IM M e m o ry M a p s .................................................................................***Greg Paris* **\* Find and use undocumented features 13** Function Input Routine for Applesoft. Roy E.Myers, William Miller III **1 Input during program execution with this self-modifying subroutine**

- **15** Vector Calculations with a Microcomputer..........Peter A. Koski **IUse vectors quickly and easily with your micro**
- **O -j P h o n e S e a r c h ........................................................................** *Horst K. Schneider* **^ \* Cross-link phone numbers with record numbers**
- **9 7 It 's T im e to S to p D re a m in g , P a rt 2 .....................................***R obert<sup>m</sup> . Tripp* **More information about the 6809**
- *a* **q E x p re s s io n s R e v e a le d , P a rt .1..........................................***Richard c. vile, Jr.* **Scanning, parsing and translation of expressions revealed**
- **f i i E le c tro n ic T y p in g P ro g ra m fo r th e A p p le ...................** *Thomas d . Brock* **1 Small word processor that edits one-line-at-a-time**
- **81** An Introduction to Bit Pads..........................*Loren W. Wright*
- **q o P E T In te rfa c e to B it P a d ....................................................................***Peter Coyle* **Information on hardware and software implementation**
- **0 7 B it P a d R o u tin e s fo r A IM 6 5 ..............................................***Ralph 0. Erickson* **O \* Assembly language program to interface AIM to a digitizer**

# **APPLE BONUS**

- **00 D o u b le B a rre lle d D is a s s e m b le r .....................................***D a vid<sup>l</sup> . Rosenberg* **Short utility that makes creating disassembly listings easy**
- **0 7 S in g le -D riv e D is k B a c k -U p s fo r A p p le ............................** *Steve Emmett &* **\* Back up a disk without worrying about files residing on it**
- *A A* **E n h a n c e d In p u t R o u tin e ....................................................** *Bruce A. Robertson* **<sup>\*</sup> <b>***\** Put data into your program quickly and easily
- *a c* **B in a ry F ile P a ra m e te r L is t......................................................***Clyde r . Camp* **List address and length of all binary files on a given disk**

# **OSI BONUS**

- **computer Figure 12 A Typewriter Bell for Your Microcomputer......** *Charles L. Stanford* **computer**  $\alpha$  *computer and of a line* **Hardware and software sound an alarm when you near the end of a line 67** Monobyte Checksum Dumper for C1P..................Peter D.H. Broers
	- **O** *'* **This utility provides fast tape I/O and checksum protection**
- **7 0 L in e E d ito r fo r O S I 5 4 0 B o a r d ................................................***<sup>e</sup> .<sup>d</sup> . Morris, Jr.* **Elementary line editing functions for OSI computers with BASIC-in-ROM**
- **7 c L ife in a W ra p -a ro u n d U n iv e rs e ..............................................***Paul Krieger '* **A novel variation on the old game 7 Q S te p a n d T ra c e fo r C 1 P ........................................................................** *M .P iot •* **A single step trace for BASIC programs**

# **STAFF**

Editor/Publisher ROBERT M. TRIPP

Associate Publisher RICHARD RETTIG

Associate Editor MARY ANN CURTIS

Special Projects Editor MARJORIE MORSE

Art Director GARY W. FISH

Production Assistant LINDA GOULD

**Typesetting** EMMALYN H. BENTLEY

Advertising Manager CATHI BLAND

Circulation Manager CAROL A. STARK

Dealer Orders LINDA HENSDILL

i<br>L

MICRO Specialists APPLE: FORD CAVALLARI PET: LOREN WRIGHT OSI: PAULGEFFEN

**Comptroller** DONNA M. TRIPP

Bookkeeper KAY COLLINS

Sales Representative KEVIN B. RUSHALKO

# **DEPARTMENTS**

**5 Editorial**

- **6 Letterbox**
- **25 Club Circuit 30 New Publications**
- **91 PET Vet**
- **99 Hardware Catalog**
- **101 Software Catalog**
- **103 Microbes and Updates**
- **106 6502 Bibliography**
- **111 Advertisers' Index**

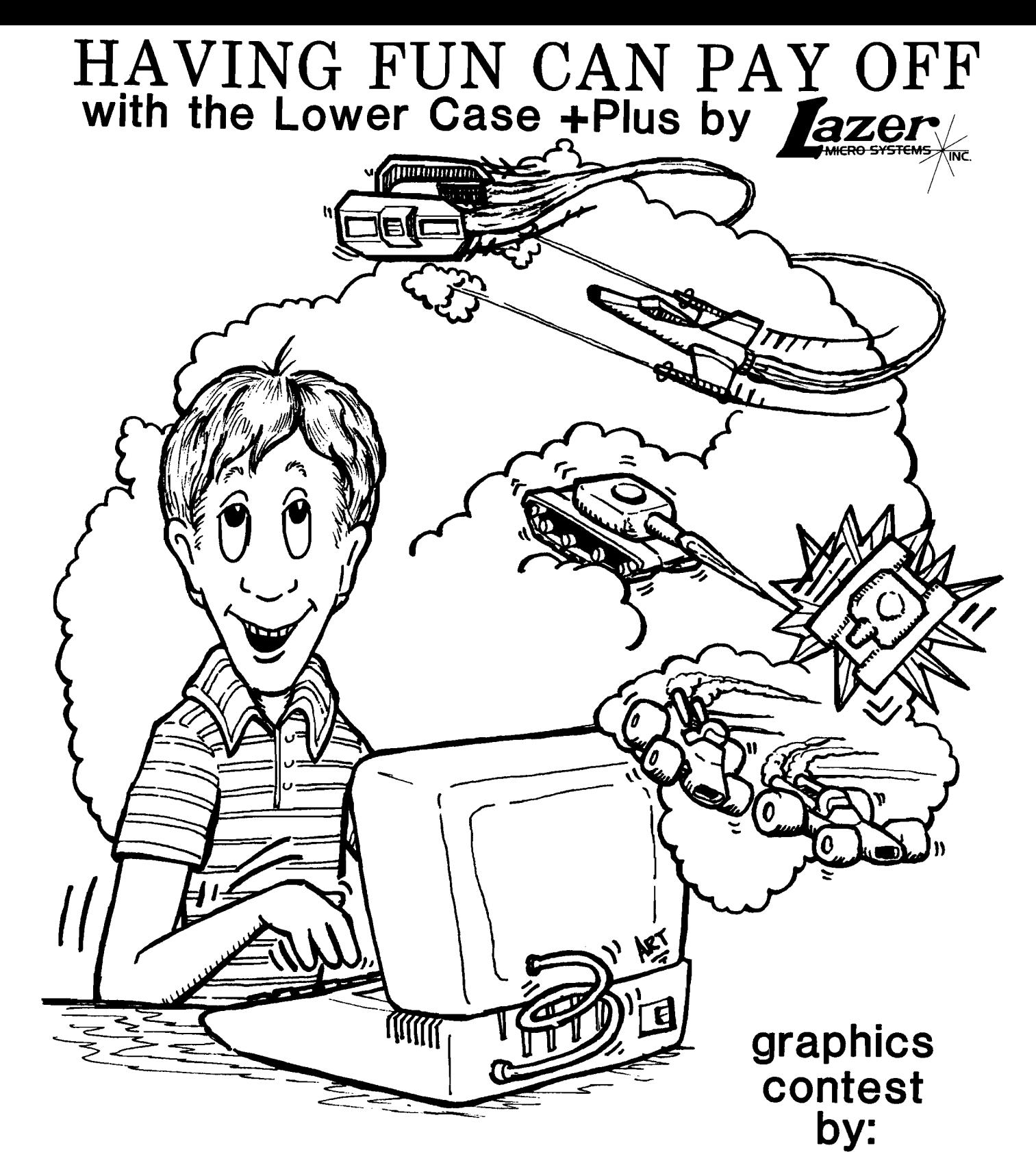

The Apple community's acceptance of the Lower Case<br>+Plus has made the Lower Case +Plus the number one<br>selling lower case adapter on the marker for the Apple<br>II. To thank all those who have supported us, Lazer<br>MicroSystems

All you have to do is send us a game program<br>utilizing the on-board graphics character set. You could<br>win a Keyboard +Plus or our new Graphics +Plus if your<br>program is judged superior to the competition. Even if<br>you don't

and available at better computer stores everywhere. Or<br>you can order directly from Lazer MicroSystems, but hurry, the submission deadline is Sept. 30, 1981.

Follow the simple rules below and who<br>knows? You may win!!

- 1, All programs must be submitted on diskette.<br>2. No limit on the number of entries.<br>(Multiple entries should be submitted on<br>the same diskette.)<br>3. Lable the diskette with your Name, Address<br>and Phone 8.
- 
- 
- 
- 
- 
- 4, Include any instructions or documentation<br>
necessary to operate the program with ease.<br>
5, Programs should run under dos 3.2-or-3.3.<br>
6. Programs should run under dos 3.2-or-3.3.<br>
7. Programs should run under dos 3.2-or
- \* Lazer HicroSysteas is not responsible for lost or damaged diskettes.

 $z$ **er**  $z$ <br>Ro systems  $x$ <sub>inc.</sub> **MICRO SYSTEMS 1 7 9 1 -G C ap ita l C orona, CA 9 1 7 2 0 ( 7 1 4 ) 7 3 5 - 1 0 4 1**

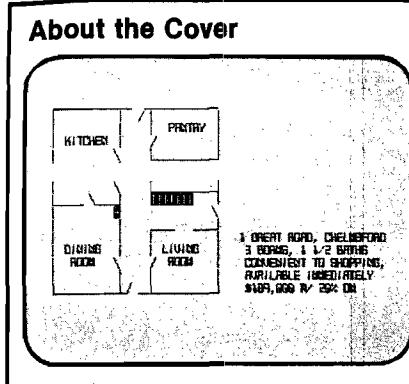

# **Real Estate**

١

Pictured on this month's cover is the historic Fiske House in downtown Chelmsford, just down the block from MICRO. The display shows one of the ways that a microcomputer might be used in the real estate business: to present listings to potential buyers. Instead of requiring the buyer to look at dozens or even hundreds of houses, many of which are of absolutely no interest, the buyer could answer a short questionnaire detailing the type of house, location, price range, bedrooms, and other significant features desired. This material then could be used to match the houses os. file and to present only those houses for consideration which had a reasonably high correlation. In addition to listing the basic facts normally found, the file could contain a floor plan, as in the cover example; a map showing the location of the house; a simulated "tour" of the house; and other pertinent information.

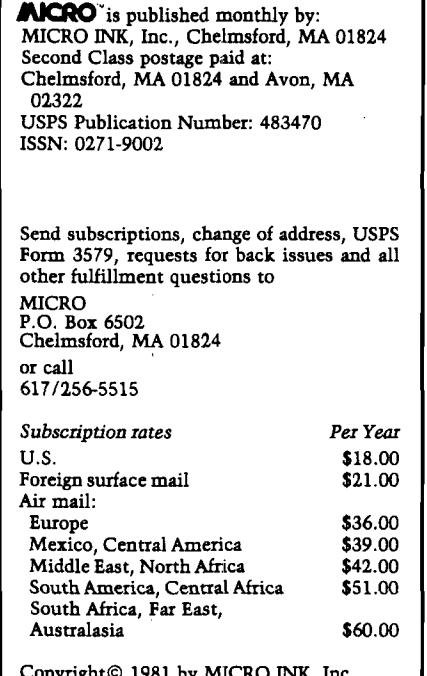

Copyright© 1981 by MICRO INK, Inc. All Rights Reserved

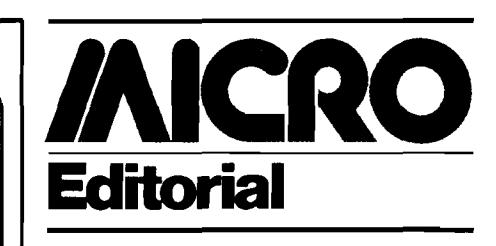

# **An Important 18 Cent Investment**

A frustration in publishing MICRO arises from the fact that the information flow is essentially uni-directional. While a tremendous volume of material goes out, only a trickle of information comes back in. There is very little feedback from the MICRO readership to let us know how we are doing. The letters we get from individuals tend to focus only on one or two points that are of immediate importance to the author of the letter. There is no regular channel for us to obtain a broad-base understanding of who our readers are, what interests them, what they do with their computers, what they would like to do with their computers, and so forth. To help remedy this, we are taking a reader survey. You will find the Reader Survey Form inserted between pages 96 and 97 of this issue. The information received in this survey will have a major influence on the directions which MICRO takes in the near future. Therefore, those readers who do take the time to complete the questionnaire and spend the 18 cents to return it will have a great influence on the magazine.

## **More on the 6809**

It was with some uncertainty that MICRO decided to cover the 6809. I thought that some readers might be upset that MICRO would have anything to do with any microprocessor other than the 6502. So far, all of the response has been positive. Several long-time subscribers have contacted me to say that they discovered the 6809 over the past year, are very happy with it, and are glad to see MICRO cover it. A number of people at the recent Applefest in Boston expressed interest in the 6809 and wondered how it might affect the Apple. A couple of 6809 experts have contacted me about providing articles for MICRO, so there should be a significant increase in the quality and quantity of material in future issues.

I freely admit that I am a novice on the 6809. To date I have written only one minor program, hand assembled, for the 6809. Therefore, the material that I am presenting in my series is only to be taken as a basic introduction to the device, as seen through the eyes of a 6502 devotee. The material from the 6809 experts in future issues will cover a wider variety of topics in greater depth. If you are knowledgeable of the 6809, please consider sharing your knowledge with us. I would be happy to discuss possible articles with you by letter or phone.

The more I investigate the 6809, the more I like it. There are little things such as the two-byte addressing which is the natural high-byte/low-byte form (12 34) instead of the reversed form used by the 6502 (34 12). There are more significant improvements such as the 16-bit operations. And, there are major effects, such as greatly increased transportability of code. Since the 6809 does not make special use of page zero or page one, it eliminates one of the major areas of contention that one encounters when trying to make 6502 code general. When I wrote a program to support a video board on the AIM, SYM and KIM, I kept running into problems of page zero and page one usage. Since each machine had allocated different sections of these limited memory resources, it became impossible to find any locations which were universally free. This type of memory contention would simply not occur on the 6809.

Of even greater significance to making code transportable is the 6809's inherent position-independent code capability. There are several companies which offer complete disk operating systems for the 6809 which can be fairly easily adapted to any 6809-based system. Once the particular 6809-based operating system is installed, a large number of packages are commercially available. These include BASIC, Pascal, FORTH and other languages; word processors, assemblers, editors and other<br>"tools;" and a variety of business-' and a variety of businessoriented applications. This means that many new 6809-based computers can be designed and built that can take advantage of common software. This should encourage programmers to write truly universal software packages for the 6809 and perhaps eliminate the "Tower of Babel'' that has evolved within the 6502 world, where almost every program is specific to a single microcomputer.

Robert M. Tripp

# *INICRO*<br>Letterbox

# Dear Editor:

I have both good news and bad news for MICRO readers. The good news is that the 6516 will shortly be available for purchase by the public. The bad news is that it is a 16K CMOS RAM made by Harris.

Rats!

# Hal W. Hardenbergh, President Digital Acoustics, Inc. 1415 E. McFadden, Suite F Santa Ana, California 92705

### Dear Editor:

This is a reply to the anonymous letter in the May issue of MICRO (36:16). I am one of those "skinflint/' ''bare-board'' KIM-1 users and I think this is a typical reply from all of us ''unintelligent,'' ''not-so-serious,'' "impoverished single-board'' users who read MICRO.

Since purchasing my KIM-1 a few years back, for a paltry two hundred and fifty dollars, I have added the following:

- Three Memory Plus boards with PROM and RAM
- One Mother Plus board
- One case for the KIM-1 (no longer a "bare-board" |

Three power supplies

One Micro-Ade package (assemblerdisassembler-editor)

One Microsoft 9K BASIC package

One Tiny BASIC package

One printer

Two cassette drives

One ASCII keyboard One video terminal board

One video monitor

Twelve EPROM chips at \$50 each

One extended monitor package

One information retrieval package

One logic probe

One stringy floppy or regular floppy (tentative)

One 4800 baud tape interface board One tape management system package One subscription to MICRO magazine One subscription to COMPUTE magazine

One EPROM eraser

I think the Editor of this magazine will recognize a lot of "familiar'' products in this list.

My point is this. Before you Johnnie "Appleseeds" and the like shoot off your mouths about us "impoverished, bare-board users," it would do well for you to investigate just who supports the small-user industry.

The products on my list came from *various* manufacturers, not just one, who all advertise in magazines such as MICRO.

If you want the "Black Box" concept (it doesn't take a lot of intelligence or sophistication to operate a "black box") that is your business, but don't force your snobbish attitudes on everyone else....

I work with black boxes at work all day long (Data Generals, Harris Slash/7, MACSY M-2, etc.), but after work I want to delve into something a little more challenging and rewarding. In other words, I like to do it "my way."

> A ' ' skinflint KIM-1 user' ' from St. Louis, Missouri

# Dear Editor:

Enclosed is an Apple tip that I think might be of interest to the readers of your magazine. In order to make some types of programs easier to find in your catalog, the type name can be changed to another character. For example, the 'B' in binary programs may be changed to a 'flashing B'. The 'T', 'I' and 'A' may also be changed to any ASCII character. Refer to the Apple manual, page 15, for a table of ASCII characters. Here are the POKEs.

> **POKE 45191,? (Change** T **in text files) POKE 45992,? (Change I in integer files) POKE 45993,? (Change A in Applesoft files) POKE 45994,? (Change B in binary files)**

Example:

## **POKE45994.66 Changes 'B' in binary file to 'flashing B'**

If you initialize any disk after making these POKEs they will have the changes written in their DOS permanently. For a 32K system subtract 16384 from the above POKEs.

> Dean Kay P.O.Box 3984 Irving, Texas 75061

Dear Editor:

Allow me to relate my experiences with a genuine software thief and his immediate victims. An ad appeared locally offering Apple PIE or Easywriter for \$50 (vs. \$130 and \$100 list price). I called the number given and asked the man if he had VisiCalc, too. He did indeed... for \$40 (vs. \$150 list]! He went blatently on to tell me that it was a copy, that I could make my own backup disks and that the documentation was photocopied. "Do you realize," I asked him, "that you're a thief?" A pause... "Yeah," he said. I hung up in his ear.

If you look out your window and see someone picking the lock of your neighbor's car, would you turn away? If you feel a pickpocket's hand in your own pocket, do you just stand there? A software thief is no better than a car thief or a pickpocket. If we, the users and producers of software, prove unable to police ourselves there will surely be someone happy to do it for us. Uncle Sam will have his heavy finger on your keyboard and his beady eye on your disks. We'll all be saddled with yet more Big Brother government, empowered to watch our every software purchase and sale. And who will pay for this watchdog bureaucracy? You will. I will. Every person and company in the United States will pay for it with their taxes. Is that what this thief wanted? Or was he just too stupid to think?

So I phoned Personal Software, Inc., (about VisiCalc) and Programma International (about Apple PIE). (I would have called Easy-writer's manufacturer but I had no company name or phone.) I talked to the highest-ranking managers there and told them of the thief. Both men were shocked. Perhaps these calls

*(Continued on page 18)*

# **AIM Memory Map**

**This article describes how a ROM-based assembler works, with detailed instructions for getting at several useful, but undocumented features, including new .OPT functions for the AIM.**

**Greg Paris 11-2A English Village Cranford, New Jersey 07016** 

The AIM 65 assembler was designed by Compas Microsystems [the makers of the AIM monitor) to be a subset of its larger, RAM-based A/65 assembler. In fitting the AIM assembler into a 4K ROM, several features of the A/65 | assembler had to be dropped. What remains, however, is an extremely useful program to be resident in one's AIM, even if it doesn't list a sorted symbol table or count lines of program listing.

I wanted to see if I could extend the AIM assembler's command, set through a conveniently-placed zero-page RAM hook or vector. I found out quickly that I could not. But in the process of line-byline decoding, I found many other things of interest  $\frac{1}{x}$  some useful subroutines which can be called from outside the assembler, and several hidden shortcuts and undocumented functions. This article will provide a memory map of the AIM 65 assembler ROM, describe its operation and use of RAM, and detail these undocumented features.

# **The Assembler Disassembled**

Table 1 shows how the assembler is organized into a 4K block of memory which starts at \$DOOO. Most of the lookup tables are found near the upper end of this block, which allows the majority of the program from \$EOOO to \$DD4A to be disassembled continuously by use of the AIM monitor command "K". If you do it for yourself, it's best to disassemble only 1 to 2 pages of memory at a time, to prevent your power supply from overheating any more than it usually does.

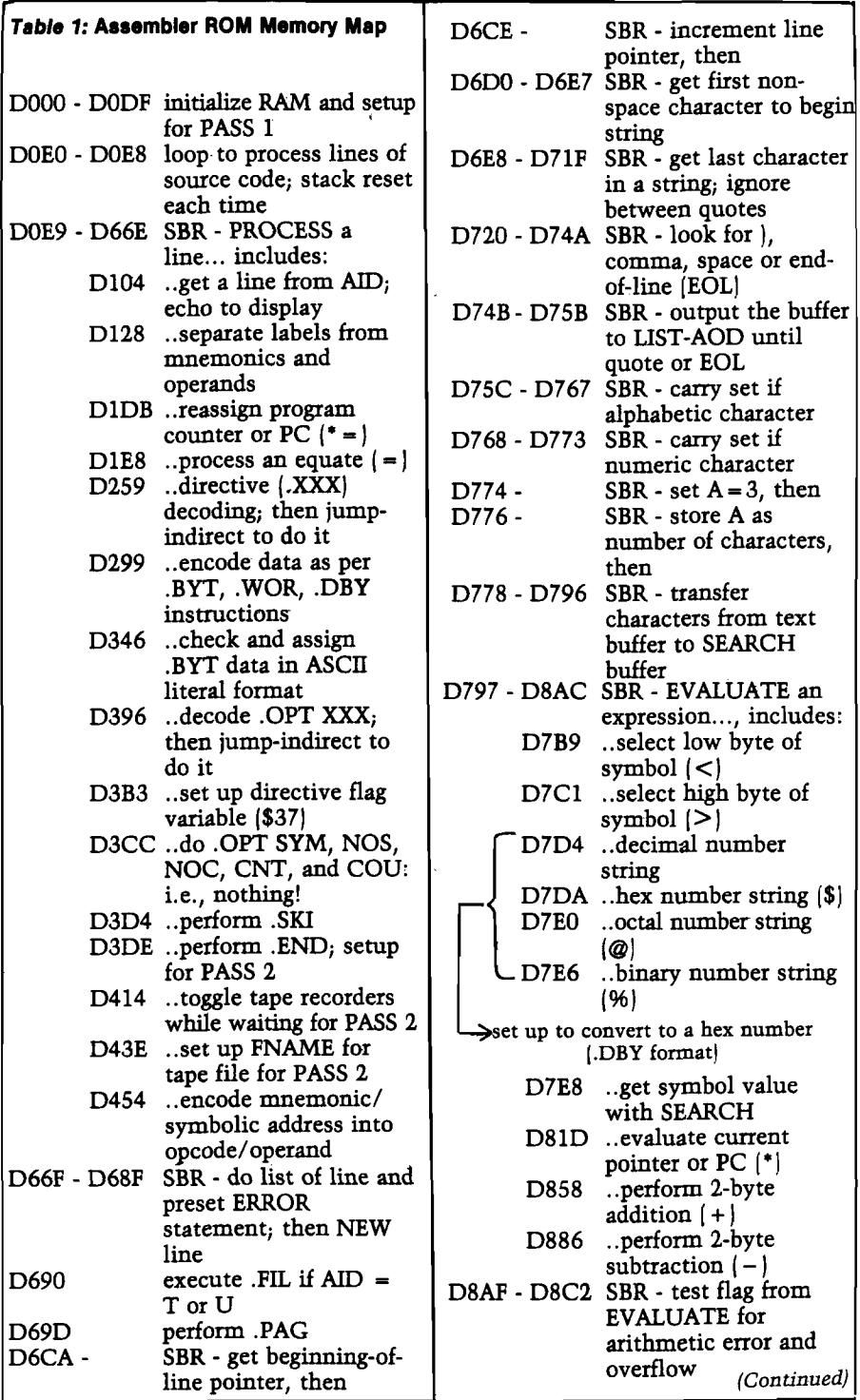

There are several directives and "list" options which are supported by the assembler. The recognition process requires that a list of these commands (in ASCII) be present in ROM to be scanned as necessary. This list, and the action address for each command, are shown in table 2. I noticed that there were more options listed in ROM than I had ever seen described. As I will detail later, there is a new pair of options which *are* supported — .OPT MEM and .OPT  $NOM$  — and several which are recognized (i.e., not rejected outright with "\*\*ERROR 14"| but simply ignored.

A memory map of any program is only of limited usefulness if its constants and variables are not welldocumented. Table 3 shows how the assembler utilizes zero page RAM, and the functions of most of these addresses, or their contents. In addition to this zero page use, a section of page one, just below the stack area, is reserved for the temporary storage of compiled opcodes and data. Several addresses vie for the most-used-zero-page-address award, but the winners are \$46+ (the text input buffer starting address), \$35 (the length of the current line in said buffer), and \$29 (the pointer to the active character in this buffer, a single byte usually stored here from the X register.)

# **How It Works**

The following description will be most informative if the disassembled object code is available, if for no other reason than to see how some of the tricks are accomplished with minimal coding. But it's not absolutely necessary.

All the real work of assembly is directed from the subroutine at \$D0E9 - \$D66E, which I've labeled PROCESS. The section immediately preceding this (from \$D0E0 - \$D0E8) is a small loop which calls PROCESS each time a new line is to be processed. This loop does only two things: resets the stack pointer, and calls PROCESS. All other subroutines are called from PROCESS.

If it becomes necessary to leave PROCESS because of some fatal processing error, even if the stack pointer is randomly set, there is no problem because exit always occurs after the stack pointer is partially reset. This allows an RTS instruction to return control to the small loop. (See \$D686 -\$D688 for how this is done.)

The assembler itself has very few functions: get some text; try to assemble it; check for errors; and output the results. The actual processing is almost as simple as the statement.

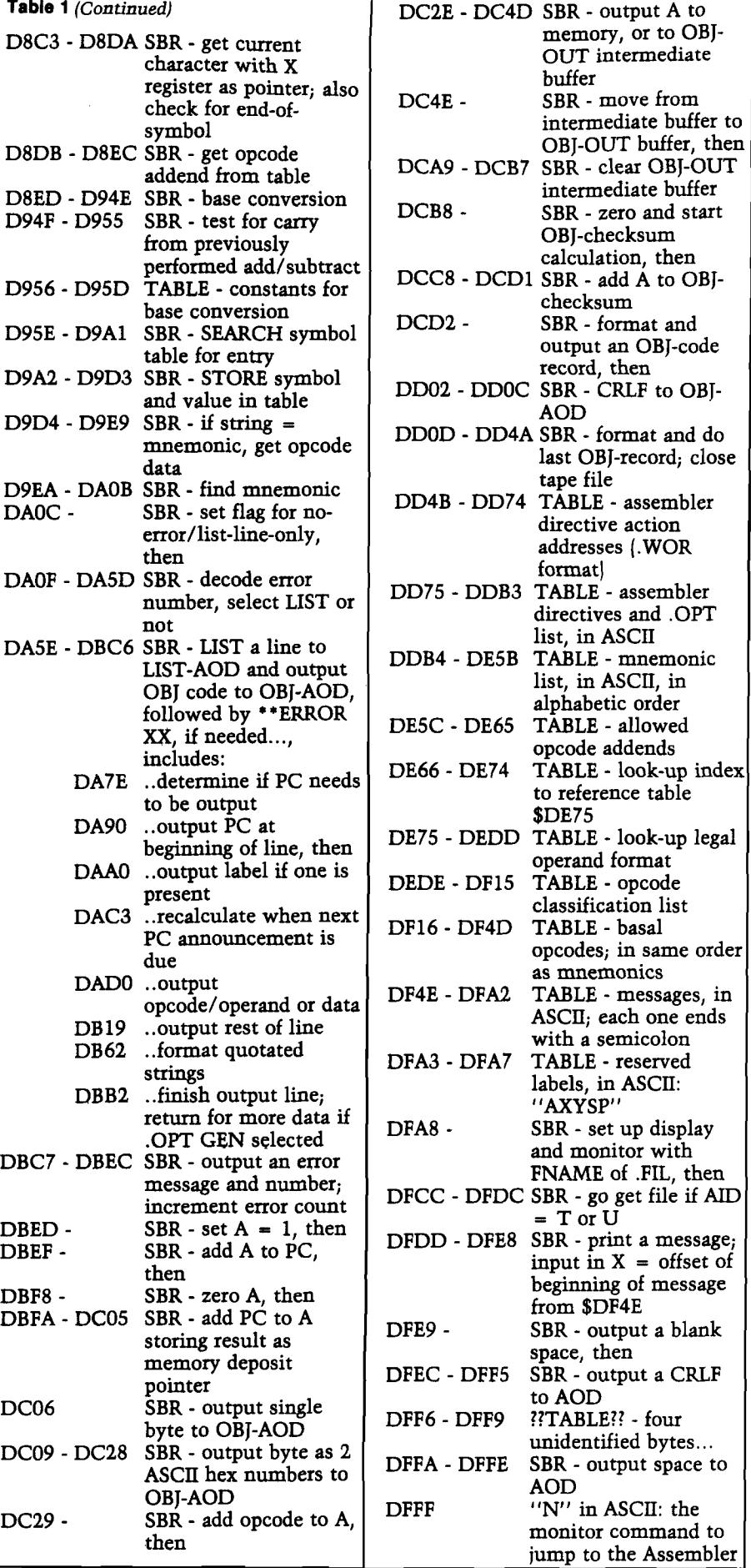

*Table 2:* **Assembler Directive and Option Mnemonics**

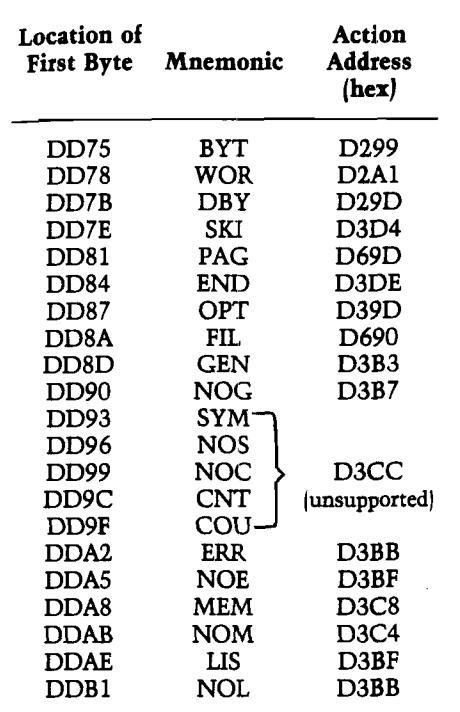

Input text is obtained from the AID as specified by the monitor variable IN-FLG (which also allows input directly from memory) in a loop from \$D104 - \$D127. Output, on the other hand, can be two-fold: actual object code (the real reason for using this program, after all) and a formatted assembly listing. These must go to two different devices, and a significant portion of the assembler is devoted to the proper formatting of the listing (\$DA5E - \$DBEC) and to the production of a formatted standard object code (\$DBED - \$DD4A). If the object code is to go directly to memory, no formatting into a record is performed, and the code is merely deposited (at step \$DC3C) as per the pointer in \$09/0A.

The assembly itself is done as follows. The input line is first parsed into labels, mnemonics or assembly directives. Any string that does not meet these criteria is rejected with error numbers 3, 8, 9,10, or 20. Directives are processed by the section which starts at \$D259; the jump-indirect to the specific address is taken only after the directive in the text is compared with those commands supported (see table 2) and the proper action address is obtained from the table at \$DD4B. Any errors in this process are called "undefined assembler directives." When a directive has been performed and listed (if desired), exit to the small loop at \$D0E0 occurs.

Those strings which are used as symbolic constants or address labels are differentiated from mnemonics by length,

or by a mnemonic scan called from \$D167. Labels may be associated with equates, or with the current program counter address (PC). On the first pass, if the string is legal and not a mnemonic, it is assigned a value and placed in the symbol table with this value by the subroutine called from \$D1CF. If the string is found to be a mnemonic, a branch occurs to that section of the assembler which performs the actual opcode assembly calculations.

The opcode compiler starts at \$D454 and is the heart of the assembler. First the mnemonic is checked against a list in ROM, which starts at \$DDB4. Like the directive list, this list is in ASCII, and is conveniently arranged alphabetically. Then, two new bytes of information are obtained using the position of the mnemonic in the list as an index. The table which starts at \$DF16 yields the "basal opcode." This is a single byte which represents the lowest numeric value of the opcodes allowed for a given instruction, to which a constant determined by the assembler may be added. And the table at \$DEDE yields the opcode classification type. How do these two bytes determine the actual opcode?

If you look at the allowed instruction set for the 6502, you will see that not only does it contain holes (not all instructions use all addressing modes) but there is some pattern to these holes. Various mnemonics can be grouped together by considering which modes are allowed for each. Table 4 shows how this classification scheme is implemented. What the assembler does in the opcode compiling section is to sort out the requested mode, and give errors if this disagrees with those allowable modes obtained from table \$DEDE. Then it evaluates the expression which is the operand (if any) and does the following calculation (more or less):

basal opcode + (addend from table \$DE5C  $\times$  factor Q = opcode for the desired addressing mode.

"Factor Q" is determined when the syntax of the operand is checked. It takes into account such things as whether the address is page zero, or whether the mode is implied, indirect, indexed, etc. If your source code can run this gantlet, it is assembled.

One concept simplifies the control of much of the operation of the assembler — flag variables. Several page zero locations store information which is used repeatedly to direct operations: locations \$21 - \$23, and \$36 - \$38. Of central importance is the directive flag, \$37.

Three of its bits are used to store the status of various selected options and allow this status to be tested frequently during assembly. Table 5 details how the bits of this variable are understood by the assembler. This variable will also be of importance later in the discussion of the undocumented .OPT MEM/NOM functions.

There are few differences between PASS 1 and PASS 2. During the first pass, any output is swallowed by the program instead of being directed to the printer or OBJ-OUT device. The symbol table is compiled during the first pass, and is used extensively in the second pass to evaluate expressions. The distinction between each pass is signaled by the PASS  $1/2$  flag  $-$  \$23.

# **Undocumented Features**

This is probably the section you turned to first! Here I'll describe those assembler functions which haven't been detailed in the AIM manual, including a few shorthand notations, a built-in routine which allows the user to toggle tape recorders on and off while waiting for PASS 2, and several undocumented .OPT functions, especially two which are supported but not described in the manual.

1. I found three shorthand techniques that are allowed by the assembler. First, the indexed indirect addressing mode can be written either as LDA (VAR,X) or LDA (VAR,X with no closing parenthesis. Second, the indirect indexed addressing mode can be written either as LDA |VAR),Y or LDA (VAR)Y with no separating comma. Third, single-byte ASCII literal operands may be denoted in two ways: CMP #'X' or CMP #'X with no closing quotation mark. This last shorthand is not explicitly stated in the AIM manual, but it is used as an example on pg. 5-19 (rev 3/79). These shorthand methods save one shifted keystroke per operand. Note, however, that .BYT 'XXXXXXX' still requires a closing quotation mark.

2. If you have ever assembled from a source file on a tape cassette under remote control, you will have noticed one inconvenient operating detail: while the assembler waits to do PASS 2, the remote line shuts off your recorder! Before the tape can be rewound, you have to manually override this control, and, for example, disconnect the remote plug. But no more! The capability to toggle the tape remote control is already a part of the assembler. Here is how it works.

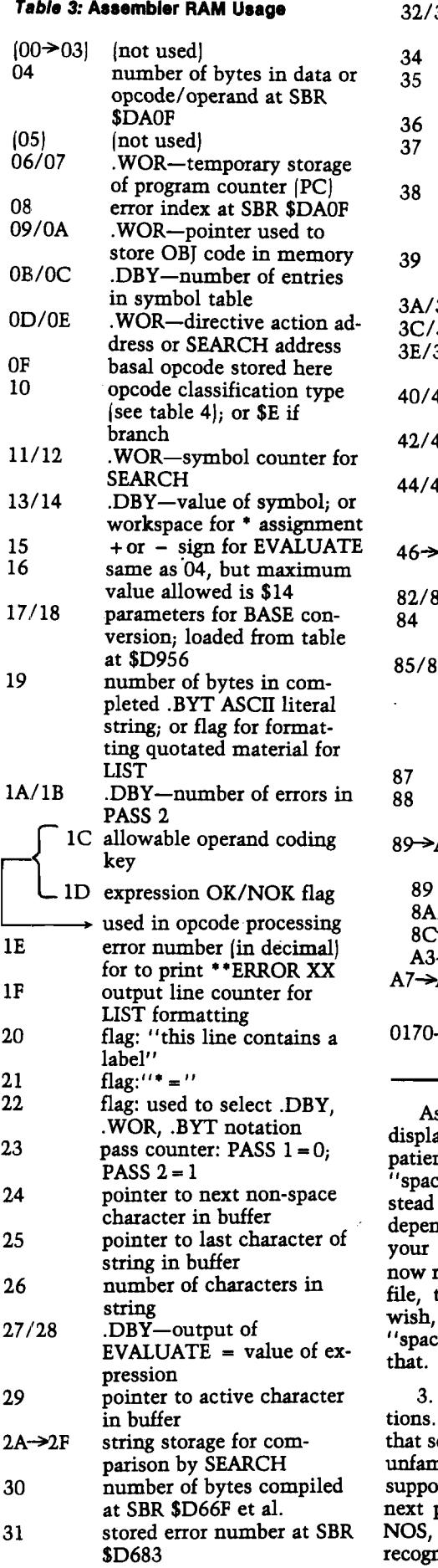

32/33 .WOR—program counter or PC

display buffer pointer number of characters in current line in buffer flag: for  $>$  or  $<$  operations flag: directive/option status (see table 5) flag: arithmetic over- or under-flow from EVALUATE number of bytes  $(.BYT = 1;$  $.WOR$  and  $DBY = 2$ 3B .WOR—symbol table start<br>3D .WOR—last active symbol 3D .WOR—last active symbol<br>3F .WOR—symbol table upper .WOR-symbol table upper limit 41 .WOR—OBJ output record counter 42/43 .DBY—OBJ record checksum 44/45 .WOR—address at which PC is next due to be LISTed 46->81 input buffer; usually uses X as index/pointer 83 workspace... various uses index/pointer for OBJ intermediate buffer 85/86 used in OBJ output processing: absolute address of where data would be deposited if not stored in intermediate buffer OBJ-OUTFLG, if defined LIST-OUTFLG stored here when OBJ is being output A6 record assembly space for OBJ output... includes: number of bytes in record 8A/8B starting address of data  $\rightarrow$ A2 data -A6 checksum<br>AB AID input AID input FNAME stored here 0183 intermediate storage buffer of compiled object code

ssume that PASS 2 has been ayed, and that the assembler is ntly waiting for you to press e" to initiate the second pass. Instead of "space", press "1" or "2", depending on which line is connected to your recorder. *Voila,* your recorder is unning. Rewind to the start of the toggle  $1''$  (or "2") again if you start the recorder, and *then* press e" on the keyboard. It's as easy as

Now to the undocumented op-You may have noticed in table 2 everal assembler mnemonics were niliar. Indeed, MEM and NOM are rted, and I'll discuss them in the paragraph. But the options SYM, NOC, CNT, and COU, while pgnized, are not supported. Their

action addresses direct processing to null place in the program so their inclu sion doesn't crash the assembly, bu merely is ignored. I assume that thes are fossils which remain from the command set of Compas Microsystem' larger A/65 assembler. With tha assumption, some of their functions ca be guessed at: SYM/NOS toggled th printing of a sorted symbol tabic NOC/CNT probably determine whether each line of the formatte assembly listing was sequentiall numbered; and COU probably set th number of lines per page. Note tha there is room in the directive fla variable for, at most, 5 more statu toggles than are used by the AIA Assembler.

4. .OPT MEM / .OPT NOM *doe* work, however. Its syntax is like that c other .OPT commands, and the optioi determines the status of bit 3 in th directive flag. (See table 5.) This optioi allows the user, for whatever reasons, to choose exactly when and where th object code will be directed durin, assembly. As with other options, use o an .OPT command overrides thos parameters determined during th' initialization dialog. But this mean that if .OPT NOM is to be used somewhere in the source text, the use must feply "Y" to "OBJ?" during thi dialog, and then specify the OBJ-OU] device to insure that the OBJ-OUTFLC will be determined before it is needed Thereafter, .OPT MEM and .OPT NON will allow object code to be directed to this device as desired during assembly o the source program.

I have even found a few usefu subroutines that can be called from out side the assembler. Some of these an described in detail in table 6. I especially like the subroutine which converts fron multiple base systems to hex notation Although it cannot be incorporatec directly into a USR function and callec from a BASIC program because of zen page RAM conflicts, the concept can bt used by anyone to provide a simple basi conversion function in BASIC.

Finally, a word of warning to any reader who may want to relocate th< assembler. Disassembling this progran into a source file cannot be done blindly Various changes must be made manual ly. These are summarized in table 7. I these suggestions are followed, any planned reassembly should proceec smoothly.

*Table 4:* **Opcode classifications from table**

I

 $\overline{\phantom{a}}$ 

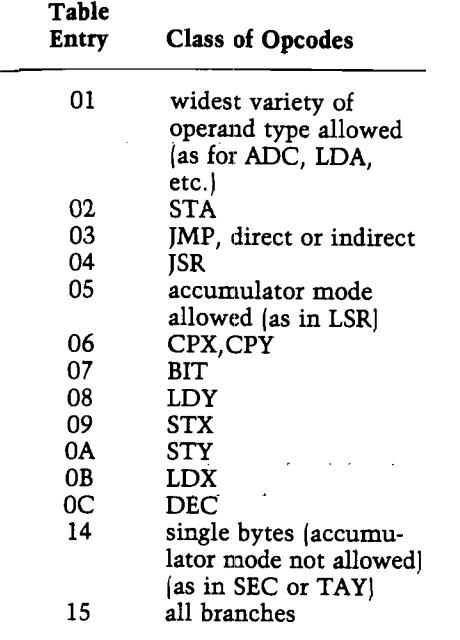

Greg Paris has been doing postdoctoral research in neurobiology, and has turned his hobby into a job — as Senior Applications Specialist at Merck Pharmaceutical Co. He interfaces between the research scientists and the programming and design staff.

**JNCRO** 

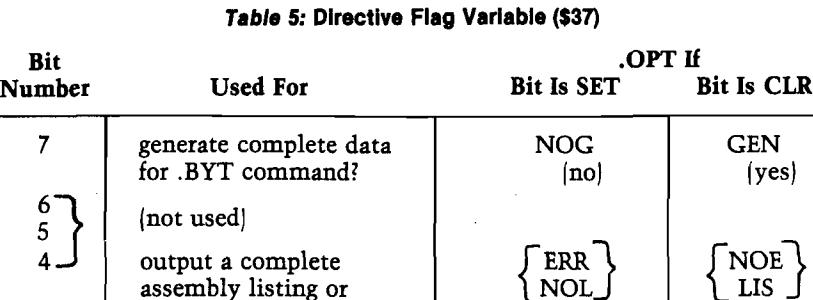

assembly listing or  $\begin{array}{c|c}\n\text{NOL} & \text{LIS} \\
\text{errors} & \text{[correlate]} \\
\end{array}$ 

only)

(yes)

**° J** S . *Table 6:* **Useful Subroutines: I/O form ats, RAM and register usage.**

3 object code to memory NOM  $[no]$  MEM  $[pos]$ 

errors only?

(not used)

 $2^{^{\circ}}$  $\mathbf{1}$ 

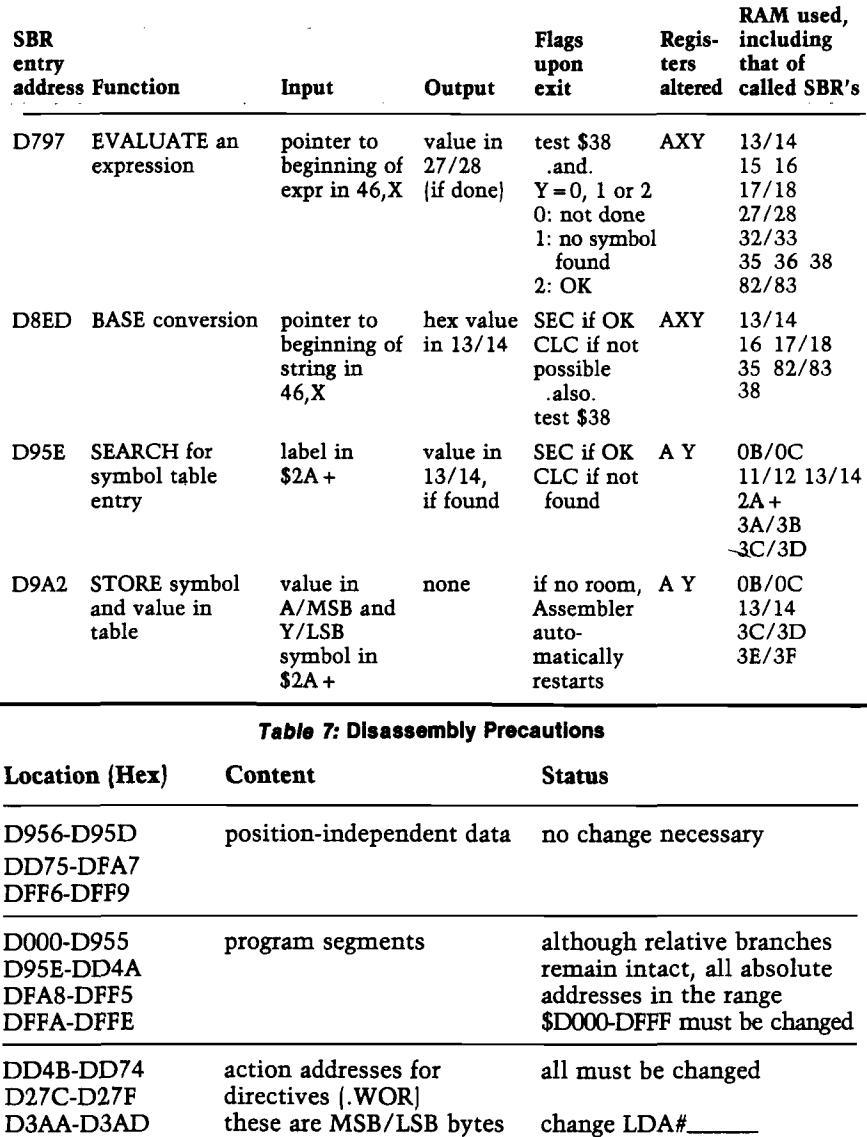

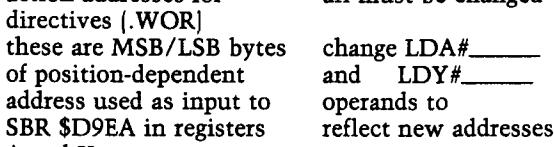

SBR \$D9EA in A and Y

D9D4-D9D7

# **SOFTWARE UNLIMITED**

# **presenting the LARGEST SELECTION OF SOFTWARE EVER ASSEMRLED...**

# **for ATARI® • APPLE® • PET® • and other Microcomputers at SUPER DISCOUNT PRICES!**

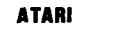

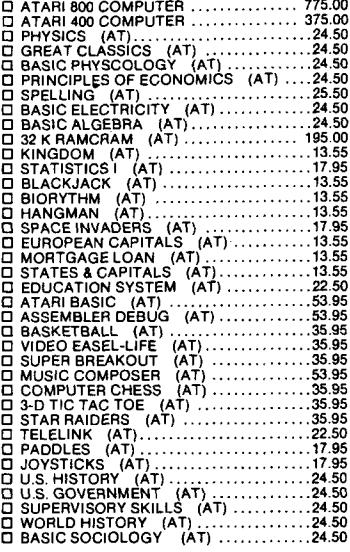

## **ADVENTURE INTERNATIONAL**

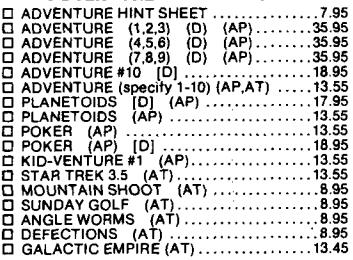

## **AVALON HILL**

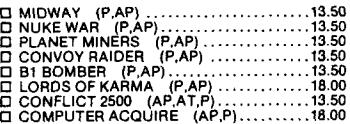

### **AUTOMATED SIMULATION**

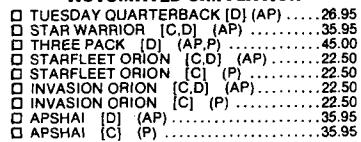

Check program desired. Complete ordering information

ATARI is a trademark of ATARI INC. APPLE is a trademark of APPLE COMPUTER. INC. PET is a trademark of COMMODORE BUSINESS MACHINES.

\_\_\_\_\_\_\_\_\_\_\_\_

Immediate Shipments Irom stock.

and mall entire ad.

If not marked-Cassette

Prices subject to change without notice.

KEY: AT-Atari AP-Apple P-Pet D-on Disc. C-Cassette

# **AUTOMATED SIMULATION** □ RYN [D.C] (A P )........................................... 17.95 □ RYN [C] (P.AT) □ MORLOC [C.D} (AP) . .17.95 .17.95

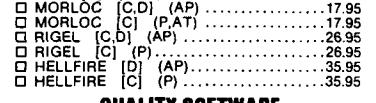

## **QUALITY SOFTWARE**

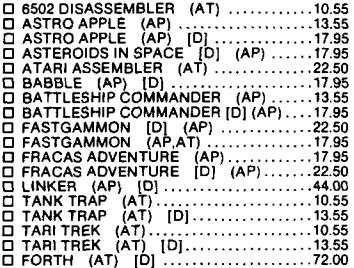

### **PERSONAL SOFTWARE**

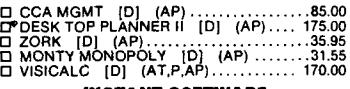

# **INSTANT SOFTWARE**

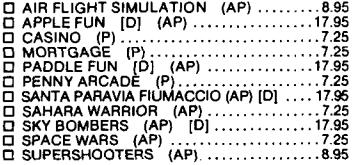

# **STRATEGIC SIMULATIONS**

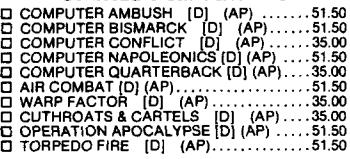

## **SUB-LOGIC**

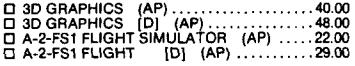

### **MICROSOFT SOFTWARE**

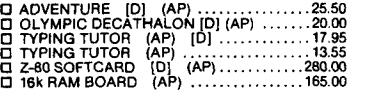

# **ON LINE SYSTEMS**

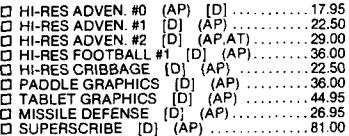

## **SIRIUS**

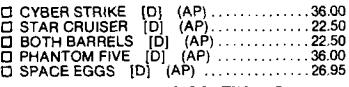

# **SYNERGISTIC SOFTWARE**

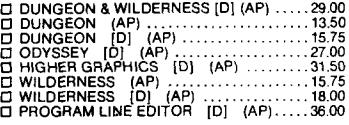

## **BRODERBUND**

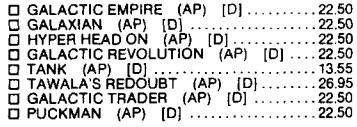

# **MUSE COMPANY**

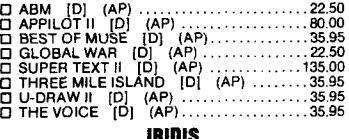

# **IRCD1S**

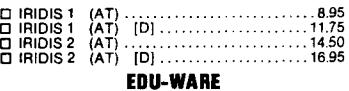

# **EDU-WARE** □ ESP (AP) ID ].............................................14.50 □ NETWORK (AP) [DJ .................................. 17.95 □ PRISONER (AP) [ D |..................................26.95 □ SPACE (AP) [D ]........................................26.95 □ SPACE M (AP) [D ]....................................22.50 □ TERRORIST (AP) [D ]...............................26.95

# **PROGRAMMA**

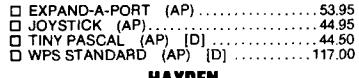

**HAYDEN**<br>
(AP) ..........<br>
(AP) [D] ....<br>
(AP) ........... □ SARGONII (AP)......................................... 25.00 □ SARGON II (AP) [D ]................................30.00 □ REVERSAL (A P )......................................... 25.00 **ARTSCI**

# □ MAGIC WINDOW [D] (AP) .............89.95

# **If you don't see it listed, write...we probably have it in stock!**

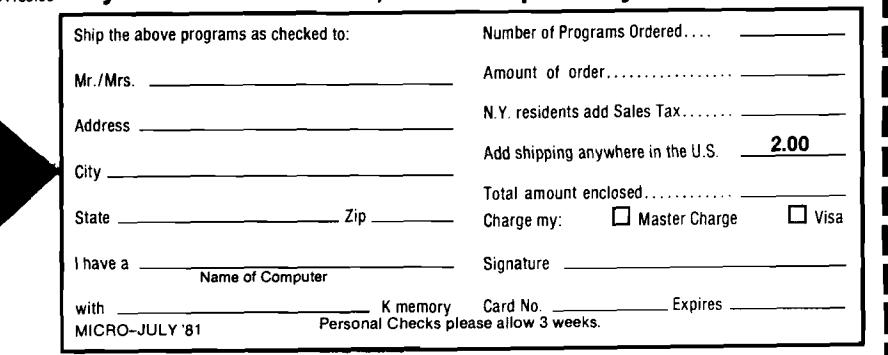

# *M ail to:* **DIGIBYTE SYSTEMS CORP.**

31 East 31st Street, New York, N.Y. 10016 **Phone: (212). 889-6975**

 $\overline{\phantom{a}}$ 

**/**

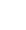

**I**

# **Function Input Routine for Applesoft**

# **Applesoft permits the identification of a function through the use of the DEF FN command. This article describes a self-modifying subroutine which allows function input during program execution.**

**Roy E. Myers W illiam G. M iller III The Pennsylvania State University New Kensington, PA 15068** 

Software which accepts user-defined functions frequently receives them by giving the user the instructions such as

> TYPE 10 DEF FN  $F(X) =$ (YOUR FUNCTION) (RETURN) THEN TYPE RUN 10 (RETURN)

This procedure is made necessary by the fact that Applesoft makes no provision for function input. How much simpler for the novice user to be asked:

ENTER  $F(X) = \_$ 

The program below allows this approach. The procedure receives the function as a string, then "transfers" the string to a line at the end of the program (line 5330), which initially reads

5330 DEF FN  $F(X) =$ 

The "transfer" must take into account the following:

1. In a string, the characters  $*, +, \ell$ ,  $=$ ,  $\Lambda$  are represented by the ASCII character codes 42, 43, 45, 47, 61, 94 (decimal). But, in a function the arithmetic operators  $*, +, -, /, =$ A are represented by the decimal codes 202, 200, 201, 203, 204. (See the *Applesoft Reference Manual,* pages 121, 138, 139.)

2. In a string the characters SIN are stored as 83, 73, 78 (decimal), whereas in a function SIN is represented by the decimal 233. A similar state of affairs exists for LOG, SQR, TAN, etc.

These cases are handled in lines 5080-5230. After translation, the appropriate code is POKEd into the function definition by line 5260. When the entire string has been transferred, line 5290 POKEs the code for ":" and the code for "RETURN".

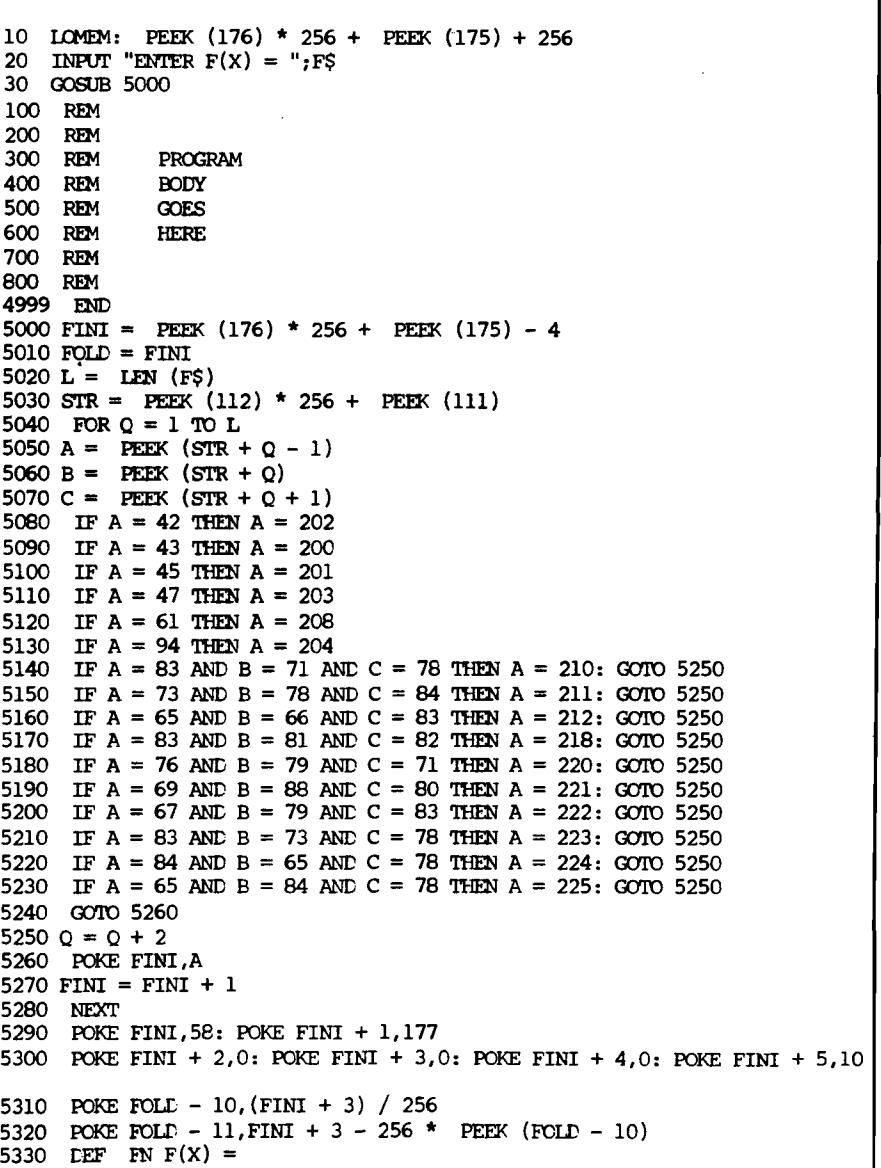

Before a user identifies a function, line 5330 reads:

# **5330 DEF FN F(X) =**

If a user defines the function to be 2\*X\*  $SIN(X)$ , the program changes line 5330 to read:

### **5330 DEF FN F(X) = 2\*X\* SIN(X): RETURN**

The remainder of the program consists of housekeeping chores. Set LOMEM high enough to allow room to input the function (line 10). Since an input line is no more than 256 characters, LOMEM could be set to end-of-program  $+256.$ 

The function is transferred from string storage to the DEF FN  $F(X)$  = statement. Line 5030 identifies the beginning of string storage. The most recently defined string will begin at this location. The DEF FN  $F(X)$  = statement is at the end of the program and it is there that the program will POKE the code for the function. Line 5000 identifies the end-of-program memory location. It is necessary to subtract 4 from the actual end-of-program, in order to write over the end-of-program and endof-line code. Line 5300 replaces the code.

In the memory locations preceding a program line Applesoft inserts a pointer to the beginning of the next line. Since additional code is being POKEd at the end of line 5140, the pointer preceding the line is incorrect. Lines 5310, 5320 reset the pointer so that it points to the end-of-program code.

The program segment 5000-5140 may be re-used several times within a program to re-enter the function, since the end-of-program pointer stored at locations 175 and 176 are not changed by the program.

Since the user of a program which includes this procedure may mis-type the function (e.g. leave out a  $f(x)$  for multiply), the programmer may wish to have an appropriate ONERR GOTO statement before the first usage of the function.

Roy E. Myers is Associate Professor of Mathematics at The Pennsylvania State University, New Kensington, PA. His work with the Apple II is primarily concerned with computer graphics as an instructional tool in mathematics.

William G. Miller III is currently a programmer at Penn State, writing accounting programs for classroom instruction. He is also investigating the possibilities of opening a computer services business.

**JNCRO** 

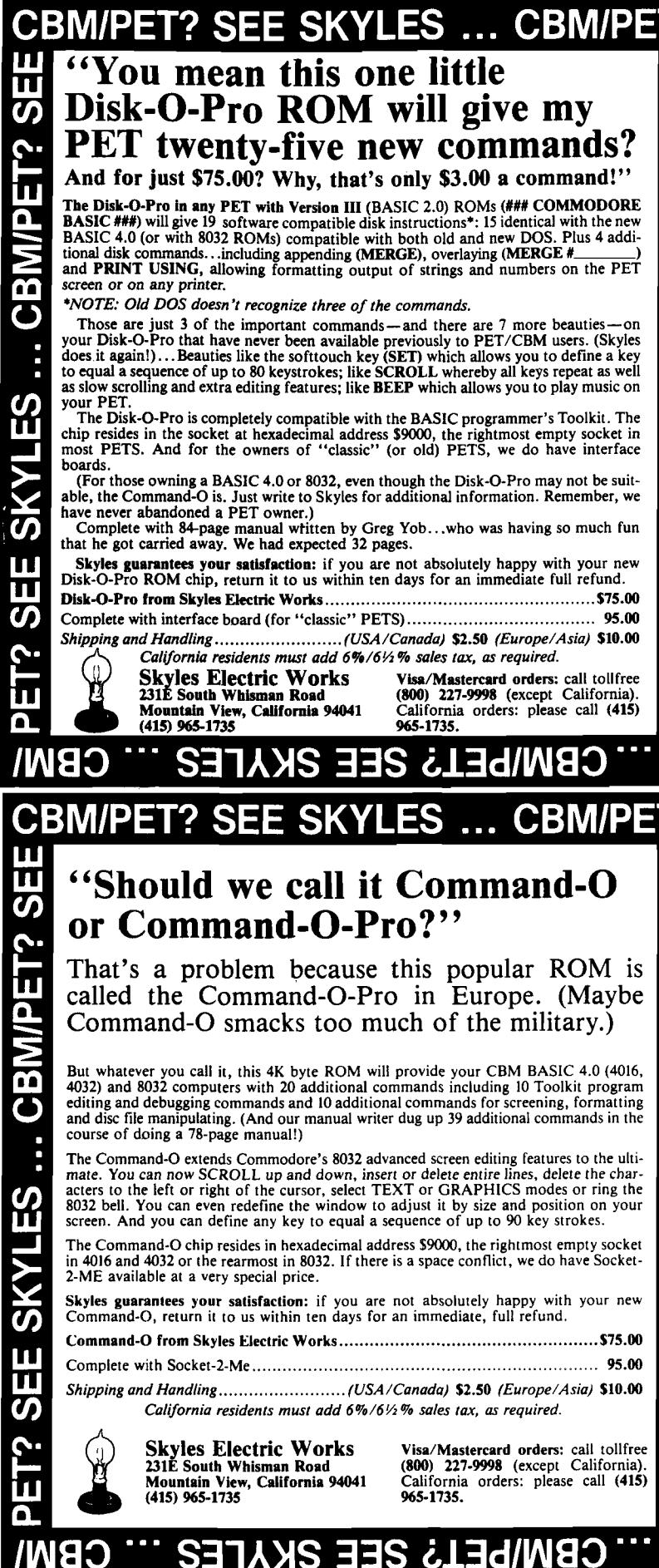

14

# **Vector Calculations with a Microcomputer**

**Many physics and engineering problems Involve the use of vectors. Unfortunately the required calculations are often tedious and susceptible to errors. This microcomputer program, compatible with PET, OSI, and Apple systems, speeds the process, and avoids costly errors.**

Peter A. Koski **144 Delaware Avenue Apartment F Troy, New York 12180**

At an engineering school, a myriad of problems are continually being solved. Most are examples of real world situations. Whether they be differential equations expressing some complex rate of change (world population growth, for example), or the moment of an applied force on a supporting member (engineering design), these are real problems. In solving these, the computer can be used as a very powerful tool. Programs used for problem-solving don't need to be masterpieces of structured programming, they only need to speed arrival at an answer.

In many cases, answers are only good approximations — very good when using the computer. For example, when trying to find a root of a polynomial equation, Newton's method is often used. This method involves refining an "educated" guess. Using a small program, many iterations may be made in a small fraction of the time it would take to manually make one refinement.

Definite integral problems in mathematics may be very well approximated by giving dx a very small finite dimension and summing along the given interval. Without the machine, this couldn't be done, as many hundreds of calculations must be made.

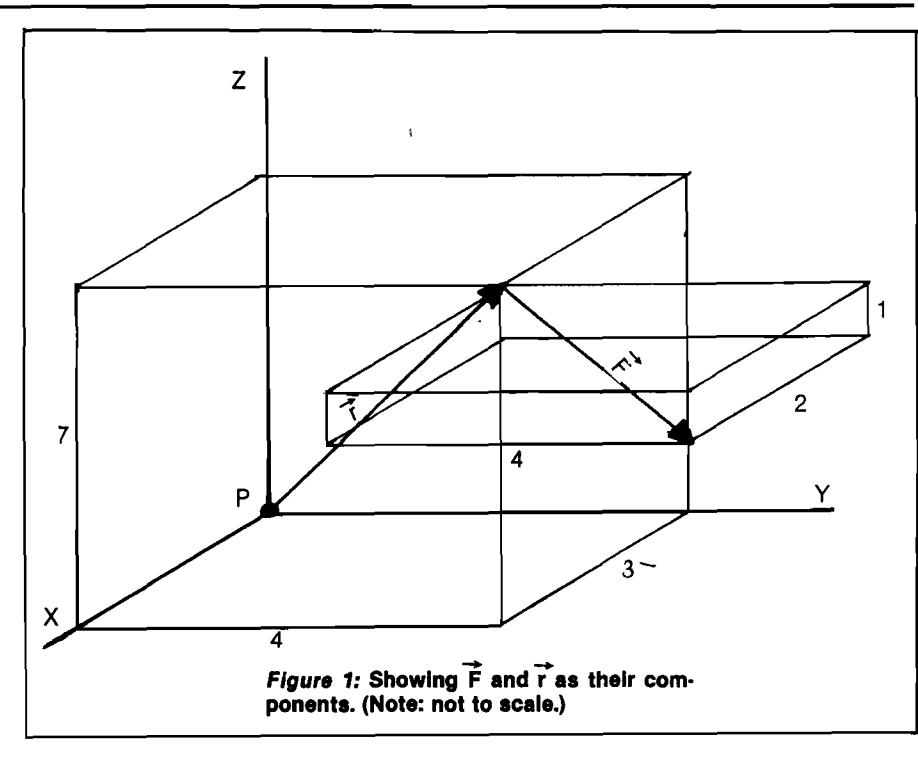

1080 PRINT" VELTOR CALLULATIONS"<br>1090 PRINT" – TERNAMENTAMMELETING 1090 PRINT"  $1100$  PRINT" BY PETER BLAN FOSET" 1105 PRINT 1110 PRINT"VECTORS USED BY THIS PROGRAM ARE" 1115 PRINT "REFERRED TO BY USEP-DEFINED" 1120 PRINT "NAMES. PROVISION HAS BEEN MADE" 1130 PRINT"FOR 15 UNIQUE VECTORS." 1148 PRINT 1150 PRINT"VECTORS MUST BE DEFINED TO THE" 1160 PRINT"PROGRAM PRIOR TO ANY CALCULATIONS" 1165 PRINT"INVOLVING THEM. DEFINED VECTORS" 1170 PRINT"MAY BE REDEFINED IMPLICITLY OR" 1180 PRINT"EXPLICITLY." 1190 PRINT 1191 PRINT"KEY WORDS/SYMBOLS ARE RESERVED" 1192 PRINT"FOR PROGRAM USE AND THEREFORE" 1193 PRINT"MAY NOT APPEAR EMBEDDED OR ALONE" 1194 PRINT"IN A VECTOR LABEL ILIST, DELETE," 1195 PRINT" X, . (PERIOD),  $7, +$ ,  $-$ ,  $=$ ." 1196 PRINT :PRINT "PRESS ANY KEY TO CONTINUE" 1197 GETZ#: IFZ#=""THEN1197 1198 PRINT"2"; REM CLEAR SCREEN 1200 PRINT"OPERATIONS SUPPORTED / FORMAT :" 1210 PRINT 1220 PRINT"#VECTOR DEFINITION -- LABEL=1/J/K"

In all branches of science and engineering, vectors are often used in problem solving. A vector is a threedimensional line of force, having both magnitude and direction. By defining forces, velocities, displacements, etc., as vectors, certain relationships may be easily developed and solved. Vectors are most often expressed in terms of their x, y, and z components.

Often, developing the vectors and vector equations can be time consuming enough without having to grind through the arithmetic to the final solution. That is the purpose of the program presented here.

VECTOR is a command-line processor which allows the user to define and operate on vectors. Program commands allow the user to DEFINE (enter vector and its label), DELETE (remove a vector from the work file), LIST (print a list of all vectors in work file), or CLEAR all vector definitions from the work file.

Operations available are addition, subtraction, dot products and cross products. Operations producing a resultant vector add the new vector's definition to the working file. If a previously-defined vector is specified as the resultant label, the vector will be re-defined and its previous value is lost, but the program will inform you of the redefinition.

Looking at an example, consider finding the moment (torque) of a force acting on a point. From mechanics, the moment, M, about point, P, is equal to the vector locating the force, crossed with the vector defining the force:  $\overrightarrow{M} = \overrightarrow{r}$   $\overrightarrow{r}$ . Referring to figure 1, r may be expressed as  $(3,4,7)$  and F as  $(2,4,-1)$ . The solution is arrived at, long-hand, by establishing a matrix and solving it. Alternately, the VECTOR program may be employed as follows (see sample run):

1.  $R = 3, 4, 7$  (define vector  $\overrightarrow{f}$ )

2.  $F = 2, 4, -1$  (define vector  $\hat{F}$ )

3. M = RXF 
$$
(M \text{ is defined as } \dot{r} \text{ cross F})
$$

As is seen, the output produced is the desired moment vector as well as the angle between the two original vectors.

Many time-consuming mistakes are eliminated by avoiding the long-hand arithmetic solutions.

Peter Koski is a sophomore at Rensselaer Polytechnic Institute majoring in Biomedical engineering and minoring in Computer Systems engineering. Most of his work is on an OSI Challenger 2-4P mini floppy system. Pete enjoys integrating hardware and software in optimizing his system.

## **JUCRO**

1230 PRINT 1240 PRINT"\*LIST DEFINED VECTORS -- LIST" 1250 PRINT 1254 PRINT" #DELETE VECTOR -- DELETE LABEL" 1256 PRINT 1258 PRINT"\*CLEAR ALL VECTORS -- CLEAR" 1259 PRINT 1260 PRINT"\*DOT PRODUCT -- LABEL1.LABEL2" 1270 PRINT 1280 PRINT"\*CROSS PRODUCT -- RESULT=LABEL1XLABEL2" 1290 PRINT 1293 PRINT" \* ADDITION -- RESULT=LABEL1+LABEL2" 1294 PRINT 1300 PRINT"\*SUBTRACTION -- RESULT=LABEL1-LABEL2" 1310 PRINT 1315 PRINT"NO EMBEDDED BLANKS ARE PERMITTED IN" 1320 PRINT"COMMAND LINES (EXCEPT FOR DELETE)" 1322 PRINT 1324 PRINT"LABEL, LABEL1, LABEL2, RESULT"<br>1326 PRINT"REFER TO USER-DEFINED VECTOR NAMES." 1330 REM 1340 DIM LBL\$(15), I(15), J(15), K(15) 1350 LBL=0 1360 DEF FNT(X)=INT(100\*X)/100 1370 DEF FNC(X)=ATN(SQR(1-X+2)/X) 1375 DEF FNS(X)=ATN(X/SQR(1-X12)) 1380 DEF FND(X)=57.2957795#X 1400 REM 1410 REM PROCESS COMMAND LINE 1420 REM 1440 PRINT: INPUT LN\$ 1450 IF LN\*="" THEN PRINT"2":CLR:END 1460 REM 1470 REM CHECK FOR LIST  $\angle$  CLEAR  $\angle$  DELETE COMMANDS 1480 REM 1490 IF LN\$="LIST" THEN 5000 1500 IF LN\*="CLEAR" THEN CLR: GOTO 1330 1510 IF LEFT\$(LN\$,6)="DELETE"THENT1\$=RIGHT\$(LN\$,LEN(LN\$)-7); GOT06000 1520 REM 1530 REM SCAN FOR IMPLICIT OR EXPLICIT DEFINITON 1540 REM OF VECTOR 1550 REM 1560 FORI=1 TO LEN(LN\*) 1570 T#=MID\*(LN\*, I, 1) 1580 IF  $T$ <sup>\*\*</sup>/" THEN 1600 1585 NEXT I: GOTO 1700 1590 REM 1600 REM EXPLICIT DECLARATION OF VECTOR / DOT PRODUCT 1610 REM  $1620$  Ti $\frac{15}{10}$ " 1630 FOR I=1 TO LEN(LN\$) 1640 T#=MID\*(LN\*, I, 1) 1650 IF (T\$="=")OR(T\$=",")THEN OP\$=T\$: GOTO 1670 1655 T1\$=T1\$+T\$ 1660 NEXT I 1665 GOTO 9030 1 6 7 0 T 2 S = R I G H T \* < L N \* , L E N < L N \* : > - I *>* 1680 GOTO 1900 1700 REM 1710 REM IMPLICIT DECLARATION OF VECTOR 1720 REM 1730 RVL \*= " " 1740 FORI=1 TO LEN(LN\$) 1750 T\$=MID\$(LN\$,1,1) 1760 IF (T\$="=")THEN 1810 1770 RVL \*= RVL \* + T\* 1780 NEXT I 1790 GOTO 9030 1800 REM 1810 REM ASSIMILATE T1\$ 1820 REM 1830 T1\$="" 1840 FOR J=(I+1) TO LEN(LN\$) 1845 T#=MID\*(LN\*, J, 1)

*(Continued)*

1850 IF <T\*="+"ORT\*="-"ORT\*="."ORT\*="X"> THEN OP\*=T\$:GOTO 1895 1855 T1\*=T1\*+T\* 1860 NEXT J 1865 PRINT"\* ERROR IN COMMAND LINE \*": GOTO 1440 1895 T2\*=RIGHT#(LN\*,LEN(LN\*)-J) 1900 REM<br>1910 REM JUMP TO ROUTINE FOR REQUIRED OPERATION 1920 REM 1930 IF OP\*="=" THEN 2000 1940 IF OP\$="." THEN 3000 1950 IF OP\*="X" THEN 4000 1960 IF OP\*="+" THEN 7000 1970 IF OP\$="-" THEN 8000 2000 REM 2010 REM STORE LABEL AND CORRESPONDING I/J/K VALUES 2020 REM 2030 FOR 1=1 TO LBL 2035 IF LBL\*(I)<>T1\* THEN 2050  $2040$  PRINT"\* ";T1\$;" RE-DEFINED \*" 2045 GOTO 2100 2050 NEXT I 2052 IF LBL<15 THEN 2060 2055 GOTO 9040 2057 GOTO 1440 2060 LBL=LBL+1: I=LBL 2 1 0 0 T \* = " " : X \* = " " : V\*='"' 2110 FOR J=1 TO LEN(T2\$) 2120 T#=MID#(T2#, J, 1) 2130 IF T\$="/" THEN X=VAL(X\$): GOTO 2160 2140 X \* = X \* + T \* 2150 NEXT J 2155 PRINTJ 2160 FOR K=(J+1) TO LEN(T2\$) 2170 T#=MID\*(T2#,K,1) 2180 IF T\$="/" THEN Y=VAL(Y\$): GOTO 2210 2190 Y \* = Y \* + T \* 2200 NEXT K 2210 Z=VAL(RIGHT\$(T2\$,LEN(T2\$)-K)) 2220 REM 2230 REM DEFINE VECTOR 2240 REM 2250 LBL\$(I)=T1\$: I(I)=X: J(I)=Y: K(I)=Z 2260 GOTO 1440 3000 REM 3010 REM DOT PRODUCT CALCULATION 3020 REM 3030 FOR I=1 TO LBL<br>3040 IF LBL\$(I)=11\$ THEN 3060 3050 NEXT I 3055 T0\*=T1\*:GOT09060 3060 U1=I(I): U2=J(I): U3=K(I) 3070 FOR J=1 TO LBL 3080 IF LBL\$(J)=T2\$ THEN 3110 3090 NEXT J 3100 T0\*=T2\*:00T09060 3110 V1=I(J): V2=J(J): V3=K(J) 3 1 3 0 U V - < U 1 \* V 1 + U 2 \* V 2 + U 3 \* V 3 > 3140 U=SQR<U112+U212+U312> 3150 V=SQR(V112+V212+V312) 3160 PRINT  $3170$  PRINT T1\$;" DOT ";T2\$;" = ";FNT<UV> 3180 PRINT"COS(THETA) = ";FNT(UV/(U\*V)) 3190 PRINT"THETA = ";FNT(FNC(UV/(U\*V))); 3192 PRINT" (";FNT(FND(FNC(UV/(U#V))));" DEGREES )" 3200 GOTO 1440 4000 REM 4010 REM CROSS PRODUCT CALCULATION 4020 REM 4030 FOR I=1 TO LBL 4040 IF LBL\*<I)=Ti\* THEN 4060 4050 NEXT I 4 0 5 5 T 0 \* = T 1 \* : G O T O 9 0 6 0 4060 U1=I(I): U2=J(I): U3=K(I) 4070 FOR J=1 TO LBL

ti<br>Kab 

# **IGH-LEVEL** ェ  $\blacksquare$ П Д (၇ **LANGUAG** m  $\overline{\mathbf{m}}$ MO SYSTEM **S FOR HIR** AP<br>D  $\dot{\overline{\mathbf{u}}}$ m

**Runs six** ଚ<br>ଜ <u>።</u> **1** CO **5\***M

ᆂ

- §  $e$ Bas<br>Bas K- ^ ^ **I 5**
- Ргод<br>Аихі **^ I 5 I**  $\tilde{Q}$   $\tilde{Q}$ **I S** \* **I** o ^
- 
- \* \* \* \* \* \* \* \*  $\tilde{\varepsilon}$   $\tilde{\varepsilon}$  $\vec{r}$ sCD <& o a<br>Se extend<br>elopme agn òs solutio<br>t in ha =5 3<Q T1 \*83\*
- op
- *O* CD■o O' S n o o 3 T> *03 O* comp. led code
- ible.  $\omega$ O mee O **e** need
- Requ <u>وة</u> ■O ■o S' + ® *to* (O (Q بت*ن*قاو<br>بن ment ti<br>mpact,<br>tured <sup>la</sup><br>Die II or

microSPEED<br>code and I maximum microcomputing performance Developed from an extended hardware combines the benefits arithmetic version processing  $\tilde{\mathbf{z}}$  $\tilde{\sigma}$ compl **FORTH**  $\overline{q}$   $\overline{q}$ 

**JFORMATION HOT LINE** COMPLETE SYSTEM **MANUAL ONLY** 0991922-6650 00'S61%\$

z ㅎ <u>. 또는 고</u>  $\in$   $\Box$   $\in$   $\Box$   $\in$  $\mathbf{a} \in \mathbf{B}$  .  $\overline{\mathbf{e}}$   $\overline{\mathbf{r}}$  and  $\overline{\mathbf{e}}$ 

Upper Marlboro, Md. 20870

**►**

*SgssrnmmssBB*

 $17 -$ 

# *(Continued from page 6)*

were a first. Then they were pleased, very pleased. They thanked me profusely and said they'd do something about the thief immediately. Good! One pirate down [perhaps) and hundreds, at least, to go.

How many people, however, are afflicted with an ethical standard that makes them pay \$125 (the lowest, legitimate discount price I've seen for VisiCalc) when they could get the program for \$40? How many moral decisions can be bought for \$85 plus tax? As long as a conscience can be bought for that or less, there will be software thieves popping up like spiders in spring.

I offer a proposal, then, to cut the feet from under the pirates. I challenge software manufacturers to stop the thieves as they start, before "protection" is forced upon us all. They can do it. I can't. Let each software manufacturer reward the first person reporting a software thief with a free, legitimate copy of the program being stolen or another of equivalent value. Then let the manufacturer's lawyer obtain a court injunction, at the least, against the thief's sales. A software buyer would then have a real incentive to keep the business honest. A software manufacturer would make a profit if he could prevent the thief from selling but one or two pirated copies. A software magazine would be able to devote its editorial page to technical rather than legal problems. A software thief would have to find a way to turn an honest buck and sleep better for it. Above all, each and every one of us would keep our taxes from going up still more and would retain a free-market economy in computer software, that, my friends, would keep *all* our costs down.

Let us not forget the user while we're protecting the manufacturer. Yes, we do need better service and support. Yes, we do need backup copies for our personal use. Yes, we do need the information to customize our programs. Yes, we do need lower cost software. But software piracy will cost us all more in the long run, both in dollars and in freedoms. We can stop it here. And now.

I have asked this magazine not to print my name or location. This is not because I don't sign up to what I say. Instead, I fear reprisals from thieves. If you feel that you must deal with a software thief, remember this advice offered me by a police detective. *All* thieves, when thwarted, readily turn to murder.

# Anonymous

*(Continued on next page)*

4130 FOR 1=1 TO LBL 4140 IF LBL\*(I)<>RYL\* THEN 4160 4145 GOSUB9070 4130 GOTO4250 4160 NEXT I 4170 IF LBL<15 THEN 4240 4180 GOTO 9040 4190 GOTO 1440 4240 LBL=LBL+1: I=LBL: LBL\*<I>=RVL\* 4230 I<I>=<U2#V3)-<V2#U3> 4260 J<I>«<V1#U3>-<U1\*V3) 4270 K<I>=<U1\*V2>-<V1\*U2> 4280 UV-SQR <I <I *>*t2 + *J* <I >T2+K( I > T2 > 4290 U=SQR(U112+U212+U312) 4300 V=SQR(V112+V212+V312) 4310 PRINT 4320 PRIN TT1\*J" CROSS - <" *>* I < I > *>* " I , " *t* J< I *> > "* J , *'* jK < I> J"K > 433 0 PRINT"SIN <THETR> - " ;FNT<UV/<U\*V>) 4 340 PRINT" THETR - " jFNT<FNS<UV/CU\*V*>>>>"<"j* 4 3 5 0 PRINTFHT <FND<FNS<UV/<U#V)> > > j " DEGREES ) " 4 360 GOTO 1440 5000 REM LIST VECTORS PRESENTLY ON FILE 5020 REM 5030 PRINT 5 0 4 0 PRINT"LRBEL" jTRB<8> j " I " ;TAB<14> j " J";TR B<20> *>* 5045 PRINT"K"jTRB<24> j " MRGNITUDE" 5050 PRINT"- " - — " >TRB<8>;" = "jT R B O 4 :> > "-n>TRB<20>> 5055 PRINT"=";TAB(24);"=========" 5060 PRINT 5070 FOR 1=1 TO LBL 5075 MRG—SQR<I<I>t2+J<I>T2+K<I>T2> 5 0 8 0 PRIN TLBL\*<I> */* TRB<8 );F N T < I<I >>jTAB< 1 4 ) ; F N T < J < I> *>}* 5 0 8 5 PR INTTflB< 2 0 >/FNT <K <I > >/TAB *<*2 4 >/FNT <MRG > 5090 PRINT 5100 NEXT I 5120 GOTO 1440 6000 REM DELETE LABEL T1\* FROM WORKING FILE 6020 REM 6030 FOR 1=1 TO LBL 6040 IF LBL\$(I)=T1\$ THEN 6100 6050 NEXT I 6060 T 0 \*-T 1 \* aGOTO 9060 6070 GOTO 1440 6100 FOR J=I TO (LBL-1) 6110 LBL\*<J>=LBL\*<J+1> 6120 I(J)=I(J+1): J(J)=J(J+1): K(J)=K(J+1) 6130 NEXT J 6140 LBL-LBL-1 6150 GOTO 1440 7000 REM VECTOR ADDITION 7020 REM 7100 FOR J=1 TO LBL 7110 IF LBL\*(J)=T1\* THEN 7130 7120 NEXT J 7125 T0\*-T1#:GOTO 9060 7130 U1=I(J): U2=J(J): U3=K(J) 7140 FOR K=1 TO LBL 7150 IF LBL\*<K)=T2\* THEN 7180 7160 NEXT K 7170 T0\*-T2\*:GOTO 9068 7180 V1=I(K): V2=J(K): V3=K(K) 7200 FOR 1=1 TO LBL 7210 IF LBL\*(I)<>RVL\* THEN 7240 7220 GOSUB9070 7230 GOTO 7300 7240 NEXT I 7250 IF LBLC15 THEN 7295

4080 IF LBL\*<J>»T2\* THEN 4110

4110 V1=I(J): V2=J(J): V3=K(J)

4100 PRINT"# " >T2*S f"* NOT IN WORKING FILE #" lOOTO 1440

4090 NEXT J

*(Continue*

7260 GOTO 9040 7270 GOTO 1440 7295 LBL=LBL+1: I=LBL: LBL\$(I)=RVL\$ 7300 I<I>=U1+V1 7310 J(I)=U2+V2 7320 K<1>=U3+V3 7330 PRINT 7340 PRINT T1\$)" + ";T2\$;" = <";I<I);"I,T;I(I);"J,T,T,K(I);"K >" 7350 GOTO 1440 8000 REM 8010 REM VECTOR SUBTRACTION 8020 REM 8030 FOR J=1 TO LBL 8040 IF LBL\$(J)=T1\$ THEN 8080 8050 NEXT J 8060 T0\$=T1\$:GOTO 9060 8080 U1=I(J): U2=J(J): U3=K(J) 8090 FOR K=1 TO LBL 8100 IF LBL\$(K)=T2\$ THEN 8130 8110 NEXT K 8120 T0\$=T2\$:GOTO 9060 8130 V1=I(K): V2=J(K): V3=K(K) 8150 FORI=1 TO LBL 8160 IF LBL\$(I)<>RVL\$ THEN 8190 8170 GOSUB 9070 8180 GOTO 8250 8190 NEXT I 8200 IF LBL<15 THEN 8240 8210 GOTO 9040 8220 GOTO 1440 8240 LBL=LBL+1: I=LBL: LBL4(I)=RVL\$ 8250 I (I)=U1-V1 8260 J(1)=02-V2 8270 K(I)=U3-V3 8280 PRINT 8290 PRINTT1\$;" - ";T2\$;" < "1;1\1>;"1,T,T,T,T,T,Y,Y,Y,Y,Y,Y 8300 GOTO 1440 9000 REM 9010 REM MESSAGES 9020 REM 9030 PRINT"\* ERROR IN COMMAND LINE \*": GOTO 1440 9040 PRINT"\* DEFINITION SPACE EXCEEDED \*" 9050 PRINT"\* DELETION REQUIRED \*":GOTO 1440 9060 PRINT"\* ";T0\*;" NOT IN WORKING FILE \*":GOTO 1440 9070 PRINT"\* ";RVL\*:" REDEFINED \*";RETURN

# **O S I C** 1 **P M O D I F I C f l T I O H t o**

1197 POKE 57088,0: IF PEEK*<sup>&</sup>lt;* 57088>=255 THEN 1197 9130 FOR 1=1 TO 24: PRINT: NEXT I

# **O S I C** 2 **-** 4 **P M O D I F I C R T I O M ©**

1000 GOSUB 9136 1197 POKE 57088,255: IF PEEK<57088>=1 THEN 1197 1198 GOSUB 9130 1450 IF LN\$="" THEN GOSUB 9130: CLEAR: END 910© REM CLEAR SCREEN— 9110 REM VOU MAV WISH TO USE VOUR 9120 REM OWN MACHINE LANGUAGE ROUTINE 9130 FOR 1=1 TO 32: PRINT: NEXT I 9140 RETURN

# **APPLE MODIFICATION**

1000 CALL -936: REM CLEAR SCREEN 1198 CALL -936: REM CLEAR SCREEN

# *(Letterbox continued)*

# Dear Editor:

I would like to relate a problem I encountered servicing an early KIM-1 computer. The 6502 uP had died for reasons unknown. The uP, when it was working, was of early enough vintage so that it did not have the rotate right ROR instruction. When a replacement uP was put in, the system still did not work. (The original had to be unsoldered and was replaced with a new one in a socket.) The problem was the crystal oscillator circuit. The original consisted of only a crystal across 6502 pins 3 and 37. When the uP was replaced, apparently the uP internal clock circuitry did not have enough gain in the updated process to sustain oscillation. I was able to modify the oscillator circuit by removing one side of the crystal from the circuit board, and adding 4 parts and wiring so that the circuit matched later-production KIM-l's. No circuit board cuts had to be made and the uP oscillator now works. Figure 1 shows the modification.

I would like to hear other readers' experiences servicing 6502-based uP systems. We could all learn about unusual problems which may be common to many different systems.

> Eric R. Bean 927 S. 26 St. South Bend, Indiana 46615

# **Write to MICRO**

Do you have any comments, gripes or suggestions that might be valuable for other readers? Send your letters to Letterbox, MICRO, P.O. Box 6502, Chelmsford, MA 01824. If you've found bugs in any of our programs, or have discovered a better technique, write to Microbes and Updates, at the same address. We need to hear from you!

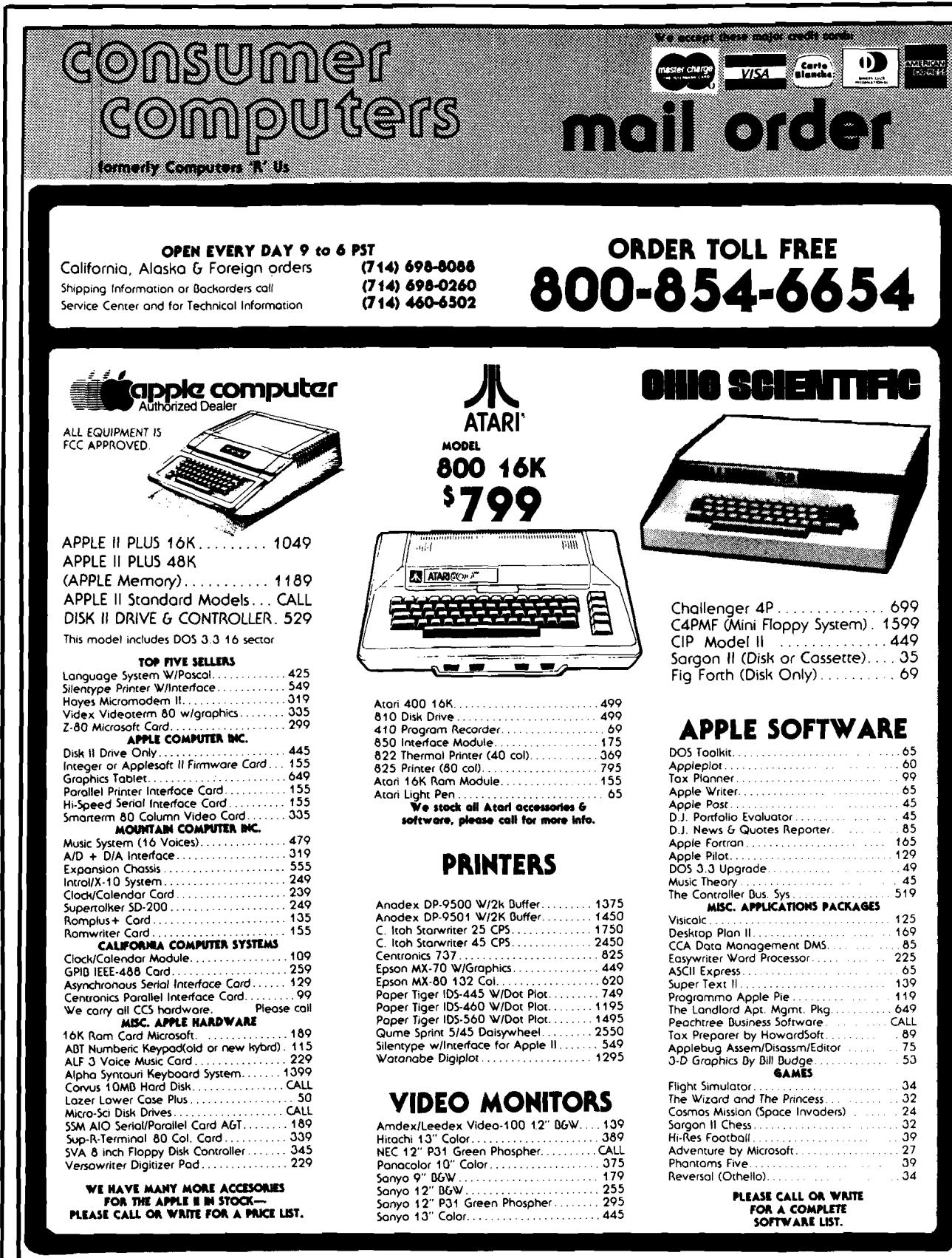

ORDERING INFORMATION: Phone Orders invited using VISA, MASTERCARD, AMERICAN EXPRESS, DINERS CLUB, CARTE BLANCHE, or bank wire transfer. Credit<br>cards subject to service charge; 2% for VISA & MC, 5% for AE, DC & CB. Mail Ord price change and avoilability without notice. All equipment is new and complete with manufacturer warranty (usually 90 days). We cannot guarantee<br>merchantibility.of.any.products.We.ship.most.orders.within:2.days.\_\_\_\_\_\_\_\_\_\_

### **MERCEDIAN COMPANY COMPANY WE ARE A MEMBER OF THE BETTER BUSINESS BUREAU AND THE CHAMBER OF COMMERCE** SHOWROOM PRICES MAY DIFFER FROM MAIL ORDER PRICES. PLEASE SEHD ORDERS TO:

CONSUMER COMPUTERS MAIL ORDER 6314 PARKWAY DRIVE, 6ROSSMOHT SHOPPING CENTER HORTH LA MESA CALIF. 92041

# **Phone Search**

**This program cross-links a customer's phone number with the actual record number of the customer file so that his phone number in effect becomes his computer account number.**

**Horst K. Schneider 5341 W est Bayaud Ave. Denver, Colorado 80226**

Is this the age of numbers? It appears to be. Wherever I go I seem to need a social security number, an account number, a customer number, a subscriber number, ad nauseum.

Our modem data processing equipment has had a great deal to do with this trend. But is it really necessary to dehumanize relationships between humans by insisting that Bill is #68542 and Judy is #68671?

I am a businessman who "went computer" in 1979 with an Apple II with 48K, a printer and two 5" disk drives. While writing my programs for invoicing, statements, and so forth, I soon came to grips with the problem of assigning each customer a number. While I recognized the necessity of doing this I still could not suppress my feelings of aversion.

I decided to use a number my customers were almost as familiar with as their names — their telephone numbers. Asking customers for their phone numbers did not carry any stigma in fact, I hoped it created in their minds the picture of an efficient office. Mail orders posed no problem either, very few business letterheads lack the phone number.

Now we all know that a customer file on a diskette stores the information in records numbered sequentially. That meant I needed a program to match a phone number with the actual customer

number — or rather the record number of the customer file. So much for the reason this program came to be.

Applesoft BASIC is a fine tool for programming in general and I use it extensively, but there are cases when any BASIC is just too slow for the business environment. And you don't have to be a mathematical genius to realize that a program for this problem, written entirely in BASIC, would be agonizingly slow while the machine language routine would search through a list of 500 phone numbers in less than a second. But read on  $-$  all you need is BASIC. The assembly language listing is for those who enjoy assembly programming or for those who wish to get into it.

Writing the search and compare routine in machine language saves considerable memory space since we can nicely dispense with all the extra bytes that Applesoft tacks on when storing such a list of numbers as variables or strings.

There are actually three parts to this program. The main part, written in Applesoft BASIC allows you to add to the list, change the list, and search the list. Then there is a short machine language routine which the program invokes with CALL 38332. It then does the actual work of looking for the phone number in a list of numbers. Finally, there is a binary file containing all the phone numbers.

Enter the program exactly as shown, then type RUN 980. The last part of the program you typed in creates your machine language routine and saves it to your disks in Drive 1 and Drive 2. (You had a disk in each drive, didn't you?)

```
100 HIMEM: 36825
110 REM
120 REM PHONE SEARCH 130 REM BY HORST K. SCHNE
                130 REM BY HORST K. SCHNEIDER
    14 0 REM
220 \text{ DS} = \text{CHRS} (4)230 PRINT DS''BLOADPH-95''<br>240 TEXT : HOME : VTAB 3:
240 TEXT : HOME : VTAB 3: HTAB 8: PRINT "* * PHONE SEARCH 250 VTAB 8: HTAB 10: PRINT "1 - SEARCH LIST"
250   VTAB 8: HTAB 10: PRINT "1 – SEARCH LIST"
260 VTAB 10: HTAB 10: PRINT "2 - ADD TO LIST"
270 VTAB 12: HTAB 10: PRINT "3 - CHANGE LIST"<br>280 VTAB 14: HTAB 10: PRINT "4 - SAVE ALL CHA
280 VTAB 14: HTAB 10: PRINT "4 - SAVE ALL CHANGES"<br>290 VTAB 16: HTAB 10: PRINT "5 - RETURN TO MAIN"
290 VTAB 16: HTAB 10: PRINT "5 - RETURN TO MAIN"<br>300 VTAB 20: PRINT "YOUR CHOICE. PLEASE? -": VTA
      VTAB 20: PRINT "YOUR CHOICE, PLEASE? -": VTAB 20: HTAB 24: GET Q$: PRINT
      :A = VAL (Q<sup>S</sup>): IF A < 1 OR A > 5 THEN GOSUB 740: GOTO 300
310 VTAB 23: PRINT "(- RESPOND WITH 'X' TO RETURN TO START)": POKE 35,22
320 ON A GOTO 330, 420, 530, 830, 800
330 HOME : VTAB 5: HTAB 4: PRINT "* * SEARCH PHONE LIST * *'
340 Y = 1: VTAB 10: INPUT " - PHONE NO.: ";A$: IF A$ = "X" THEN 240<br>350 GOSUB 700: GOSUB 690: IF NOT Y THEN GOSUB 740: GOTO 340
360 POKE 38331, A: POKE 38330, B: POKE 38329, C: CALL 38332
370 Y = 1: GOSUB 770: IF NOT Y THEN 400
3 8 0 A « PEEK ( 6 ) + PEEK (7 ) * 25 6
390 VTAB 14: PRINT "CUSTOMER NO.: ';A / 3: GOTO 400
400 VTAB 19: PRINT " - ANOTHER SEARCH? - Y/N ": VTAB 19: HTAB 28: GET OS
      : IF QS = "Y" THEN 330
410 GOTO 240
420 HOME: VTAB 3: HTAB 8: PRINT "* * ADD PHONE NO.
430 F = PEEK (38327) + PEEK (38328) * 256: GOSUB 730
440 Y = 1: VTAB 12: INPUT " - NEW PHONE NO.: ";AS: IF AS = "X" THEN 240
450 GOSUB 700: IF NOT Y THEN GOSUB 740: GOTO 440
460 IF F < 36827 THEN GOSUB 750: GOTO 760
```
31<sup>°</sup>

Now you save your program on disk and it's ready to go to work for you.

I have purposely not compressed the code to make it easy to change or relocate. It is also easy to increase the list size by multiplying by three the number of additional phone numbers you wish to store and subtracting this number from 36825 in line 100, from 36827 in line 460 and from 36826 in line 870, and adding it to 1574 in line 870.

If you operate with only one disk drive (and in a business application that is courting disaster) you should delete the references to "J\$" at the end of the main program.

When entering a phone number you may or may not use a hyphen (either 256-5515 or 2565515 is acceptable).

The program will tell you how many phone numbers you have stored and will also alert you to a 'LIST-FULL' condition. In my business we delete a customer by changing his phone number to 0000000. When adding a customer we always first search for a zero string and use that spot for our new entry.

As shown, it is a stand-alone program but can easily be incorporated into a larger one by using a hook after line 900, setting HIMEM: at the beginning of the main program, and deleting line 100.

The program is only a part of a larger program that handles pricing, billing, inventory control and statements, making the customer number available directly to the appropriate routines.

One last comment: All REM line numbers end with a '5' (except starting lines) for easier identification, even at 'List' speeds, in case you want to remove them from your WORKING program.

Horst K. Schneider is a businessman (both wholesale and retail) who enjoys the challenge that programming provides. His first programming effort was fairly ambitious. That program did all his pricing, invoicing, inventory control and monthly statements as well as other tasks such as printing mailing labels. He recently sold his business and has retired into writing software.

*AICRO* 

470 GOSUB 690: POKE F, A: POKE F - 1, B: POKE F - 2, C: POKE F - 3, 255 480 F = F - 3:H = INT (F / 256):L = F - H \* 256 490 POKE 38327, L: POKE 38328, H: GOSUB 730 500 VTAB 16: PRINT " - CUSTOMER NO.: "; (38326 - F) / 3 510 VTAB 19: PRINT " - ANOTHER ENTRY? - Y/N": VTAB 19: HTAB 26: GET Q\$: PF : IF Q\$ = "Y" THEN 420  $\frac{1}{2}$  520 GOTO 240 530 HOME : VIAB 3: HTAB 6: PRINT "\* \* CHANGE PHONE NO. \* \*"<br>540 VTAB 12: PRINT " - CUSTOMER NO. : ": VTAB 13: PRINT "(OR OLD PH. NO. ) : VTAB 12: HTAB 20: INPUT "";AS: IF AS = "X" THEN 240 550 IF LEN (A\$) < 5 THEN N = 3 \* VAL (A\$): GOTO 600<br>560 Y = 1: GOSUB 700: IF NOT Y THEN GOSUB 740: GOTO 54 570 GOSUB 690: POKE 38331, A: POKE 38330, B: POKE 38329, C: CALL 38332 580 Y = 1: GOSUB 770: IF NOT Y THEN 670<br>590 N = PEEK (6) + PEEK (7) \* 256: GOTO 610 6 0 0 A = PEEK (38 3 2 9 - N) \* 6 5 5 3 6 + PEEK (38 3 2 8 - N) \* 2 5 6 + PEEK (38  $7 - N$  : AS = STRS (A) 610 A\$ = LEFT\$ (A\$,3) + "-" + RIGHT\$ (A\$,4)<br>620 \UTAB 16: PRINT "OLD: ";A\$ 630 PRINT "NEW: "; A\$: VTAB 17: HTAB 6: INPUT ""; A\$ 640 Y = 1: GOSUB 700: IF NOT Y THEN GOSUB 740: GOTO 630<br>650 GOSUB 700: IF NOT Y THEN GOSUB 740: GOTO 640 660 GOSUB 690: POKE 38329 - N,A: POKE 38328 - N,B: POKE 38327 - N,C<br>670 VTAB 19: PRINT " - ANOTHER CHANGE? - Y/N": VTAB 19: HTAB 28: GE VTAB 19: PRINT " - ANOTHER CHANGE? - Y/N": VTAB 19: HTAB 28: GET  $Q$ \$: PRINT : IF  $Q\$  = "Y" THEN 530 680 GOTO 240 685 :: REM ::CONVERT TO MODULO<br>690 A = INT (X / 65536):B = INT (X / 256) - A \* 256:C = X - A \* 65536 -B \* 256: RETURN /00 IF MIDS (AS,4,1) = "-" THEN AS = LEFTS (AS,3) + RIGHTS (AS,<br>710 IF LEN (AS) < > 7 THEN Y = 0  $720 X = \text{VAL} (\text{AS}): \text{RETURN}$ <br> $730 \text{ VTAB } 5: \text{HTAB } 1: \text{CAL}$ /30 VTAB 5: HTAB 1: CALL - 958: VTAB 5: PRINT "TOTAL LISTINGS: ";(38326<br>- F) / 3: RETURN 735 :: REM :: ILL. ENTRY WARNING 740 VTAB 21: PRINT " - ILLEGAL ENTRY - PLEASE REENTER": FOR  $I = 1$  TO 120 0: NEXT : VTAB 21: CALL - 958: RETURN 745 :: REM :: AUDIO WARNING<br>750 FOR  $I = 1$  TO 3: FOR J FOR I = 1 TO 3: FOR  $J = 1$  TO  $15: X =$  PEEK ( - 16336):: NEXT : FOR K =  $1$  TO  $10$ : NEXT K, I: RETURN 760 TEXT : HOME : VTAB 16: PRINT " - OOPS - PAST PRESENT STORAGE CAPACIT Y": VTAB 18: HTAB 30: PRINT "SORRY -": VTAB 23: GET Q\$: GOTO 240 770 IF PEEK  $(38331) = 255$  THEN VTAB 14: PRINT " - NO SUCH NO. ON RECOR  $D -$ ": $Y = 0$ 780 RETURN<br>790 TEXT: 790 TEXT : HOME : VTAB 12: PRINT "- DO YOU WISH TO RETURN TO MAIN"<br>800 VTAB 14: PRINT "WITHOUT SAVING CHANGES - 2 - Y/N:": VTAB 14: H VTAB 14: PRINT "WITHOUT SAVING CHANGES -  $? - Y/N$ :": VTAB 14: HTAB 39 : GET Q\$ 810 IF  $QS \leftarrow Y''$  THEN 240 820 END :: REM :: DELETE 'END' IF RETURN HOOK IN 905 IS USED 830 TEXT :: HOME :: VTAB 12: FITAB 8: PRINT "\* \* BUSY \*  $830$  TEXT : HOME : VTAB 12: HTAB 8: PRINT  $\overline{ }$  \*  $\overline{ }$  \*  $\overline{ }$  \*  $\overline{ }$  \*  $840 \text{ J} =$  ", D2" 860 PRINT D\$ "UNLOCK PH-95"; J\$<br>870 PRINT D\$ "BSAVE PH-95", A36 PRINT D\$"BSAVE PH-95 ,A36826,L1574" 880 PRINT D\$"LOCK PH-95" 890 IF  $JS =$  ",D2" THEN  $JS =$  ",D1": GOTO 860<br>900 TEXT: HOME: VTAB 14: HTAB 12: PRINT " TEXT : HOME : VTAB 14: HTAB 12: PRINT "\* \* END \* \* ": POKE 37,22 : PRINT 905 : : REM : : INSERT HOOK HERE 910 DEL 905,1070  $915 ::$ 920 :: REM :: THIS PROGRAM WILL 930 :: REM :: ENTER THE 940 :: REM :: MACHINE LANGUAGE 950 : : REM : : PORTION AND THEN  $960$  : : REM : : DELETE ITSELF.  $970 ::$ 980 DIM A(73) 990 FOR I = 0 TO 72: READ A(I)<br>1000 POKE 38327 + I,A(I): NEXT 1010 DATA 182, 149, 0, 0, 0, 169, 179, 133, 6, 169, 149, 133, 7, 169, 184, 133, 8, 169, 14 9,133 10 20 DATA 9, 160, 3, 208, 6, 169, 255, 209, 6, 240, 38, 177, 8, 209, 6, 240, 15, 56, 165, 6 10 30 DATA 2 3 3 , 3 , 13 3 , 6 , 160 , 3 , 176 , 2 3 3 , 198 , 7 , 208 , 229 , 136 , 208 , 232 , 56 , 169 , 182 , 229, 6 1040 DATA 133, 6, 169, 149, 229, 7, 133, 7, 96, 141, 187, 149, 96  $1050 \text{ D} = \text{CHRS} (4)$ 1060 PRINT D\$ "BSAVE PH-95, A1000, L10, D1"

**Cu NTMENTAL SOFTVSUtE** HE APPLE SOURCE.

**For Apple owners only. Thoroughly tested, well documented programs for business and pleasure. All written by professionals. Each checked out carefully by experts in its field.**

# **HYPEBSPACE WABS 2 GAMES FOR THE PRICE OF 1 \$ 2 9 .9 5**

**48K Trek.** Stardate 3421. The Terraunion is being attacked. You command United Starship Excalibur. Your mission: destroy the deadly Klepton invasion force. Four levels, Novice to Master.

**3-D Space Battle.** Use your on-board^ scanners to search for alien ships in hires three-dimensional space. Destroy as many aliens as you can before you run out of fuel or your ship is destroyed. Hi-res graphics. Req. 48K, Applesoft in Rom+1 disk drive. Dos. 3.2 or 3.3.

# **L.A. LAND MONOPOLY \$29.95**

Bankrupt your opponents while becoming the richest player in the game. Buy, sell, rent and trade to accumulate the most cash and property. Two to six may play. Computer is banker. Create your own special version using streets in  $\triangleleft$ your own town.

Hi-res graphics. Req. 48K, Applesoft in Rom+1 disc drive. Dos. 3.2 or 3.3.

**HOME MONEY MINDER \$34.95** Complete home financial system combines an excellent Home Checkbook Program with Budgeting. Transactions by month by budget category. Bank reconciliation. Budget for year. Total expenses compared monthly and yearto-date. Plus much more. Req. 48K, Applesoft in Rom, 1 disk

drive+printer. Avail, in Dos. 3.3.

**THE MAILROOM \$34.95** Stores up to 750 names per disk. Prints master lists and labels 1, 2 or 3 across. Sorts in 5 seconds. Sort on any of 12 items, search any sorted item in 10-20 seconds maximum. Easy editing, customized inputs.

Req. 48K, Applesoft in Rom, 1 disk drive +printer (132 column capability needed to print Master List.) in Dos. 3.3.

# **THE COMPUTES PBOGBAMMED ACCOUNTANT FOUR MODULES**

Buy all four now—or add as you expand **\$175** each (\$250 after 6/1/81)

The first programs for your Apple that your accountant will like as much as you do. Nobody makes it better—or easier to use—than Continental Software. Simple step-by-step instructions. Excellent error checking. Modules can be used individually, or integrated into a complete Accounting System. Manuals only: just \$15 each.

# **CPA1 GENERAL LEDGER.**

True double entry bookkeeping with complete, accurate audit trails showing the source of each entry in the general ledger. Concise, meaningful reports generated include Balance Sheet, Profit *&* Loss Summary, Trial Balance and Complete Journal Activity Report. Reports show monthly, year-todate and last year monthly+YTD for comparison. Custom charting feature includes hi-res plotting of one or more accounts.

# **CPA2 ACCOUNTS RECEIVABLE**

Prints invoices on available custom forms or on plain paper. Back orders and extensions computed. Issues statements for all customers, one or more customers, or only those with current, 30-, 60-, 90- or 150-day balances. Maintain up to 300 customers. Customized journals. Allows simulation of manual special journal entries. Posts to General Ledger. Prints aging report to 150 days. Also prints customer lists and labels.

# **CPA3 ACCOUNTS PAYABLE**

Prints checks to vendors and nonvendors on available pre-printed checks or plain paper. Each check stub shows invoice(s) paid, discounts taken, net paid, Prints Purchases and Cash

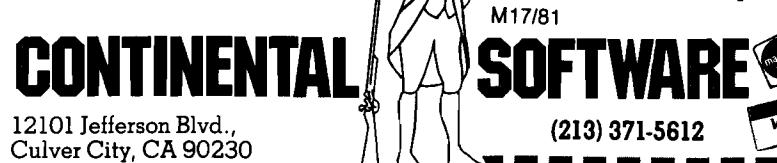

Disbursement Journals. Customized journals. Allows simulation of manual special journal entries. Prints Aging Report to 150 days, vendor list and labels and even a Cash Requirements Report. Posts to General Ledger.

# **CPA4 PAYBOLL**

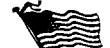

Maintains personnel records for as many as 100 employees. Quarter-todate and year-to-date earnings and deduction records. Employees are departmentalized and designated hourly or salaried. Prints complete Payroll Checks, 941 information, W-2s, State of California DE-3 information. Prints Payroll Journal and posts to General Ledger.

These are just some of the features of each CPA module. All require 48K, Applesoft in Rom, Dos. 3.3, 2 disk drives +printer.

**At your local dealer or fill out and mail today. Phone lor immediate delivery.**

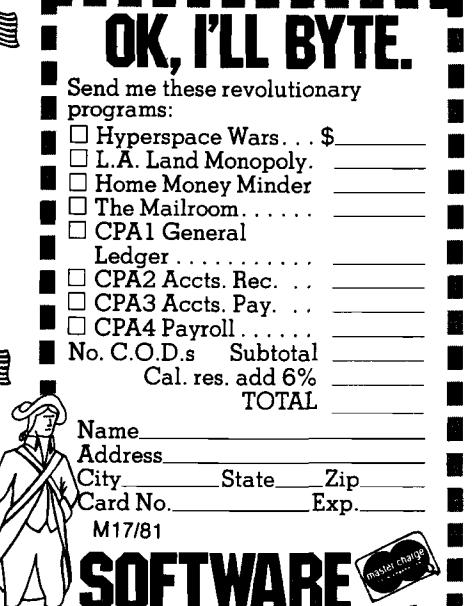

**(213) 371-5612**

*m m m*

 $181$ 

# **DISCOVER Where Learning is Fun And Recreation Becomes Educational**

**Computers and Learning... Games and the Arts... Kids Who Compute... Programming Problems** *&* **Solutions... Adventure...**

# Written with the Beginning and Intermediate Computerist in Mind

All the exciting topics you can imagine fill each issue of RECREATIONAL COMPUTING. \*How can your computer help you and your family? \*What is the best software to buy? \*Is the newest hardware always the best? \*How can you better use your computing power? Our pages answer these questions and more!

RECREATIONAL COMPUTING is easy to read, and makes the important topics easy to understand. Join us in exploring the pleasures and uses of small computers. Subscribe now and learn why we were the first personal computing magazine, and growing faster than ever!

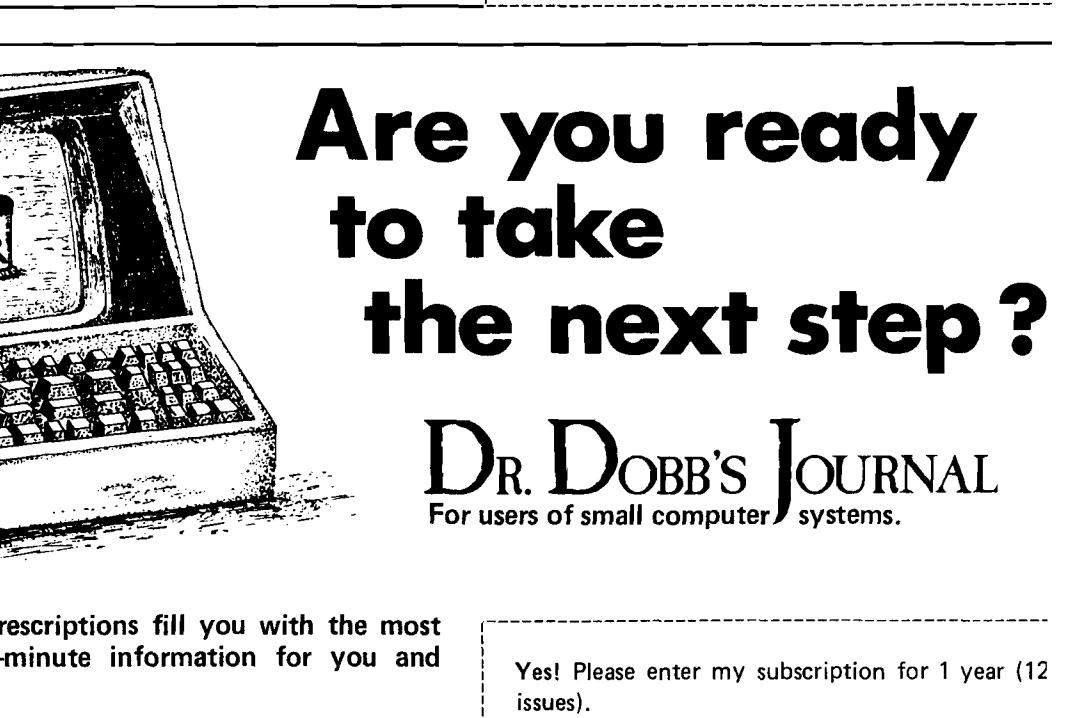

issues).

Name \_\_\_\_\_\_\_\_\_\_\_\_\_\_\_\_\_\_\_\_\_\_\_\_\_\_\_\_\_\_\_\_\_\_\_\_\_\_\_\_\_\_\_\_\_\_\_\_\_\_ Address\_\_\_\_ City, State, Zip\_

 $\Box$  I enclose \$12.  $\Box$  Please bill me.

These new remedies include the latest in operating systems, programming languages, hardware design and architecture, data structures, telecommunications and more.

Recent articles have included: Analysis of the 6502's Opcodes, A Z80 Memory Test, N-Logs: A New Number Language for Scientific Computers, CP/M to Pascal File Conversion, and indepth hardware and software reviews.

All this and more for only \$21 per year  $-12$  issues!

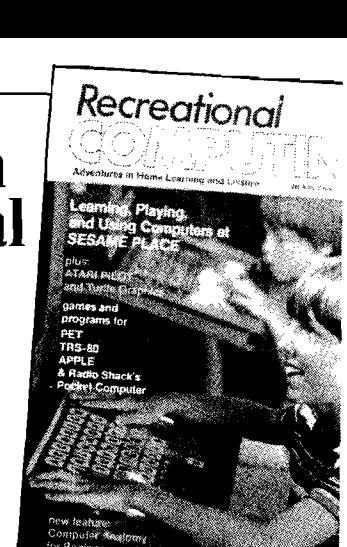

SUBSCRIBE TODAY! You won't want to miss a single issue.

Yes! Please enter my subscription for 1 year (6

Dept. T10, P.O. Box E, Menlo Park, CA 94025

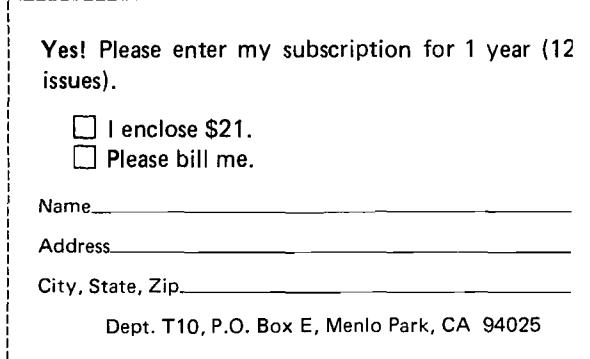

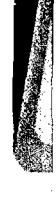

Let the Doctor's p vitalizing, up-to-the-

**your Micro!** 

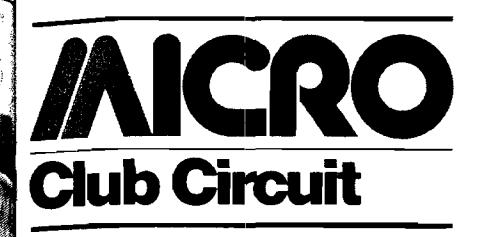

**Apple Bit 'N Pieces Educators Group** This group of math teachers meets on the first Thursday of each month except during summer. Purpose of group is to exchange ideas and programs. For more information please contact:

> Pat Calabrese, Dept. Chairman | JS Wilson Middle School Apple Bit'N Pieces Educators Group 901 West 54th Street Erie, PA 16509

### **Toronto PET Users Group**

Membership in this fast-growing club now totals 430. Members receive a subscription to *The Target,* as well as access to all programs (1400) in the disk library. Regular dues are \$20, and student and associate dues are \$10 per year. For more information contact:

> Chris Bennett, Secretary Toronto PET Users Group 381 Laurence Avenue West Toronto, Ontario Canada M5M 1B9

# **Computer Programs for Investment Management**

As an investor, you can obtain professional-quality management programs by belonging to a professional, nonprofit group called the Microcomputer Investors Association (MCIA). Since 1977 the Association has published a journal, *The Microcomputer Investor.* The journal has a wealth of information and programs for investors who use microcomputers. For membership application and an index of all programs and articles published to date, send \$3.00 for an information packet to:

Jack Williams, MCIA 902 Anderson Drive Fredericksburg, Virginia 22401

# **Forth Interest Group**

This group meets the fourth Saturday of the month at noon and has a membership of over 1200. The club puts out a publication called "Forth Dimensions." For further information, contact:

> Jim Flournay Ancon 17370 Hawking Lane Morgan Hill, California 95037

### **Attention Educators**

Affiliated with the Cleveland Digital Group, this club's primary objective is the investigation, discovery, and exchange of functional and innovative computer-aided instruction ideas among interested computer, minicomputer, or microcomputer users and/or owners. Monthly meetings are held every third Sunday at the Cleveland Heights-University Heights main library, 2345 Lee Road, Cleveland Heights, Ohio. If interested, send a selfaddressed stamped business envelope to:

> Joyce Townsend P.O. Box 18431 Cleveland Heights, Ohio 44118 or call |216) 932-6799

# **Dental Computer Newsletter**

For medical and dental professionals using micro- and minicomputers for treatment and office purposes. Membership is over 1500. Meetings are held at the address below. For more information, contact:

> E.J. Neiburger, DDS, President 1000 North Avenue Waukegan, Illinois 60085

# $OSI - MUG$ **Ohio Scientific Michigan User's Group**

This group has a membership of approximately 130 people. It is interested in contacting other user groups and anyone wishing to become a member. For information write:

> Ralph V. Johnson, Sec. OSI — MUG 3247 Lakewood Avenue Ann Arbor, Michigan 48105

### **Apple Power Users Group**

This group meets the second or third Wednesday of every month |7:00 p.m.] at Syosset High School, Syosset, Long Island, New York. Jim Lyons is president of the club, whose membership is now 110 and expanding. There is a bimonthly newsletter, "The Pits," and yearly dues are \$20 which includes a free subscription to the newsletter, computer hardware and software discounts, feature demonstrations and presentations at all meetings and an extensive program library. For information concerning membership, library program exchanges, newsletter exchanges, etc., please contact:

Apple Power, c/o m. Lack 8 Division Street Holtsville, Long Island, New York 11742

# **MICRO (East Brunswick Junior Computer ClubJ**

This group whose members are in grades 7-12 meets twice a month at the East Brunswick Public Library. The main purpose of the group is to teach beginners about computers. For additional information, please contact:

Larry Kaplan, Secretary 28 Green Hills Road East Brunswick, NJ 08816

# **Microcomputer Users International**

This club meets on the third Tuesday of each month. *Northern Bytes* is the group's monthly newsletter. For more club information, or to arrange for a newsletter exchange, contact:

Jack Decker, Newsletter Editor 1804 West 18th St., Lot 155 Sault Ste. Marie, MI 49783

## **The Apple Guild**

The Apple Guild is an organization whose purpose is to promote the interchange of information and applications among Apple microcomputer users. In addition to holding monthly meetings, The Guild supports a sophisticated, computerized, telecommunication system (617-767-1303); maintains a collection of hardcopy material and software at its Apple Resource Center located at Massasoit Community College (Brockton, MA); and plans to publish a quarterly journal. Membership requests and other inquiries should be sent to:

> The Apple Guild P.O. Box 371 Weymouth, MA 02188

# **Wondai Apple Users Group (W.A.U.G.)**

This group of 20 members meets twice a month, and publishes a monthly newsletter called *Waug-Waug.* The group aims to exchange and promote Apple ideas and reviews. Contact:

Dr. P. Lip P.O. Box 19 Wondai Old 4606 Australia

# **OSI Users Group Wellington**

This group of 30 people meets on the 3rd Thursday of each month at 7:30 p.m. at Computer Consultants Ltd., Wingate Lower Hutt. The club arranges a guest speaker, and provides an OSI microcomputer for members to use. Aims include exchange of ideas and information, plus tuition of machine code. Membership is \$5 annually. Contact:

Derryl Cocks (Vice Pres.) 27 Tawa Terrace Tawa, Wellington, New Zealand

*i*

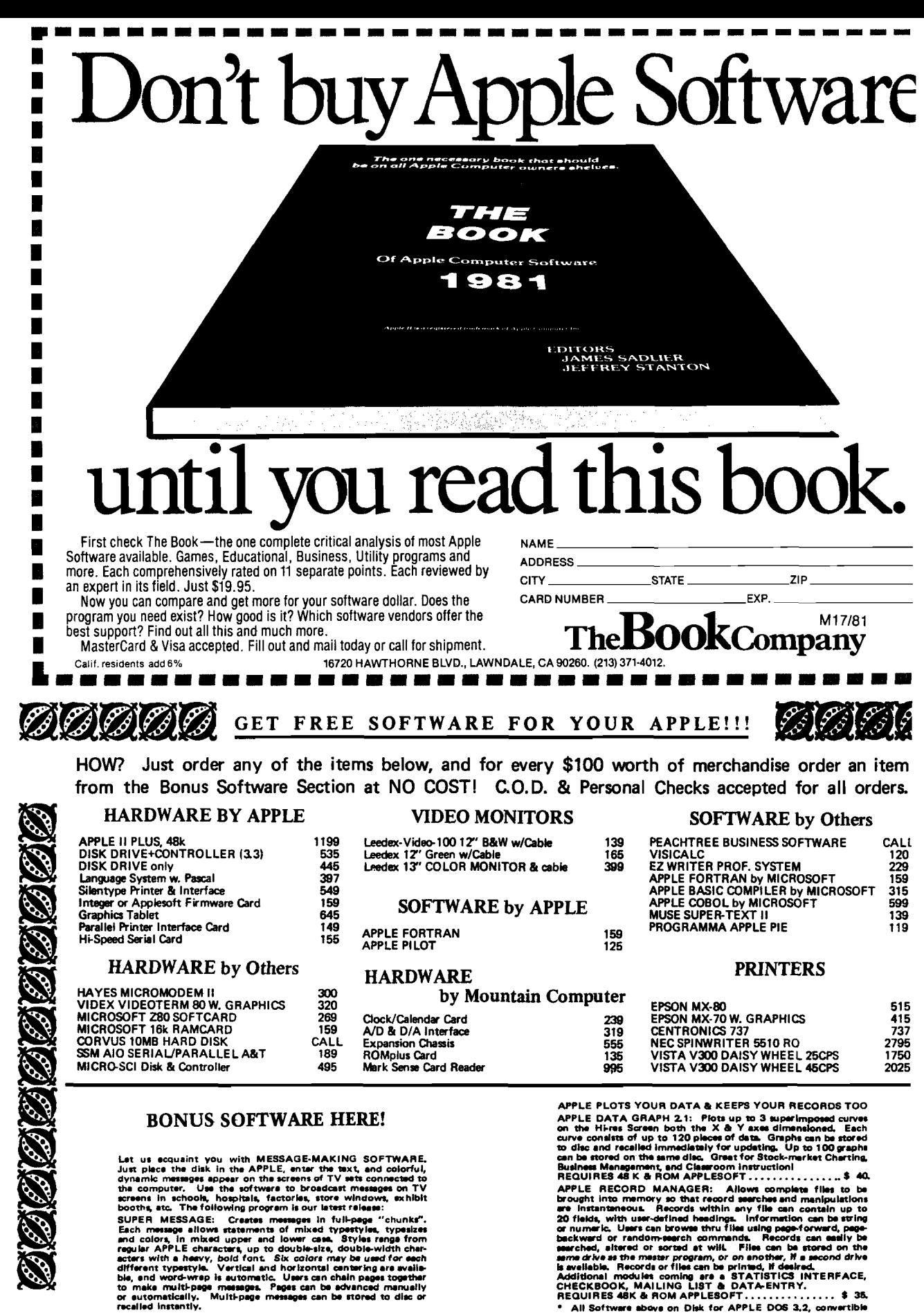

SUPER MESSAGE: Creates messages in full-pape "chunks".<br>Each message allows tratements of mixed typestyles, typesizes<br>and colors, in mixed upper and lower case. Styles renge from<br>regular APPLE characters, up to double-size,

REQUIRES 48K & ROM APPLESOFT...............\$ 50.

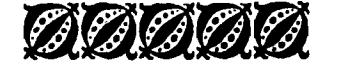

CONNECTICUT INFORMATION SYSTEMS CO. 218 Huntington Road, Bridgeport, CT 06608 (203) 579-0472

All Softy<br>to 3.3

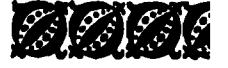

**26 MICRO - The 6502/6809 Journal No. 38 - Jul**

# **It's Time to Stop Dreaming, Part 2**

**Robert M. Tripp Editor/Publisher MICRO**

П

 $\blacksquare$ 

P

EN EN EX ER EN EX EX ER ER ER ER ER ER E

Part 1 (MICRO 37:9) presented the Motorola 6809 microprocessor — a candidate for serious consideration as a successor to the 6502. The four major points made were:

- 1. No manufacturer has announced plans to develop an improved 6502;
- 2. The 6809 is closely related to the 6502 in basic architecture, philosophy and instruction set;
- 3. The 6809 has a number of improvements which make it very powerful and a worthy successor to the 6502; and,
- 4. While the 6809 is relatively new, there are already a large number of hardware and software products available. These include upgrades for existing 6502 systems — the SYM and Apple for example — as well as totally new products, such as Commodore's brand new "Micro-Mainframe,'' the Radio Shack Color Computer, and others.

This article, part 2, will concentrate on describing some of the improvements which make the 6809 a rather remarkable device.

The 6502, 6800 and 8080 microprocessors, were designed to be process controllers, not microcomputer building blocks. Therefore, while they could be used as the "brains" of microcomputers, the many design trade-offs that had been made based on their intended use as relatively simple, ROM-oriented process controllers resulted in limitations when used in microcomputers.

The designers of the 6809 had a totally different charter. They set out from the start to build a new device which would be used primarily as the intelligence of a microcomputer. Many of the individual new features work together to provide important new capabilities.

# **Position-Independent Code**

In a dedicated microprocessor controller application there may not be any reason to write position-independent code. After all, the program is probably in ROM and is unique to the application. There are, however, many good reasons to write position-independent code in a general-purpose microcomputer. Different hardware configurations may require that the program reside in different address spaces. In a disk-based system, various software modules may want to be resident in numerous combinations. If each module can only run in a specific address space, then there are severe restrictions on which modules may co-exist. Given a sufficiently well-defined set of interfacing rules, it will even be possible to write software modules which can operate on a variety of microcomputers.

There are four major improvements the 6809 offers which directly affect its capability to support positionindependent code. These include:

- 1. Long Branches which permit relative branching to any location;
- 2. A Branch to Subroutine instruction which permits relative branching to a subroutine;
- 3. Addressing relative to the Program Counter;
- 4. The Load Effective Address instruction which permits the address calculated by many complex addressing modes to be directly accessed.

*Long Biaach.* (This does not refer to the saloon which was so popular in Gunsmoke.) As anyone who has worked in assembly level programming on the 6502 can testify, the limitation of the Branch instructions to plus/minus only 128 locations (decimal) can be a real nuisance as well as a real restriction. The 6809 instruction set includes two addressing modes for all of the Branch instructions.

Short — identical to the 6502 with one byte of offset requiring the target address to be within 128 bytes of the current program counter; and,

Long — which has two bytes of offset permitting the target address to be anywhere in the normal 64K memory.

The Long Branch obviously makes life easier by eliminating the need for branches to branch to branches, etc., to accomplish a branch to an address outside the one byte addressing range. Since it is program-counter-relative, it provides most of the solution to the problem of transferring control to other addresses in a relative way, which makes it position-independent. The 6502 "can" branch to any relative location in memory by having one branch go to another branch to another branch until the target is reached, but this can get so complicated and difficult to maintain that it is generally not practical. The Long Branch improvement in the 6809 is significant.

*Blanch to Subroutine.* The 6502 does not have any direct method for making a relative branch to a subroutine. This is probably the single most serious problem encountered in trying to write position-independent code. There is no simple solution. One can make all subroutine calls via a fixed table, which is itself updated as the code is moved around in memory. Or a special software processor can be written, which traps all subroutine calls and calculates the actual address. Another alternative

is that code can be written which will function in a manner similar to a subroutine but will perform some sort of test to determine where to return to so that it may be called via a normal branch. There are other methods as well, but, every technique for getting around the lack of a Branch to Subroutine instruction involves tricky code, additional memory, extra instruction cycles, and can be difficult to maintain and/or debug.

The 6809 does have a straightforward Branch to Subroutine (BSR) which operates exactly as one would expect. It is just like the Jump to Subroutine (JSR) of the 6502 except that it is a branch relative to the Program Counter, not an absolute jump. Like all other Branch instructions on the 6809, it can be short (BSR — one byte offset) or long (LBSR — two byte offset), thereby allowing the Branch to have a target anywhere in memory.

> **BSR NEWTST (control will go to NEWTST) (subroutine will return control to here)**

**NEWTST (same code)**

...

**RTS (Return from Subroutine instruction)**

*Addressing via the Program Counter.* The improved Branch instructions solved one major PIC problem — that of passing program control in a relative fashion throughout the whole memory and to subroutines. The major problems remain: how to address data (individual values, tables, lists, messages, etc.) in a relative way to preserve the PIC. On the 6502 there is no simple way to access data relative to the current value of the program counter. Some tricks, similar to those mentioned to provide relative subroutine calls, can be used, but they all have drawbacks and increase both time and space requirements. The 6809 provides Program Counter Relative Addressing. This form of addressing is almost identical in concept to the Branch addressing. The offset may be either one byte or two bytes, and is added to the current value of the Program Counter Register (PCR) to determine the absolute address. While the Branch operation is normally written in the form

## **BEQ JUNK**

it actually adds the signed value of JUNK to the Program Counter Register. The Branch may therefore be considered to be of the form:

## **BEQ JUNK,PCR**

**(add the signed value of JUNK, which may be one or two bytes, to the Program Counter and set the Program Counter to the new value)**

It can then be seen that the Program Counter Relative address is identical since it has the form:

# **LDA JUNK,PCR**

**(add the signed value of JUNK, which may be one or two bytes, to the Program Counter and load the A register from the calculated address)**

This provides the solution for accessing any single memory location in a PIC fashion. The memory at any address may be loaded, stored, incremented, tested, compared, complemented, and so forth with PCR addressing, thereby providing support for PIC.

*Loading Effective Addresses.* While the Program Counter Relative addressing supports accessing single memory address, it would be very useful to be able to get the absolute address of a table, list or message into an index register so that the whole table could be readily accessed. This is one of the features of a very useful new 6809 instruction: Load Effective Address (LEA). The application of this instruction here is but one of many uses. Other uses will be discussed later. The LEA instruction, in combination with the PCR addressing, allows an index register to be loaded with an absolute address which is calculated relative to the current Program Counter. The form is identical to that discussed for the Branch and Program Relative Addressing:

> **LEAX TABLE,PCR (add one or two byte offset to the current Program Counter and place this value — the Effective Address — in the X index register)**

The X register now contains the absolute address of the location TABLE. Since the 6809 supports a number of indexing modes — Zero Offset Indexed, Constant Offset Indexed, Accumulator Offset Indexed, Auto Increment/Decrement Indexed and Indexed Indirect this ability to obtain the absolute address relative to the Program Coun solves a lot of the normal problei encountered in generating PIC.

*Position-Independent Summai* While writing PIC on the 6502 is pos ble, it is not an easy task and alwa adds considerable complexity a: overhead. I wrote two versions of video driver to run anywhere in an AII SYM or KIM. In both versions, the pi gramming required to provide PIC w more complex than any of the code : quired to support the numerous vid functions! The support that the 68 has added would make a similar modi almost trivial to create PIC. The ma improvements of the 6809 which dire ly support PIC are: Long Brand which are relative to any address frc any address; the Branch to Subrouti instruction which permits relative : dressing of subroutines; the addressi of locations relative to the Progr; Counter; and the Load Effective Addri instruction which can calculate t absolute value of a relative address a make it available for the numerc indexed instructions and indexi modes. With all of these added suppo for position-independent coding, there no reason to write position-depend< code on a 6809 microprocessor-bas system.

## **The Versatile Stacks**

The Stack plays a very import; part in the operation of every signifies microprocessor, including the 65( The Stack is a basic part of the hardw; interrupt processing, is required for s; ing the return address during a si routine call, and can be used as te porary storage, to pass parameters, a so forth. Unfortunately, the 6502 off only limited Stack support. It has oi one Stack, which is limited to 256 by and must reside on page one (0100 01FF). There are very few Stack instri tions: TXS (set Stack Pointer from register), TSX [put Stack Pointer intc register], PHA (Push A register Stack), PLA (Pull A register from Stac PHP (Push Status on Stack], and F (Pull Status from Stack). Other instr tions such as JSR, RTS and RTI use i Stack, but would not normally be c< sidered Stack support instructio: Although there are many uses c would like to make of the Stack, on <sup>1</sup> 6502 the support is limited.

The 6809 makes full use of the St; concepts. This is done in a number ways:

1 . There are two Stacks — a Syst Stack and a separate User Sta

- 2. The Stack Pointers have all of the same indexing modes as the X and Y registers.
- 3. Any combination of registers may be Pushed/Pulled from either Stack in a single instruction.
- 4. The Load Effective Address may be used with die Stack registers.
- 5. Each Stack register is 16-bit, meaning that Stack may be up to 64K bytes and may be located anywhere in memory.

Each of these improvements to the Stack support can have varying degrees of importance, depending upon the application. The overall effect of these improvements is the creation of a whole new facility with new ways of performing many programming tasks. Since the 6502 has limited Stack support it is not surprising that the Stack is not normally used for much beyond its subroutine, interrupt, and occasional short-term storage. With the 6809 features, many new ways of using the Stack become possible.

One difficulty in using the Stack of the 6502 is that it must be ''shared" with the hardware. Interrupts and subroutine calls are forever putting things on and taking things off the Stack. The User Stack on the 6809 does not have this problem. All hardware and subroutine service is handled by the System Stack, leaving the User Stack alone. Since all of the indexing operations are available to the two Stack Pointers, which are treated as two additional 16-bit registers, many operations are possible on the Stack that would be too complicated for the 6502.

A number of programming problems may be solved using Stacks. These include position-independent, re-entrant, and recursive coding. Many high level languages can be programmed to be more efficient if there can be free and easy access to Stack operations. An example of the improved 6809 Stack operation is the use of the Load Effective | Address instruction to modify the Stack Pointer. Compare the following processes for moving the Stack Pointer forward 20 [decimal) positions on the 6502 and the 6809.

# *6502:*

j I i

- STX XTEMP Save X register in some memory location
- STA ATEMP Save A register in some memory location

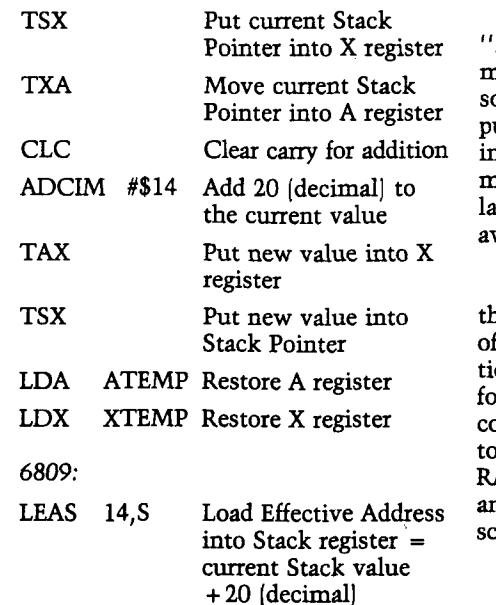

This operation could be used to clean up the Stack after it has been used for temporary storage. It is obviously very simple on the 6809, and probably more trouble than it is worth on the 6502.

The 6809 makes it easy to access data on the Stack. The Transfer instruction can be used to copy the Stack Pointer into any other index register, and then operations can be made relative to the index register without disturbing the Stack Pointer.

> **TFR X,S Will copy the 16-bit Stack Pointer to the X register**

All of the indexed operations may now be performed on the X register without any involvement of the Stack Pointer. Typical applications would be to pass subroutine parameters between the calling program and the subroutine on the Stack with the index register being used to access the various paramaters in any order as required. Then, as the Stack Pointer may be changed due to various operations, the reference pointer can stay fixed.

> $LDA - 5, X$ **to refer to a location five locations below the position of the Stack Pointer at subroutine entry**

The useful programming techniques which depend on stack-type operations are very well supported by the 6809.

# **Other New Products**

The Radio Shack new Color Computer is 6809-based. At this time I do not have enough information to give a full report of its features, but hope to have this information for a column soon.

Commodore has announced the Micro-Mainframe," a new 6809-based microcomputer with a large body of software developed by Waterloo Computering Systems. This product will be in the \$2000 range, complete with micro BASIC, micro PASCAL and other languages, and is supposed to be vailable by the end of this year.

The Computerist has announced hat its new multi-controller board will ffer the 6809 as one of its many opons. The board will provide controllers for floppy disks, IEEE-488 bus, RS-232 ommunication, cassette interface, up o 56K memory in any combination of AM, ROM and EPROM, plus parallel and serial I/O ports. Initial deliveries are scheduled for this summer.

Last month's column mentioned a number of manufacturers of 6809-based hardware and software, but did not give the addresses. A "6809 Resource List" at the end of this installment provides this additional information. If your company has a 6809-based product, send along as much information as possible to me so that you may be covered in future columns. If you have had experience with the 6809, in almost any environment and on any equipment, please consider writing about it for MICRO. Our readers are anxious to keep abreast of the rapid developments in this area and will appreciate hearing from fellow readers.

# **6809 Resource List**

Technical Systems Consultants Inc. Box 2570 West Lafayette, Indiana 47906

Percom Data Co., Inc. 211 North Kirby Garland, Texas 75042

Softech Microsystems, Inc. 9494 Blue Mountain Road San Diego, California 92126

Computer Systems Center 7413 N. Lindbergh Boulevard St. Louis, Missouri 63132

Ackerman Digital Systems 110 N. York Road 208 Elmhurst, Illinois 60126

Canon USA Inc. 10 Nevada Drive Lake Success, Long Island New York 11040

Commodore Business Machines, Inc. 681 Moore Rd. King of Prussia, Pennsylvania 19406 *(Continued)*

Motorola Semiconductor Prod. Inc. P.O. Box 20912 Phoenix, Arizona 85036

Smoke Signal Broadcasting 31336 Via Collinas Westlake Village, California 91361

Forth Inc. 2309 Pacific Coast Highway Hermosa Beach, California 90254

Microware Systems Corp. 5835 Grand Avenue Des Moines, Iowa 50304

Phoenix Digital 2315 North 35th Phoenix, Arizona 85009

Software Dynamics 211 West Crescent Anaheim, California 92801

Informer Inc. P.O. Box 91054 Los Angeles, California 90009

Stellation Two P.O. Box 2342 Santa Barbara, California 93120

The Computerist Inc. 34 Chelmsford Street Chelmsford, Massachusetts 01824 **JNCRO** 

# **AVAILABLE NOW! THE INTERNATIONAL MICROCOMPUTER SOFTWARE DIRECTORY**

**ONLY \$28.95 + \$2.95 post.**

**5000 entries, cross-referenced by machine, O/S, application, vendor and program name.**

**Phone or write for details. All major credit cards accepted.**

**IMPRINT SOFTWARE US • 420 South Howes St., Ft. Collins, CO 80521 ■ Tel 303 482 5574 UK -16 Milton Avenue, Highgate, London N6 Tel 01 348 3998**

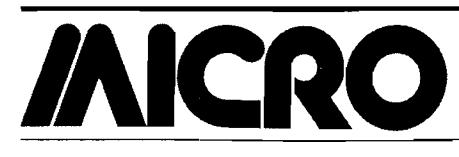

# New Publications

**M ike Rowe N ew Publications P.O. Box 6502** Chelmsford, MA 01824

# **General 6809**

**6809 Microcomputer Programming & Interfacing, With Experiments** by Andrew C. Staugaard, Jr. Howard W. Sams & Co., Inc. (4300 West 62nd Street, Indianapolis, Indiana 46268), 1981, 270 pages, diagrams, photos, tables,  $5 \frac{3}{8} \times 8 \times 10^{10}$  inches, paperbound.<br>ISBN: 0-672-21798-8 \$13.95 ISBN: 0-672-21798-8

This book is designed as a tutorial type of text or "cookbook" for a first exposure to the 6809, a *highperformance* 8-bit microprocessor, or to high-performance microprocessors in general. According to the author, the 6809 approaches the performance of many 16-bit devices, without the overhead costs required to engineer such a 16-bit system.

CONTENTS: Fundamental 6809 Concepts *and Chip Structure—*Introduction; Objectives; 6809 Evolution and Design Philosophy; 6809 Improvements; 6809 Chip Structure; Review Questions; Answers. *6809 Addressing M odes*—Introduction; Objectives; Inherent, Immediate, and Extended Addressing; Direct Addressing and the Direct Page Register Relative Addressing; Indexed Addressing; Post Byte; Indirect Addressing; Register Addressing; Review Questions; Answers. *6809 Registers and Data M ovem ent Instructions*—Introduction; Objectives; 6809 Internal Register Format; Data Movement Instructions; Review Questions,- Answers. *Arithmetic, Logic, and Test Instructions*-Introduction; Objectives; Arithmetic Instructions; Logic Instructions; Test Instructions; Review Questions; Answers. *Branch and Miscellaneous Instruc*tions—Introduction; Objectives; Branch Instructions; Miscellaneous Instructions; Review Questions; Answers. *6809/6809E Input and Output Signals—*Introduction; Objectives; 6809 Pin-Outs; 6809E Pin-Outs; Review Questions; Answers. *6809/6809E Interfacing and Applications—*Introduction; Objectives; A Minimum 6809 System; An Expanded 6809 System; Multiprocessor Systems; Remote Data Acquisition; The MEK6809D4 Microcomputer Evaluation System. *Appendices A: 6809/6809E Ini tion Set—*Operation Notation; Rej Notation; Definitions of Executable Ins tions. *B. The 6820/6821 Peripheral . face Adapter (PIA)*—6821 Funct Description; 6820/6821 Pin Assignm PIA Interfacing and Addressing; PL itialization and Servicing; Review ( tio n s; A nsw ers. *C. Specificc S h eets—*MC6809/MC68A09/MC6J MC6809E / MC68A09E / MC68J MC6829; MC6839; MC6842; MEK68C MEK6809D4/MEK68KPD. *D. MC Instruction Set Summary. Index.*

# **Pascal**

**Pascal Primer** by David Fox Mitchell Waite. Howard W. San Co., Inc. [4300 West 62nd St Indianapolis, Indiana 46268), 1981 pages plus tear-out UCSD P: reference card, line drawings, grams, listings,  $8\frac{5}{8} \times 11\frac{1}{8}$  in cardstock cover with Wire-O bind ISBN: 0-672-21793-7 \$1

This book was designed for people have dabbled in BASIC and wai leam programming in Pascal, authors are committed to he! readers master "Pascal without te;

CONTENTS: *Introduction: An Overvi Pascal—*Skip This Chapter; How This Is Organized; What Is Not Included; W Pascal?; The Crisis That Gave Bir Pascal; The Rat's Nest Analogy to P; Not a Black and White World; Why Is I Special?; The Parts of Pascal; A History of the Language; A Present Da ample: Apple Pascal. *Pascal: Begi: Concepts*—Program Structure: PROG1 BEGIN, END; WRITELN and WRITE; sor Control: GOTOXY; Quiz. *Variable* inputting—Variables; Variable T Calculations; Quiz-Variables; REAJ READ-Input Without Pressing "Ret Quiz-Inputting; Other Variable T REALs, BOOLEANs, LONG INTEC Quiz-Other Variable Types. *Procedure First Time Around*—Building Bl Global and Local Variables; Proce Calling Procedures; Nested Procec Quiz-Procedures. *Program Control Loops—*The FOR Statement; Variatio: FOR; Compound Statements; The Payment Program; Expanding a Proj

*(Continued on pag*

<span id="page-32-0"></span>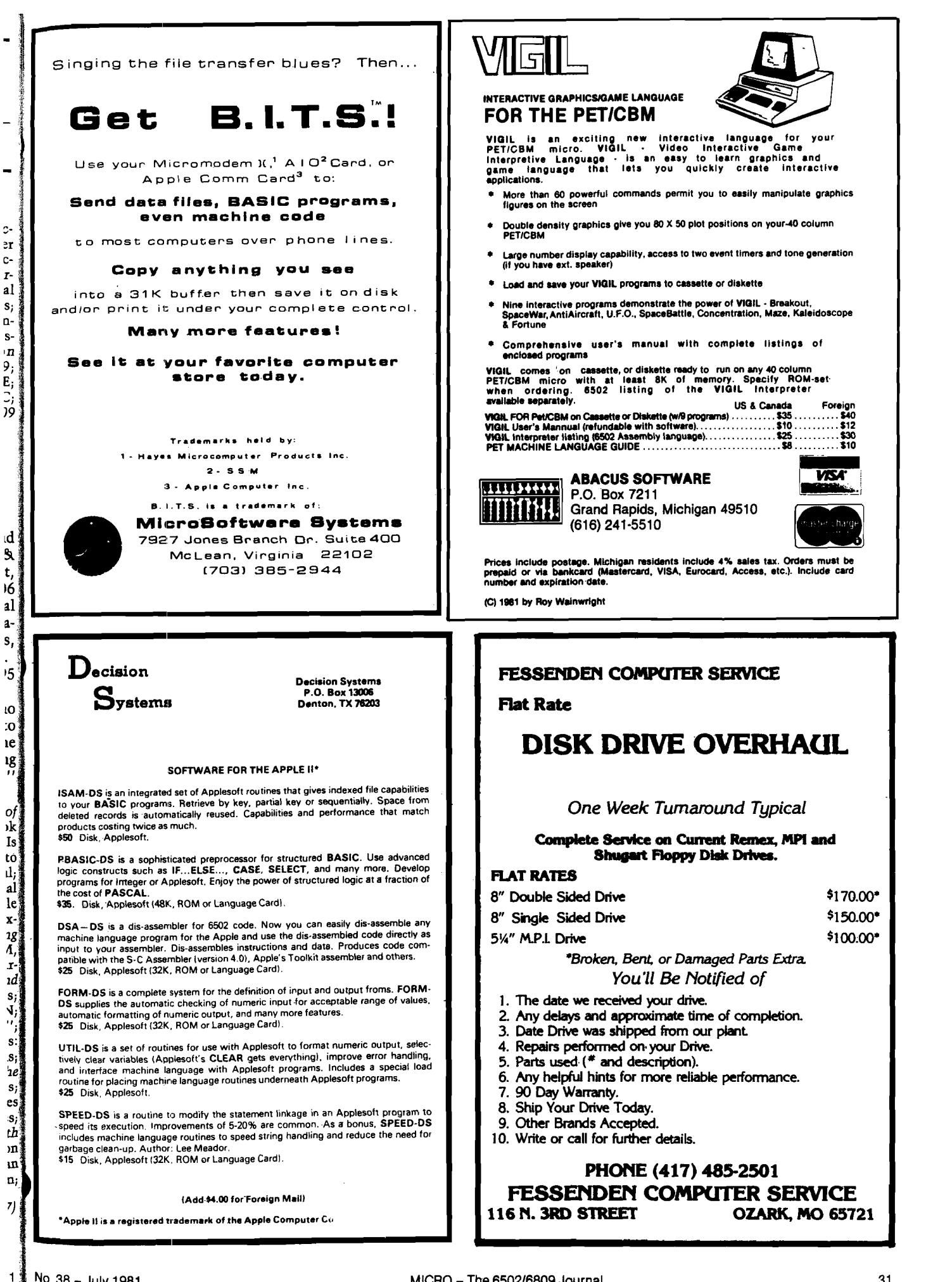

# **ALSO AVAILABLE: SENSIBLE SOFTWARE, INC**

**6619 PERHAM DRIVE / W. BLOOMFIELD, MICHIGAN 480:**<br>313-399-8877

VISA and MASTERCARD WELCOME **LUNAR LANDER II**................................................................................**816.00** Michigan Rreidenfs add 4% Sales Tax Please add \$1.00 postage & handling for each item ordered.

32K + , Disk II, ROM/RAM Applesoft, Apple II/Apple II + APLUS is a 4K machine language utility that adds the following structured programming commands to Applesoft basic: 1) WHEN.. ELSE.. FIN, 2) UNTIL, : WHILE, 4) UNLESS, 5) CASE, 6) SELECT (variable), and 7) (OTHERWISE). Multi-line IF..THEN statements are also supported. APLUS allows the use " named" subroutines or "procedures" . The programmer can now instruct a program to "DO CURVE-FIT" without worrying about the location of tf subroutine. APLUS automatically indents "&LIST"ed programs to clarify the logic flow. The APLUS "&CONVERT" command replaces the above structure programming commands with "GOTO"'s and "GOSUB"'s to provide a standard Applesoft program as output. New programs can now be written usir 'GOTO"-less logic.

**APPLESOFT-PLUS STRUCTURED BASIC [APLUS] 8SS.OC**

**SENSIBLE SOFTWARE, INC.** IS PLEASED TO INTRODUCE...<br>OUR 1981 COLLECTION OF SUPERIOR SOFTWARE FOR THE APPLE COMPUTER...

# **APPLESOFT PROGRAM OPTIMIZER [AOPT] S20.0C**

3 2 + , Disk II, ROM/RAM APPLESOFT, Apple ll/Apple II +

AOPT is a 2.2K machine language utility that will substantially reduce the size of an Applesoft program without affecting the operation of the program. AOI automatically: 1) Shortens variable names, 2) Removes remarks, 3) Removes unreferenced lines, 4) Appends short lines together, 5) Removes extra colon and 6) Renumbers line numbers. AOPT will convert a verbose, well documented, development version of a program into a memory-efficient, more secure, pr duction version of the same program. This is the ORIGINAL and the BEST optimizer on the software market today!

# **DOS PLUS SES.OC**

 $32 +$ , Disk II, DOS 3.3, Apple II/Apple II +

DOS PLUS is the software solution for living with both 13-sector (DOS 3.1, 3.2, and 3.2.1) and 16 sector (DOS 3.3) Apple diskettes, DOS PLUS adds 8 ne commands to Apple DOS. Three of these are built-in and five are user definable. The built in commands include: 1) ". F" to "flip" between DOS 3.2 and 3. (The user need not re-boot and any program that resides in memory will not be affected by the flip. The.DOS version can even be changed within a program!), . S" status command informs you what DOS version is currently active, and 3) ". B" BLOAD- analysis is also provided to inform the user of the starting at dress and length of the last accessed binary file. DOS PLUS also includes a DOS COMMAND CHANGER program to allow easy customization of Apple DOS con mands to suit individual tastes.

# **DISK ORGANIZER II** — **NEW—** S30.00

48K, Disk II, Apple II / Apple II +

DO II is the fastest and friendliest utility available today for organizing files on an Apple II diskette. DO II provides the following functions: 1) TITLING in No mal, Inverse, Flashing, Lower case, and other characters normally not available, 2) CUSTOM REORDERING of the directory, 3) ALPHABETIZING, 4) DYNAM DISPLAY of ALL filenames on a diskette (including deleted files), 5) RENAMING files with the same character options as TITLING, 6) UNDELETING, DELETING, 8) PURGING deleted files, 9) LOCKING (all or some), 10) UNLOCKING (all or some), 11) USE of DOS sectors for increased data storage, and 12' SIMULATED CATALOG to show the modified directory **before** it is written to the diskette. DO II is completely MENU DRIVEN and attains it's speed by altering RAM version of the catalog. DO II uses a very powerful SMART KEY to automatically locate the next valid filename for any specified disk operation. Compatit with DOS 3.1, 3.2, 3.2.1, and 3.3 as well as MUSE DOS to allow manipulation of SUPER TEXT files! (Note: Updates available for \$5.00 and original disketti

# **PASCAL LOWER CASE —NEW— SE5.0(**

 $48K +$ , Disk II, Apple II / Apple II +, Language System

This is the most recent commercially available LOWER CASE MOD for Pascal for the Apple II. It is the only currently available modification that is compatit with both versions of Pascal (1.0 and 1.1). The Pascal version is automatically checked prior to updating system Apple, If you have any of the hardware low case adapters you can now input the following characters directly from the keyboard:  $\parallel\sim$   $\parallel$  and  $\parallel$  and  $\parallel$  . This modification does NOT interfe with any of the 'Control' character functions implemented by the Pascal environment and will 'undo' any alterations made by other commercially releasi modifications.

# **QUICKLOADER \$25.01**

 $48K +$ , Disk II, Apple II/Apple II + . . . (2 Disks)

If you find yourself doing the same things over and over -- QL will help you do it faster! QL is a unique disk that lets you load DOS, a language card (optionally and an application program of your choice extremely rapidly. QL boots as a 13 or 16 sector diskette and is easy to set up and use. To change the setup, y merely load your Apple RAM with the new data and use the "RECONFIGURE" option of QL. The next time you boot your QL disk, it will quickly load your ne setup (Language Card, DOS, Application program) into your Apple! QL can reduce the time to perform these functions by up to 80% ! Now that you've re this, you say "But I can already do all of that!" QL doesn't do anything new -- it just does it MORE CONVENIENTLY and FASTER! Try it, you'll like it

# **DISK RECOVERY ["THE SCANNER11] \$30.01**

4 8 K + , Disk II, Apple ll/Apple **11** <sup>+</sup>

This program is long overdue. You need no longer be concerned with the problem of physically damaged disks. Just as "Apple Pascal" provides a "B/ BLOCK SCAN", DISK RECOVERY will do a complete scan of your Apple diskettes' recording surface. Damaged areas will be " marked" as used in the di: directory so that no attempts will be made to "WRITE" to a bad sector. The VTOC will be completely redone to reflect both the bad sectors and actual di: usage. A complete report is generated advising the user of all corrections. A resulting "DISK MAP" is presented for your review. The greatest advantage this program over the other versions is that it can be used on either NEWLY INITIALIZED DISKS or disks that ALREADY CONTAIN PROGRAMS as well as tl SPEED of analysis. THE SCANNER is fully compatible with both 13 and 16 sector diskettes. This is a must for all Disk II owners!

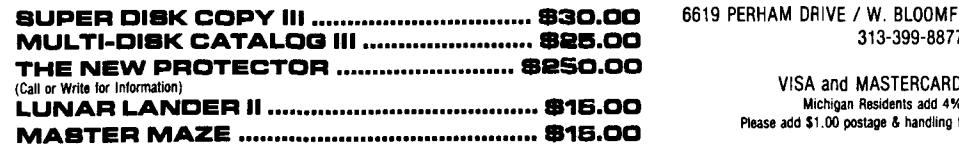

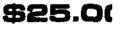

T.M.  $\boldsymbol{s_0}$ f $\boldsymbol{w_{\boldsymbol{a}}r}$ 

# **Double Barrelled Disassembler**

**Here is a short utility to make creating disassembly listings easier. This program not only lists from starting to ending addresses, but also formats the listing into two columns for easier reading and less paper usage.**

**David L. Rosenberg 1706 Ridge Oak Place M em phis,Tennessee 38119**

How many L's are there between \$BD00 and \$BFFF? What seems at first to be a ridiculous question actually points out one of the few flaws in the Apple II's ROM Monitor. The problem arises because the disassembler routine only prints twenty lines at a time. This can be a major annoyance if you are doing a lot of long listings.

The program presented here attacks this problem and formats the listing into two columns to minimize wasted paper and make the disassembly easier to follow. Once the program has been BRUN the disassembly function is called by typing "beginning address ".''ending address" (CTRL-Y) return. This sequence will disassemble the code from the beginning address through the ending address and print it in two column per page format (see listing 1).

# **How Does it Work?**

This program works by dividing the first part of the object code into two segments, each containing the same number of instructions as there are lines on a page. Then taking one instruction from each piece, it calls the Monitor disassembly routine to print them on the same line. Next the pointers to the instructions are incremented and the program loops to the disassembly portion again. When all the instructions in each segment are done, a form-feed is printed and the next portion of the code is segmented, and the process is repeated until the ending address is reached.

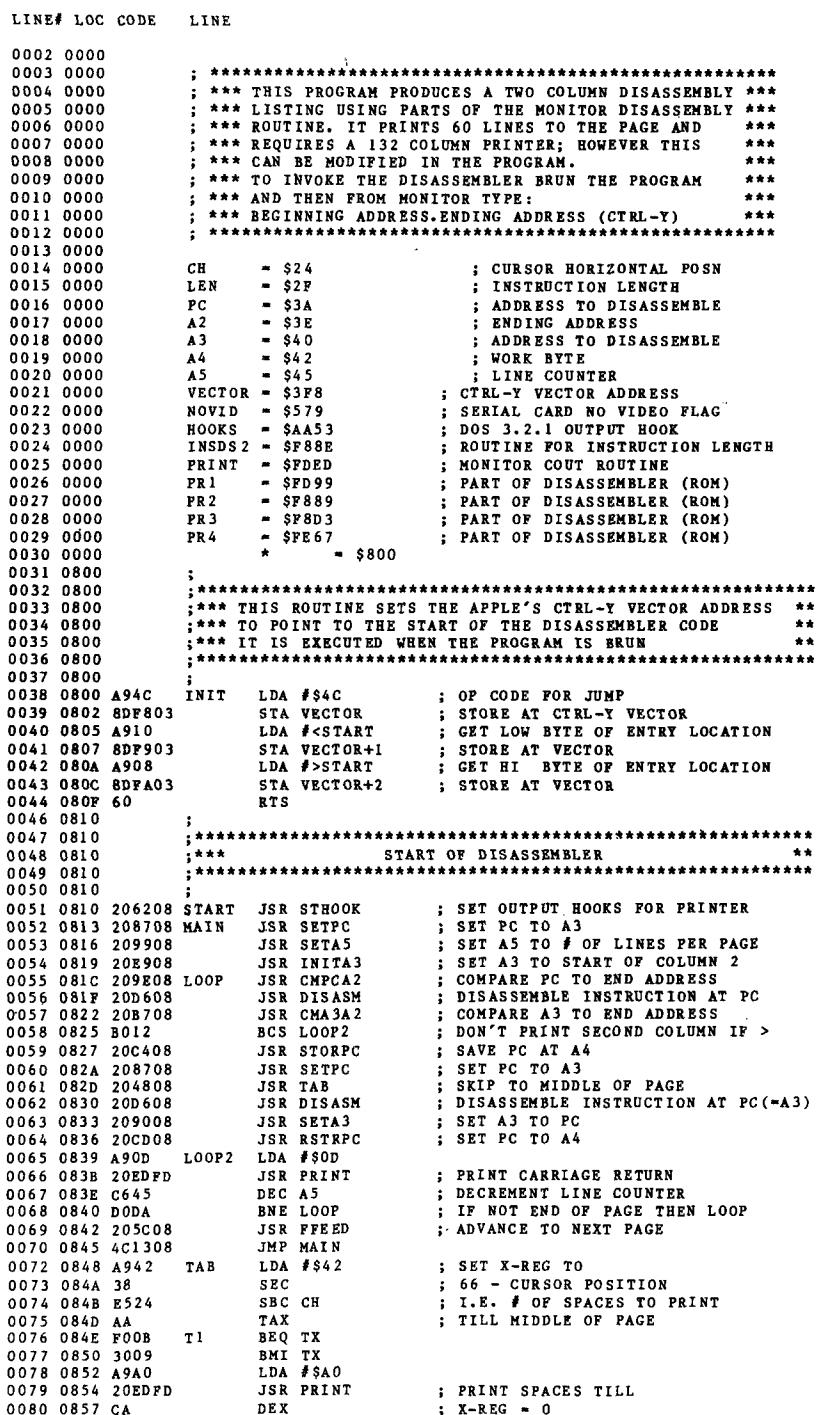

# **APPLE BONUS**

The only problem I encountered was that the Monitor disassembly routine prints a carriage return as the first character each time it is called. Obviously this is not desirable after we go to the trouble of positioning the printer to the start of the second column. To circumvent this the disassembler is called in four separate pieces.

PR1 is called to print the address in the Program Counter (\$3A,\$3B) as four ASCII bytes followed by a dash. PR2 gets the length of the instruction pointed at by PC, and forms an index into the Monitor's op-code mnemonic table. PR3 actually prints the mnemonic along with the appropriate address or hex literal. At this point we must push a \$01 onto the stack to indicate that this is the last instruction to disassemble. PR4 increments PC to point to the next instruction then pulls the top value from the stack, decrements it by one and if equal to zero does a return. Since PR4 is jumped to, this return will take us back to the mainline where the program sets up to disassemble the corresponding instruction from column two.

Before calling the Monitor disassembler, PC must contain the address of the instruction to be disassembled. Since we are disassembling and printing two non-sequential instructions on each line, a large part of the program is concerned with swapping instruction addresses in and out of PC. A4 (\$42,\$43) is used as a work byte to store the column one address when the second column is being disassembled. A3 |\$40,\$41] serves a similar function when the first column is being disassembled. A2 (\$3E,\$3F) always contains the ending address of the code to be disassembled.

The subroutine INITA3 is interesting because it calls a Monitor routine at \$F88E to return the length of an instruction. The whole purpose of the routine is to find the address of the  $nth + 1$  instruction, where n is the number of lines per page. This is also the start of column two, and so we want this address to wind up in A3. To accomplish this we will call INSDS2 *n* times and add the resulting length to- the address at A3. Note that the length returned is actually one less than the actual instruction length, and therefore, we must increment LEN before adding it to A3. Invalid op-codes are not flagged, but are returned as one-byte length instructions.

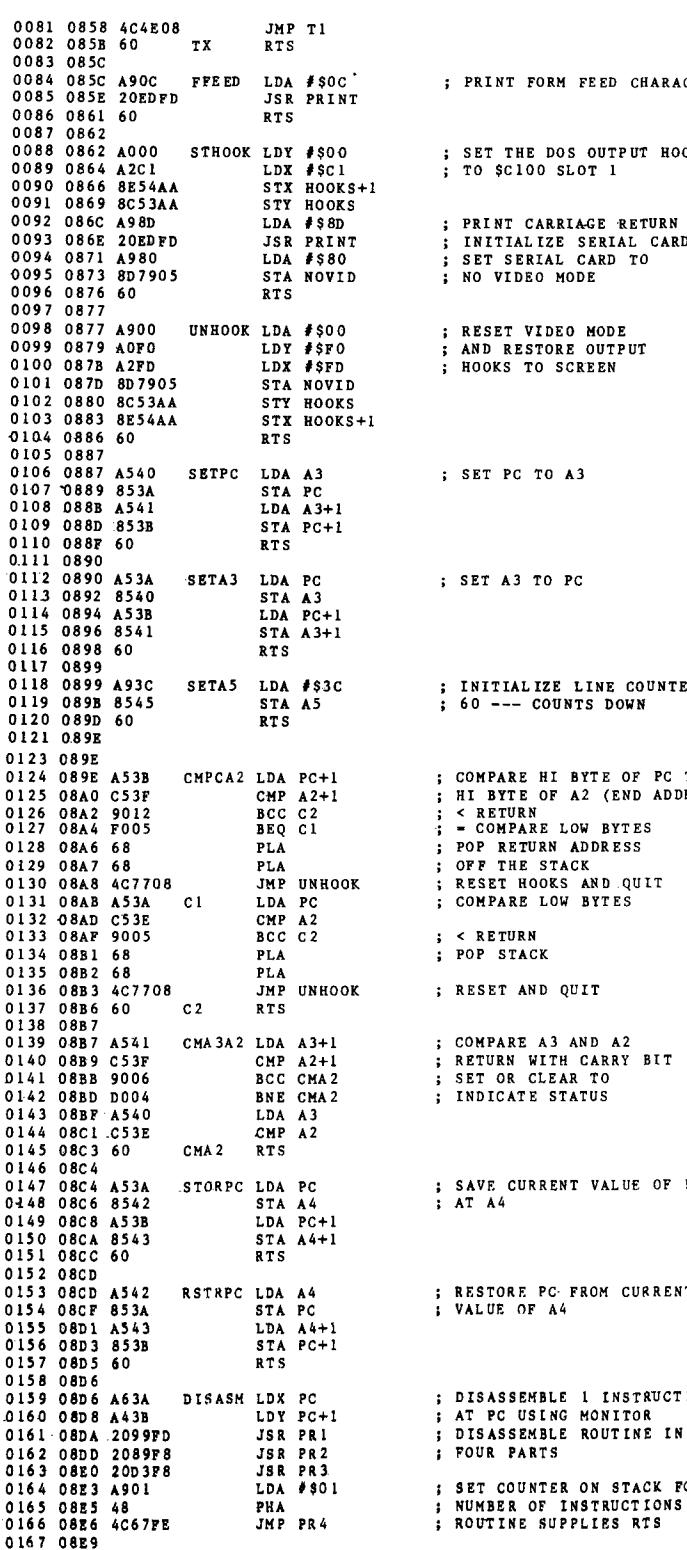

; PRINT FORM FEED CHARACTER ; SET THE DOS OUTPUT HOOK : TO \$C100 SLOT 1 ; PRINT CARRIAGE RETURN TO : NO VIDEO MODE ; RESET VIDEO MODE AND RESTORE OUTPUT ; HOOKS TO SCREEN ; SET PC TO A3 : SET A3 TO PC INITIAL IZE LINE COUNTER TO  $: 60$  --- COUNTS DOWN ; COMPARE HI BYTE OF PC TO HI BYTE OF A2 (END ADDR) POP RETURN ADDRESS OFF THE STACK : < RETURN ; POP STACK ; RESET AND QUIT ; COMPARE A3 AND A2 ; INDICATE STATUS ; SAVE CURRENT VALUE OF PC  $: ATA4$ ; RESTORE PC FROM CURRENT : VALUE OF A4 ; DISASSEMBLE I INSTRUCTION : AT PC USING MONITOR ; DISASSEMBLE ROUTINE IN ; FOUR PARTS ; SET COUNTER ON STACK FOR  $\overline{\mathbf{1}}$  NUMBER OF INSTRUCTIONS \$ ROUTINE SUPPLIES RTS
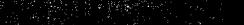

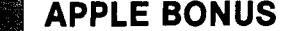

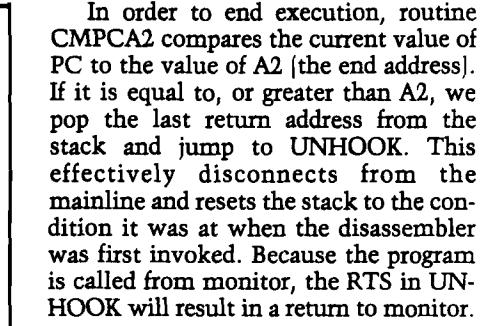

#### **Making it Wotk**

This program was written for use with an AIO serial card in slot #1 and a Texas Instruments 810 printer. The routine STHOOK sets the DOS output hooks and disables the serial card's video echo. If your interface is in a different slot, change the LDX instruction at line 89. It is of the format *Cn,* where *n* is the slot number. For printers with a software-selectable line width this would be the best place to include the code for this function. The routine UNHOOK is always the last one executed, and so is where you should reset the line width.

The first instruction in the routine TAB controls how far over (in print positions] the second column will start. This can be changed to  $\frac{1}{2}$  of the line width that you are using (i.e. \$28 for an 80-column line). The number of lines per page is set in two places, line 118 and line 177. It can be set to suit your needs, but just be sure it is the same in both places.

If your printer does not recognize \$0C as a form-feed character or does not have a formfeed, the routine FFE ED will have to be changed. Its only function is to cause the printer to skip to the top of the next page.

Since the program uses standard Apple output routines it can be used, as is, with any printer card (serial or parallel) that does not require a software driver. If you use a print driver routine, change the JSRs at lines 66, 79, 85 and 93 to go to your driver entry point. The character to be printed will reside in the Accumulator prior to these calls.

David L. Rosenberg is presently employed as an analyst with the Management Sciences department of Holiday Inns, Inc., and has been in the computer field for eight years. He is a founding member of the Apple Core of Memphis and has contributed programs to its "diskette of the month." In addition to working on software and hardware projects for his Apple, which he has owned for a year and a half, he is actively pursuing a Masters degree in Computer Science. ^

**AICRO** 

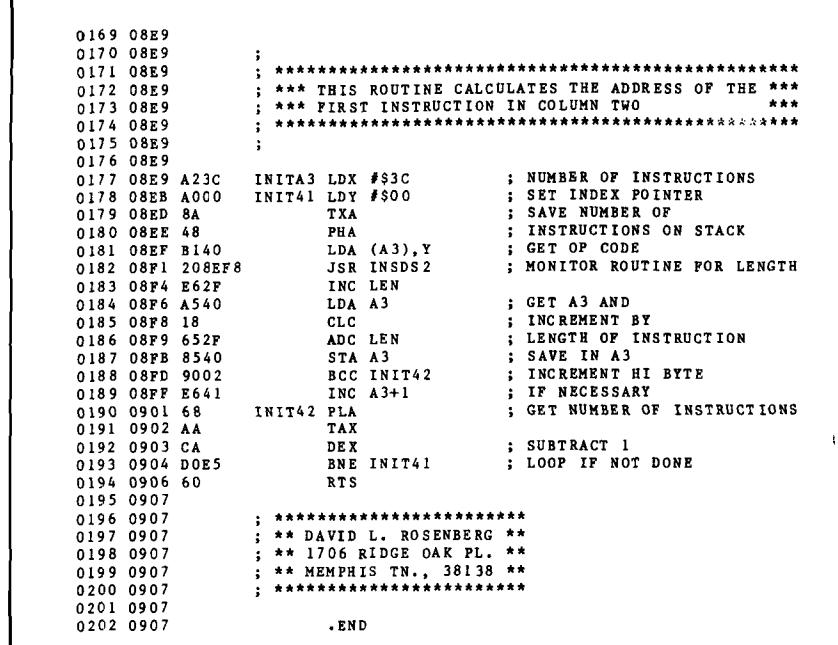

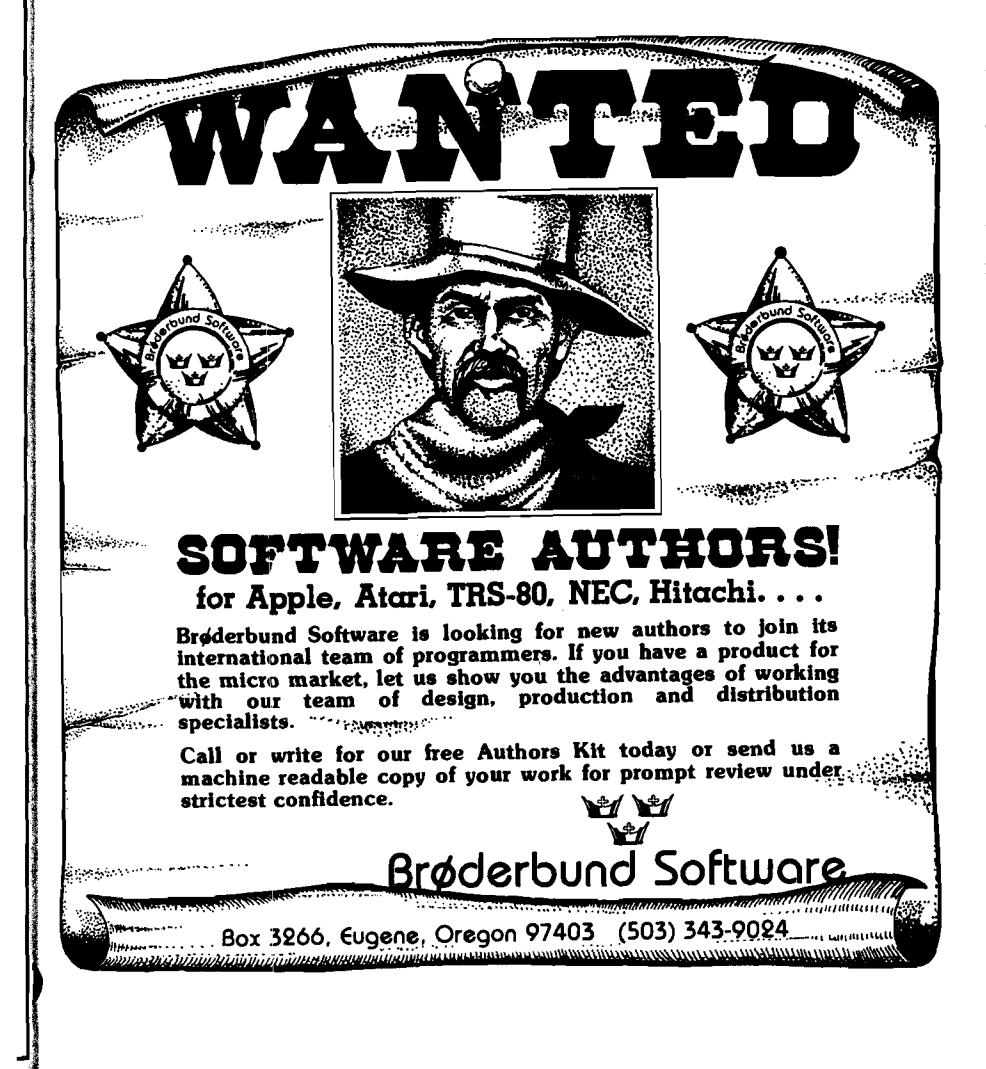

s

#### **FINANCIAL MANAGEMENT SYSTEM**

#### A FAST. EASY TO USE ACCOUNTI<del>NG</del> SYSTEM DESINED FOR HOME AND BUSINESS

**Enter an entire month's CHECKING, CHARGE CARD, and CASH accounts in just a tew minutes using personalized macro lists. INSTANT ERROR CORRECTION. Audit all files by Code and Month with year-to-date totals.**

- **\* PERFECT FOR TAX ACCOUNTING**
- **\* SELF PROMPTING, ERROR AVOIDING ENTRY SYSTEM with 1 to 3 KEYSTROKE**
- **ENTRIES and AUTOMATIC DATE. CODING and NUMBER SEQUENCING. \* Printer routines for listing disk files, balance reconcile, search, and audit**
- **reports. Configure program to match almost ANY PRINTER.**
- **\* Enter your own ITEM and CODE MACROS, up to 100 each.**
- **\* Make specific and expanded searches employing complete use of macro lists \* 48K with ROM APPLESOFT and DISK required, (printer optional)**
- **\* PRICE: SZM 6**

### **FINANCIAL MANAGEMENT SYSTEM II**

#### **ALL THE AIOVE FEATURES PLUS \***

**\* NEW BUDGET MANAGER - Plan, balance, and review your budget. Then generate COMPLETE reports with summation for any 1 -12 month period. \* SINGLE or DUAL DISK compatible. Configure program to either disk sytem. ' PRICE: 8 U 6**

#### **GROCERY LIST**

#### **A USEFUL HOUSEHOLD PROGRAM OESMNEO TO ORSAMZE SUPERMARKET MOPPING**

**Shoppers will INSTANTLY be able to use this easy, self-prompting program. Scan a file of up to 500 USER DEFINED ITEMS. Choose those needed with a single key-stroke. Then print a shopping list ORGANIZED BY TABLE NUMBER, SECTION, or four letter code such as 'DARY', "BAKE", or 'DELI'.**

**\* 48K APPLE with disk and printer required, (APPLESOFT) ' PRICE: S10J6**

**D R JARVIS COMPUTING 1039 CADIZ DR. - SIMI. CA 83066 PHONE (805) 526-0151 Check. VISA or MASTER CARD accepted.** 

# **LISP**

#### **for the Apple II**

**Pegasys Systems' new P-LISP interpreter is a full im**plementation of the well-known Artificial Intelli**gence language. W ritten in m achine code, this powerful interpreter includes the following features:**

- Over 55 functions implemented
- Extensive 45-page User Manual
- Full function trace
- Fast, efficient Garbage Collector
- Supplied with function editor and pretty-printer
- Runs in 32 or 48K Apple II or II + with disk
- ELIZA and other sample programs included

P-LISP is supplied on disk with User Manual for **\$99.95. The manual is available separately for \$10.00. Please specify DOS 3.2 or 3.3.**

*Good software is no longer a myth.*

**Send all orders and inquiries to:**

Pennsylvania residents add 6% sales tax Apple is a trademark of Apple Computer, Inc.

PEGASYS SYSTEMS **4005 Chestnut Street — n Philadelphia, PA 19104 (215) 387-1500**

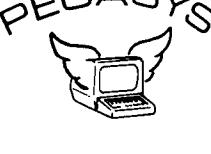

### *FOR THE APPLE II***™** *M ICROCOMPUTER* As a Subset Language of **P-STAT™** 78... **A-STAT™** 79 computes:

**FREQUENCIES<br>BI-VARIATE TABLES - CHI SQUARES<br>CORRELATION MATRICES<br>MULTIPLE REGRESSION** RESIDUALS<br>APPLE PLOT INTERFACE<br>APPLE FILE CABINET INTERFACE **FILE SORT A G G R E G A TIO N** REPORT WRITING<br>COMPLETE TRANSFORMATION LANGUAGE<br>READS VISICALC FILES

*A STATISTICAL ANALYSIS A ND FILE M AINTENANC E SYSTEM*

**A-STAT™** 79 Uses Standard DOS Text File and EXEC's 48K Version - All programs in Applesofttm

**A-STAT™** 79 is available from:

#### **ROSEN GRANDON ASSOCIATES 296 PETER GREEN ROAD TOLLAND, CONNECTICUT 06084 (203) 875-3541**

**A -S TA T™ 79 on Disk with 95-page manual... \$125.00**

Apple II <sup>tm</sup> is a trademark of the Apple Computer Inc.<br>P-STAT tm 78 is a trademark of P-STAT Inc., Princeton, N.J.<br>A-STAT <sup>tm</sup> 79 is copyrighted by Gary M. Grandon, Ph.D.

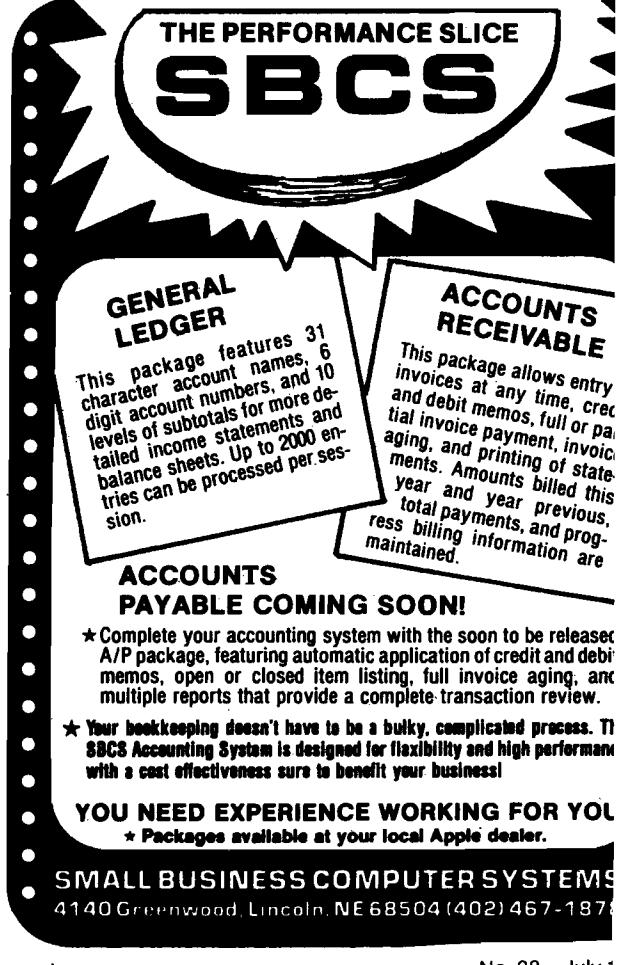

# **Single-drive Disk Back-Ups for Apple**

**This program allows the owner of a single Disk II drive to back up a disk without worrying about** the types of files residing on it. **While written for a 48K machine using DOS 3.2, little difficulty should be encountered In converting to DOS 3.3 or to a smaller size machine. Tracks containing DOS are not copied.**

**Steve Emmett 12816 Tewksbury Drive Herndon, Virginia 22071**

The idea for this single disk drive copy routine was bom out of the frustration encountered, and time spent, in doing the many LOAD/SAVEs and BLOAD/ BSAVEs necessary to back up disk files. Especially time consuming, and in some cases close to impossible, were the lengthy text files that I encountered on at least one purchased game disk.

The program to be described was the RWTS routine inherent in DOS 3.2 and well documented in *The Do's and Don't's of DOS 3.2.* RWTS permits the reading and/or writing of any specified track/sector combination on a disk. (For an excellent description of the disk format, see pages 123-137 of the DOS 3.2 manual.)

Since I have but one Disk II drive, the philosophy behind the program is to minimize the number of times it is necessary to remove and insert original/ backup disks. Of the 35 tracks on a disk, the first 3 are devoted to the DOS 3.2 operating systems. I chose not to incorporate these 3 tracks in the duplication process. There is no program impediment, however, to their incorporation if desired. The remaining 32 tracks were divided into 4 groups, each containing 8 consecutive tracks. Table 1 lists the group number and the track numbers in both decimal and hex. Each track is composed of 13 sectors (numbered 0-12

or \$D-\$C) with each sector containing 256 bytes. Thus, one track contains 3328 (\$CFF) bytes, and each group contains 26624 (\$6800) bytes.

Since my Apple II is a 48K machine, there is no problem in temporarily storing the 26K of data from each group in RAM during disk backup. While I have not tried it, I see no reason why appropriate changes in the program cannot be made to allow a 32K machine to accomplish backup using 8 track groups. In addition, with the imminent release of DOS 3.3 and the attending change in sectors per track from 13 to 16, there is only a minimal change to the program that must be made to allow this program to work on 16 sectors per track.

#### **Program Description**

The program to accomplish the backup is written in both BASIC and machine language, with operator interface provided by BASIC. The core of the machine language program is the RWTS routine. To use the RWTS routine, two data blocks need to be defined: the Device Characteristics Table (DCT) and the Input/Output Block (IOB). As described in the DOS 3.2 manual, the DCT remains constant, while variables within the IOB are subject to change, depending upon whether a read or write operation is being undertaken. Since RWTS performs a single track/sector operation each time it is called, the rest of the machine language program is used to increment RAM buffer pointers, track and sector counters, and to switch between read and write.

The machine language program starts at \$800, and to keep the calculation of RAM buffer ponters simple, it was decided to start the buffer at \$1000. Since each sector of the disk contains 256 (\$FF) bytes, it is necessary to increment only the high order byte of the buffer pointer. If the low order byte is not zero, the extra programming necessary to implement buffer pointer calculation is eliminated at the expense of the loss of a little flexibility.

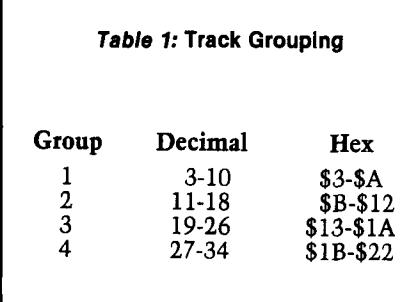

**APPLE BONUS** 

Prior to discussion of the machine language program, several definitions need to be made: Variable names for the IOB and DCT follow the same scheme as presented in the DOS 3.2 manual. DIO is the number of original disk inserts that will occur. For a 48K machine, it is 4. For a 32K machine it is 8. While it is possible to do the backup in less than 8 inserts on a 32K machine, the increased bookkeeping necessary to count tracks read is not considered worth the effort.

As an example  $DIO = 6$  could be used, but then 5 *Vi* tracks must be read for each original insert. Or 5 occurrences of 6 tracks per insert need to be read, with a test to insure that the last insert reads only 2 tracks. Either option is possible, but I do not feel that the increased overhead in the software to account for these possibilities is necessary.

The variable TRK is the number of tracks that will be read for each original disk insert. For a 48K machine, it is 8. For a 32K machine, it is 4. SCT is the number of sectors per track that are to be read. Under DOS 3.2 it is 13. With DOS 3.3 it will be 16. As an aside, this is the only change to the program that must be made in order to run under DOS 3.3 (with the possible exception of the RWTS entry point). The increase in the number of bytes read as a result of SCT

**APPLE BONUS FRAME** 

being 16 (with TRK still being 8 and DIO being 4) causes no data contention between the program located at the low side of the memory and the beginning of the DOS at the high side of memory.

CTRK is simply the number of the track currently being read or written. CSCT is the current sector, and CDIO is the current original disk insert count. NTRK is a local pointer that increments between 1 and 8, and is the current number of tracks processed for the current disk insert.

With these definitions in mind, analysis of the machine language program can begin. (Refer to the listing as needed.)

Locations 800 through 80C (all locations are presumed to be in hex notation as are all variables) are set aside for constant storage. 80D through 812 is set aside as temporary storage of variables. 813 through 823 is the IOB, and 824 through 827 is the DCT. 828 is reserved for the end of operation flag, and is initially set to zero.

Once the constants have been initialized, the RWTS routine is called. After each call, a check is made to determine if 13 sectors have been read. If they have not, CSCT is incremented. The starting address for the next 256 bytes to be delivered by RWTS is entered into the IOB and RWTS is called again. When 13 sectors have been read, a check is made to see if 8 tracks (NTRK) have been processed. If they have not, CTRK and NTRK are incremented, IOB is updated with the new buffer starting address and track/sector to be read, and RWTS is again called. This process continues until 8 tracks have been read. Once this happens, the program then checks to see if RWTS is in the read or write mode.

If it is in the write mode, a check is then made to see if the original disk has been inserted 4 times. If it has, the program branches to the END routine which resets all temporary storage and sets the end flag. A jump is then made back to the BASIC calling routine. If 4 original disk insets have not been made (and RWTS is in the write mode) then IOB is updated by switching to read mode, resetting the buffer to its default to handle the next set of 8 tracks (that the next sequential track has entered), and resetting the sector and track temporary counters. The program then jumps to the BASIC calling routine where operator instructions are given.

**Assembly Listing** 0 8 0 0 1 ;\* 0 800 2 ;\* DISK COPY ROUTINE 0800 3 ;\* BY STEVE EMMETT  $3$ ; \* BY STEVE EMMETT 0800 0 800 0 4 5 DIO BYT \$04 ; CONSTANTS 0 801 0 8 6 TRK BYT \$0 8<br>0 802 0 c 7 scr BYT \$0 c 0 80 2 OC 7 SCT<br>0 80 3 1 3 8 10 BIO 0 80 3 13 8 IOBLO BYT \$13<br>0 804 0 8 9 IOBHI BYT \$08 9 IOBHI BYT \$08<br>10 DCTLO BYT \$24 0 805 24 10 DCTLO BYT \$24<br>0 806 0 8 11 DCTHI BYT \$08 0806 08<br>0807 60 0 807 60 12 CSLOT BYT \$60<br>0 808 01 13 CDRV BYT \$01 13 CDRV BYT \$01<br>14 PSLOT BYT \$60 0 80 9 60 14 0 80 A 0 15 PDRV BYT \$ 0 1 0 80 B 0 0 16 BUFLO BYT \$ 0 0 10 BUFLO BYT \$ 0 0 10 BUFLO BYT \$ 0 0 0 10 BUFLO BYT BUFLO BYT \$00 0 80 C 10 17 BUFAB BYT \$10<br>0 80 D 18 ; 080D 18;<br>080D 03 19 CTRK 0 80 D 0 3 19 CTRK BYT \$ 0 3 0 80 E 0 0 20 CSCT BYT \$ 0 0  $\frac{19}{20}$  CSCT BYT \$ 0 0 ; TEMPORARY 0 80 E 0 0 0 0 20 0 CSCT BYT \$ 0 0 0 0 0 0 BYT \$ 0 0 0 21 0 DIO .•STORAGE 080F 01<br>0810 10 22 BUFHI BYT \$10 0 8 1 1 0 1 2 2 3 NTRK BYT \$ 0 1 0 8 1 2 4 RMS BYT \$ 0 1 0 8 1 3 2 5 7 0 8 13 0 1 25<br>0 8 13 0 1 26 0 813 01 26 IBTYPE BYT \$01<br>0 814 60 27 IBSLOT BYT \$60 ; IOB 0 814 60 27 IBSLOT BYT \$60<br>0 815 01 28 IBDRWN BYT \$01 IBDRVN BYT \$01 0 816 0 0 29 INVOL BYT \$00<br>0 817 0 3 0 1 BTRK BYT \$03 IBTRK BYT \$03 0818 00 31 IBSECT BYT \$00 0819 24 32 IBDCTL BYT \$24 0 81A 0 8 33 IBDCTH BYT \$08<br>0 81B 0 0 34 IBBUFL BYT \$00 IBBUFL BYT \$00 0 81 C 10 35 IBBUFH BYT \$10<br>0 81D 0 0 36 BYT \$00 0 81 D 0 0 0 36 36 0 81 E 0 0 0 37 081E 00 37 BYT \$00 0 81 F 0 1 38 IBCMD BYT \$ 0 1 0 8 20 0 0 39 IBSTAT BYT \$ 0 0 0 820 0 0 39 IBSTAT BYT \$ 00<br>0 821 0 0 40 IBSMOD BYT \$ 00 0 821 0 0 40 IBSMOD BYT \$00<br>0 822 60 41 IOBPSN BYT \$60 0 822 60 41 IOBPSN BYT 0 823 01 42 IOBPDN BYT 0 823 01 42 IOBPDN BYT \$01<br>0 824 0 43 BYT \$00 **BYT \$00** DCT 0 825 01 44 BYT \$01<br>0 826 EF 45 BYT \$EF DCT 0 8 2 6 EF 45<br>0 8 2 7 D 8 4 5 DCT **BYT \$D8** 0 828 0 0 47 FLAG BYT \$00 END FLAG  $0829$ 0829 A908 49 RCALL LDA #\$08 0 82 BA013 50 LDY #\$13<br>0 82 20 0 903 51 JSR \$03D9 ;KWTS CALL 0 82D 20D 903 51 JSR \$03D<br>0 830 AD 0E08 52 LDA CSCT 0830 AD0E08 :13 SECTORS? 0 833 CD 0208 53 CMP SCT<br>0 836 F015 54 BEQ FSE 54 BEQ FSECT<br>55 DNC CSCT 0838 EE0E08 0 83 B E E 1008 56 INC BUFHI<br>0 83 E ADOE 0 8 57 IDA CSCT 0 83 E AD0E08 57 LDA CSCT<br>0 841 8 D1808 58 STA IBSECT 0841 8D1808 0 844 AD1008 59 LDA BUFHI<br>0 847 8 D1C0 8 60 STA IBBUFH 0 847 8D1C08 60 STA IBBUFI 084A 4C2908 61 JMP RCALL 084A 4C2908 084D 62 ;<br>084D AD0108 63 FSECT 0 84D AD 0108 63 FSECT LDA TRK ; 8 TRACKS? 0850 CD1108 64 0 853 FO23 65 BEQ FTRK<br>0 855 FE1108 66 DNC NTRK 0855 EE1108 66 0 858 EE0DO 8 67 INC CTRK<br>0 858 8900 68 LDA #\$00 0 85 B A 900 68 LDA + \$00<br>0 85 D 8D 0 8D 69 STA CSCT ; ZERO SECTOR COUNT 0 85D 8D 0E 08 6 9 STA CSCT 0860 EE1008 0 863 AD0E08 71 LDA CSCT<br>0 866 8D1808 72 STA IBSECT 0 866 801808 72 STA IBSE COR69 ADODO8 73 ' LDA CTRK

0869 AD0D08

**APPLE BONUS** 27 T.W

*(Continued)* 086C 8D1708 74 STA IBTRK 0 8 6 F AD1008 75 IDA BUFHI<br>0 872 8 D1 COB 76 STA IBBUFH 0 8 7 2 8D 1C08 76 STA IBBUFH 0 8 7 5 4 C 2 9 0 8 7 7 8 7 8 7 8 0 8 7 8 7 8 ; <sub>0</sub>878 AD1208 79 FTRK IDA RWS  $0.097B$  COMP  $\ast$  SO  $\ast$  IN READ MODE?<br>  $0.97D$  FO3C 81 BEQ RTW 087D FO3C 81 BEQ RIW<br>087E ADOFO8 82 LDA CDIO 0 8 7 F AD0F08 8 2 LDA CDIO 0 882 CD 0008 83 CMP DIO **;4** ORIGINAL INSERTS?<br>0885 F069 84 BEQ END 0 885 FO69 64 BED END<br>0887 FEOFO8 85 INC CDIO 0 887 EE OF 08 85 INC CDIO<br>0 88 A EE OD 08 86 INC CTRK 088A EE0D08 86 INC CTRK<br>088D A900 87 IDA #\$00 088D A 900 87 LDA #\$00<br>088F 8D0E08 88 STA CSCT 0 8 8 F 8D 0E08 £18 STA CSCT ;ZERO SECTOR COUNT 0 892 8901 89 LDA #\$01<br>0 894 8 D110 8 90 STANTRK 0 90 5TA NTRK ; RESET RELATIVE TRACK COUNT 91 0 897 ADOCO8 91 LDA BUFAB 089A 8D 1008 92 STA BUFHI<br>1089D CE1208 93 DEC RWS : RWS TO READ 089D CE1208 93 DEC RWS<br>08A0 ADODO8 94 LDA CTRK 08A0 AD0D08 08A3 8D1708 95 STA IBTRK<br>08A6 ADOE08 96 LDA CSCT 08A6 AD0E08 08A9 8D1808 97 STA IBSECT<br>08AC AD1008 98 LDA BUFHI 08AC AD1008 98 LDA BUFHI<br>08AF 8D1C08 99 STA IBBUFH 08AF 8D1C08 99 STA IBB<br>08B2 AD1208 100 IDA RWS 08B2 AD1208 100 08 B 5 8D 1 FOB 101 STA IBOMD 102 STA IBOMD 98 94 CEFO 8 102 08 B 4 4 C E F 0 8 1 0 2 1 0 3 08BB 103 ;<br>08BB A901 104 RTW 08BB A901 104 RTW LDA #\$01<br>08BD 8D1108 105 STA NTRK 08BD 8D1108 105 STANTRK<br>08C0 A900 106 LDA #\$00 08C0 A900 106 LDA #\$00<br>08C2 8D0E08 107 STA CSCT 08C2 8D0E08 107 STA CSCT<br>08C5 AD0D08 108 LDA CTRK 08C5 AD0D08 108 IDA<br>08C8 38 109 SEC 08C8 38 109 SEC<br>08C9 E908 110 SBC #\$08 08C9 E908 110 SBC #\$08 ;CTRK=CTRK-8<br>08CB 8D0D08 111 STA CTRK 08CB 8D0D08 111 STA CTRK<br>08CE ADOC08 112 LDA BUFAB 08CE AD0C08 08D1 8D1008 113 STA BUFHI **BASIC Listing** 10 CALL - 936 20 CALL 2048 30 PRINT : PRINT : PRINT " \*\* SINGLE DRIVE DISC COPY\*\* " 40 PRINT : PRINT 50 PRINT: PRINT "THIS PROGRAM WILL COPY TRACKS 3-34."<br>60 PRINT "DOS TRACKS (0-2) ARE NOT COPIED." 60 PRINT "DOS TRACKS (0-2) ARE NOT COPIED."<br>70 PRINT : PRINT PRINT : PRINT 80 INPUT "ENTER THE ORIGINAL DISC AND HIT RETURN";R\$<br>90 CALL 2089 90 CALL 2089<br>100 IF PEEK 100 IF PEEK (2088) = 15 THEN GOTO 140<br>110 IF PEEK (2066) = 1 THEN GOTO 80 PEEK (2066) = 1 THEN GOTO 80 120 INPUT "ENTER THE BACKUP DISC AND HIT RETURN"; R\$ 130 GOTO 90 130 GOTO 90<br>140 POKE 20 140 POKE 2088,0<br>150 PRINT : PRI 150 PRINT : PRINT "BACKUP COMPLETED"<br>160 END END **EXEC File Listing**  $10$   $D\$  = " ": REM  $D\$  = CTRLD 20 PRINT D\$: "OPEN DISC COPY" 30 PRINT DS; "WRITE DISC COPY" 40 PRINT "INT" 50 PRINT "BLOAD BDISCCOPY" 60 PRINT "LOMEM: 2500" 70 PRINT "RUN INTDISCOPY" 80 PRINT D\$; "CLOSE DISC COPY" 90 END

If, on the other hand, RWTS is in the read mode, the program then decrements the value of CTRK by 8, and resets IOB by switching from read to write, entering the new value for CTRK and resetting the buffer address to its default value. The process ensures that the 8 tracks just read from the original disk can now be written onto the back-up disk. The program then exits to the BASIC routine.

This entire process continues until four original/backup disk insertions have been made. Once the program senses that it is in the write mode and that CDIO  $= 4$ , it then branches to the END routine. This routine then exits to the BASIC program declaring that the backup is complete. To back up another disk, all that is necessary is to type RUN.

To facilitate the use of these two routines, the EXEC function of DOS is used. EXEC allows the generation of a text file that is then processed as a series of DOS commands. In order to run the disk copy routines, enter the machine language program and BSAVE BDISCCOPY, A\$800, LI IF. Enter the BASIC program and

**SAVE INTDISCOPY.**

Then generate a text file to be EXEC'ed | see listing). Note that the entry on line 40 depends upon whether your system has the language card. If it does not, remove this entry and prior to performing the disk copy, make certain that your system is in Integer BASIC. To perform the disk backup procedure, simply

**EXEC DISK COPY**

and follow the instructions!

Steve Emmett is a physicist with 15 years in the computer field. Major interests are system security, simulation design and CAI for very young children. He has an Apple II with language card, one drive, and is presently designing a symbolic assembler/linker/loader.

**AICRO** 

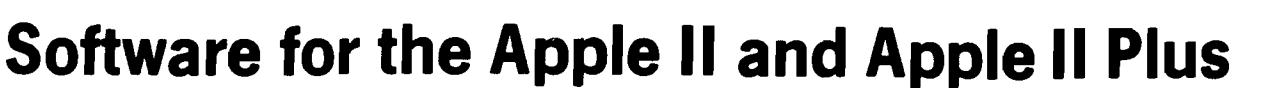

#### BENEATH APPLE DOS A Technical Manual

By Don Worth and Pieter Lechner

Become an expert on the intricacies of Apple's DOS (Disk Operating System), BENEATH<br>APPLE DOS is the perfect companion to Apple's DOS 3.3 Manual. Containing eight<br>chapters, three appendices, a glossary, an index, and over having this carefully written manual at his fingertips. **LEARN** 

- 
- How DOS 3.3 differs from other DOS versions. • How disks are protected.
- 
- How to reconstruct a damaged diskette CATALOG.<br>• How tracks are formatted.<br>• How to use the disk directly, *without* DOS.<br>• How to call DOS's file manager.<br>• How *every* routine in DOS works.
- 
- 
- 
- 
- How to customize DOS to your needs. How to overcome DISK I/O ERRORS. About the " secret" file types S and R.
- 

INCLUDES. . .

- Large quantities of excellent diagrams and tables.
- 
- Source listings of useful disk utilities. Glossary of over 150 technical terms.
- Exhaustive description of DOS program logic.
- 
- Handy reference card. Useful patches to DOS.
- Many programming examples.

Book - {19.95

**CROSS-REF** by Jim Aalto<br>Applesoft programmers will be delighted to have this cross reference utility program in<br>their "tool kit" of software aids. What can CROSS-REF do to speed and facilitate your<br>Applesoft program devel

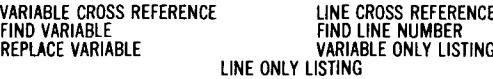

Features that make CROSS-REF easy to use include:

- 
- 
- Written in machine language, occupies less than 3K.<br>• Resides passively in memory while DOS or Applesoft is active.<br>• Can be loaded with your Applesoft program already resident.<br>• Very fast a VARIABLE CROSS REFERENCE f
- Prints English language error messages.

Cassette - \$22.95 Diskette - \$24.95

#### **LINKER** by Don Worth.

**L**

**N**

**K**

**R**

Turn your Apple II or Apple II Plus into a powerful and productive<br>software development machine with this superb linking loader/editor<br>package. LINKER does the following and much more:

- Dynamically loads and relocates suitably prepared machine
- language programs anywhere in RAM. Combines a main program with subroutines. You can assemble a subroutine once and then use it with as many main programs as you
- 
- wish.<br>• Produces a map of all loaded routines, giving their location and the<br>• total length of the resulting module.<br>• Contains a library of subroutines including binary multiplication and<br>• division, print text strings, d

number generator. Linker works with virtually any assembler for the Apple II. Requires 32K of RAM and one disk drive.

**Diskette - \$49.95**

**Manual Only - \$19.95**

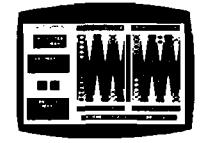

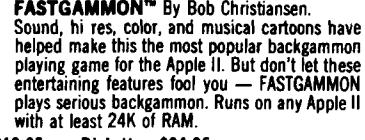

**Cassette - \$19.95 Diskette - \$24.95**

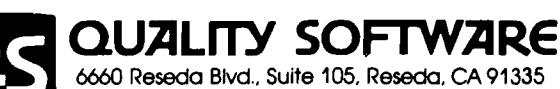

(213) 344-6599

Now exclusive distributors for products from The Software Factory, Newhall, California •Apple II and Apple II Plus are trademarks of Apple Computer. Inc.

#### **METEOROIDS IN SPACE™** By Bruce Wallace

We have taken our popular space game, formerly called Asteroids in Space, and made some important improvements. To accent these improvements we have given it a new name — METEOROIDS IN SPACE. Your space ship travels through a shower of deadly meteoroids. If your ship is hit, it will be destroyed, so you use your laser gun to blast the meteoroids. Big meteoroids shatter into smaller meteoroids when hit, and the smaller<br>ones are usually faster and just as<br>deadly. From time to time you will encounter an alien space ship whose mission is to destroy you, so you'd better destroy it first. All the action is

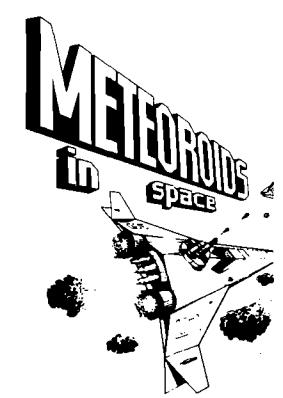

displayed in fast, smooth, high resolu-<br>tion graphics, accompanied by sound effects. You now can control your ship usin tion graphics, accompanied by sound effects. You now can control your ship usin<br>of two options — the Apple game paddles or the keyboard. One of the game p<br>buttons controls the laser fire. In METEOROIDS IN SPACE, the spaces

**Diskette - \$19.95**

**ASTROAPPLE™** by Bob Male.<br>Your Apple computer becomes your astrologer,<br>generating horoscopes and forecasts based on the<br>computed positions of the heavenly bodies. This program offers a delightful and stimulating way to entertain friends. ASTROAPPLE produces natal horoscopes (birth charts) for each person based on his or her birth data. Any two people may be<br>compared for physical, emotional, and intellectual<br>compatibility. The program is written in Applesoft<br>BASIC with machine language subroutines. It<br>requires either RAM or ROM A 32k of memory.

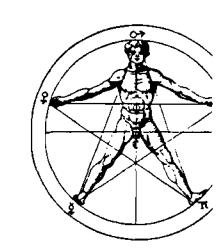

**Cassette - \$14.95 Diskette - \$19.95**

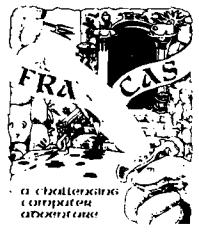

**FRACAS™** by Stuart Smith. A fantastic adventure game like no other! Up to players can participate in FRACAS at the same Journey in the land of FAROPH, searching for hi , treasure while warding off all sorts of unfriendly<br>] dangerous creatures. You and your friends can cor<br>} with each other or you can join forces and gang up o monsters. Your location is presented graphically and s effects enliven the battles. Save your adventure on di; or cassette and continue it at some other time. Both in BASIC and Applesoft versions included. Requires at 32K of RAM.

**Cassette - \$19.95 Diskette - \$24.95**

**BATTLESHIP COMMANDER™** by Erik Kilk and Matthew Jew.

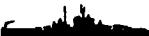

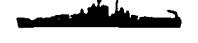

A game of strategy. You and the computer each start out by positioning five shi<br>different sizes on a ten by ten grid. Then the shooting starts. Place your volleys skil<br>— a combination of logic and luck are required to beat

**Cassette - \$14.95 Diskette - \$19.95**

A/so *by Don Worth . . .*

**BENEATH APPLE MANOR** - Adventure. Uses Integer BASIC. **Cassette - \$14.95 Diskette - \$19.95 BABBLE** - Fun with words, sound, and graphics.

**Cassette - \$19.95 Diskette - \$24.95**

WHERE TO GET IT: Call us at (213) 344-6599 for the name of the Quality Soft<br>dealer nearest you. If necessary you may order directly from us. Mastercarc<br>Visa cardholders may place orders by telephone. Or mail your check or **currency** 

# **Enhanced Input Routine**

**Getting data into a program is one of the most important aspects of program development. This routine for the Apple does it all.**

**Bruce A. Robertson 1 Van hurst Place Ottawa, Ontario Canada, K1V 9Z7**

 $\Delta$ 

ľ

 $\pmb{\mathsf{j}}$  $\frac{1}{1}$ 

 $\bar{1}$ 

ł,

 $\overline{a}$ 

 $\overline{a}$ 

 $\overline{a}$ 

In professionally-written software, great care is taken to provide the program user with as much flexability as possible, as well as making the program easy to maintain. By having all input controlled by a single routine, many lines of code may be eliminated, input can be standardized, program control is more modular and in most cases the user of an interactive system, is presented with a cleaner, more readable display.

The input routine shown in listing 1 is an adaptation (in Applesoft) of an input routine that will accomplish all of the above. Although it appears large at first glance, once the remarks are removed, it is actually quite small and very manageable. The large number of remarks were included to make the routine easy to understand.

This routine uses standard BASIC terms and could be keyed into any system using a variety of versions of BASIC.

#### **From the User's Viewpoint**

Anyone using a program containing this input routine has considerable power over program execution. For example, programs may be run to obtain intermediate results. The user can then back up and re-insert new data based on the results previously obtained. In a program that has a repetitive sequence where many of the prompts are repeated, only one actual input, containing the responses to all the questions, needs to be made.

To accomplish this, two characters are reserved for use by the input routine. The slash, "/", is used as a delimiter to separate multiple answers to a prompt. The question mark "?", when it is the first character, is used as a signal to back up to the previous prompt. A carriage return is interpreted as acceptance of the prompt default.

To illustrate, consider the following prompt sequence:

> WHAT IS YOUR NAME (END PROGRAM)? WHAT IS YOUR AGE (25)? WHAT IS YOUR PHONE NUMBER (NONE)?

These prompts could be entered one at a time, or using the power of the input routine as:

> WHAT IS YOUR NAME (END PROGRAM)? JOHN SMITH/ 22/555-4652

The program would then continue and print out the rest of the display as:

#### WHAT IS YOUR AGE (25)?22 WHAT IS YOUR PHONE NUMBER (NONE)?555-4652

If a list of names, ages and telephone numbers are being entered, a great deal of time could be saved by making only one entry. If the entries are being made one at a time, a mistake in the name, that is not discovered until the age is about to be entered, may be corrected by typing a "?" in response to the age prompt:

#### WHAT IS YOUR AGE (25)??

Whereupon the program would back up on the screen as well as in the program logic to the prompt:

#### WHAT IS YOUR NAME (END PROGRAM)? JOHN SMITH

with the cursor positioned on the "I" in " JOHN". The correct response is now typed in and the program is continued.

The user has one other command that is recognized by the input routine — the word "QUIT." If the word "QUIT" is entered as the sole response to any prompt, then program execution is immediately transferred to whatever closing routine is provided by the program, and an orderly exit is completed. To the user this could mean a quick chaining back to a controlling program or menu.

The input routine also allows the sensing of default inputs and provides an easy method for the user to enter oftenused responses. As can be seen from the prompts above, a default answer is provided for each of the questions. These defaults are chosen to provide the mostused or least-harmful responses to each input request. This allows the user to progress through the program by simply pressing the carriage return for most inputs.

#### **How It Works**

Although there are many remarks in the listing to explain the operation of the routine, the following line-by-line explanation will clear any doubts and will attempt to highlight the reasoning behind the code. Line 905 — BACKUP is the variable used by the mainline of the program to indicate whether or not it is necessary to back up through the program. DISPLAY is used by the input routine to decide if it is necessary to print the present response on the terminal. If a multiple entry response is given, the second and later portion of the response must be printed when the appropriate prompt is printed. However, since they will not be keyed in from the keyboard and echoed on the screen they must be printed by the program. DISPLAY gives the signal to the routine to print the response. ALPHA, NUMERIC and DFAULT are flags used to determine if the current response is alphabetic, numeric, or acceptance of the default.

The next command in line 905 determines if the actual INPUT command should be skipped by testing to see if anything is left over from previous input. If there is something left over, it equates the input variable, ANSWERS, to everything that is left over. Provided the IF condition test is true, the GOTO statement is executed and the INPUT command is skipped.

Line 910 accepts the program input into ANSWERS and resets the DISPLAY variable to indicate that it is not necessary to print the response on the screen. Line 915 takes care of problems caused by successive default entries by placing a null character at the start of the input string. At line 920 the length of the input is found, and then the first character of the input is picked off and tested to see if it is the back-up signal character. The character tested for is the question mark "?". This was chosen because it is on the same key as the other special character that is used by the input routine, and because it is very unlikely that it would be the first character in any input string. It is coded as a CHR\$(63) rather than as "?" only to show that any character may be used, including control characters.

If the back up signal is detected, the input statement and any pending responses are zeroed to eliminate possible errors when the input routine is next entered. Since under this condition, no further processing is required, an immediate RETURN to the mainline of the program is executed. Line 925 checks to ascertain if the current response is a multiple entry input. To do this, an in-string search is done for the input delimiter, the slash  $-$  "/". The slash is an arbitrary choice and could be any character desired, except the colon and the comma, which are used by the Apple monitor. The search is carried out for the full length of the response.

The search is conducted in a loop and only the first delimiter is of interest. If the character being examined is not a delimiter, it is of no interest and the next character is taken. Successive GOSUBs to the input routine will search for successive delimiters in any multiple entry input.

At line 930, if a delimiter has been found, the input string is split into the portion ahead of the delimiter, and everything afterwards. The left part contains the current answer and the right part is the remainder of the response. It is only necessary to find one answer at a time, so a GOTO is executed to exit **Listing 1**

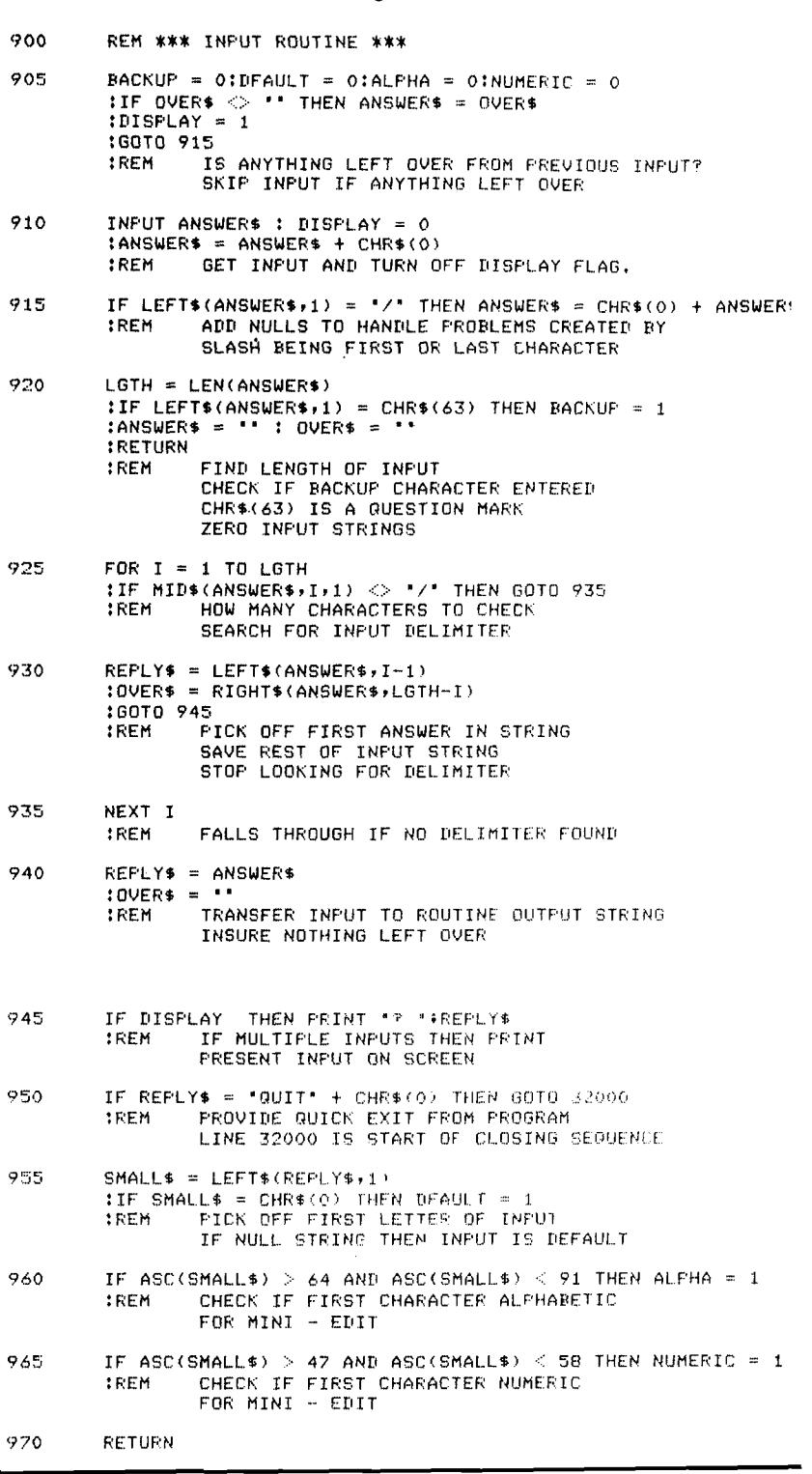

from the search. At line 940, if a delimiter has not been found, the program completes the loop and transfers the entire input to the routine output string. The string holding anything left over is zeroed because the last response of a multiple entry input would fall through to line 940, and OVER\$ would still contain this last response on the next entry to the input routine.

Line 945 causes the current ans of a multiple entry input to be print© response to a prompt, as if an INF command had actually been execu: This is necessary because line 91( skipped on subsequent entries to the put routine if more than one answe detected. It is important to note that variable DISPLAY need not be equs to anything. Applesoft, in a conditic

#### **Listing 2**

#### \*\*\* EXAMPLE OF USAGE \*\*\*

- 90 HOME TREM CLEAR SCREEN
- :LOO V T A B ( 1 0 > ! P R I N T 1 W H A T I S Y O U R N A M E < E N D P R O G R A M > *1 t* 5 SUB 900<br>FREM ES ESTABLISH SCREEN POSITION PRINT PROMPT AND GET INPUT
- 110 IF BACKUP OR DFAULT THEN GOTO 32000<br>FREM 32000 IS START OF CLOSING SE: REM : 32000 IS START OF CLOSING SEQU THIS BACKS OUT THE TOF OF THE PROGRAM
- $120$  IF ALFHA = 0 THEN OVER\$ =  $\cdot$ 100TO 100<br>REM = M: MINI EDIT - ENSURE INPUT ALPHABETIC
- $130$  NAME\$ = REPLY\$ TREM SAVE INPUT
- 140 UTAB(12) PRINT "WHAT IS YOUR AGE <25> "; 1G0SUB 900 IREM ESTABLISH SCREEN POSITION PRINT PROMPT AND GET INPUT
- 150 IF BACKUP THEN GOTO 100 FREM BACK UP
- $160$  IF DFAULT THEN AGE = 25 J G O TO 1 9 0 IREM DEFAULT VALUE
- 170 IF NOT NUMERIC THEN OVER\$ = " : GOTO 140 IREM MINI EDIT - CHECK IF INPUT NUMERIC
- $180$  AGE = VAL(REPLY\$) **IREM SAVE AGE**

 $190$  ... ETC.

3 2 0 0 0 V T A B ( 2 2 ) J P R I N T 'A R E Y O U F I N I S H E D < N O > ' f **:GOSUB 900** 32010 IF BACKUP OR DFAULT GOTO 90 32020 IF NOT ALPHA GOTO 32000<br>32030 IF SMALL\$ <> "Y" GOTO 3 IF SMALL\$  $\text{~}$  \*Y' GOTO 32000 32100 HOME: VTAB(12): HTAB(12) : PRINT \* THANK YOU AND GOODBYE\*

test, need only determine if the condition is true. In the absence of an equal sign the test is true if the variable has any value other than zero.

At line 950 the word "QUIT'' provides a shortcut through the program to the closing sequence, which is very useful when testing or maintaining a program. It can also be used, if the closing sequence is properly coded, to loop to the start of the program, rather than going through a long series of prompts or exiting from the program run.

At line 955, SMALL\$ provides a onecharacter output from the routine that is most useful when ''yes'' or "no"

responses are possible, or when a single character is sufficient to distinguish between a series of inputs. This string is tested to determine whether the current answer is a default response. At lines 960,965 a miniscule edit is performed to determine if the first character in the current answer is alphabetic or numeric. The appropriate flag is set for use by the program mainline. Any small edit can be carried out in the input routine with the edit either hard-coded as shown or passed to the routine as a variable. However, editing of a more substantial nature should be placed in a separate routine.

#### **How to** Use **It**

Listing 2 shows the type of coding necessary to effectively use the input routine. Each mainline input should request only one input, provide a default, test for the backup flag and the default flag, and save any input or default in the appropriate variable. The input routine provides six outputs: REPLY\$, SMALL\$, BACKUP, ALPHA, NUMERIC and DFAULT. Use of these outputs in an effective manner will provide positive program control and will benefit both user and programmer. Screen addressing should be used for all prompts to allow for over-printing of prompts when backing up so as not to clutter up the display with repeated prompts.

The Apple computer does not allow use of the ELSE statement, so each test of a flag must be on a separate, numbered line. On systems where the ELSE statement is allowed, all flag tests can be in case structure on the same numbered line as the prompt.

#### **Summary**

The INPUT ROUTINE is an extremely useful addition to any subroutine library and its use will certainly improve program control in new program development. It is selfcontained and can be plugged into existing code with a minimum of effort. Programs using this routine will increase their through-put and improve user acceptance. A bit of practice will soon show you the power and limitations that can be expected using this routine. Good programming!

Bruce A. Robertson is an electronic specialist with over 20 years experience. He has been programming since 1977 and is currently employed by the Department of National Defense in the Directorate of Computer Applications Development as an applications programmer. He has owned an Apple II Plus computer for over a year.

**JNCRO** 

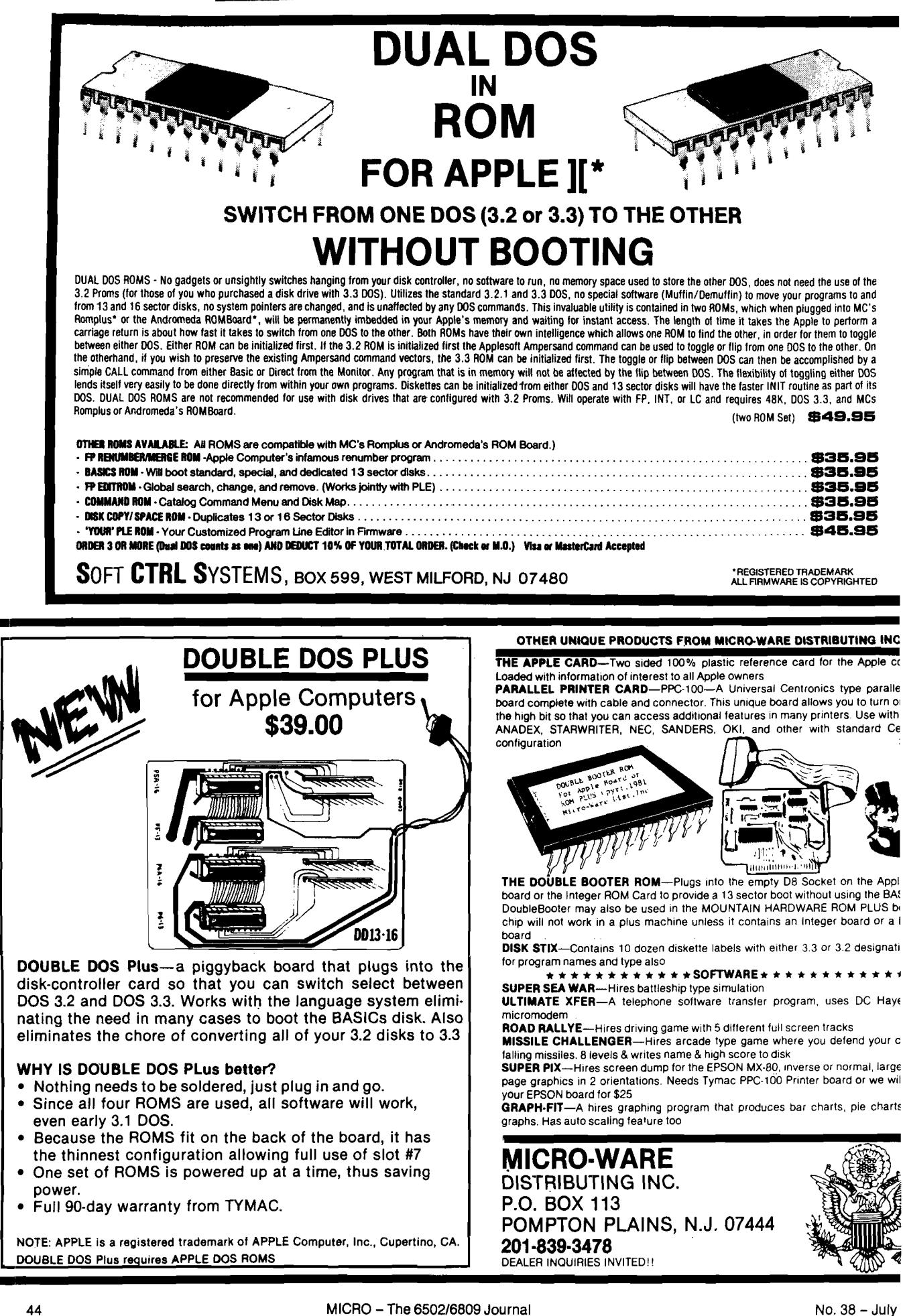

# **Binary File Parameter List**

**This utility program will list the address and length, in both hex and decimal, of all binary files on a given disk. It will also calculate the number of free sectors available on the disk. The utility works equally well with both DOS 3.2 and DOS 3.3.**

**Clyde R. Camp 3518 W ildflower Lane Johnson City, Tennessee 37601**

binary file management. Among other things, it is left to the user to remember Although Apple DOS 3.2 is a relatively powerful Disk Operating System, it is geared primarily towards BASIC file management, and is somewhat short on capabilities for machine language or the address and length of a binary file (BFILE) when using BSAVE and BLOAD.

This can be very aggravating when it becomes necessary to copy or relocate a BFILE, or to know where it was originally located, or what its length is. Although one can always BLOAD the file and then PEEK into page zero RAM to find the start and length parameters, this must be done manually, in immediate mode. Any program to do the PEEKing could be inadvertently overwritten by the BLOAD operation, and to blindly BLOAD one of these files could wipe out existing programs, alter data bases, or even zap DOS itself. Even though an arbitrary starting address can be specified, an unknown length is still likely to cause trouble by overwriting needed portions of RAM.

The program listed here (listing 1] avoids all of these problems by utilizing the DOS RWTS subroutine to search for and list all BFILE parameters [name, address, length) on a given disk. [In addition, it calculates the total number of ^remaining free sectors on the disk, which is a very useful piece of information.) It accomplishes this by searching

the disk directory for binary files. Once a BFILE is located, the first four bytes of the first sector of the file are examined. These bytes contain the start and length parameters as follows:

Byte 0 Least significant byte of address Byte 1 Most significant byte of address Byte 2 Least significant byte of length Byte 3 Most significant byte of length

Since at most, only one sector of the BFILE need be loaded (the first sector), only a known amount of buffer storage is needed (256 bytes to be exact) and the hazard of overwrite is prevented.

The program was written for an Apple II with 48K and Applesoft firmware, but it should run on any DOS system in which the user can utilize page one Hi-Res graphics. This is because the machine language routines involved reside in that memory area. Please note that most GOSUB and GOTO statements refer to REMs for documentation purposes. So, when entering the program, be sure to include at least these REM statements to prevent a lot of MISSING STATEMENT error messages.

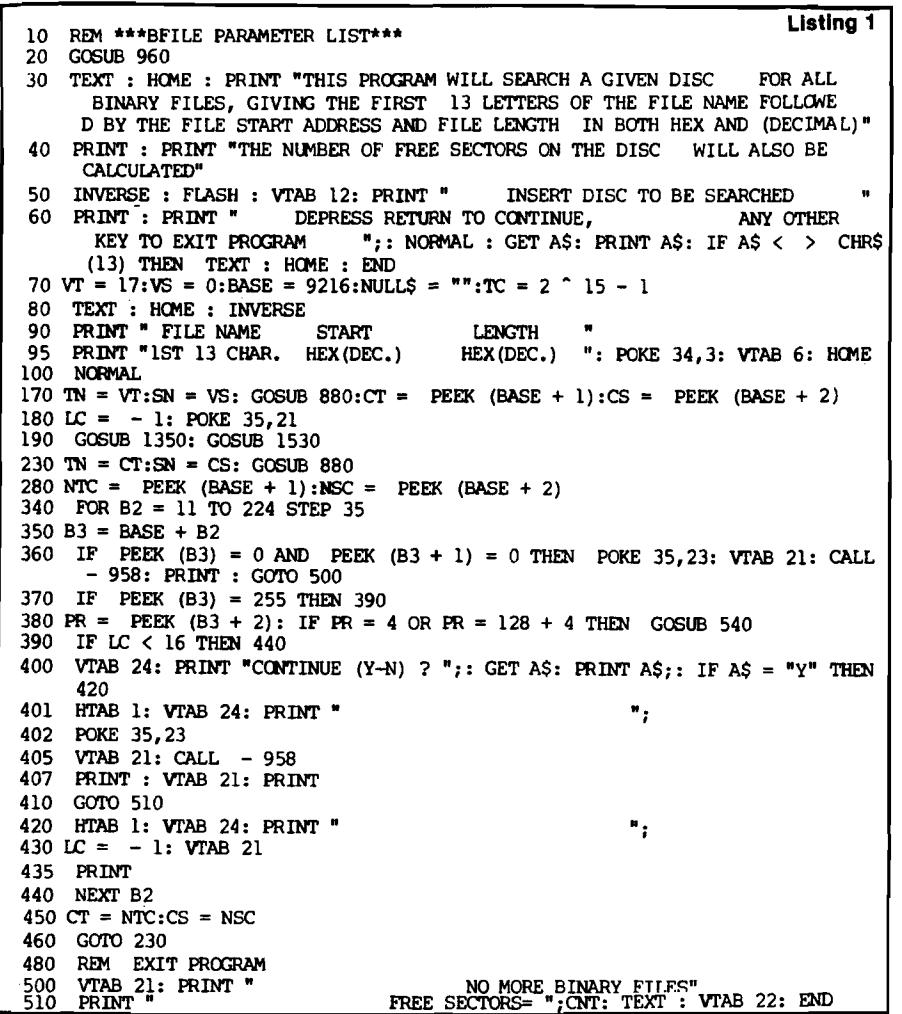

*(Continued)*

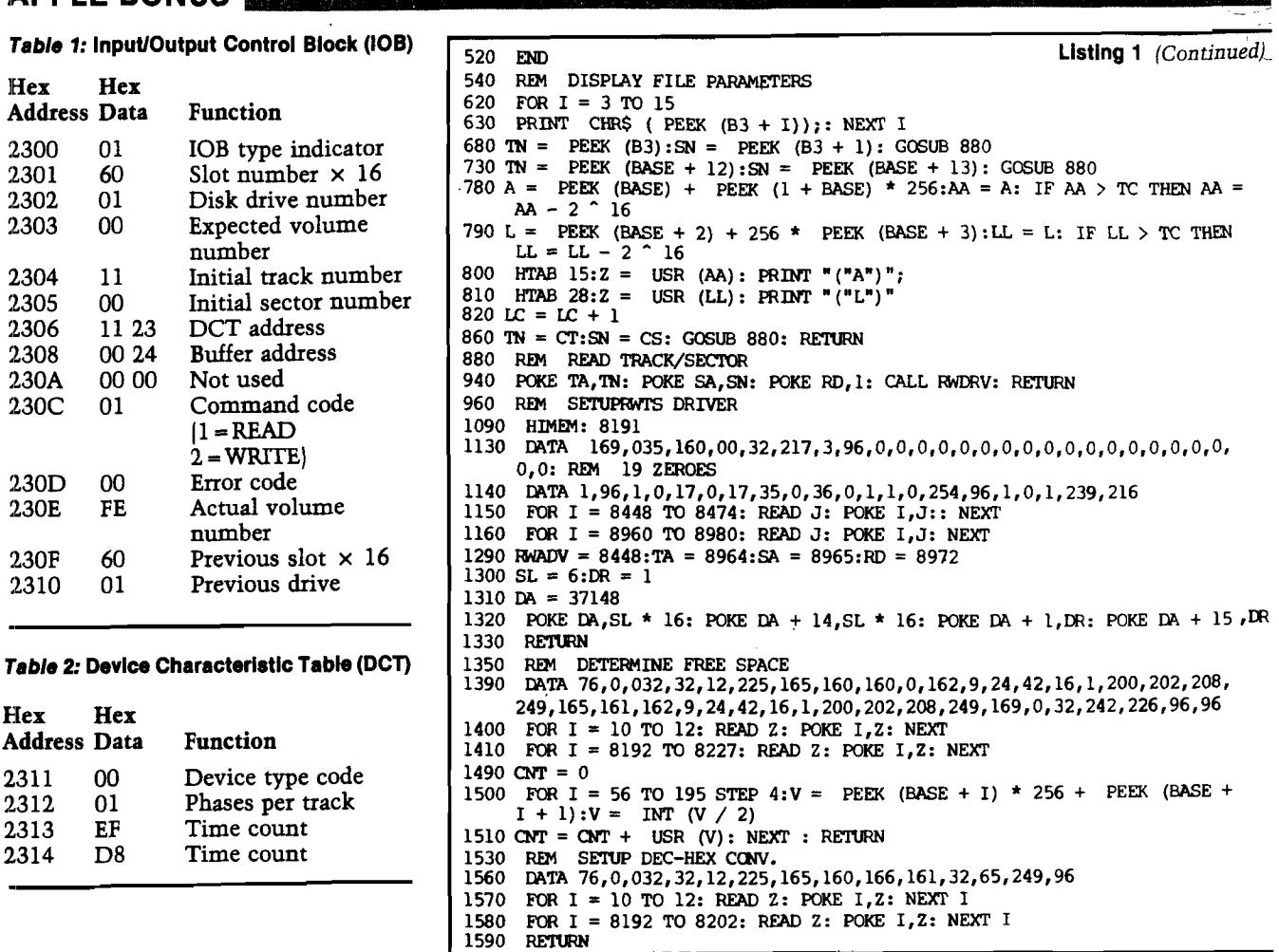

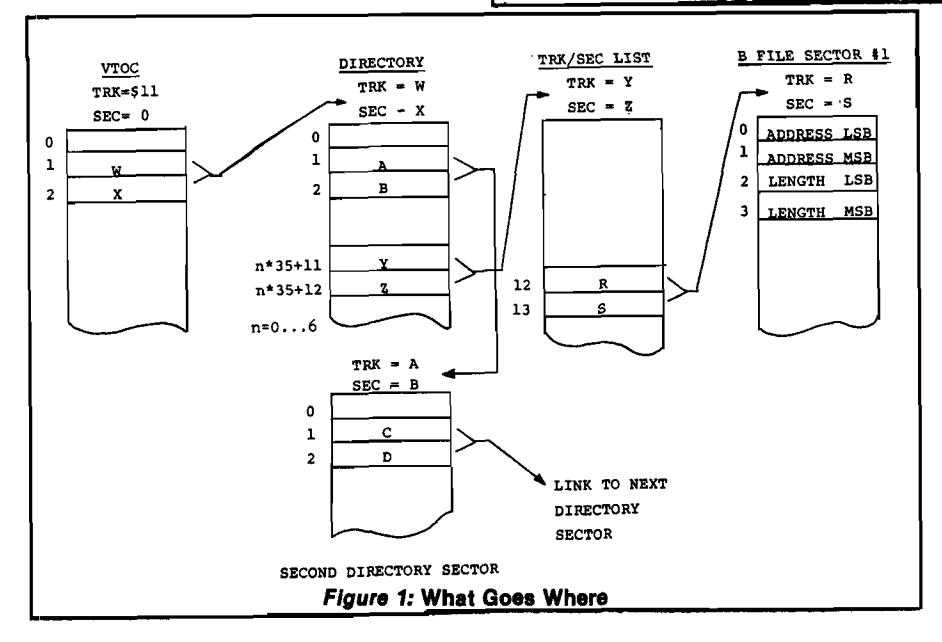

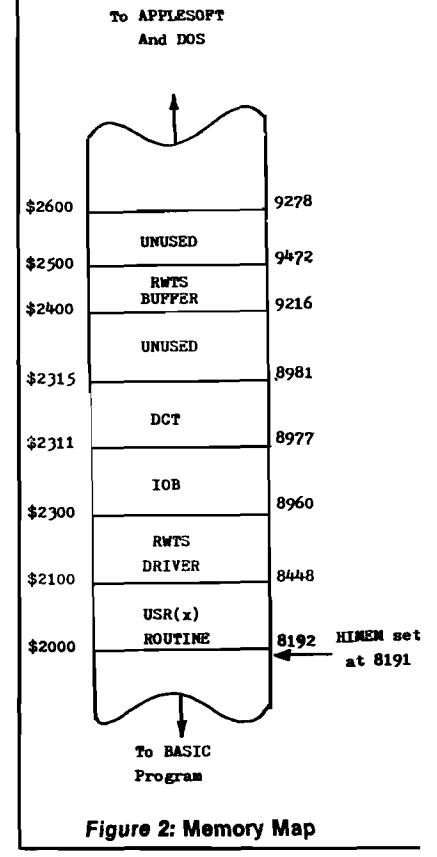

The rest of this explanation assumes that the reader is somewhat familiar with Chapter 9 and Appendix C of the DOS manual. If not, he should read it before continuing with this article so that the terminology is familiar.

When the program is RUN it first sets HIMEM, then POKEs the first of three machine language programs into the protected area and asks the user to insert the disk to be searched into the drive. (The normal default drive of slot 6, drive 1, is used. To utilize another, line 1300 should be changed.) Subroutine 960 then sets up the RWTS driver, IOB and DCT described on page 94 of the DOS manual.

 $\langle$ 

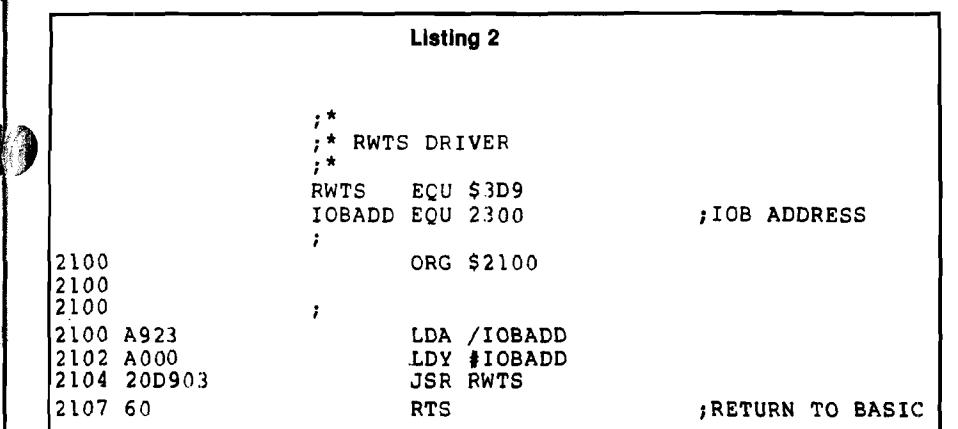

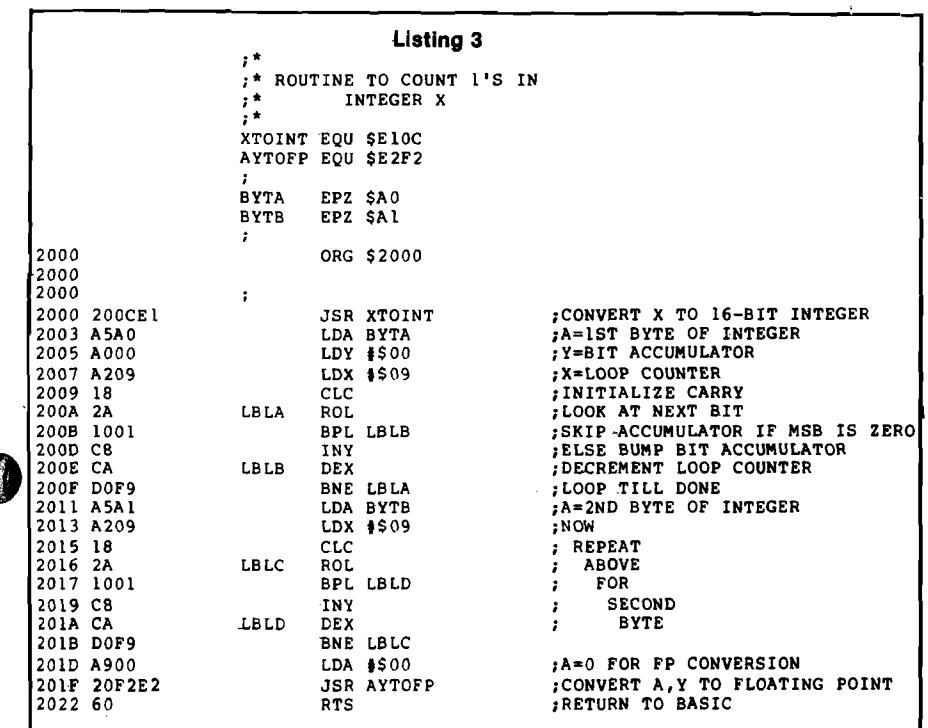

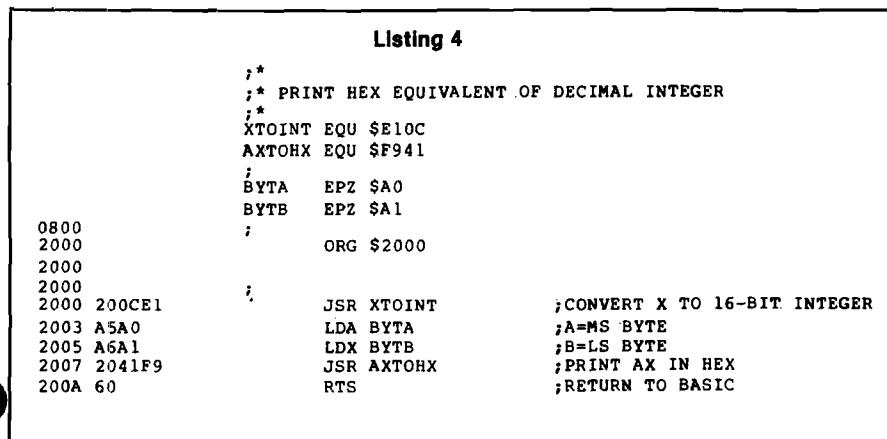

The RWTS Driver (shown in listing 2) serves to load the 6502 microprocessor (registers  $A$  and  $Y$ ) with the IOB address, and then JSR to the entry point of the RWTS subroutine. The Input/Output control Block (IOB) contains the critical operating parameters for the RWTS subroutine. These are initialized as shown in table 1. The Device Characteristics Table (DCT) has been placed immediately following the IOB. Its contents are determined by the actual physical characteristics of the disk drive itself, as well as the interface card and DOS. The standard values which DOS uses are also given in table 2.

Line 1090 protects all of this from Applesoft BASIC and also protects the short machine language program at memory address 8192. This program is one of two which are called by the Applesoft USR (x) function. The USR (x) routine defined at line 1350 (listing 3) is used to calculate the number of free sectors on the disk by utilizing the Track Bit Map found in the Volume table of contents (Track \$11, Sector \$00). Once this has been done the USR (x) function is redefined (listing 4) to perform decimal to hex conversion. See figure 2 for a memory map.

Referring to figure 1 for the following discussion, the BFILE search begins by picking up bytes 1 and 2 from the VTOC (statement 170). (Note that byte 1 is actually the 2nd byte; the first is byte 0.) These bytes contain the track and sector numbers, respectively, of the first directory-sector. Once known, that sector is read into the RWTS buffer by line 230.

Each directory sector contains up to seven directory entries and a link to the next directory sector. This link, in bytes 1 and 2 of each directory sector, is captured by line 280.

Each of the seven directory entries is 35 bytes long, starting at byte 11 of the buffer. Byte 0 and byte 1 of each entry (e.g. buffer bytes 11 and 12 for the first entry) contain the track and sector numbers, respectively, of the Track and Sector List (TSL) for that entry. If both bytes are zero, it indicates that the end of the directory has been reached. If byte 0 contains a 255 (hexadecimal FF), it indicates that the entry was once used, but since has been deleted. Only if both bytes are non-zero and less than 255 is the entry a valid entry.

Once the entry has been determined valid, byte 2 (of that entry) is examined to determine the file type. A *"4"* indicates an unprotected binary file and a "132" indicates a protected file. For

either of these cases, the BFILE name is retrieved from bytes 3 through 13 and the track and sector numbers in bytes 0 and 1 are used to pull in the first sector of the TSL for the file |line 680). (Otherwise, the search continues with the next directory entry.)

The TSL is normally used to link multiple sectors of a program together. For our purpose, only bytes 12 and 13 are of interest. These two bytes contain the usual (by this time) track and sector of the first valid sector of the BFILE. Line 730 then pulls this sector into the buffer.

After picking out the start address and length of the BFILE [lines 780 and 790) and printing them in hex (and decimal), line 860 restores the original catalog sector to the buffer and the search continues.

After the seventh directory entry, assuming that a double-zero end-ofdirectory mark is not found, the next directory sector is loaded and the search continues with that and each succeeding directory sector.

Once the directory search is completed (determined by line 360) the program prints the number of free sectors and terminates.

The routines and techniques presented here can be utilized to implement a variety of "CATALOG'' type programs which can be tailored to the user's individual needs. For instance, changing line 940 from "...POKE  $RD, 1...''$  to "...POKE RD, 2..." will write the buffer to the designated sector instead of reading from the sector to the buffer. However, a strong word of caution is in order: when debugging this type of program it is *extremely* easy to erase all or part of a disk. For this reason, always use a scratch disk when "RUNNING" the program (until it is thoroughly debugged) and "SAVE" the program on another disk prior to "RUNNING".

Clyde Camp has a BSEE from Virginia Polytechnic Institute (1969) and an MS in Computer Science from Southern Methodist University (1974). He has been employed by Texas Instruments since 1969 and is currently Systems Engineering Manager for the Industrial Controls division of Texas Instruments in Johnson City, Tennessee. His system consists of an Apple II with 48K, single disk, Heathkit printer, Integer and Applesoft ROM.

**JUCRO** 

**Our Software Catalog is a listing of unique software available through a wide network of vendors. Just mention you saw th eir ad in MICRO! If you have a software package to announce to other MICRO readers, just send for the proper form. Com plete details will be provided.**

> **Software Catalog P.O. Box 6502 Chelm sford, MA 01824**

## **<sup>@</sup>UersaWriter & APPLE II: The Keys to Unlimited Graphics**

#### DRAWING TABLET

**Although VersaWriter operates on a simple principle, it produces graphics which match or exceed those of other digitizers. Rugged construction, translucent base, easy to use — plugs directly into APPLE II.**

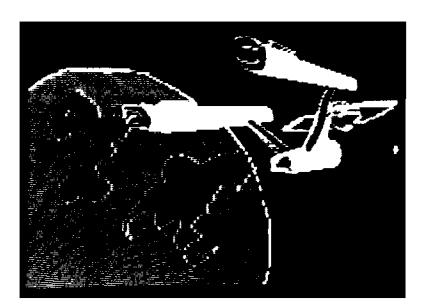

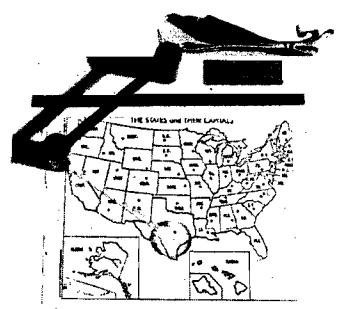

#### UNIQUE OFFER

**See VersaWriter at your local dealer and pick up a copy of our demonstration disk. The complete VersaWriter hardware and software package is a real bargain at \$249. For more Information call or write:**

#### GRAPHICS SOFTWARE

**Easily the most capable and complete graphics software for the home computer available. Fast fill drawings in 100 colors. All text in five sizes, compile and display shapes, edit, move and much more!**

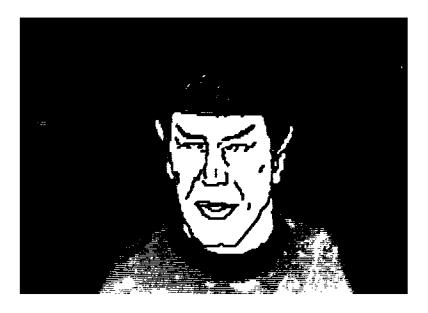

**Versa Computing, Inc. • 887 Conestoga Circle • Newbury Park, CA 91320 • (805) 498-1956**

# **i) Expressions Revealed, Part 1**

**Assemblers, compilers, and interpreters all have to be able to process expressions. This article, and the visually-oriented Apple II programs included, reveal the inner workings of expression processing scanning, parsing, and translation.**

**Richard C. Vile, Jr. 3467 Yellowstone Dr. Ann Arbor, Michigan 48105**

Almost all programming languages allow the programmer to form a variety • of expressions. In fact, expressions are such a "fact of programming life" that few programmers think much about them, beyond their application in programs. Nonetheless, a study of the processing of expressions by translators such as interpreters, assemblers, and compilers provides an interesting and worthwhile look "behind the scenes." In this article we shall present some simple techniques for the scanning, parsing, and translation of expressions. Programs, for the Apple II computer, will be presented which visually reveal the inner workings of some of the classical algorithms in this area.

#### **The Makeup of Expressions**

In the world of expressions, the cast of characters consists of *opemtois* and *operands.* Operands are themselves considered to be expressions, with the simplest being *constants* and *variables.* Of course, constants and variables represent but a small portion of the entire taxonomy of expressions. Simple expressions may be combined using operators to "make big ones out of little ones" (to paraphrase a well-known saying).

Each expression, great or small, represents a *value* of some *type.* One or more operators appropriate to each type are provided by a language. Table 1 catalogues some of the most common types and operators.

 $\mathbf{r}$ 

#### **Type Operators**

Integer  $+ -$  \*/MODREM = # < > <= >=<br>Real  $+ -$  \*/.  $+$  = # < > < = > = Real  $+ \sqrt{+} = \frac{4}{5} <$  >  $<$  = String  $+$  (concatenation) String + (concatenation)<br>Boolean AND OR NOT AND OR NOT

#### *Table 1:* **Types and Operators**

In the abstract, each operator must be applied to operands which are of the *same* type and are consistent with the type of operands which are expected by the operator. Thus, a relational operator such as  $\lt$  = applies to two numbers of the same type (both real or both integer) and not to logical values such as TRUE or FALSE. Likewise, the boolean operator AND does not apply (logically) to numerical values. Now, in the early days of high-level programming languages, the attitude toward such matters was quite lenient. Operators were allowed to "coerce" their operands into an appropriate form. After all, everything was eventually represented in terms of binary numbers inside the computer anyway. So, for example, in BASIC it is legal to write:

**IF (X < Y) \* (Y < Z) THEN ...**

This is so since logical values are represented by the numbers 0 and 1 and may be treated as integers in BASIC. We *know* that the internal representation of FALSE is 0, and consequently that the expression  $(X \leq Y)$  \*  $(Y \leq Z)$  will represent FALSE if *either* X< Y or Y<Z. Of course, instead of being so clever, we could simply have written

**IF (X< Y) AND (Y< Z) THEN ...**

instead. Knowledge about how information is represented inside the machine has gradually become less and less necessary in order to use high level

languages effectively. Consequently, the rule of "different strokes for different folks" is *strictly enforced* in languages like Pascal. Writing the expression (X<Y)\*(Y<Z) in Pascal will get you a severe scolding from the Pascal compiler. So, we speak of Pascal as a *typechecking* or *type-enforcing* language.

While one way of classifying operators is by the types of their operands, another is by the *number* of operands they require. Ninety-nine and forty-four one-hundredths percent of all operators require either one or two operands. Those requiring two operands are called *binary* operators, whereas those that require only one operand are referred to as *unary* operators.

#### **The Meaning of Expressions**

In order to be evaluated by a computer, expressions written in a highlevel language must first be translated into a sequence of simpler, low-level instructions. Such instructions may be the machine language for a real processor such as the 6502, or the *pseudocode* for an imaginary or *virtual* machine which is imitated by an interpretive program instead of a real processor. Each such instruction will typically manipulate only one or two operand quantities and involve, at most, one operator. In order to make the transition from a higher to a lower level form, we must be able to decide in which order to cany out the individual operations indicated by the original expression. This means that expressions which involve more than one operator must be made unambiguous as to the order of evaluation.

Consider the expression  $X + Y^* Z$ . This expression could mean either of two quantities:

- a. the result of adding X and Y followed by multiplication by Z.
- b. the result of multiplying Y and Z followed by addition of X.

 $\mathbf{1}$ 

There is no "correct" choice between these two possibilities, only various *conventions* or methodologies dictate which choice to make. Each high-level language must select one such convention in order to make its expressions intelligible. Let us consider some of the techniques which may be used.

#### **Left-to-Right Evaluation**

This is perhaps the simplest method. The convention is that if we scan from left to right in the expression, then each operator will be evaluated as soon as it is encountered, using the result so far obtained as the "left" operand, and the variable immediately following the operator as the "right" operand. Using this rule will cause our sample expression to be interpreted as indicated by possibility *a* described earlier. In order to achieve the result indicated by possibility *b,* the expression would have to be rewritten as:  $Y * Z + X$ .

Very few, if any, languages rely *solely* on the left-to-right rule. However, nearly all languages do use it in some contexts, as we shall see.

#### **Use of Parentheses to Group Operands**

Another simple way to make expressions completely unambiguous is to use "fully parenthesized" notation. This means that enough parentheses must be supplied in order to uniquely specify the two operands of each operator in the expression. For the example under discussion, the two possible meanings given would be written as:

$$
(X + Y) * Z \text{ and } X + (Y * Z)
$$

respectively.

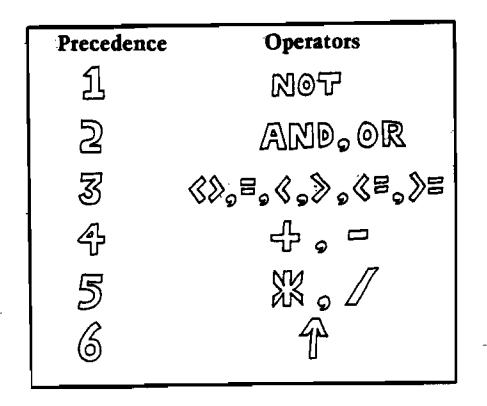

**Figure 1**

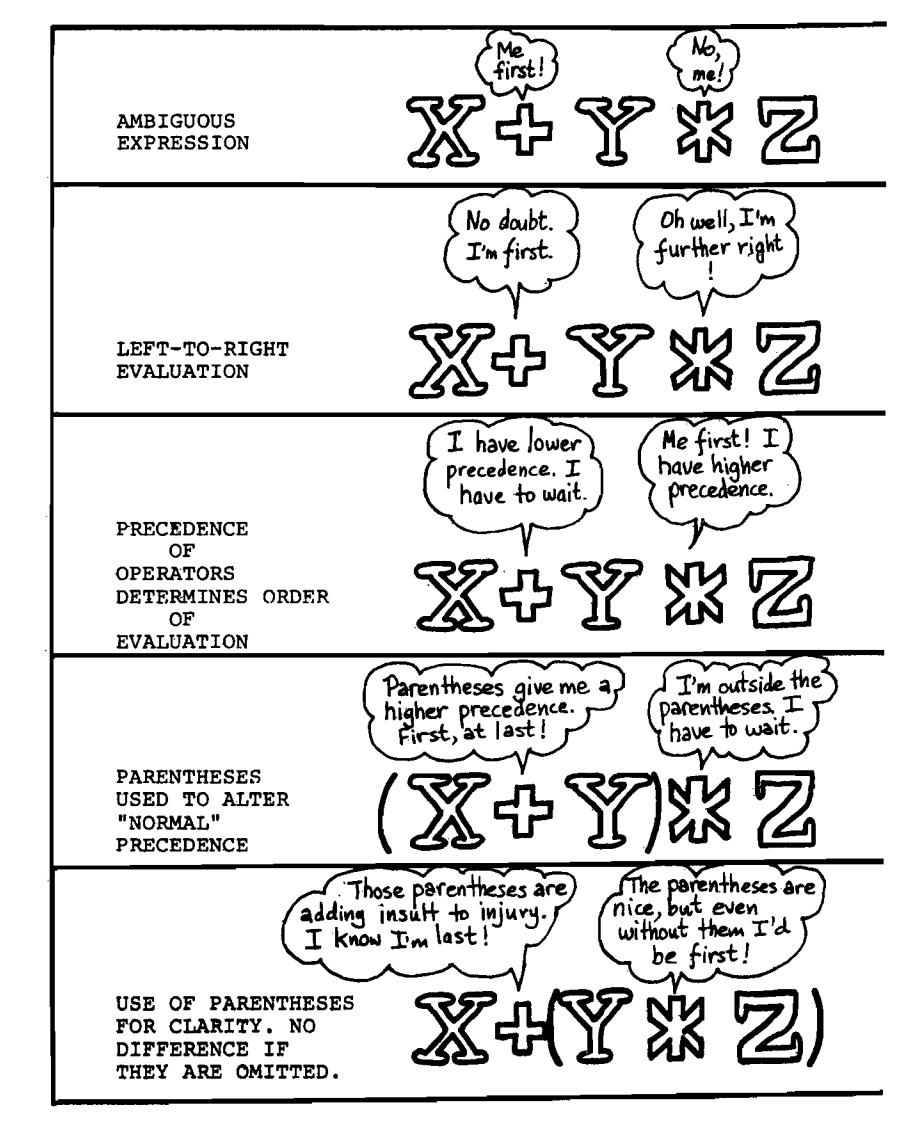

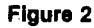

#### **Precedence Rules**

The method of choice in nearly all modern languages is the use of precedence rules. Each operator is assigned a *precedence level* (or simply, *precedence*). This establishes a "pecking order" among the operators. When it comes to the evaluation of an expression those operators with higher precedence levels are evaluated *first.* They take precedence (hence the terminology) over those operators at lower levels. Figure 1 illustrates a typical assignment of precedence levels, in this case for the BASIC language. Using that assignment of levels, the expression  $X + Y^* Z$ would be considered equivalent to (X + Y] \* Z, since \* has a higher precedence than +.

Precedence rules alone do not us ly suffice for common practice, t ever. Two issues are not resolved ii rely solely on precedence:

- 1. How do we decide the orde evaluation of operators w have been assigned the *s* precedence level (e.g. ' *+'* and in figure 1)?
- 2. How do we *defeat* the order plied by the precedence leve we so desire?

The solutions are simple! For the 1 use left-to-right evaluation. For the ond, use parentheses. Thus, using left-to-right rule will tell us that thi pression  $X + Y - Z$  should be in preted to mean  $(X + Y) - Z$ . Likev

we may always write  $(X + Y) * Z$ , when we desire the addition to precede the multiplication. Parentheses may be thought of as *boosting* the precedence levels of all the operators they contain, in order to make them higher than all the operators outside.

Figure 2 summarizes the techniques and conventions under discussion, using the expression  $X + Y + Z$  as the example.

#### **Translation of Expressions**

The notation used in writing expressions is sometimes referred to as *infix* notation. This obviously derives from the fact that the operators appear inbetween their operands:

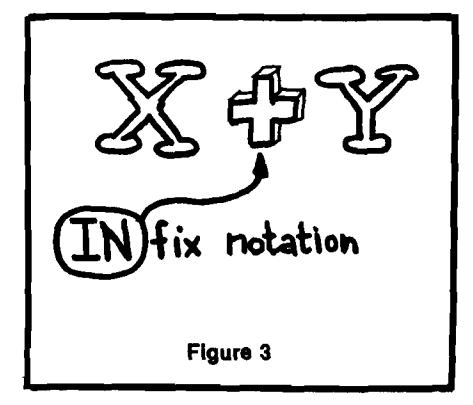

Infix notation is potentially ambiguous as we have seen. Translation of an expression usually replaces the human oriented infix notation with a more machine-oriented notation.

A very common choice for the intermediate representation exists which requires no parentheses at all. It is known as *postfix* notation and is characterized by the fact that each operator always immediately follows its operands. Thus, the infix expression  $X + Y$  will be written as follows:

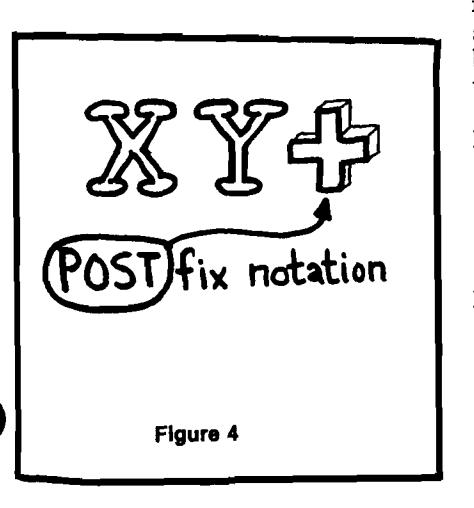

The order of evaluation in a postfix notation expression is *always* completely specified by a single left-to-right scan. To change the order of evaluation, the order of the operators is changed. Figure 5 shows the two possible postfix versions of the expression  $X + Y * Z$ , corresponding respectively to  $(X + Y) * Z$ and  $X + (Y \cdot \mathbb{Z}).$ 

The fact that postfix notation is completely unambiguous makes it a strong candidate for use as the pseudocode of a virtual machine representation for expressions. Some machines and/or systems go so far as to use postfix notation, or Reverse Polish Notation |RPN) as it is also called in the external representation of expressions as well. For example, the handheld calculators manufactured by Hewlett-Packard require its use.

Also, one computer language which has recently gained much popularity, namely FORTH, requires that expressions and statements, as well, be expressed in RPN. (A description of the FORTH language is beyond our purpose in this article, but we mention it to illustrate the importance and pervasiveness of postfix form.)

Given that it is desirable to use RPN as an internal form for representing expressions, we arrive at the first roadblock: How are parenthesized, infix notation expressions translated into RPN? The answer is embodied in one of the classical algorithms of computer science. Its description will occupy most of the remainder of this article.

The conversion algorithm makes use of a data structure known as a *stack.* The stack concept has gradually crept into the spotlight, especially since the advent of the microprocessor. A stack is a storage mechanism first of all — it may be used to store objects of computation: numbers, characters, strings, records, etc. It uses a storage discipline known as the "last-in first-out" method: *last* or most recent item to be stored in the stack is always the *fizst* to be available for retrieval. The *operations* which may be performed on a stack are:

- PUSH(Item): This operation causes "Item" to be stored at the TOP of the stack (see below for more on the TOS— "Top Of Stack").
- POP(Loc): This operation causes the Item currently stored at the TOP of the stack to be removed from the stack, or "Popped off" the stack and transferred into the memory location represented by "Loc."

The concept of Top Of Stack, abbreviated TOS, may be explained as follows:

Top The last location in the stack<br>Of into which an item was stored  $\overrightarrow{Of}$  into which an item was stored<br>Stack is defined to be the Top Of is defined to be the Top Of Stack. When a PUSH operation is performed, the Top Of Stack is *first* advanced one location, before storing the Item being PUSHed onto the stack. When a POP operation is performed, the Top Of Stack recedes by one location, *after* the Item being POPped off the stack is transferred.

When the stack is empty, that is, no items have ever been pushed onto the stack, then the Top Of Stack is conceptually one location *before* the first location available for the stack. At first this is a bit awkward for some people to comprehend, since it means that the "Top" of the stack is in some sense "outside" the stack. However, since TOS is advanced before the data is stored during a PUSH, this awkwardness is healed by the first PUSH operation that takes place when a stack is used. However, trying a POP on an empty stack will only lead to headache #95!

When a stack is *full,* then TOS corresponds to the last location available for stack storage. Thus any further attempt to PUSH an item will cause the stack to "overflow."

All of this may be old hat to many readers, but for the novitiates, figures 6-8 illustrate the above terminology and explanations. Also, if analogies are near and dear to your heart, you may compare a stack to many similar entities in the real world: a stack of papers, a pile of dishes, a stack of pancakes, a railroad siding track, and so on.

Listing 1 presents an Integer BASIC program which implements an interesting game that illustrates simple manipulations using a stack. The object of the "game" is to rearrange a string of digits into a different order. The original string is in the counting order 12...n, where n in our implementation may be, at most, 9. The "goal" or "target" string is a randomly selected permutation of the original. Thus, for example, if  $n = 5$  the original string will be 12345 and the target string might be 53124, or any permutation of 12345.

The rules of the game are quite simple. The original string is scanned from left to right in order to attempt to achieve the rearrangement. Since one

 $\ddot{\phantom{0}}$ ¢

 $\mathbf{f}$  $\mathbf{1}$ g

 $\mathbf f$ 

 $e^{\frac{1}{2}}$ 

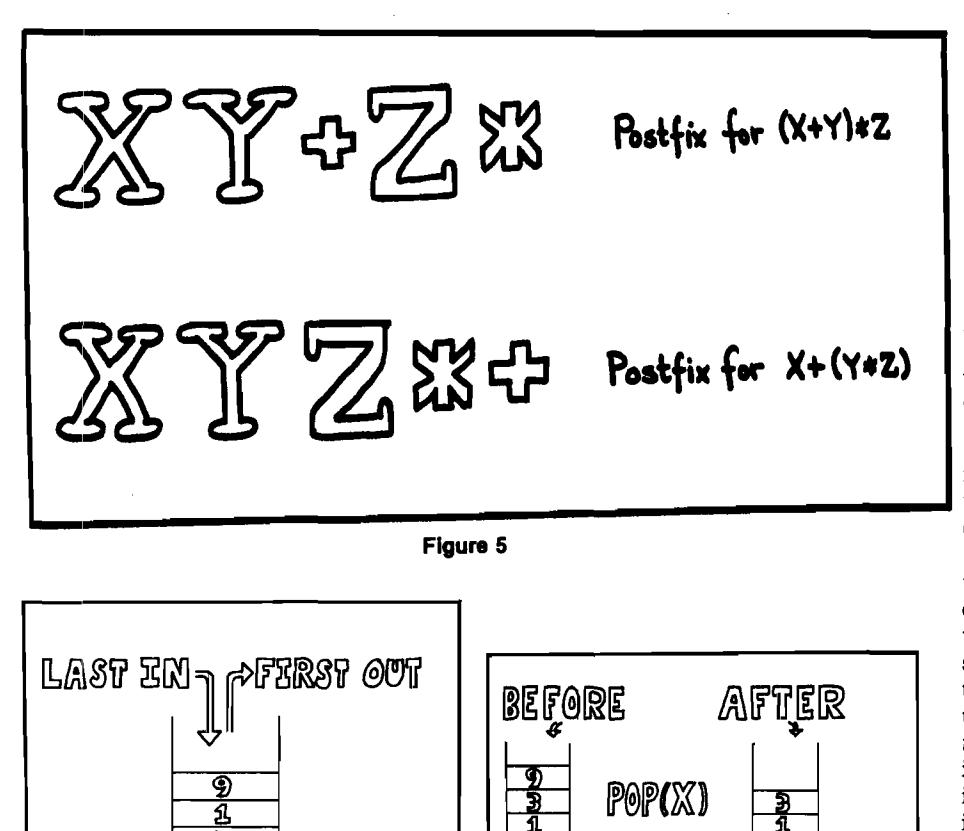

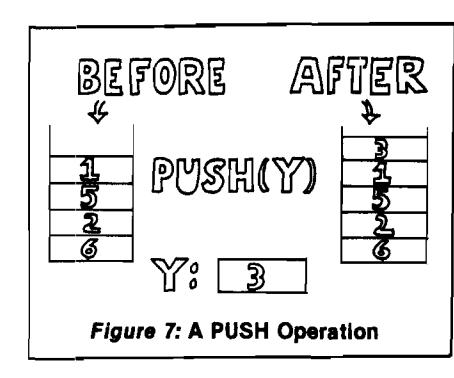

*lW* g a

<u>S</u>

*Figure 6:* **A STACK of Integers**

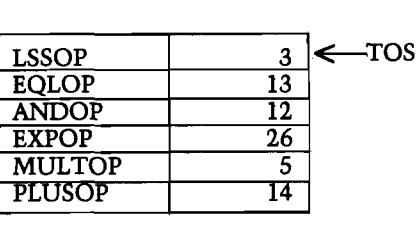

*Figure 8:* **A POP Operation**

 $\mathbb{X}\mathpunct{:}\mathbb{I}$ ூ

*Figure 9:* **A STACK of Records**

2‰'I 3

scan may not suffice to achieve the target string, repeated scans are allowed with the intermediate results copied back into the input string. The scanning process allows digits to be PUSHed onto a stack and later POPped from the same stack onto an output string. More precisely, at each stage of a given scan, one digit of the input string will be in the spotlight. This digit must eventually be PUSHed onto the stack, at which point the scan will advance to the next digit. However, if at any point there are digits in the stack, they may be POPped |some or all) onto the output string. The output string is added to at its right end, whenever a new digit is POPped onto it. Note that when the stack is empty, the only option is to PUSH the current digit and advance to the next. The input may be copied without alteration to the output by merely repeating the sequence:

#### PUSH POP PUSH POP ...

for as many digits as there are in the in-

put. Finally, when the scan reaches the. end of the string, the stack will be emptied onto the output.

The play of the game involves not only achieving the rearrangement of the | original string, but also in doing so with the least number of scans possible. Hint: It is always possible to achieve any target string from the original string 123...n in *at most* n scans. This is because it is always possible to put *one more* digit into its correct position on a given scan.

Returning to the question of converting an infix notation expression to RPN, the translation algorithm we shall discuss will make use of a stack of ''operators" to assist in its job. Actually the algorithm needs to keep track of not only *what* the operators are, but also what their precedence is in the expression being scanned. Therefore, each entry in the stack of ''operators" will contain two pieces of information: an *identification* of the operator concerned, and its precedence in the expression. This idea of a stack of "compound" items is illustrated in figure 9. Later we shall present two implementations of the translation algorithm, one in BASIC and one in Pascal. The implementation in Pascal uses a particularly convenient representation of the stack as a Pascal *record* type.

#### **Infix to Postfix: The Translation Algorithm**

The input to the translation algorithm will be an expression in partially parenthesized infix form. The expression will be scanned from left to right and dissected into its component parts:

> Operands **Operators** Parentheses

(Blanks embedded in the input will be considered to be insignificant.)

The output of the translation will consist of a string, containing all the operands and operators of the input, but with all parentheses removed. The string will represent the RPN for the input expression.

As the input is dissected, the "object" being scanned at any point will determine the action to be taken. These objects are also referred to as *tokens.* It is the job of the *scanner* to extract tokens. In our implementations of the translation algorithm, the scanner will be quite simple. Each token will be assumed to be only a single character' long. The scanner will examine each

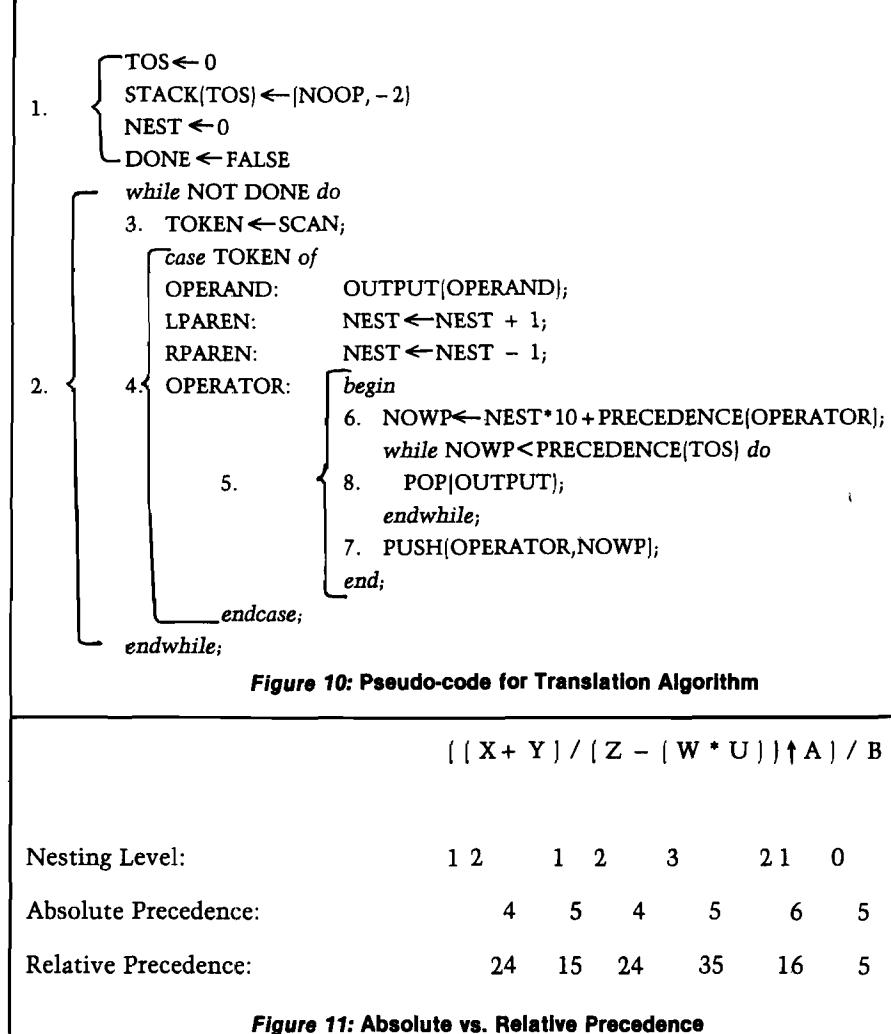

character and assign it an internal "token number" which may be more convenient for the remainder of the program to manipulate.

Figure 10 presents the essential details of the algorithm expressed in *pseudo-code.* Various portions of the program have been bracketed and/or numbered in order to provide reference points for further discussion.

#### *1. Initialization*

The stack is initially set up with a "dummy entry" which is needed for two reasons:

- a. In order to allow the test in the *while* loop labelled 5 to make sense when no operators have yet been pushed onto the stack.
- b. In order to provide a way to stop the same loop when the stack is "emptied out" at the end of the scanning process.

The pair  $[NOOP, -2]$  is put onto the

bottom of the stack to accomplish these goals. The nesting level of parentheses is given its initial value of 0 (in the variable NEST), and the logical variable DONE is set to FALSE: we can't be DONE, we've only just begun!

#### *2. Main Program Loop*

The fundamental control structure of the algorithm is a *while* loop (a loop controlled by a condition which is tested *before* any statements of the loop are executed on each pass through) controlled by the logical expression "NOT DONE." The variable DONE will become TRUE when both of the following conditions are met:

- a. The input expression has been completely scanned.
- b. The OPERATOR stack has been emptied to the output.

The details of how these tests are carried out in the implementation may be gleaned by studying the actual programs of listings 2 and 3, which will be presented in part 2, next month.

#### *3. Token Extraction*

While in general this process may be as painful as tooth extraction, in our case it is relatively simple. A routine must be provided which picks off the next character of the input and converts it into the internal form that is used by the remainder of the algorithm. In the pseudo-code incarnation this is called SCAN and it is invoked each time at the head of the main program loop. The routine SCAN is actually a function (with no actual arguments) which has its returned value assigned to the variable TOKEN.

#### *4. Translation Actions*

The actions taken by the translator at each step depend on the TOKEN found. The pseudo-code uses a case statement to select the appropriate action based on the value of TOKEN. The possible categories of TOKEN are:

> OPERAND LPAREN RPAREN OPERATOR

For each of these categories, the case statement specifies corresponding actions:

- a. OPERANDS are immediately copied to the output.
- b. Left parentheses (LPAREN) cause the variable NEST to increase by 1.
- c. Right parentheses (RPAREN) cause the variable NEST to decrease by 1.
- d. OPERATORS cause the section of code labelled 5 to be executed.

#### 5. *Stack Manipulation for Operators*

This section represents the heart of the translation algorithm. Since decisions are made based on the values of PRECEDENCE, these values are calculated for each operator (see 6 below). In addition, operators are PUSHed and POPped from the stack based on the precedence values calculated.

#### *6. Calculation of Operator Precedence*

Each operator of the input expression has an associated precedence calculated according to the formula:

> NOWP = NEST  $*$  10 + PRECEDENCE(OPERATOR)

This value represents the *relative* precedence of the operator within the particular expression at hand. It is based on the *absolute* precedence, PRECEDENCE(OPERATOR), of the operator and the nesting level within the expression. The absolute values of precedence in our implementations are all less than 10. The factor NEST \* 10 is therefore guaranteed to boost all the values for operators inside a given pair of parentheses to be higher than all those outside. Figure 11 shows a fairly complex expression, with each operator labelled with its nesting level, absolute precedence, and relative precedence.

#### 7. *PUSHing Opeiatozs onto the Stack*

#### *8. POPping Operators from the Stack*

Each operator in the input expression must eventually be PUSHed onto the stack; none go directly to the output. When an operator is encountered in the input, its relative precedence is calculated and compared with that of the operator on top of the stack. As long as the TOS operator has *higher* precedence, it will be POPped to the output — this is expressed by the *while* loop at 8. When control falls out of that loop, the current operator is then PUSHed onto the stack (i.e. the pair of values "operator, relative precedence") and the main loop is repeated.

Figure 12 gives a history of the execution of the translation algorithm at work on the input expression:

$$
Z = (X + Y) * (X - Y) + (U + V)
$$

For lack of space, we have shown the stack with only the operator characters. The column headed LASTP always shows the relative precedence for the operator at the top of the stack. The arrows in the EXPRESSION column mark the progress of the scan. The column headed < ? tells whether the current precedence is less than PRECEDENCE(TOS).

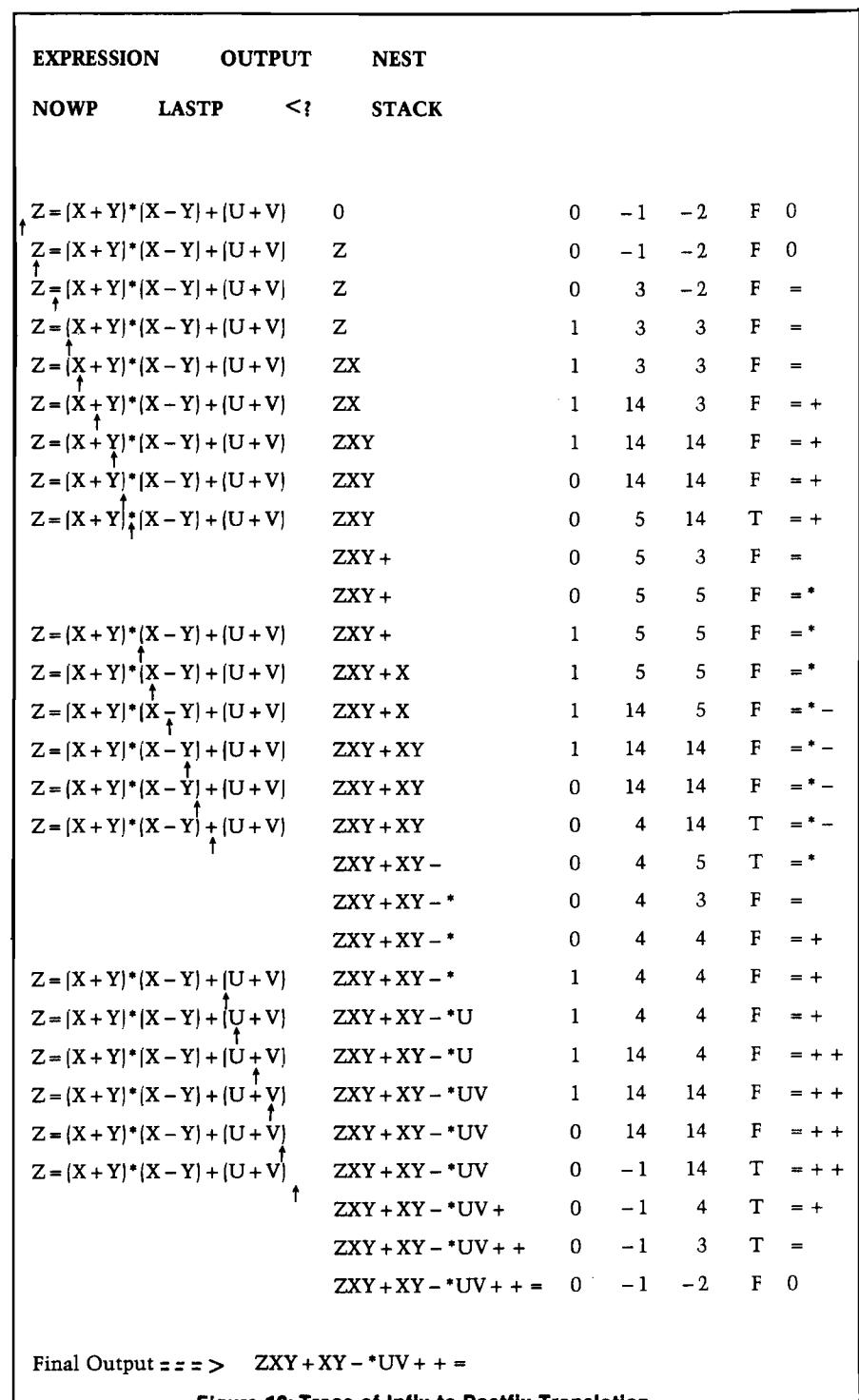

*Figure 12:* **Trace of Infix to Postfix Translation**

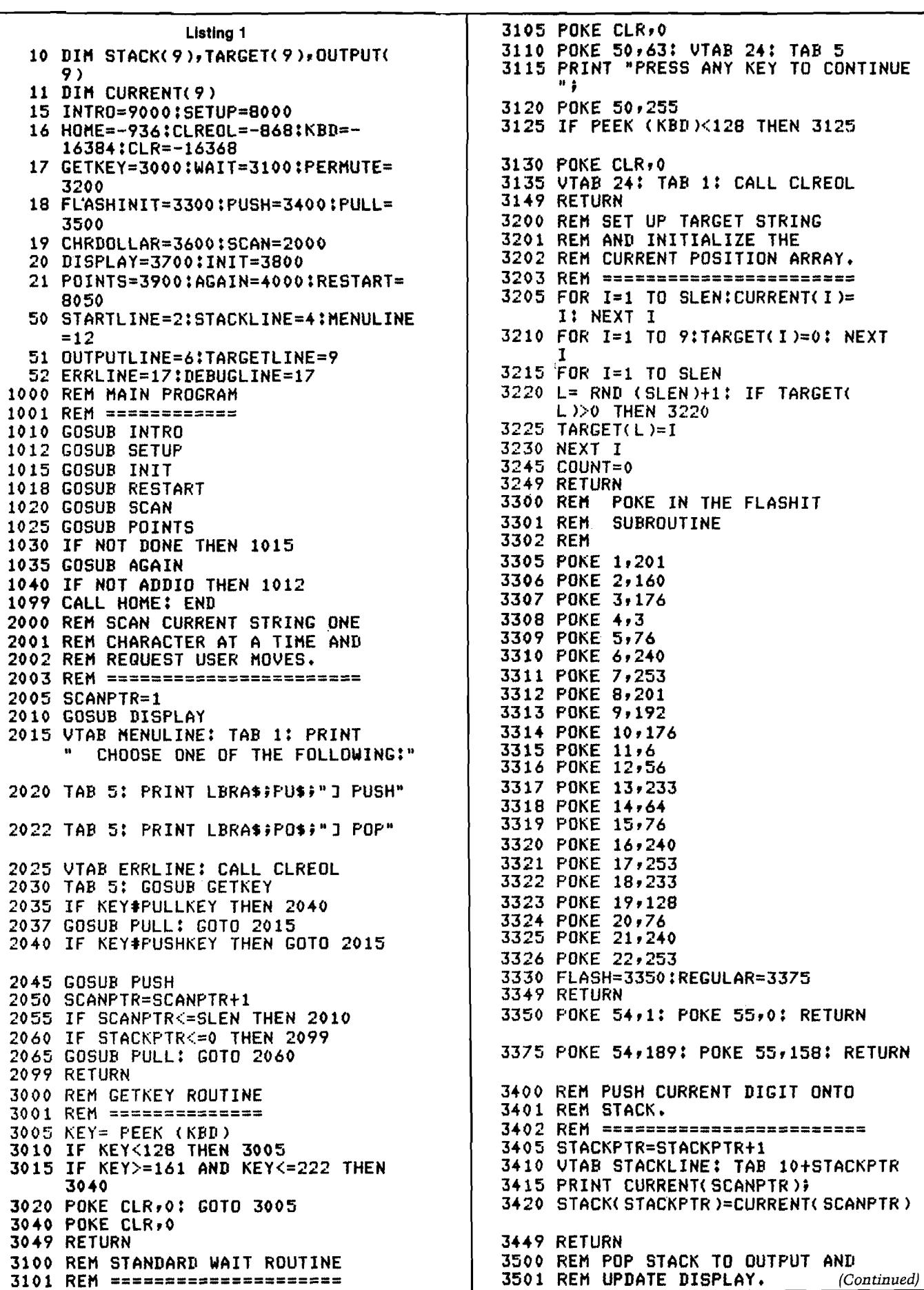

0

 $\bm{0}$ 

3502 REM =========== = = = = = = = = = = = = 3503 IF STACKPTR>0 THEN 3509 3504 GOSUB FLASH: PRINT "" 3505 VTAB ERRLINE: TAB 5J PRINT "EMPTY STACK" 3506 GOSUB REGULAR: GOSUB UAIT 3507 RETURN 3509 TOS=STACK(STACKPTR) 3510 VTAB STACKLINE: TAB 10+STACKPTR 3511 PRINT " "» 3515 VTAB OUTPUTLINE: TAB 18+OUTPTR 3520 PRINT TOS» 3522 OUTPUT( OUTPTR )=TOS 3525 0UTPTR=0UTPTR+1 3530 STACKPTR=STACKPTR-1 3549 RETURN 3600 REM CONVERT NUM TO CHARACTER 3601 REM INTEGER BASIC CHR\* FUNCTION 3602 REM IN USER CONTRIBUTED SOFT-3603 REM WARE. 3604 REM ====== = = = = = = = = = = = = = = = = = = = = = 3610 CHS=CHR+128\*(CHR<128) 3615 LC1= PEEK (224):LC2= PEEK ( 225 )-(LC1>243 *)l* POKE 79+LC1- 2 5 6 \* < L C 2 > 1 2 7 >+< LC2-255\*< LC2> 127 ) )»256»CHS:CHR\$="-M : RETURN 3700 REM DISPLAY CURRENT SCAN 3701 REM POSITION IN INVERSE 3702 REM ====== = = = = = = = = = = = = = = 3705 GOSUB FLASH 3710 VTAB STARTLINE: TAB 18+SCANPTR 3715 PRINT CURRENT(SCANPTR) 3720 GOSUB REGULAR 3725 IF SCANPTR=1 THEN RETURN 3730 VTAB STARTLINE: TAB 18+SCANPTR-1 3732 PRINT CURRENT< SCANPTR-1 ) 3749 RETURN 3800 REM INIT IMPORTANT VARIABLES 3801 REM ========================== 3805 STACKPTR=0 3810 OUTPTR=l 3811 D0NE=0 3815 GOSUB FLASHINIT 3899 RETURN 3900 REM CHECK IF TARGET STRING 3901 REM HAS BEEN ACHIEVED. IF 3902 REM SO, THEN SET DONE=TRUE; 3903 REM OTHERWISE, BUMP COUNT 3904 REM AND SET DONE=0 3910 FOR 1=1 TO SLEN 3915 IF TARGET(I )#OUTPUT( I > THEN 3950 . 3920 NEXT I 3925 REM TARGET AGREES WITH OUTPUT 3926 REM SO WE ARE "DONE". 3927 REM ========================= 3930 DONE=l 3935 COUNT=COUNT+i: RETURN 3950 D0NE=0 3955 REM COPY OUTPUT TO CURRENT 3956 REM FOR RESCAN. BUMP COUNT. 3957 REM = = = = = = = = = ============== 3960 COUNT=COUNT+l 3965 FOR 1=1 TO SLEN

3967 NEXT I 3999 RETURN 4000 REM SCORE PLAYER AND ALLOW 4001 REM DECISION AS TO RETRY. 4002 REM ========== = = = = = = = = = = = = 4005 VTAB DEBUGLINE: TAB 1 4010 GOSUB FLASH.\* PRINT "CONGRATULATI ONS!" 4011 GOSUB REGULAR: PRINT "YOU DID IT IN "}COUNT}" SCANS." 4012 PRINT "GO AGAIN? < Y / N >"i : GOSUB **GETKEY** 4015 IF KEY#206 AND KEY#217 THEN 4005 4020 IF KEY=217 THEN ADDIO=0 4025 IF KEY=206 THEN ADDIO=l 4030 VTAB DEBUGLINE: TAB i: PRINT : PRINT : PRINT 4049 RETURN 8000 REM SETUP ROUTINE 8001 REM ============= 8005 CALL HOME 8006 CHR=219: GOSUB CHRDOLLAR:LBRA\$ =CHR\$ 8010 VTAB 5: PRINT "PLEASE INDICATE L ENGTH OF STARTING" 8011 PRINT "STRING === >";; CALL CLREOL 8015 INPUT SLEN: IF SLEN>=1 AND SLEN<=9 THEN 8020 8018 PRINT "TRY AGAIN" 8019 GOTO 8010 8020 VTAB 7: PRINT "PLEASE HIT KEY YO U WISH TO" 8021 PRINT "USE FOR A PUSH" #: GOSUB G E T KEY:PUSHKEY=KEY 8022 CHR=PUSHKEY: GOSUB CHRDOLLARt PU\$=CHR\$ 8025 VTAB 9: TAB i: PRINT "PLEASE HIT KEY YOU WISH TO" 8026 PRINT "USE FOR A POP"}: GOSUB GETKEY .'PULLKEY=KEY 8027 CHR=PULLKEY: GOSUB CHRDOLLAR: PO\*=CHR\* 8030 GOSUB PERMUTE 8049 RETURN 8050 REM RESTART ROUTINE 8051 REM CALLED IF NEW SCAN IS 8052 REM NEEDED} I.E. TARGET 8053 REM NOT REACHED. 8054 CALL HOME 8055 VTAB STARTLINE: PRINT "STARTING POSITION:"; 8057 FOR 1=1 TO SLEN: PRINT CURRENT( I)?: NEXT I 8060 VTAB STACKLINE: TAB 1: PRINT "STACK===>" 8065 VTAB OUTPUTLINE: TAB i: PRINT "OUTPUT POSITION:" 8070 VTAB TARGETLINE: TAB i: PRINT "TARGET STRING?"} 8071 FOR 1=1 TO SLEN: PRINT TARGET( I )»: NEXT I 8075 VTAB 23: TAB 1 :CHR=PUSHKEY: GOSUB CHRDOLLAR 8076 PRINT "KEY FOR PUSH= '";CHR\$ }"'"}: PRINT " KEY FOR POP= '" *i*

*{Continued,*

3966 CURRENT(I)=OUTPUT(I)

```
8077 CHR=PULLKEY: GOSUB CHRDOLLAR:
      PRINT CHR*»
8078 PRINT »
8099 RETURN
9000 REM INTRODUCTION AND RULES
9001 REM OF PLAY.
9002 REM ======================
9010 CALL HOME<br>9015 PRINT "
             WELCOME TO THE GAME OF
     STACK!"
9016 PRINT J PRINT "THE OBJECT IS TO 
     REARRANGE A STRING"
9017 PRINT "OF DIGITS, SUCH AS 123456
     » INTO A H
9018 PRINT "DIFFERENT ORDER, SUCH AS
     615342."
9019 PRINT "THE ORIGINAL STRING IS SC 
     ANNED FROM LEFT"?
9020 PRINT "TO RIGHT. AT EACH DIGIT 
     YOU HAVE THE"
9021 PRINT "FOLLOWING OPTIONS:"
9022 PRINT : TAB 5: PRINT "PUSH ===> 
     PUTS THE CURRENT DIGIT ON"
9023 TAB 15: PRINT "THE STACK, AND CA
     USES THE"
9024 TAB 15: PRINT "SCAN TO GO TO THE
      NEXT"
9025 TAB 15: PRINT "DIGIT.": PRINT
9026 TAB 5.' PRINT "POP ===> TRANSFER
     S THE TOP OF THE"
9027 TAB 15: PRINT "STACK TO THE OUTP 
     UT AND"
9028 TAB 15: PRINT "ALLOWS ANOTHER AC 
     TION -"
9029 TAB 15: PRINT "I.E. PUSH OR POP
      - BEFORE"
9030 TAB 15: PRINT "ADVANCING THE SCA 
     N."
9035 GOSUB WAIT 
9040 CALL HOME
9045 VTAB 5: TAB 1: PRINT " THE NUMB
     ER OF DIGITS TO BE"
9050 PRINT "REARRANGED IS CHOSEN BY T
     HE PLAYER,"
9051 PRINT "AS WELL AS THE KEYS TO BE
      USED TO "
9052 PRINT "INDICATE A PUSH OR A POP.
9053 PRINT : PRINT " THE ORIGINAL ST
     RING WILL BE SCANNED"
9054 PRINT "REPEATEDLY UNTIL THE TARG 
     ET STRING IS"
9055 PRINT "ACHIEVED. THE SCORING IS
      BASED ON THE"
9056 PRINT "NUMBER OF SCANS REQUIRED 
     FOR THE"
9057 PRINT "PLAYER TO REACH THE TARGE 
     T POSITION."
9998 GOSUB WAIT
9999 RETURN AICRO'
```
## **GET MORE GET MORE GET MORE OUT OF YOUR APPLE WITH MICRO in APPLE**

#### **MICRO/Apple**

Over 30 Apple Programs on Diskette -For Less Than \$1.00 Apiece! No Need to Type in Hundreds of Lines of Code!

224 page book and<br>diskette \$24.95\* diskette

\* Add \$2.00 for surface shipping. Massachusetts residents add 5% for sales tax.

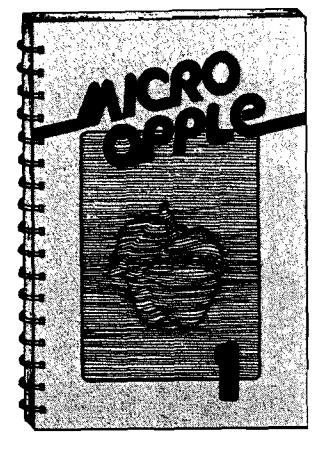

#### **MICRO'S new book for Apple II users lets you**

- **Speed up programming in Applesoft and Integer BASIC!**
- Add Apple II Plus editing features at **no cost!**
- **Round and format numbers accurately in business applications!**
- **Get lowercase letters and punctuation** into Applesoft strings — at no cost!
- Do a shape table easily and correctly!
- **Play the hit game "Spelunker"!**
- **And m uch, m uch more!**

#### **With MICRO/Apple 1, the first volume in our new series, you receive:**

• 30 choice articles from MICRO (1977-80), complete with listings, all updated by the authors or MICRO staff,

**plus**

• 38 tested programs on diskette (23 sector, 3.2 DOS format, convertible to 3.3).

Ask for MICRO/Apple at your computer **store or Call Toll Free**

## **8 0 0 - 2 2 7 - 1 6 1 7**

**Extension 564 In California, call 800-772-3545, Extension 564 V IS A and M astercard A ccepted**

> **M IC R O 34 C helm sford S treet P.O. Box 6502 C h elm sford, M A 01824**

# **The Newest In**

## Apple Fun

We've taken five of our most popular programs and combined them into one tremendous package full of fun and excitement. This disk-based package now offers you these great games:

Mimic—How good is your memory? Here's a chance to find out! Your Apple will display a sequence of figures on a  $3 \times 3$  grid. You must respond with the exact same sequence, within the time limit.

There are five different, increasingly difficult versions of the game, including one that will keep going indefinitely. Mimic is exciting, fast paced and challenging—fun for all!

**Air Flight Simulation—**Your mission: Take off and land your aircraft without crashing. You're flying blind —on instruments only.

A full tank of fuel gives you a maximum range of about 50 miles. The computer will constantly display updates of your air speed, compass heading and altitude. Your most important instrument is the Angle of Ascent/Bank Indicator. It tells if the plane is climbing or descending, whether banking into a right or left turn.

After you've acquired a few hours of flying time, you can try flying a course against a map or doing aerobatic maneuvers. Get a little more flight time under your belt, the sky's the limit.

**Cotormaster**—Test your powers of deduction as you try to guess the secret color code in this Mastermindtype game. There are two levels of difficulty, and three options of play to vary your games. Not only can you guess the computer's color code, but it will guess yours! It can also serve as referee in a game between two human opponents. Can you make and break the color code...?

**Star Ship Attack—**Your mission is to protect our orbiting food station satellites from destruction by an enemy star ship. You must capture, destroy or drive off the attacking ship. If you fail, our planet is doomed. . .

**Trilogy—**This contest has its origins in the simple game of tic-tac-toe. The object of the game is to place three of your colors, in a row, into the delta-like, multi-level display. The rows may be horizontal, vertical, diagonal and wrapped around, through the "third dimension". Your Apple will be trying to do the same. You can even have your Apple play against itself!

Minimum system requirements are an Apple II or Apple 11 Plus computer with 32K of memory and one minidisk drive. Mimic requires Applesoft in ROM, all others run in RAM or ROM Applesoft. **Order No. 0161AD \$19.95**

## Paddle Fun

This new Apple disk package requires a steady eye and a quick hand at the game paddles! It includes: **Invaders**—You must destroy an invading fleet of 55 flying saucers while dodging the carpet of bombs they drop. Your bomb shelters will help you—for a while. Our version of a well known arcade game! Requires Applesoft in ROM.

**Howitzer**—This is a one or two person game in which you must fire upon another howitzer position. This program is written in H1GH-RESOLUTION graphics using different terrain and wind conditions each round to make this a demanding game. The difficulty level can be altered to suit the ability of the players. Requires Applesoft in ROM.

**Space Wars—**This program has three parts: (1) Two flying saucers meet in laser combat—for two players, (2) two saucers compete to see which can shoot out the most stars—for two players, and (3) one saucer shoots the stars in order to get a higher rank—for one player only. Requires Applesoft.

Golf—Whether you win or lose, you're bound to have fun on our 18 hole Apple golf course. Choose your club and your direction and hope to avoid the sandtraps. Losing too many strokes in the water hazards? You can always increase your handicap. Get off the tee and onto the green with Apple Golf. Requires Applesoft. The minimum system requirement for this package is an Apple II or Apple II Plus computer with 32K of

memory and one minidisk drive. **Order** No. 0163AD \*19.95

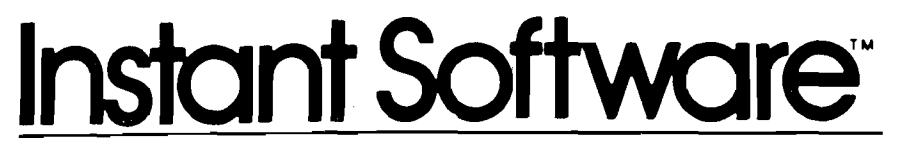

## -Solar Energy For The Home -

With the price of fossil fuels rising astronomically, solar space-heating systems are starting to become very attractive. But is solar heat cost-effective for you? This program can answer that question.

Just input this data for your home: location, size, interior details and amount of window space. It will then calculate your current heat loss and the amount of gain from any south facing windows. Then, enter the data for the contemplated solar heating installation. The program will compute the NET heating gain, the cost of conventional fuels vs. solar heat, and the calculated payback period—showing if the investment will save you money.

Solar Energy for the Home: It's a natural for architects, designers, contractors, homeowners...anyone who wants to tap the limitless energy of our sun.

Minimum system requirements are an Apple II or Apple II Plus with one disk drive and 28K of RAM. Includes AppleDOS 3.2.

**Order No. 0235AD (disk-based version) \$34.95**

## Math Fun

The Math Fun package uses the techniques of immediate feedback and positive reinforcement so that students can improve their math skills while playing these games:

**Hanging**—A little man is walking up the steps to the hangman's noose. But YOU can save him by answering the decimal math problems posed by the computer. Correct answers will move the man down the steps and cheat the hangman.

**Spellbinder**—You are a magician battling a computerized wizard. In order to cast death clouds, fireballs and other magic spells on him, you must correctly answer problems involving fractions.

**Whole Space**— Pilot your space craft to attack the enemy planet. Each time you give a correct answer to the whole number problems, you can move your ship or fire. But for every wrong answer, the enemy gets a chance to fire at you.

**Car Jump—**Make your stunt car jump the ramps. Each correct answer will increase the number of buses your car must jump over. These problems involve calculating the areas of different geometric figures.

**Robot Duel**—Fire your laser at the computer's robot. If you give the correct answer to problems on calculating volumes, your robot can shoot at his opponent. If you give the wrong answer, your shield power will be depleted and the computer's robot can shoot at yours.

**Sub Attack—**Practice using percentages as you maneuver your sub into the harbor. A correct answer lets you move your sub and fire at the enemy fleet.

All of these programs run in Applesoft BASIC, except Whole Space, which requires Integer BASIC. **Order No. OltOAD \$19.95**

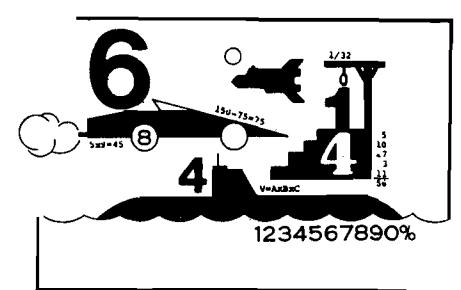

## Skybombers -

Two nations, seperated by The Big Green Moun tain, are in mortal combat! Because of the terrain their's is an aerial war—a war of SKYBOMBERS!

In this two-player game, you and your opponen command opposing fleets of fighter-bombers armewith bombs and missiles. Your orders? Fly over th mountain and bomb the enemy blockhouse into dust

Flying a bombing mission over that innocent look ing mountain is no milk run. The opposition's aircral can fire missiles at you or you may even be destroyei by the bombs as they drop. Desperate pilots may evei ram your plane or plunge into your blockhouse, sui cidally.

Flight personnel are sometimes forced to parachut from badly damaged aircraft. As they float helpless! to earth, they become targets for enemy missiles.

The greater the damage you deal to your enemy, th higher your score, which is constantly updated at th bottom of the display screen.

The sounds of battle, from exploding bombs to th pathetic screams from wounded parachutists, remini each micro-commander of his bounden duty. Pres On, SKYBOMBERS-Press On!

Minimum system requirements: An Apple II or Ap pie II Plus, with 32K RAM, one disk drive and gam paddles.

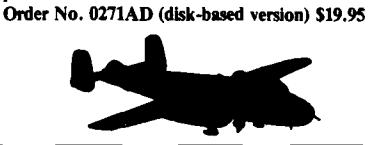

\*A trademark of Apple Computer Inc.

**P E T E R B O R O U G H , N .H . 0345? 6 0 3 -9 2 4 -7 2 9 6**

# **Apple\* Software From Instant Software**

## $\cdot$ Santa Paravia and Fiumaccio $\cdot$

#### <span id="page-60-0"></span>*Buon giorno, signore!*

Welcome to the province of Santa Paravia. As your steward, I hope you will enjoy your reign here. I feel sure that you will find it, shall we say, profitable.

Perhaps I should acquaint you with our little domain. It is not a wealthy area, signore, but riches and glory are possible for one who is aware of political realities. These realities include your serfs. They constantly request more food from your grain reserves, grain that could be sold instead for gold florins. And should your justice become a trifle harsh, they will flee to other lands.

Yet another concern is the weather. If it is good, so is the harvest. But the rats may eat much of our surplus and we have had years of drought when famine threatened our population.

Certainly, the administration of a growing city-state will require tax revenues. And where better to gather such funds than the local marketplaces and mills? You may find it necessary to increase custom duties or tax the incomes of the merchants and nobles. Whatever you do, there will be farreaching consequences.. .and, perhaps, an elevation of your noble title.

Your standing will surely be enhanced by building a new palace or a magnificent *cattedrale.* You will do well to increase your landholdings, if you also equip a few units of soldiers. There is, alas, no small need for soldiery here, for the unscrupulous Baron Peppone may invade you at any time.

To measure your progress, the official cartographer will draw you a *mappa.* From

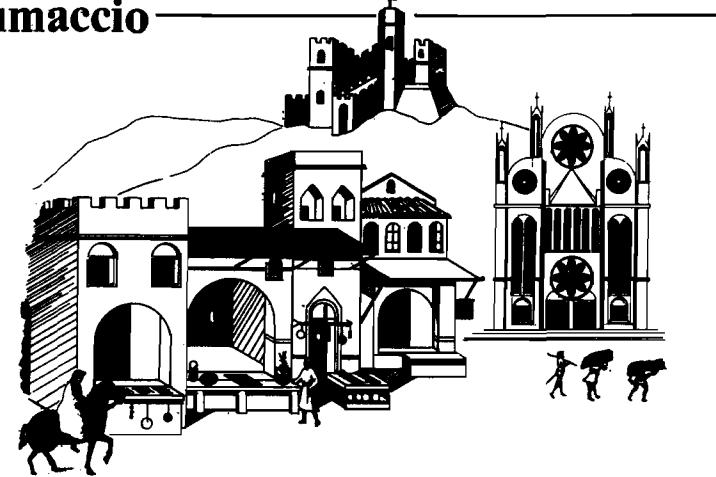

it, you can see how much land you hold, how much of it is under the plow and how adequate your defenses are. We are unique in that here, the map IS the territory. I trust that I have been of help, signore. I look forward to the day when I may address you as His Royal Highness, King of Santa Paravia. *Buona fortuna* or, as you say, "Good luck" . For the Apple *ASK.* **Order No. 0174A \$9.95 (cassette version).**

**Order No. 0229AD \$19.95 (disk version).**

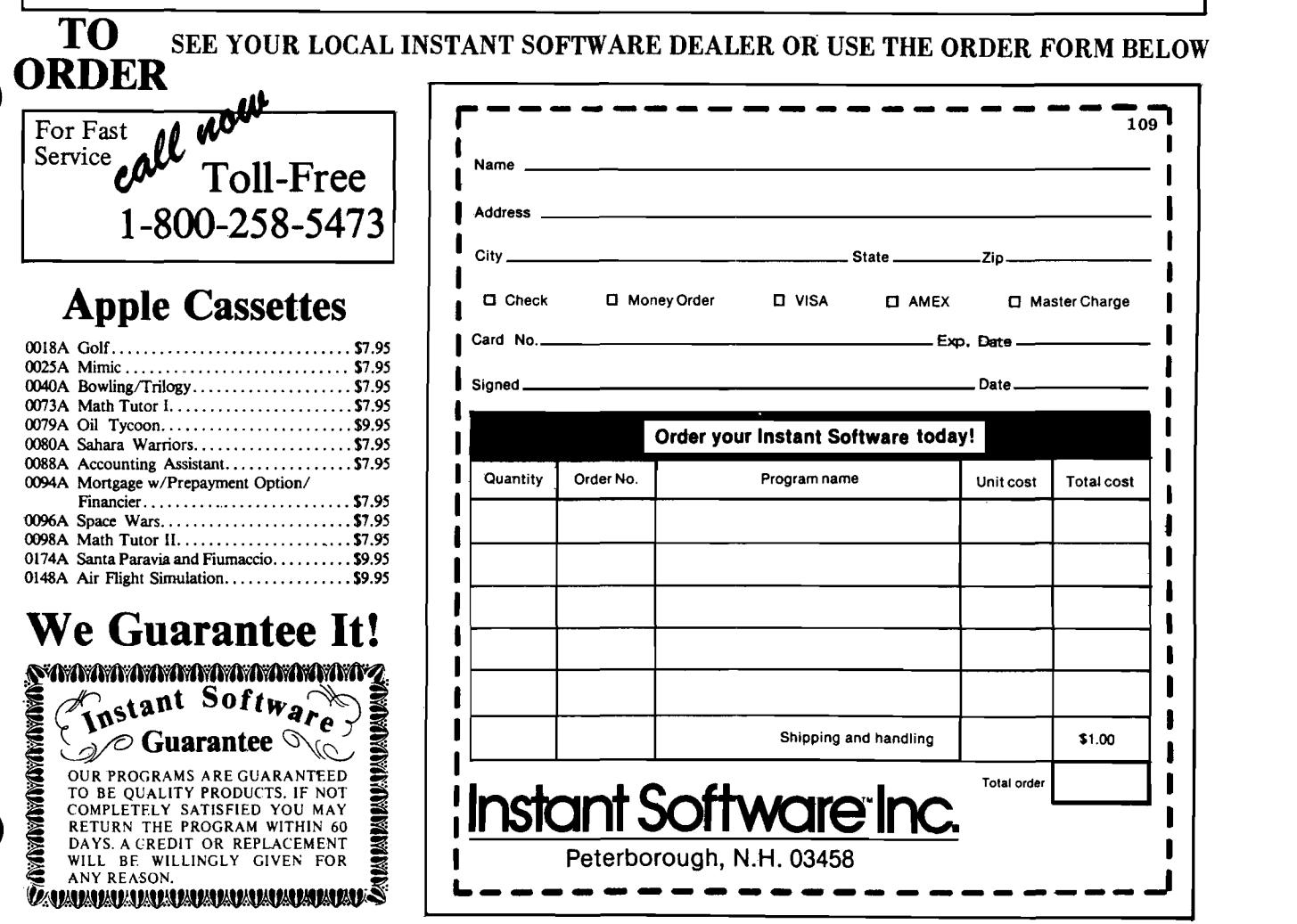

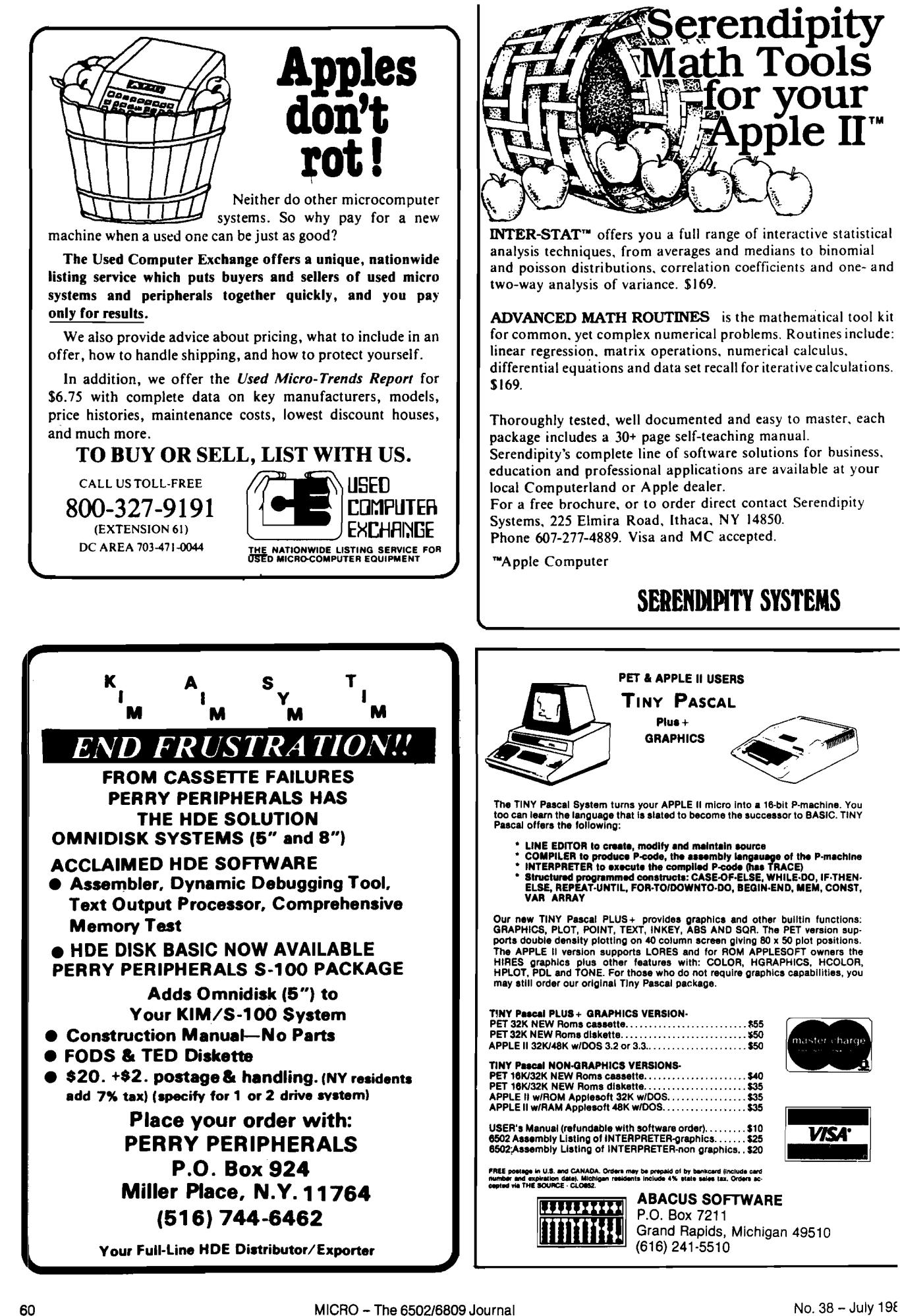

**erendipity ath Tools for your i**Apple II™

INTER-STAT™ offers you a full range of interactive statistical analysis techniques, from averages and medians to binomial and poisson distributions, correlation coefficients and one- and two-way analysis of variance. \$169.

ADVANCED MATH ROUTINES is the mathematical tool kit for common, yet complex numerical problems. Routines include: linear regression, matrix operations, numerical calculus, differential equations and data set recall for iterative calculations.

Thoroughly tested, well documented and easy to master, each package includes a 30+ page self-teaching manual. Serendipity's complete line of software solutions for business,

education and professional applications are available at your local Computerland or Apple dealer.

For a free brochure, or to order direct contact Serendipity Systems, 225 Elmira Road, Ithaca, NY 14850. Phone 607-277-4889. Visa and MC accepted.

## SERENDIPITY SYSTEMS

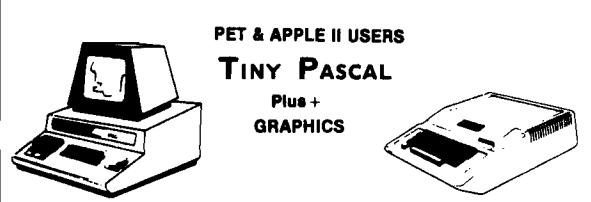

The TINY Pascal System turns your APPLE II micro into a 16-bit P-machine. You<br>too can iearn the language that is slated to become the successor to BASIC. TINY<br>Pascal offers the following:

- 
- 
- 
- 

Our new TINY Pascal PLUS + provides graphics and other builtin functions:<br>GRAPHICS, PLOT, POINT, TEXT, INKEY, ABS AND SOR. The PET version supports double density plotting on 40 column screen giving 80 x 50 plot positions.

**PET 32K N E W Rom s c a s s ette........................................................\$55 P E T 3 2K N E W Rom s d is k e tte .......................................................... \*5 0 APPLE II 32K/48K w /D O S 3.2 or 3.3...............................................\$50**

PET 18K/32K NEW Roms cassette………………………\$40<br>PET 18K/32K NEW Roms diskette…………………\$535<br>APPLE II w/ROM Applesoft 32K w/DOS…………………\$35<br>APPLE II w/RAM Applesoft 48K w/DOS…………………\$35

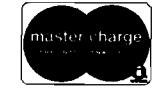

VISA

**ABACUS SOFTWARE** P.O. Box 7211 Grand Rapids, Michigan 49510 (616) 241-5510

# **Electronic Typing Program for the Apple**

#### **A minimal word processor in BASIC for the Apple II that edits one-line-at-a-time.**

**Thomas D. Brock 1227 Dartmouth Rd. Madison, Wisconsin 53705**

Although the Apple II was not really designed with word processing in mind, it is adaptable to a number of available word processing software packages. Some of these packages are not as sophisticated as office-oriented word processors, but several work very well.

However, all word processing packages for the Apple are fairly involved programs, and require not only a disk system but a large amount of memory. They do sophisticated file handling, formatting, line justification, and various editing functions. These features are fine for office-oriented or article-writing tasks, but if you're only interested in writing a letter, you don't need disk back-up copies or fancy formatting. You'd probably like to just sit down at your Apple, type the letter, then have it printed and ready to tear off and mail.

It was with this idea in mind that I wrote the Apple electronic typing program. This program lets you enter text a line-at-a-time, edit the line on the screen, and then print it when a carriage return is pressed. As the line is printed, the screen is cleared and another line can be typed in at the same time that the previous line is being printed. Thus, you don't have to wait for a print function. When the typing is finished, the letter is already printed and ready to be sent. Simple screenoriented editing is permitted, but once | you press the carriage return, the line starts going to the printer and can no longer be changed.

Although this problem originally motivated me to write this program, once I got into the programming details I discovered I was learning a lot about how some of the more sophisticated word processing packages operated. I decided to implement both forward and backward spacing for editing, word wrap (this is a feature that avoids breaking a word in the middle when typing reaches the end of the standard 40-character Apple screen; the whole word is moved down to the following line, making reading and proofing of text much easier), upper and lower case, tabbing, and single and double spacing. Although each of these features adds to the overhead of the program and slows it down, I thought they were useful and left them in. Most of the features can be easily deleted if they don't suit your needs.

This program was written in Integer BASIC because Applesoft was simply too slow to handle it. The procedure is to do all of the character display on the screen, by direct POKEs into screen memory. PRINT statements are used only to send text out to the printer. The character called by the keyboard is determined by PEEKing the keyboard memory location  $(-16384)$ , which is the way in which the Applesoft GET function is handled in Integer BASIC. At the same time that the keyboard character is POKEd to the screen, it is POKEd to one of two alternating print buffers in memory. If a line is to be printed (as signalled by a carriage return), a flag is set, and the line is printed character-by-character until an end-of-line indicator is reached. The keyboard can interrupt the print routine at any time to direct a character to the next line forming on the screen, but another carriage return will not be recognized until the previous line is completely printed. A fast typist might be able to get ahead of the printer, but if you are composing a letter at the keyboard, as the program intends, then you are usually typing slowly enough

so that keyboard interrupts do not interfere with the print function. (Under no conditions will a fast typist wipe out part or all of an unprinted line. If keyboard interrupts come too frequently during a print cycle, all that will result is that you will have to type more slowly and/or wait at the end of the second line until the first line is printed.)

The reason two print buffers are used alternately is because the print function looks for an end-of-line flag, which is always inserted in the location next to that one just specified by the keyboard. If only a single print buffer were used and you type too rapidly, the second line could overprint part of the first line and a new end-of-line flag inserted, thus prematurely terminating printing.

Margins are set in a simple and direct way. When the program is first run, with the print head at the full left side of the printer, the operator is asked to move the paper into the position desired for the left margin. Then, using the Apple keyboard, the user spaces across the page, watching the print head move across the printer until the desired right margin is reached, at which point a carriage return is sent, and the margins are set. The screen now goes blank and a cursor is positioned at the left end of one of the middle rows of the Apple screen. To signify the right margin on the screen, a vertical bar is inserted, usually down and to the right on the following line (unless very narrow margins of less than 40 characters are being used).

If word wrap moves a word to the second line, the vertical bar moves over, so that the vertical bar always indicates the true right margin, as it will appear on the printer. When the typist reaches a point seven spaces from the right margin, a bell will ring. It is possible to overtype the right margin that has been set, although this would not

be desirable for any more than a few extra characters.

All of the characters typed at the keyboard will be displayed in normal video and will be printed in lower case on the printer. To obtain a single upper case character, it is preceded with an ESCAPE; it will then be displayed in inverse video, and subsequently printed upper case. To obtain a series of upper case characters, precede them with a ' 'control-A." All subsequent characters will then be displayed in inverse video and printed as upper case until a "control-S" is typed.

While the system is printing, you'll notice that a line of mostly garbage unfolds at the top of the screen, except for the upper case characters, which will appear normally. The garbage arises because the Apple interprets ASCII characters in a different manner than the printer. As outlined in table 7, page 15, of the *Apple Refeience Manual,* the character that will appear on the Apple screen can be either an upper case letter, a number, or a special character (such as a period, comma, or colon).

If the ASCH code used is less than 64, then the character will appear on the screen in inverse video. If the ASCII code used is between 64 and 127, then the character will appear on the screen as a flashing character. ASCII codes between 128 and 159 are control characters, but appear on the screen as normal video (if they are POKEd to the screen, but not if placed on the screen with a PRINT statement]. ASCII codes from 160 to 223 will appear as normal video, whereas ASCH codes of 224 to 255 will appear on the screen as numbers or special characters.

As if it isn't bad enough having three separate screen codes for the same character, depending upon whether it is inverse, flashing, or normal, we must also remember that the ASCH code generated by the keyboard, (which we read at memory location -16384) is different from the ASCH code that the printer recognizes. From the keyboard, the high bit is set, so that the ASCH codes run from 128 to 255, whereas the printer recognizes the ASCII code without the high bit, so it requires codes from 1 to 127. Fortunately, all we need to do to convert the keyboard code to the printer code is to subtract 128.

Another problem arises at this point. If we are to know where we are on the screen, we need a cursor. Since we are doing everything with screen POKEs, a cursor is not automatically

1 REM APPLE ELECTRONIC TYPING PROGRAM BY THOMAS D. BROCK 2 REM<br>3 REM 10 DIM CHR\$(126): FOR I=129 TO 255: POKE 1927+(I-1),I: NEXT I: POKE 2182 30, 30<br>11 GOSUB 8000 12 CALL -936: VTAB 13<br>15 INPUT "SINGLE OR DOUBLE SPACE (1/2)",DS 20 PR#PN 30 CALL -936 4 0 S = 1 3 2 0 : S 1 = S : J = 0 : P = 7 6 8 : T 1 = 7 6 8 : A C = 0  $45 \text{ J}1 = 39 \text{ : } \text{F1} = 0 \text{ : } \text{K1} = 1$ 50 B = 0 : F L = 0 80 POKE 34, 24: POKE S, 96: POKE TERM, 219  $90 F = 0$ 100 UC=AC ll0 X= PEEK (-16384)<br>120 IF X=129 THEN AC=31 130 IF X=147 THEN AC=0 140 IF X=129 OR X=147 THEN GOTO 100<br>150 IF X=137 THEN GOTO 5000 160 IF X=138 THEN GOTO 5500 170 IF X=155 THEN UC=32<br>180 IF X=155 THEN GOTO 110 190 IF X=136 THEN GOTO 3000 200 IF X=149 THEN GOTO 4000<br>205 IF X=154 THEN GOTO 7000 210 IF X>127 THEN GOTO 1000 220 IF F=0 THEN GOTO 100<br>230 A= PEEK (P1) 240 IF A#255 THEN GOTO 300<br>250 IF DS=2 THEN PRINT CHR\$(10,10); 255 GOTO 90 300 A\$=CHR\$ (A,A) 310 PRINT AS; 320 P1=P1+1 330 GOTO 100 1000 POKE -16368.0  $1010 X1 = X - 128$ 1020 IF X1>=64 THEN X1=X1+32-UC<br>1030 IF X>=192 THEN X=X-(UC\*6) 1040 POKE S1, X 1050 POKE P, X1 1060 POKE P+1,255 1070 IF X=141 THEN GOTO 2000  $1080 P = P + 1$ 1090 J=J+1 1095 B=B+1 ll00 IF J=39 THEN GOSUB 6000<br>1110 IF B=MARGIN-7 THEN PRINT CHR\$(7,7);  $1120$   $S1 = S + J$ ll30 X= PEEK (Sl)<br>1140 IF X>=192 THEN X=X-128 1150 IF X<192 AND X>=160 THEN X=X-64 1160 POKE S1, X 1170 GOTO 100 2000 IF F=1 THEN POKE S1,96<br>2002 IF F=1 THEN GOTO 100 2003 P1=T1  $2004$  UC=0  $2005 B = 0$ 2010 POKE 34,0 2020 CALL -936 2030 POKE 34,24 2040 S=1320:J=0:F=1:S1=S:FL=0<br>2045 J1=39 2048 T=Fl:Fl=Kl:Kl=T 2050 P=768+F1\*100  $2052$  T<sub>1</sub>=P 2060 POKE S, 96: POKE TERM, 219 2070 GOTO 100<br>3000 POKE -16368,0 3005 X= PEEK (S1)<br>3010 IF X<=127 AND X>=96 THEN X=X+64<br>3020 IF X>=64 AND X<=95 THEN X=X+128-(3\*FL) 3030 POKE S1, X  $3040$  J=J-1 3045 P=P-1<br>3047 B=B-1  $3048$  FL=0 3050 IF J=127 THEN J=J1<br>3060 IF J<0 THEN J=0  $3070$   $S1 = S + J$ 3080 X= PEEK (S1) 3090 IF X>=192 THEN X=X-128<br>3100 IF X<192 AND X>=160 THEN X=X-64<br>3105 IF X<=63 THEN FL=64 3110 POKE S1, X+FL 3120 GOTO 100<br>4000 POKE -16368,0 4005 X\* PEEK (S1)  $4007$  T=X

```
4010 IF X<=127 AND X>=96 THEN X=X+64<br>4020 IF X>=64 AND X<=95 THEN X=X+128-(3*FL)
        4025 POKE S1, X
        4030 IF FL=0 AND T<=95 THEN LC=32
1)
        4032 IF T<=95 THEN X1=T+LC<br>4034 IF T<=127 AND T>=96 THEN X1=T-64
        4035 POKE P, X1
        4037 LC = 04040 J = J + 14045 P = = +14047 B=B+14 0 4 8 F L = 0
         4050 IF J=J1+1 THEN J=128<br>4060 IF J>TERM THEN J=TERM
        4070 S1 = S + J4080 X= PEEK (S1)
        4090 IF X>=192 THEN X=X-128<br>4100 IF X<192 AND X>=160 THEN X=X-64<br>4105 IF X<=63 THEN FL=64
        4110 POKE S1, X+FL
         4120 GOTO 100<br>5000 POKE -16368,0<br>5005 FOR I=1 TO 5
         5010 POKE S1,160<br>5020_POKE P,32
        5030 J=J+1
        5040 IF J=40 THEN J=128
        5050 P=P+1
        5055 B = B + 15060 S1=S+J
         5070 NEXT
        5075 POKE S1,96
        5080 POKE P+1,255
        5090 GOTO 100
        5500 POKE -16368,0
        5505 FOR I=1 TO 30
         5510 POKE S1,160<br>5520 POKE P,32
         5530 J=J+1
         5540 IF J=40 THEN J=128<br>5550 P≃P+1
        5 5 5 5 B = B + 1 
        5550 S1 = S + J5570 NEXT I
        5575 POKE S1,96
        5580 POKE P+1,255
        5590 GOTO 100
         6000 TEMP=TERM
 K
         6002 J = J6005 X= PEEK (S1)<br>6010 IF X=160 OR X=96 THEN GOTO 6100
         6020 R = R + 16030 S1=S1-1
         6040 GOTO 6000
         6100 J = 1286110 I=0
         6112 IF I=R THEN GOTO 61626113 I = I + I6115 S1=S1+1
          6120 X= PEEK (S1)<br>6130 POKE S1,160
          6140 POKE S+J, X
          6150 J=J+1<br>6160 GOTO 6112<br>6162 POKE TEMP,168
         6165 TEMP=TEMP+R
          6170 POKE TEMP, 219
          6175 J1=J1-R-1<br>6180 R=0
          6190 S1=S+J
          6200 RETURN
          7 0 0 0 P R # 0 
          7010 POKE 34.0
          7020 CALL -936
          7030 VTAB 10
          7040 PRINT "YOU WILL HAVE TO RECONNECT DOS BY TYPING 'PR #0'"
          7050 END
          8000 CALL -936: VTAB 10<br>8001 INPUT "WHAT SLOT FOR PRINTER",PN
          8003 MARGIN=60
          8005 INPUT "DO YOU WANT TO SET<br>8010 IF Y$#"Y" THEN TERM=1468<br>8015 IF Y$#"Y" THEN RETURN
          8017 PR#PN: PRINT CHR$ (13, 13) ;: PR#0
          8018 VTAB 10<br>8020 PRINT "ADJUST PRINT HEAD AND PAPER THE FOR LEFT MARGI
          8030 PRINT "THEN SPACE ACROSS TO RIGHT MARGI|<br>8040 PRINT "YOU MAY ALSO BACKSPACE"
          8041 PRINT "WHEN YOU HAVE PROPER RIGHT MARGIN, PRESS RETURN"
                                                                                               (C on tin u ed )
```
generated and we must provide one. The procedure here is to read the character next to the one we have just inserted on the screen and convert it to flashing. This is done by PEEKing at the location just after the one we have POKEd, adjusting its value appropriately to make it flash, and POKEing it back where we found it. Once we are able to adjust our ASCII codes properly, most of the rest of the programming is relatively straightforward, although some complications arise from the word wrap, backspace, and forward space arrows. (The details of the program will be given later.)

When it is all finished, the program seems surprisingly complicated for what it does. Is it worth it? I have found the program quite useful for typing routine letters that I did not need to save to disk, or did not anticipate editing. Since the format to be printed is seen on the printer before it is used, it is simple to adjust margins for narrow printing jobs, such as envelopes, labels, and file cards. Perhaps the most useful thing about the program is that it forces you to understand how the Apple keyboard and screen function. It also illustrates the principle of how you can have the computer do two different tasks (typing and printing) at the same time.

The next step in making this program more useful is to convert it to machine language so that it will run faster and thus not slow down a fast typist. This is left as an exercise for the reader!

#### **Program**

#### **Variables Used**

 $S =$  screen start position; memory location 1320 (mid-screen).

SI = screen cursor position; initialized to S.

J = counter for screen column position.

J1 = end-of-screen column posi $tion = 39.$ 

 $P = print$  buffer initial position = hex 300 or decimal 768 (alternate print buffer position is hex 364 or decimal 868).

T1= temporary print buffer location (for alternating print buffer routine).

UC = upper case flag; initialized to zero and set to 32 when "Escape" pressed.

AC = all caps flag; initialized to zero and set to 32 when all caps called by "control-A"; reset to zero when "all caps" terminated by "control-S".

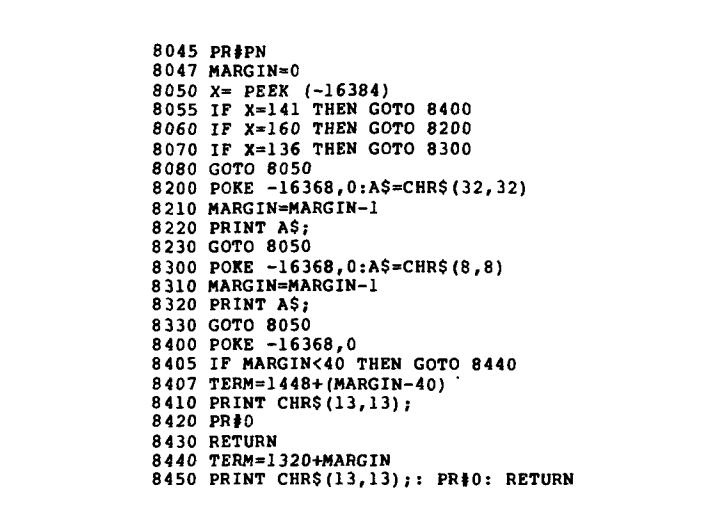

 $F1 = flag$  for use in alternating print buffer routine; set alternately to 0 or 1 at each pass through the print routine.

 $K1 = flag$  working opposite F1; set to 0 when FI set to 1 and vice-versa.

 $B = bell$  counter for margin.

FL = flag to indicate character picked from screen by forward or backspace is upper case (inverse video); set to either 0 or 64.

 $LC = lower case flag for forward space$ routine, for making character lower case for the printer.

 $F = print flag$ ; if set to 1 then a line is being printed; reset to zero when printing of line is finished (end-of-line flag is reached).

T = temporary variable for switch routines.

 $DS = double/single space flag; set to 1$ for single-space and 2 for double-space.

PI = print buffer current position; location in print buffer where next character will be POKEd.

 $R =$  counter for word-wrap.

TERM = terminus of printer line as marked on screen; set to printer line length of 60 characters by default; set to selected right margin by subroutine 8000.

 $MARGIN = length of line counter; set$ by subroutine 8000.

 $I = general$  index counter for tab and word-wrap functions.

#### **Keyboard and Screen Codes Used**

96 = flashing space on screen; cursor for next character to be placed on screen.

 $129 = \text{control} - A$ ; indicates to start all caps; sets AC to 32 until a control - S is typed.

 $136 =$  control – H; backspace arrow.

 $137 = \text{control} - \text{I}$ ; tab 5 spaces.

 $138 = \text{control} - \text{J}$ ; tab 30 spaces.

 $141 = \text{control} - M$ ; carriage return.

 $147 = \text{control} - S$ ; end all caps; set AC to 0.

 $149 = \text{control} - \text{U}$ ; forward space arrow.

 $154 = \text{control} - 2$ ; quit program.

155 = Escape; next character is upper case; sets UC to 32 for the next character only.

219=ASCII screen code for vertical bar.

255 = Hex FF; end-of-line flag for print buffer.

#### **Routines and Subroutines**

Line 10: CHR\$ function in Integer BASIC.

Lines 11-80: initialization of variables.

Lines 100-300: read keyboard and print line routines; if a line is being printed, the keyboard may interrupt.

Line 110: read keyboard character.

Lines 120-200: check for keyboard control character.

Line 210: check to see if keyboard has been pressed.

Line 220: check to see if print flag (F) has been set, if not loop and read keyboard again.

Lines 230-330: print routine; Line 240 checks for end-of-line flag (Hex FF or decimal 255).

Line 1000: clear keyboard strobe.

Lines 1000-1170: screen and print buffer business; adjust character for upper or lower case, POKE to screen and print buffer, advance counters, check for margin and ring bell, loop to read keyboard for next character.

Lines 2000-2070: printer business; sets print flag (F) to 1, changes print buffer, clears screen, resets cursor, resets endof-line signal.

Lines 3000-3120: Backspace functior (back arrow on keyboard); reads screer position at cursor and changes from flashing to normal or inverse, backs up reads screen position backed up to checks to see if character is inversi video  $( = cap)$  and sets FL to indicate changes character picked up from nor mal or inverse to flashing, returns t< keyboard.

Lines 4000-4120: Forward space func tion (forward arrow on keyboard); read screen character, saves it for print bul fer in T, changes from flashing to noi mal or inverse, converts to prope ASCII and POKEs into print buffei moves forward (will not forward spac past end-of-line set by Margin), set next character to flashing and sets ir verse video flag (FL).

Lines 5000-5590: Tab 5 function; FOR-NEXT loop; puts normal space (ASCH 160) on screen and norm; spaces (ASCII 32) in print buffer for the next 5 spaces.

Lines 5500-5590: Tab 30 spaces.

Lines 6000-6190: Word-wrap functioi If end-of-line reached  $(J = 39)$  on screes then GOSUB 6000. Checks for whethi character at cursor position is a spa< (ASCH 160 or 96). If not, backs up unt it finds a space, counting the number < positions backed up with R. When finds a space it sets the screen positic for output to the next line (with  $S +$ ] then moves forward on the previoi line (with SI), picks up each charact and transfers it to the next line. Clea the end-of-line signal (vertical ba from its initial location and moves right the number of spaces printed < the 2nd line. Resets SI to the next fr screen location and returns.

Lines 7000-7050: program termination routine; clears screen, reminds us that DOS must be reinitialized fro the keyboard, and quits.

Lines 8000-8450: Sets printer slot a: margin.

#### **Special Functions**

 $X = PEEK$  ( $-16384$ ) reads the keyboai as the code of the key pressed is stor in memory location  $-16384$ .

POKE  $-16368,0$  clears the keyboa strobe. This must be done each tii after the keyboard is read.

IF  $x > 127$ : If a key is pressed, t value at the keyboard memory locati will be greater than 127 (high bit is se

# **f A Typewriter Bell for Your Microcomputer**

**This hardware and software combination sounds an alarm when you near the end of a BASIC input line. The hardware can also be used to improve game programs.**

**Charles L. Stanford 2903 Georgetown Road Cinnaminson, New Jersey 08077**

A wordprocessor, or even a simple screen editor, can be a great aid in writing articles and formatting text or graphics printouts. But the lack of any audible indication of line end can cause many delays while letters or words are moved down to the next line, or hyphenated. Even programming in BASIC can be substantially improved by a "bell.'' For example, I like to cram as much as possible into each DATA statement line. So it's a real pain when I run over the 72 character limit of the buffer, and have to redo the whole line.

Luckily, Microsoft made it easy to program a line position detector, by putting vectors and flags in the first three pages of RAM on most of their programs. Memory maps of PET, Apple, Atari, OSI, and several others indicate the presence of a "line buffer pointer." Its location varies, but it is usually pretty low in page zero. On the OSI, location \$000E holds the pointer to the next open character space in the line buffer, which happens to start at \$0013. Thus, a tool is available to check your current location while entering data, or printing to the screen. But how do We access this information and put it to use? **Listing 1**

BASIC uses a routine located in the monitor ROM at \$FFBA to input a character, whether from program memory, the keyboard, or the ACIA. While most such routines and subroutines are either not accessible, or must be reached by the USR function, this particular one (along with a few

others) is reached by BASIC via an indirect jump through RAM at \$0218. So, it's no real trick to "intercept" the routine and use it for our bell. The BASIC routine shown in listing 1 does just that.

Listing 1 shows a program which will POKE a machine language program into free RAM at the top of page zero. Please note that while this RAM is not used by BASIC, it is used by the monitor, so a break and warm start will require that the vectors in line 40 be reset, and a break to the monitor will require that the entire program be reentered. Otherwise, once the program has been run, NEW can be typed and the computer is available for normal use.

Listing 2 shows the actual machine language program. By changing the vectors as we do in line 40 of listing 1, the BASIC routine jumps to \$00D8 instead of to \$FFBA. That, of course, has to be done at some point, but we can use the time for our own purposes. First, the value of the data at location \$000E is loaded into the accumulator, and compared with the desired location for the bell to ring. This can be changed as you desire; it is set as shown to ring at the 64th of the 72 characters. Next (and this is optional) a solid square is POKEd to the screen at the exact location of the 73rd character, to give a good visual indication of the end of the line. I have found this to be particularly useful for BASIC programming, so that the line can use every character possible.

Finally, we ring the bell. This is done by setting two of the keyboard rows located in memory location \$DF00

to low. (Actually, while only two rows need to go low, I just set all eight to zero. This triggers a small oscillator which will be described shortly.) The lines stay low for only a few microseconds, until the keyboard scan routine takes over and sets all but one at a time back to high. Thus, you get a visual and an audible warning when nearing the end of the line. It is also possible to trigger the bell by monitoring the cursor location at \$0200, but then the C1P owner will get a sound three times for each line, due to the 24 character screen width.

**OSI BONUS** 

The C2 user can make the change easily. Other variations, such as PEEKing the screen to see if the scanned location has a blank or a character, suggest themselves. As my screen editor is for a modified C1P with 64 characters, and is written in machine language, I use a variation of this method. With the cursor travelling from the upper left comer of the screen, it is necessary to AND the low byte of its location with #\$3F to get only the location in the line, rather than the location in the page.

#### **Circuit Description**

The bell itself is a model of simplicity. Only two chips are required, and both are readily available at Radio Shack or similar stores. What we're doing is using the keyboard as an output port. The problem is that the keyboard scan routine in the monitor also uses it as both an output and an input port, and continually switches the rows, and then checks the columns for a key closure. The trick here is to use a combination of rows, which the scan routine does not do. Some programs must, as I get an

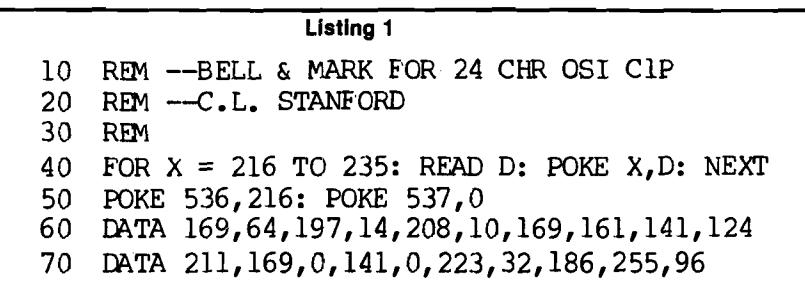

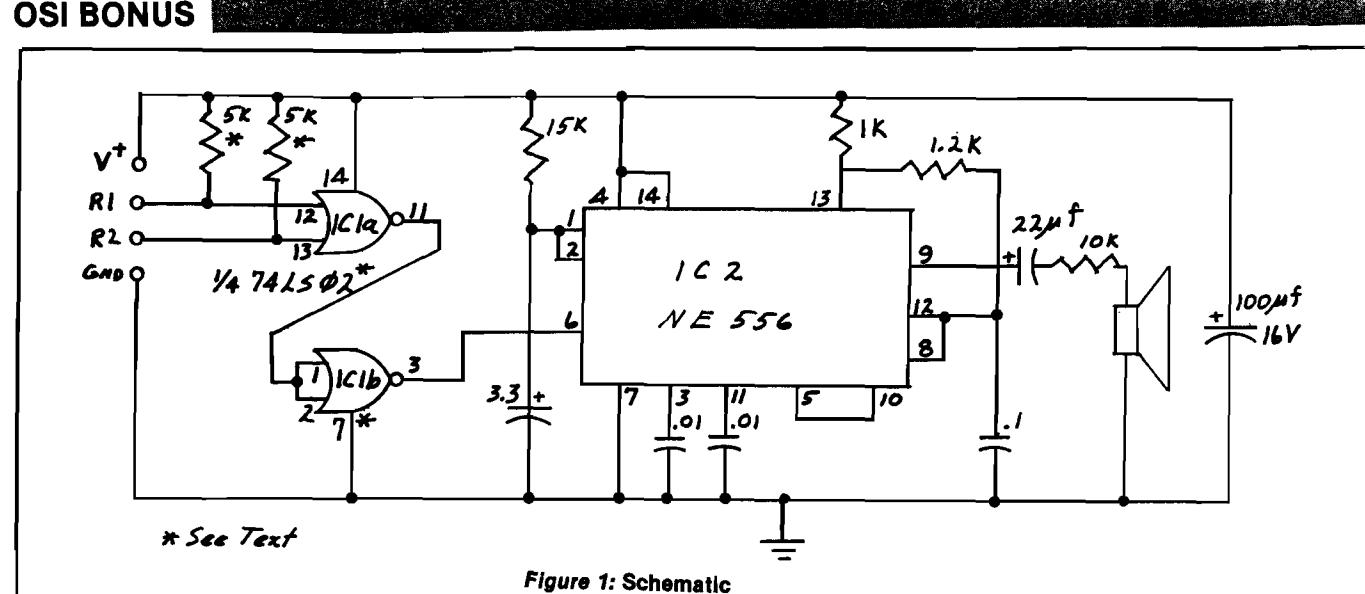

occasional odd ring. But this is very seldom, and never occurs in such a way as to interfere with its main function.

The detector IC is a quad dual input NOR gate, and two of the four gates are used. The first will go high only when *both* inputs are low. Otherwise, its output remains low. The second is wired as an invertor to condition the signal for the oscillator. That is an NE556 (the dual 555 timer). Of course, two 555's can be used just as well, but I wanted to reduce package count to save space. The front half of the 556 is wired as a monostable multi-vibrator, and the R/C combination used gives a tone duration of about 1/5 of a second. The second half of the 556 is on only while the output of the first is high. It is wired as an astable multi-vibrator with a frequency of about lKHz. Its output is wired directly to a small speaker through an electrolytic capacitor and a low-value resistor. The result is a sharp highpitched "beep" whenever the keyboard rows go low.

#### **Building the Bell Circuit**

Generally, wire wrap is best for a project of this size, although the Radio Shack dual IC prototype board can be used if a large enough case is selected. Also, the speaker size will dictate other dimensions to a certain degree. In other words, select components which will fit into your box! You can use either a 74LS02 for IC1 as shown, or a CMOS CD4001AE. If the CMOS chip is chosen, change the 5K pullup resistors to 100K, and be sure to connect unused inputs 5, 6, 8, and 9 to ground. Otherwise, both will work fine, and the CMOS design will use a fraction of the power of the LS chip. None of the components is critical, and substitutions can be made within reason. Increasing the

value of either the resistor or capacitor associated with pins 1 and 2 of IC2 will result in a longer tone. Increasing those connected to pins 8, 12, and 13 will result in a lower pitch.

Drill your case for a four-conductor cable, and cut one to a suitable length. The connector can be any of several, depending on the configuration of your computer. Superboard owners can just use a Molex pin plug. CIP's need a bit more sophistication. I had previously brought all the rows and columns to the front of my C1P on a DB25 (RS-232) connector, so it was easy. A very good plug and socket available everywhere is the European DIN series. Mount the socket carefully on either the front or rear panels of your computer, and connect to the main board at jack J4. Pins 1, 2, and 10 have rows 1, 7, and 6 respectively; pick any two. You will have to connect an additional wire to  $+5$  volts at any convenient location on the board. There is a good ground location near the jack.

#### **Other Applications**

Shortly after building this add-on circuit, I found a pretty nice Breakout game written in BASIC for the C1P in a magazine. Adding the bell was simple!

The program tested for the paddle, walls, etc., with IF...THEN statements. I just keyed "POKE 57088,0" within each dependent statement line, and now the "bell" rings every time the puck hits any obstruction. The bell does noi retrigger, as Control/C is not disabled, and the keyboard scan is thus in continuous operation. If Control/C i; disabled, a "POKE 57088,255" will bt required to turn off the bell.

There is absolutely no reason this circuit cannot be connected to a port or just about any computer. It will, o. course, be a lot harder to control if thi BASIC interpreter does not have Micro soft's vector format, but this little bit o hardware eliminates the need to pro gram the port to make the tone in rea time; just POKE it on, POKE it off, an< resume the program.

Charles L. Stanford is a Civil Engineer, has a PE license, and manages the Facilities Department of Philadelphia's transit system. He got into microcomputing as a hobby from the hardware side, designing toys and games with chips, and bought a C1P about two years ago. He has been "redesigning" bot the hardware and software ever since.

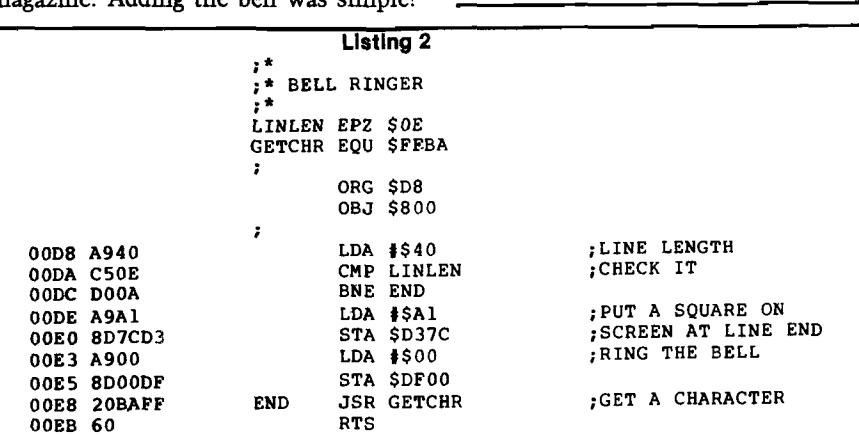

**66 MICRO** - The 6502/6809 Journal **No. 38** - July 1981

# **Monobyte Checksum Dumper for C1P**

**This two page machine language dump/load utility provides fast tape I/O and checksum protection.**

**Peter D.H. Broers Overijsselstr.9 5144 EH WAALWIJK The Netherlands**

**ROADS** 

This routine saves programs or data to tape and uses \$1E00-1FFF. When relocated, locations 1E4F (IP) and 1E54 (00) have to be replaced by the high/low bytes of the LOADER-start location (\$1F00 here).

The routine is entered at \$1E00 f.lEOOG in monitor) and prompts

1EOO<br>1EOO

1E1F A2<br>1E21 20 1E24 A2 1E26<br>1E26

 $1E2B E2$ 1E2C C9

**CHECKSUM DUMPER**

**FRST/LAST/AUTO ? (first location,** *last+ 1* **and autostart)**

waiting for 12 valid hex digits to be typed in, (no corrections, sorry); next it prompts

#### **START RECORDER**

waiting for a carriage return from the keyboard.

It then dumps a loader (1F00-1FFF) and next the program or data in blocks of 256 bytes. The last block may be shorter. The format is:

- CR, ten zeroes, line feed (the carriage return is neglected)
- ; identifier of a block of data
- 0240 four bytes (hex address, in ASCH)

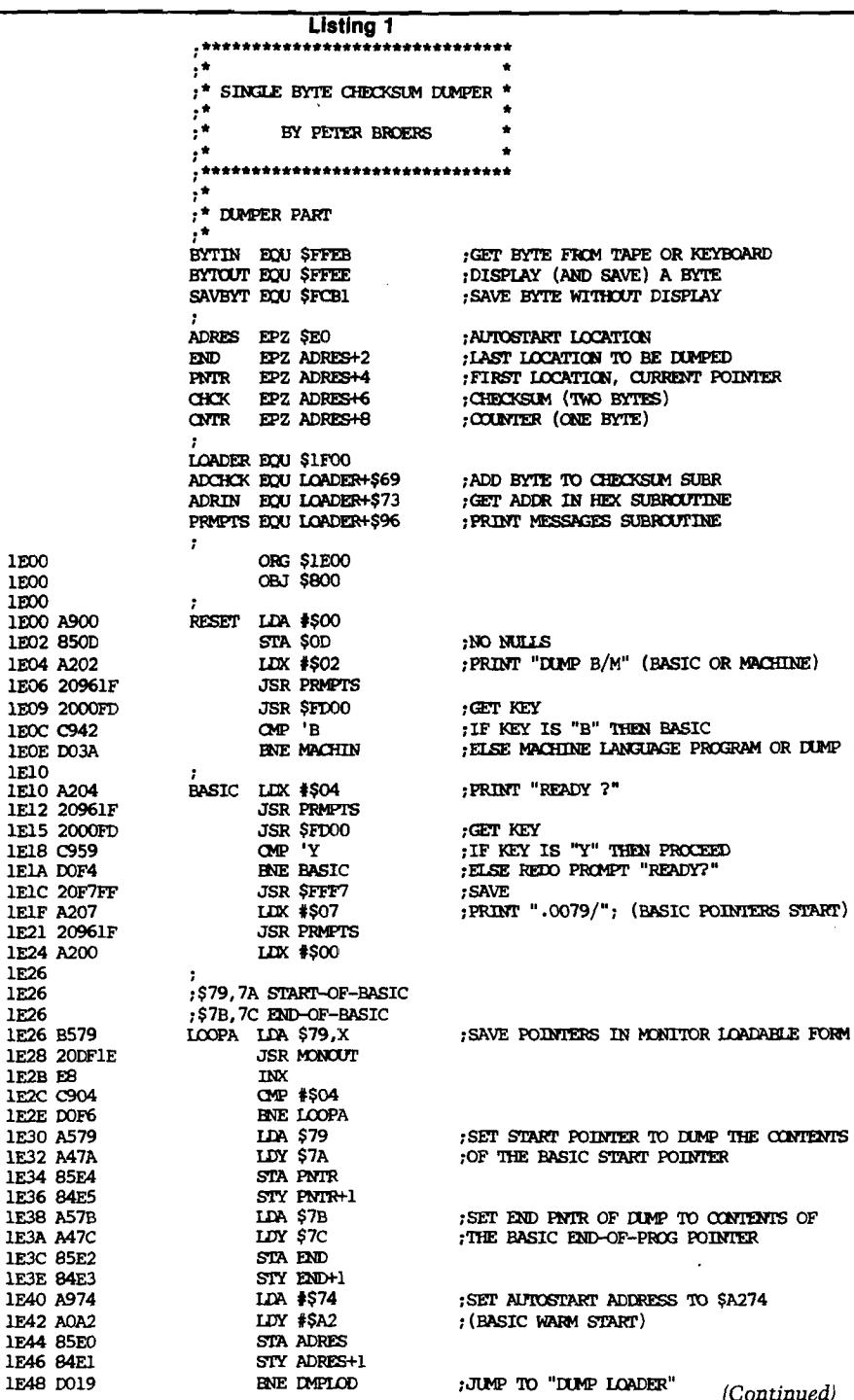

**OSI BONUS** 

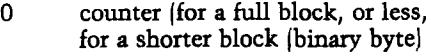

DATA (up to 256 bytes, no ASCII, no masked off bits: full binary)

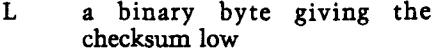

H a binary byte giving the checksum high

The checksum is the binary sum of all the data bytes in the block; the "household bytes" such as the CR, zeroes and LF, identifier, address and counter and the checksum itself, are not included in the count.

After the last block, comes the autostart: "\$1300." When loaded, the loader starts itself, and after the checksum load is completed, the machine goes to the autostart location, which may be the entry point of the routine or any other location.

At 300 bauds, the loader takes about 30 seconds to come in, and 10 seconds for any page. (My 4.5K assembler loads in about 3V4 minutes.) The MONITOR *"L"* format (hex + carriage return) takes about 9 minutes, and the hex-checksum format (OSI standard?) about the same time. There should be no problems at 600 baud or more, as long as the cassette supports the higher baud rate.

The program might be shortened to fit within one page if one does not use the checksum control. I tried a 1'monobyte dumper" without a checksum, and no blocks. The whole program dumped one byte after the other, and it worked all right. However, the time one wins by this fastest possible dump is very little, as this checksum dump takes only 20 household bytes per page.

Peter Broers is a grammar school teacher of French, and a member of the Dutch province of Brabant Superboard Users Group BRABOSI. He is trying to introduce a small computer in the school for computer class and administrational services. His main interest lies in system programs.

**Listing 1** *(Continued)* 1E4A<br>1E4A A203 MACHIN LDX #\$03<br>JSR PRMPTS 1E4C 20961F JSR PRMPT<br>1E4F A005 LDY \$505 1E4F A005 1DY #\$05<br>1E51 20731F JSR ADRIN 1E51 20731F *JSR* ADRIN 1E54 A204 LDX #\$04<br>1E56 20961F JSR PRMPTS 1E56 20961F JSR PRMPTS<br>1E59 2000FD JSR \$FD00 1E59 2000FD JSR \$F1<br>1E5C C959 OMP 'Y 1E5C C959<br>1E5E DOEA **ENE MACHIN<br>JSR \$FFF7** 1E60 20F7FF 1E63<br>1E63 A205 1 EMPLOD LUX #\$05 1E65 20961F JSR PRMPT<br>1E68 A200 1LTX \$500 1E68 A200 1E6A<br>1E6A **B**DOO1F 100PB IDA LOADER, X<br>JSR MONOUT 1E6D 20DF1E JSR<br>1E70 E8 INX 1E70 E8<br>1E71 DOF7 1E71 DOF7 BNE LOOPB<br>1E73 A206 LDX #\$06 1EX #\$06<br>JSR PRMPTS 1E75 20961F 1E78<br>1E78 A900 CHUMP LDA #\$00<br>STA CNTR 1E7A 85E8 STA<br>1E7C 38 SEC 1E7C 38 SEC<br>1E7D A5E2 1DA END 1E7D A5E2 LDA END<br>1E7F E5E4 SBC PNTR 1E7F E5E4 SBC ENTR 1E81 85E6 STA CHCK<br>1E83 A5E3 LDA END+1 1E83 A5E3<br>1E85 E5E5 SBC PNTR+1<br>BMI OFF 1E87 3041 BMI OFF<br>1E89 DOO6 BNE BLOCK 1E89 D006 ENE BLOCK<br>1E8B A5E6 LDA CHCK 1E8B A5E6 IDA CHCK 1E8D 85E8 STA CNT<br>1E8F F039 BE0 OFF 1E8F F039 1E91<br>1E91 206CA8 1E91 206CA8 BLOCK *JSR* \$AS6C 1E94 A93B<br>1E96 20EEFF 1E96 20EEFF JSR BYTOUT<br>1E99 A5E5 I.DA PNTR+1 LDA PNTR+1<br>JSR HEXCUT 1E9B 20E71E JSR HEXOU<br>1F9E A5F4 JJA PNTR 1E9E A5E4 IDA PNTR<br>1EAO 20E71E JSR HEXOUT 1EA0 20E71E<br>1EA3 A5E8 1EA3 A5E8 IDA CNTR 1EA5 20B1FC JSR SAVE<br>1FA8 A000 JLDY \$500 1EA8 A000 LDY #\$00<br>1EAA 84E6 STY CHCK 1EAA 84E6<br>1EAC 84E7 STY CHCK+1 1EAE<br>1EAE B1E4 100PC IDA (PNTR), Y<br>JSR SAVEYT 1EB0 20B1FC JSR SAVEYT<br>1EB3 20691F JSR ADCHCK 1EB3 20691F JSR<br>1EB6 C8 INY 1EB6 C8<br>1EB7 C4E8 1EB7 C4E8 CPY CNTR<br>1EB9 DOF3 BNE LOOP **ENE LOOPC** 1EBB A5E6 IDA CHCK<br>1EBD 20B1FC JSR SAVE 1EBD 20B1FC JSR SAVBYT<br>1ECO A5E7 LDA CHCK+1 **IDA CHCK+1**<br>JSR SAVBYT 1EC2 20B1FC<br>1EC5 F6E5 INC PNTR+1<br>JMP CHDUMP 1EC7 4C781E 1ECA ;<br>1ECA 206CA8 OFF 1ECA 206CA8 OFF JSR \$A86C 1ECD A924 IDA '\$<br>1ECF 20EEFF JSR BYTOUT 1ECF 20EEFF<br>1ED2 A5E1 1DA ADRES+1<br>JSR HEXOUT 1ED4 20E71E<br>1ED7 A5E0 1ED7 A5E0 IDA ADRES<br>1ED9 20E71E JSR HEXOU JSR HEXOUT<br>JMP SFEOO 1EDC 4C00FE 1EDF<br>1EDF 20E71E MONOUT JSR HEXOUT ; PRItir'FIRSr/LASr/AIJTO? " ;GET 6 HEX (2 DIGITS EACH) ADDRESSES ;AND STOKE THEM IN ADRES/END/POINTER ;PRINT "READY?" ; GET KEY ;IF KEY IS "Y" THEM PROCEED ;ELSE REDO PRCMPT "FIRST/LAST/AUTO?" ;SAVE •DUMP THE LOADER IN "M3OTTOR LOADABLE" ; FORMAT, PRINTING LOADER START ADDRESS  $; (".1FOO/"$  AS SUPPLIED HERE) ;AND 256 BYTES AS 2 HEX DIGITS, ;PLUS CARRIAGE KETHJRN ; PRINT THE LOADER SELF-START ADDRESS ; (".1FOOG", AS SUPPLIED HERE) ; RESET THE COUNTER TO ZERO • CALC NUMBER OF BYTES STTTI, TO ; BE DONE, USING CHECKSUM LOW REGISTER ;TO STORE THE LOW RESULT TEMPORARILY. fCALCUIATE THE NUMBER OF PAGES ;IF OVER \$7F, THEN READY (NEGATIVE 1) ; IF NOT ZERO, THEN MORE WHOLE PAGES ;IF ZERO, THEN *BESET* CCUHER TO LOW ; RESULT (POSSIBLY LESS THAN 256) •IF LOW RESULT ZERO, THEN READY «. OFF ; PRINT CR, 10 ZERCES AND LF ; PRINT BLOCK IDENTIFIER ;SAVE BLOCK ADDR IN HEX FORMAT ;SAVE THE OOUJIER IN BINARY ; RESET THE CHECKSUM TO ZERO ;SAVE THE BLOCK BYTE BY BYTE ; ADDING IT TO THE CHECKSUM ;IF BLOCK DCNE, ;THEN SAVE THE CHECKSUM IN BINARY, ; LOW FIRST, HIGH NEXT ;NEXT PM3E ; REDO THE WHCLE THING (PRINT CR, 10 ZEROES, AND U ; PRINT THE AUTOSTART IDENTIFIER "\$" ;PRINT THE AUTOSTART ADDRES IN HEX ;AND GO TO NCNITOR OR ANY LOCATION (SUBROUTINE TO DUMP A BYTE AS

**OSI BONUS** 

**OHIO SCIENTIFIC**

**S-FORTH — a full implementation of Fig-FORTH including** editor, virtual disk sub-sys-

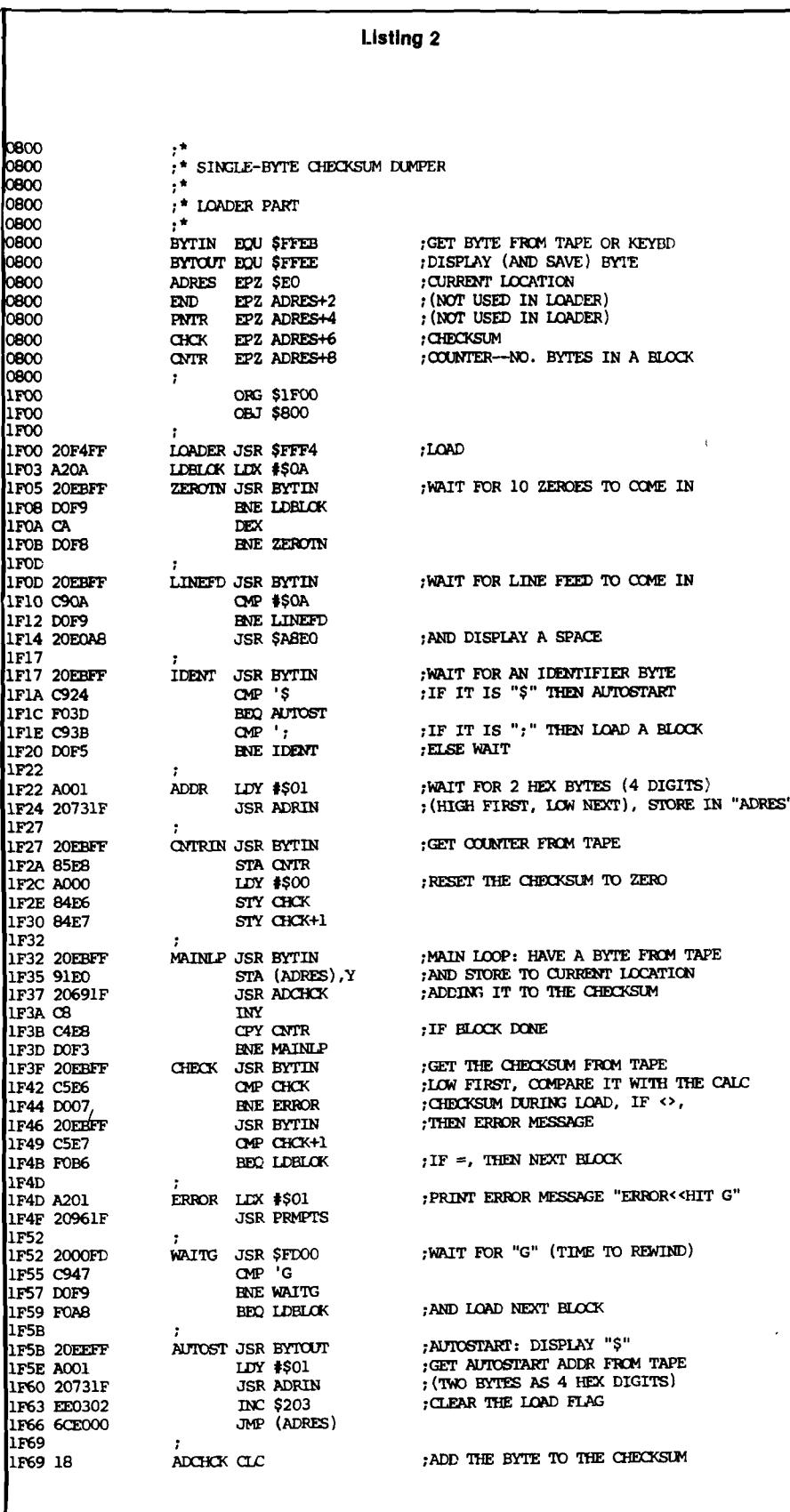

**tem, and compatibility with OS65D-3 on 5 1/i" or 8" disk. \$34.95. Source listing \$24.95. Both for \$49.95. TOUCH TYPING MADE EASY — 15 lesson set teaches you** to "touch type". Now also available for the C1P. 8K. **\$19.95. TITANIC QUEST — a real time search where you risk your remaining supplies to find the Titanic. 8K. \$6.95. TEXT EDITOR — the best screen text editor available for OSI C4P, C8P disk systems. \$19.95. Send for our FREE software and hardware catalog. Includes photos and complete descriptions of all game, utility, and business software. Aurora Software Associates P.O. Box 99553 m** Cleveland, Ohio 44199 *ammm* **(216) 221-6981 Our Hardware Catalog lists the newest hardware available on** the market. The **industry is working constantly to develop new and better hardw are for the 6502/6809-based system s and M ICRO is pleased to present their products for your inform ation. (Please see page 99 in this issue.) If you have a product to announce, sim ply request an announcem ent form from our Hardware Editor.**

*(Continued)*

0800<br>0800

0800<br>0800

0800 •

1F03 A20A LDBL<br>1F05 20EBFF 2ER 1F05 20EBFF 1F08 DOF9 1F0A CA 1POB DOF8 1F0D

1F10 C90A 1F12 DOF9

1F1C F03D<br>1F1E C93B

1F20 DOF5

1F24 20731F<br>1F27

1F2A 85E8<br>1F2C A000

1F2E 84E6 1F30 84E7 1F32<br>1F32 20EBFF

1F35 91E0<br>1F37 20691F 1F3A C8<br>1F3B C4E8

1F3F 20EBFF<br>1F42 C5E6

1F44 D007,<br>1F46 20EEFF 1F49 C5E7<br>1F4B FOB6

1F4F 20961F 1F52

1F5B 20EEFF<br>1F5E AOO1

1F60 20731F 1F63 EE0302 11F66 6CE000<br>|1F69  $1F69$   $F69$   $F69$ 

IQ

#### **OSI BONUS**

#### **Charge MICRO and MICRO Books!**

**MICRO now accepts VISA and Mastercard. Credit card holders around the world can now order subscriptions and books by phone or mail.**

**Call (617) 256-5515 between 9:00 A.M. and 5:00 P.M. and say "Charge it!"**

**Or mail your order with your credit card name, number, and expiration date to:**

> **Order Department MICRO P.O. Box 6502 Chelmsford, MA 01824**

#### International Orders

**If** *you* **are outside the U.S.,** you may pay by:

**1. V IS A or M astercard**

**or**

**2. International Money Order** 

We no longer accept bank *drafts from foreign ban ks— even if the funds* are drawn on an account *in a U.S. bank!* The rising bank charges now make **paym ent by this m ethod prohibitive.**

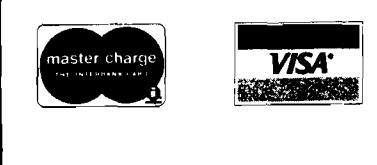

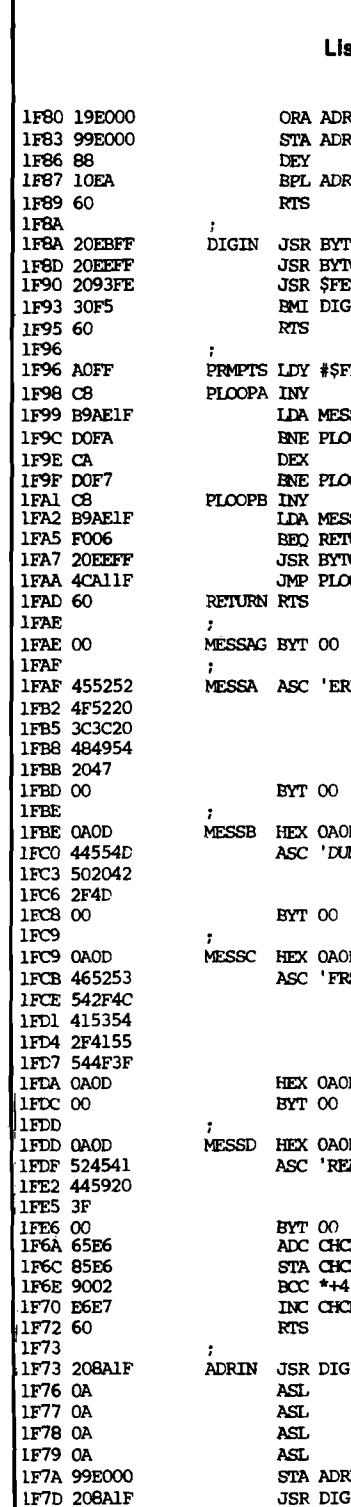

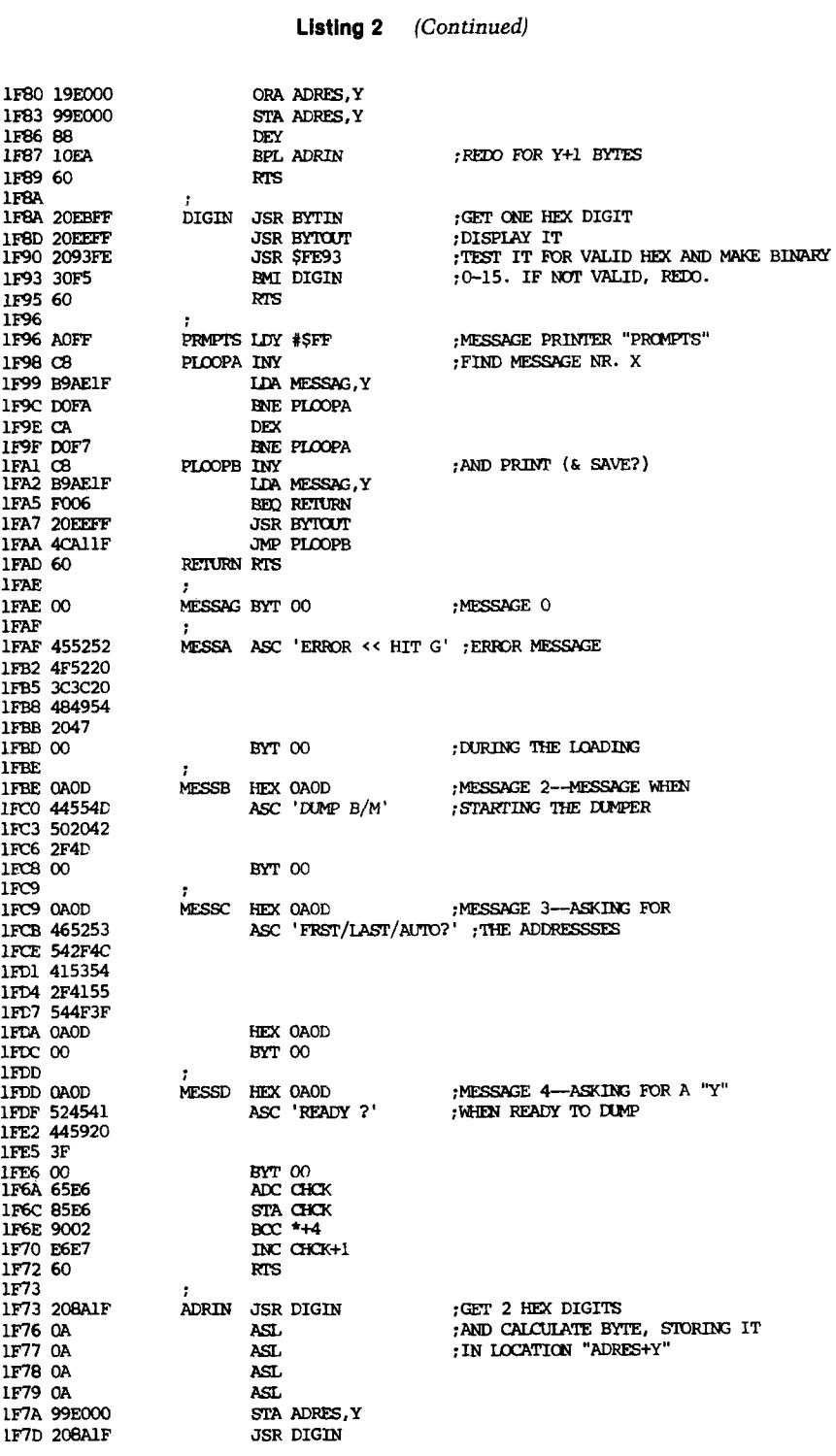

**MICRO**
## *(t* GRAPHICS FOR OSI COMPUTERS

- **iV You Can Produce The Images Shown Or Yours And Program** Motion With Our 256 By 256 High **Resolution Graphics Kit. Thats 65,536 Individually Controlled Points On Your TV Screen.**
- $\frac{1}{\sqrt{2}}$  Increase Column/Line Display. **You Can Set Up Your Own Graphic Pixels Including Keyboard Characters And Unlimited Figures.**
- *i?* **This Kit Includes All Parts, Software And Assembly Instructions Required To Get Up And Running. The Included 8k Of 2114 Memory Is Automatically Available When Not Using The Graphics. Boot Up And See 8k More Memory. ^**

 $\mathbf{R}$ 

- $\overleftrightarrow{x}$  Adding The Kit Does Not Affect **Your Existing OSI Graphics. Use Both At The Same Time Or Separately.**
- **☆ Buy The Entire Kit, Including Memory, For \$185.00 Or A Partial Kit For Less If You Have Parts. Board And Instructions \$40.00 .Instructions** *h* **Include Software.**

ME uioix  $\boldsymbol{\Sigma}_{\perp0}$  m  $\mid$ 5M)

*m s m*

**For This Kit Or A Catalog Of Other Kits, Software And Manuals Call Or Write:** 

**MITTENDORF ENGINEERING 9 0 5 V illa N e u v a D r. Litchfield Park, Az. 85340 ( 6 0 2 ) - 9 3 5 - 9 7 3 4**

# **Line Editor for OSI 540 Board**

**The program presented here allows elementary line editing functions for OSI computers using BASIC-ln-ROM. The reader can expand the program as he feels Is necessary to Include more advanced features, such as insert and delete.**

**E.D. Morris Jr. 3200 Washington Midland, Michigan 48640**

Users of OSI computers are painfully aware that if a mistake is discovered in the 63rd character of a BASIC line, the entire line must be retyped. I have watched in awe as PET owners zip the cursor across the screen and correct the offending character in a few keystrokes. OSI machines lack this very useful feature as standard equipment. However don't despair, this article describes a software patch to allow line editing on OSI machines using the 540 video board and BASIC-in-ROM. The program provides the basic editing functions, but the user can add additional features as he wishes. The technique can also be applied to the C1P, subject to limitations discussed later.

A line editor must perform three functions. First it must find the line to be edited, then make the changes, and finally put the line back into the BASIC program. Finding the line is easy, just LIST it. The data is then on the screen. The line editor can read a character from the screen, copying it exactly, whenever a designated key is hit. If any other character is typed, that character is inserted into the new line instead of the screen character. Now comes the hard part: How do you get the line back into BASIC?

The new line must be inserted at the proper location, moving the rest of the program and refixing all the pointers.

This is exactly the job done by the BASIC input routines. The line editor can be much simpler if BASIC can be fooled into believing that you re-typed the entire line.

Let us first examine the workings of the BASIC input routines. After cold starting BASIC, try typing in the following line

#### **10ABCDE**

If you press RETURN, this line will be entered into the BASIC text. However, instead of RETURN, press the BREAK key and jump to the machine monitor mode. Examine the data stored at locations \$0013 to \$0019. You should find

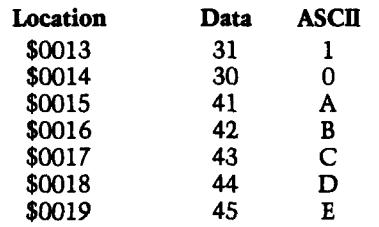

The data at these locations is the hex representation of the ASCH characters you just typed. Locations \$0013 through \$005A are the input buffer. Thus to simulate keyboard input, the line editor must store the corrected line in this buffer. The next trick is to get BASIC to accept this data. First the "X" and "Y" registers must be set to point at the input buffer and then a jump made to the proper location in BASIC.

Try the following experiment. Cold start BASIC, then jump to the machine monitor. Using the monitor, fill locations \$0013 to \$0019 with the hex data from the above example adding a \$00 at location \$001A. Again using the machine monitor, write the following program at \$0250.

> \$0250 A2 12 LDX #\$12<br>\$0252 A0 00 LDY #\$00 \$0252 A0 00 \$0254 4C 80 A2 IMP \$A280

Then execute the program starting at \$0250. The pointers are set to the input buffer, then a jump is made into ROM. There will be no indication that anything happened, but you are now back in BASIC. Type LIST and

#### **10ABCDE**

will appear. This technique has convinced BASIC to accept a line of data stored in the input buffer as if it had been typed in. Try using this method to input other lines of data, remembering to make the final character a null or \$00.

The final link to writing a line editor is now at hand. Following is a listing of an editor assembled at address \$0240. The program assumes that the line to be edited has been previously listed and now appears on the screen starting at \$D641. The line editor is called through the USR function. After clearing several screen locations, the program displays an "up arrow" (\$5E) as a cursor immediately below the line to be edited. The subroutine at \$FFEB gets a character from the keyboard. If this character is a "space bar" (\$20), one character is copied from the old line into the input buffer and displayed on the screen below the cursor. The cursor will move backwards on a "backspace" or \$5F input. A RETURN or \$0D indicates that you are finished editing that line. Since the space bar is used for direct copying, something else must be used for a ''space". I have chosen the "#" sign or \$23. Any other character typed is assumed to be corrected input, and is stored in the buffer and on the screen.

The RETURN key causes the program to display "OK" and places a null at the end of the input line. The pointers are set as described above, and a jump made back into BASIC.

If the program is moved to reside in  $\epsilon$ different memory location, the jump absolute instructions at lines \$0282 anc \$0288 must be changed.

OSI BONUS

For those of you who are not into machine code, I have included a BASIC program to set up this patch and then erase itself. Once the line editor is entered, either by BASIC or via machine code, load the program you wish to edit. Then add the following line to your BASIC program:

> **1 POKE 11,64: POKE 12,2:**  $Z = USR(1)$

LIST the line you wish to edit, then type RUN. This will call the line editor and display the cursor directly under the listed line. The various valid commands were listed above. To run your program, either delete line one or enter RUN 10 (assuming your first line is 10). Before saving the corrected program, delete line one.

Now for the limitations of this simple editor. The line to be corrected must appear at a fixed position on the video screen. This is determined by the screen read instruction LDA \$D641,X. The editor will not work if the line is not exactly at this position. For example, if a line is longer than 64 characters, the screen will scroll, moving the text up one line. A similar problem occurs when attempting to edit the last line of a program: the listed line appears too low on the video screen. In this case simply hit a RETURN to scroll up one line, and then type RUN to enter the editor.

Lines longer than 64 characters can be edited by changing the screen read instruction from LDA \$D641,X to LDA \$D601,X. This is accomplished by using different keys for the "copy" function, depending on the length of the line being edited. Lines shorter than 64 characters are copied by pressing the space bar. Longer lines are copied with the exclamation (!) key.

This editor can be modified to run on a C1P or Superboard by changing the appropriate screen locations. A BASIC listing of a C1P version is also given below. The editor is limited to a single video line, which, in the case of the C1P, is only *25* characters. In order to edit multiple lines, the editor must be able to skip over the unused bytes on the edges of the C1P video screen.

**JMCRO**

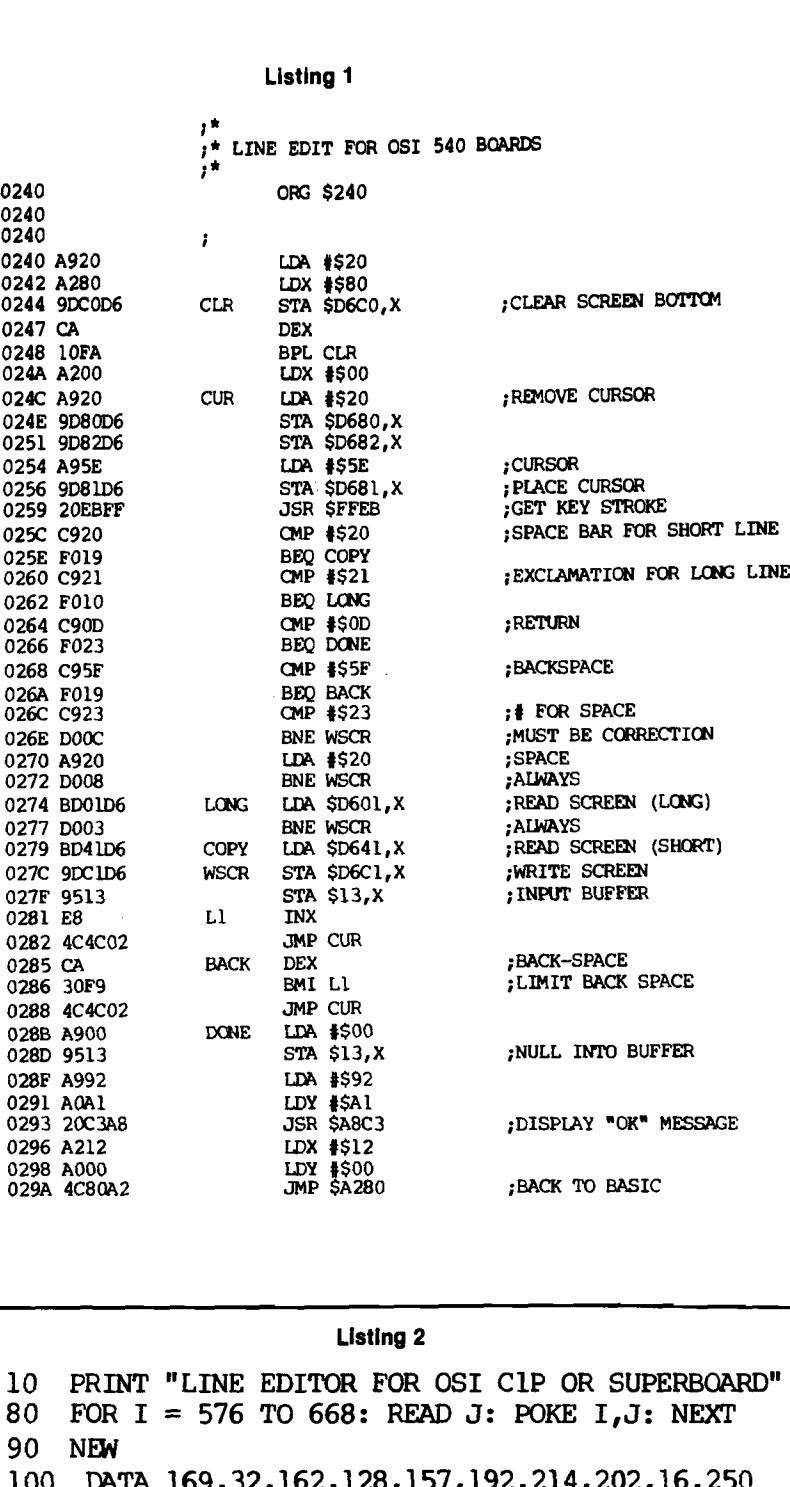

100 DATA 169,32,162,128,157,192,214,202,16,250 110 DATA 162, 0, 169, 32, 157, 128, 214, 157, 130, 214 120 DATA 169, 94, 157, 129, 214, 32, 235, 255, 201, 32 130 DATA 240, 25, 201, 33, 240, 16, 201, 13, 240, 35 140 DATA 201, 95, 240, 25, 201, 35, 208, 12, 169, 32 150 DATA 208, 8, 189, 1, 214, 208, 3, 189, 65, 214 160 DATA 157, 193, 214, 149, 19, 232, 76, 76, 2, 202 170 DATA 48, 249, 76, 76, 2, 169, 0, 149, 19, 169 180 DATA 146, 160, 161, 32, 195, 168, 162, 18, 160, 0 190 DATA 76,128,162

**I**

**I GOST DONUS AND STRAIGHTEND AND STRAIGHTEND STRAIGHTEND AND STRAIGHTEND STRAIGHTEND STRAIGHTEND STRAIGHTEND S** 

## **OSI AARDVARK NOWMEANS BUSINESS! ACCOUNTS RECEIVABLE - This program**

will handle up to 420 open accounts. It will age accounts, print invoices (including payment reminders) and give account totals. It can add **au to m atic in terest charges and warnings on late** accounts, and can automatically provide and cal-

**2 4 K and 0 S 6 5 D req u ired , dual disks recom** 

**\* \* \* S P E C IA L D E A L - N O L E S S ! \* \* \*** A complete business package for OSI small

systems - (C1, C2, C4 or C8). Includes MAXI-<br>PROS, GENERAL LEDGER, INVENTORY,<br>PAYROLL AND ACCOUNTS RECEIVABLE -<br>ALL THE PROGRAMS THE SMALL BUSI-

P.S. We're so confident of the quality of these programs that the documentation contains the

This disk contains a new BEXEC<sup>\*</sup> that boots up with a numbered directory and which allows creation, deletion and renaming of files without calling other programs. It also contains a slight<br>modification to BASIC to allow 14 character

**The disk contains a disk manager that con-**<br>tains a disk packer, a hex/dec calculator and

It also has a full screen editor (in machine<br>code on C2P/C4)) that makes corrections a snap. We'll also toss in renumbering and program search programs — and sell the whole thing for —<br>SUPERDISK II \$29.95(5 1/4'')\$34.95 (8'').

**ANDFUN,**

**TOO!**

culate volume discounts.

mended. Specify system. **Accounts Receivable, \$99.95** 

**NESS MAN NEEDS. \$299.95** 

**SUPFRDISK II** 

**file names.**

several other utilities.

**program m er's hom e phone num ber!**

#### **WORD PROCESSING THE EASY WAY-WITH MAXI-PROS**

This is a line-oriented word processor designed for the office that doesn't want to send every new girl out for training in how to type a **letter.**

It has automatic right and left margin justification and lets you vary the width and margins<br>during printing, It has automatic pagination and automatic page numbering, It will print any text single, double or triple spaced and has text centering commands. It will make any number of<br>multiple copies or chain files together to print an entire disk of data at one time.

**MAXI-PROS** has both global and line edit capability and the polled keyboard versions<br>contain a corrected keyboard-routine-that-make<br>the OSI keyboard decode as a standard-typewriter keyboard.

**MAXI-PROS** also has sophisticated file<br>capabibilities. It can access a file for names and addresses, stop for inputs, and print form letters. It has file merging capabilities so that it can store

and combine paragraphs and pages in any order.<br>Best of all, it is in BASIC (0S65D 51/4" or 8" disk) so that it can be easily adapted to any printer or printing job and so that it can be sold for a measly price*.*<br>MAXI-PROS -- \$39.95

#### THE EDSON PACK<br>ALL MACHINE CODE GAMES **FOR THE 8K C1P**

**INTERCEPTOR - You man a fast interceptor**<br>protecting your cities from Hordes of Yukky Invaders. A pair of automatic cannon help out, but the action speeds up with each incoming wave. It's action, action everywhere. Lots of **excitem en t! \$ 1 4 .9 5**

**MONSTER MAZE - An Arcade style action** game where you run a maze devouring monsters<br>as you go. If one sees you first, you become lunch meat. Easy enough for the kids to learn, and challenging enough to keep daddy happy. **\$ 1 2 .9 5**

**COLLIDE** - Fast-paced lane-switching excitement as you pick up points avoiding the jam<br>car. If you succeed, we'll add more cars. The assembler code provides fast graphics and smooth **actio n . \$ 9 .9 5**

#### **SPECIAL DEAL-THE ENTIRE EDSON PACK-ALL THREE GAMES FOR \$29.95**

#### **THE AARDVARK JOURNAL**

**FOR OSI USERS - This is a bi-monthly** tutorial journal running only articles about OSI systems. Every *issue contains programs custom-*<br>ized for OSI, tutorials on how to use and modify the system, and reviews of OSI related products. In the last two years we have run articles like **these!**

1) A tutorial on Machine Code for BASIC

programmers.<br>2) Complete listings of two word processors<br>for BASIC IN ROM machines.

**3) Moving the Directory off track 12.** 4) Listings for 20 game programs for the OSI.

5) How to write high speed BASIC - and **lots m ore —**

Vol. 1 (1980) 6 back issues - \$9.00<br>Vol. 2 (1981) 2 back issues and subscription for

**4 ad d itio n al issues - \$ 9 .0 0 .**

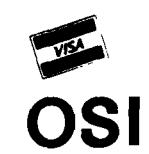

**A A R D V A R K T E C H N IC A L S E R V IC E S , LTD. 2 3 5 2 S. C o m m erce, W alled Lake, M l 4 8 0 8 8 (3 1 3 ) 6 6 9 -3 1 1 0 OS**

**BOOKKEEPING THE EASY WAY - WITH BUSINESS I** 

**OSI**

Our business package 1 is a set of programs designed for the small businessman who does not have and does not need a full time accountant on his payroll.

**This package is b u ilt aro u n d a G E N E R A L L E D G E R program w hich records all transactions** and which provides monthly, quarterly, annual<sub>,</sub><br>and year-to-date PROFIT AND LOSS statements. GENERAL LEDGER also provides for cash<br>account balancing, provides a BALANCE SHEET<br>and has modules for DEPRECIATION and *<u>OAN ACCOUNT</u>* computation **GENERAL LEDGER (and MODULES) \$129.95.** 

**PAYROLL** is designed to interface with the GENERAL LEDGER. It will handle annual records on 30 employees with as many as 6 **deductions per em ployee. P A Y R O L L - \$ 4 9 .9 5 .**

**INVENTORY** is also designed to interface with<br>the general ledger. This one will provide instant information on suppliers, initial cost and current value of your inventory. It also keeps track of the<br>order points and date of last shipment. **IN V E N T O R Y - \$ 5 9 .9 5 .**

#### **GAMES FOR ALL SYSTEMS**

**GALAXIAN - 4K - One of the fastest and finest** arcade games ever written for the OSI, this one features rows of hard hitting evasive dogfighting aliens thirsty for your blood. For those who<br>loved (and tired of) Alien Invaders. Specif<sub>)</sub> system - A bargain at \$9.95

**MINOS · 8K · - Features amazing 3D graphics Y o u see a m aze** *fro m* **the to p , th e screen blanks and w hen it clears, you are in the m aze at grount** level finding your way through on foot. Realistic enough to cause claustrophobia. - \$12.95

#### $NEW - NEW - NEW$

**L A B Y R IN T H - 8 K - This has a display back** ground similar to MINOS as the action take place in a realistic maze seen from ground level This is, however, a real time monster hunt as yo track down and shoot mobile monsters on foot **C hecking o u t and testing this** *one* **was the mos** fun I've had in years! - \$13.95.

**TIME TREK - 8K - Real Time and Real graphic** Trek. See your torpedoes hit and watch you<br>instruments work in real time. No more ur realistic scrolling displays! - \$9.95

SUPPORT ROMS FOR BASIC IN ROM M/ CHINES - C1S/C2S. This ROM adds line ed functions, software selectable scroll window<br>bell support, choice of OSI or standard keyboar routines, two callable screen clears, and softwai support for 32-64 characters per line vider Has one character command to switch mod 2 C1P from 24 to 48 character line. When i<sub>'</sub><br>stalled in C2 or C4 (C2S) requires installatic of additional chip. C1P requires only a jump change. — \$39.95<br>C1 E/C2E similar to above but with extende

machine code monitor. - \$59.95

#### *Please specify system on all orders* This is only a partial listing of what we have to offer. We now offer over 100 programs, data sheets, ROMS, and boards

for OSI systems. Our \$1.00 catalog lists it all and contains free program listings and programming hints to boot.

#### **74 MICRO** - The 6502/6809 Journal **NO. 38** - July 11

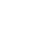

# **Life In a Wrap-around Universe**

**A novel variation on the oldest computer game of all.**

**Paul Krieger 3268 S. Cathay Cr. Aurora, Colorado 80013**

Ever wonder what would happen if your gliders could soar for a 1000 generations? Where does a puffer train go? Here is a wraparound version of John Conway's cellular automata "LIFE."

Life is normally limited to a fairly small grid of squares where patterns run out of space after only a few generations. In this version it is a string of 1024 cells so a pattern going off either side of the screen will re-appear at the other.

By testing the first 3 bits of the 4th, 8 th, and 12th bytes, a matrix is created and the standard rules of LIFE are applied. The 1st 3 bits of byte 4 are numbered 1,2,3. The 1st 3 bits of byte 8 are numbered 4,5,6 and the 1st 3 bits of byte 12 are 7,8, and 9. Cell 5 is the subject cell.

First, the program counts the number of bits [except for #5] that are *"* 1." Then bit 5 is tested to determine if it is on or off. If bit 5 is on and there were exactly 2 or 3 cells on, it is left on. If there were not, cell 5 is set to zero. If 5 was not on and exactly 3 of the other cells were on, it is set on.

Once the cells have been counted and set the 128 bytes are shifted 1 bit left, and the process continues again until all 128 bytes have been tested. As they are set, the bits being set are transformed into bytes on the screen so that at this point, they must be copied back to the bit list before the entire process begins once again.

**M ain Program** 4 REM 5 REM VIRTUAL LIFE 6 REM BY PAUL ' KRIEGER 7 REM 10 GOSUB 1400  $15 Q = 111$ 20 PRINT "INSTRUCTIONS" 24 PRINT 25 PRINT "THIS PROGRAM CREATES"<br>26 PRINT "A SIMILATION OF" 26 PRINT "A SIMULATION OF"<br>27 PRINT "ONE CELLED LIFE." 28 PRINT "ENTER A PATTERN" 29 PRINT "OF CELLS TO START." 30 PRINT "CURSOR CONTROLS": PRINT 31 PRINT "O=UP, P=RIGHT" 35 PRINT "K=LEFT, L=DOWN"<br>40 PRINT "J=ERASE.I=CENTE PRINT "J=ERASE, I=CENTER" 50 PRINT "+=DEPOSIT CELL" 55 PRINT "E=GENERATE CELLS": PRINT "T=END PROGRAM" 6 0 PRINT 70 PRINT "TYPE 'R' TO CONTINUE" 95 INPUT A\$: GOSUB 1400 130 INPUT "(R)ANDOM OR (P)LAN";A\$ 131 IF LEFT\$  $(AS, 1) = "R"$  THEN 200 132 GOSUB 1400  $134 S = 53775$ 135 POKE S, 43: GOSUB 1500 136 POKE 11,00: REM LOW DESTINATION 137 POKE 12, 25: REM HIGH, =\$1900 138  $Q = \text{USR} (Q)$ : GOTO 2100 139 .REM 2100 IS PAUSE BETWEEN SCREENS 140 REM 138-GOTO GENERATE CELLS 200 PRINT : PRINT "HOW MANY CELLS" 205 PRINT "SHOULD I GENERATE"; 210 **INPUT E** 240 GOSUB 1400 250 FOR  $C = 1$  TO E  $260 D = INT (1024 * RND (1) + 1)$  $270$  D = D + 53379 280 POKE D, Q 290 NEXT C 300 GOTO 136 1399 REM CLEAR SCREEN SUBROUTINE 1400 POKE 11,237 1410 POKE 12,25: REM SETUP \$19ED  $1420 Q = \text{USR} (Q)$ 1430 RETURN 1499 REM TEST CURSOR KEYS 1500 POKE 530,1  $1510 K = 57088$ 1520 POKE K, 223 1530 IF PEEK (K) = 191 THEN 1830: REM L.DOWN 1540 IF PEEK (K) = 223 THEN 1870: REM 0,UP 1550 POKE K, 247 1570 IF PEEK  $(K) = 251$  THEN 1920; REM J, ERASE 1580 IF PEEK  $(K) = 253$  THEN 1940; REM K, LEFT 1580 IF PEEK (K) = 253 THEN 1940; REM K, LEFT<br>1590 POKE K. 253 POKE K, 253

**OSI BONUS** 

1600 IF PEEK  $(K) = 253$  THEN 1980: REM P, RIGHT 1610 IF PEEK  $(K) = 251$  THEN 2020: REM +, DEPOSIT 1620 POKE K, 239 1640 IF PEEK  $(K) = 253$  THEN 1800: REM I CENTER 1645 IF PEEK  $(K) = 191$  THEN 1660: REM E GENERA IF PEEK  $(K) = 191$  THEN 1660: REM E GENERATE 1650 GOTO 1520 1660 POKE 530.0 1670 RETURN<br>1799 REM PI REM PERFORM SCREEN COMMANDS 1800 IF PEEK  $(S) \leftarrow > Q$  THEN POKE S, 32  $1810 S = 53775$ 1820 IF PEEK  $(S) \leftarrow > Q$  THEN POKE  $S$ , 43 1825 GOTO 1510 1830 IF PEEK (S) <  $>$  Q THEN POKE S, 32 1840 S = S + 32: IF S > 54171 THEN S = S - 800 1850 IF PEEK (S) <  $>$  Q THEN POKE S, 43 1860 GOTO 1510 1870 IF PEEK (S) < >  $\Omega$  THEN POKE S, 32 1880  $S = S - 32$ : IF  $S < 53379$  THEN  $S = S + 800$ 1890 IF PEEK  $(S) \leftarrow > Q$  THEN POKE S, 43 1895 GOTO 1510 1920 POKE S, 32 1930 GOTO 1510 1940 IF PEEK (S) <  $>$  Q THEN POKE S, 32 1950  $S = S - 1$ : IF S < 53379 THEN  $S = 54171$ 1960 IF PEEK (S) <  $>$  Q THEN POKE S, 43 1970 GOTO 1510 1980 IF PEEK (S) <  $>$  Q THEN POKE S, 32 1990  $S = S + 1$ : IF  $S > 54171$  THEN  $S = 53379$ 2000 IF PEEK (S) < > Q THEN POKE S, 43 2010 GOTO 1510 2020 POKE S, Q: GOTO 1510 2035 IF Q > 255 THEN  $Q = 0$ 2040 GOTO 1510 2099 REM COUNT CYCLES, PAUSE BETWEEN SCREENS  $2100$  PRINT "CYCLE"; CY  $2110 \text{ CY} = \text{CY} + 1$ 2115 REM INSERT "GOTO 2170" HERE 2 1 1 6 REM I F YOU DCN'T WANT TO STOP 2120 POKE 530,1  $2125 K = 57088$ 2130 POKE K, 239 2140 IF PEEK  $(K) = 191$  THEN 2170: REM "E" 2150 IF PEEK  $(K) = 239$  THEN END : REM "T" 2160 GOTO 2125 2170 POKE 11,46 2180 POKE 12, 25: REM TO \$192E  $2190 Q = \text{USR} (Q)$ 2200 GOTO 2100 2990 REM STORES OR READS MACHINE LANGUAGE<br>2991 REM SUBROUTINE:REM NOTE \*\*\* 2992 REM WHEN SAVING TO OSI TAPE YOU MUST 2993 REM TYPE "RUN 3000" AFTER BASIC 2994 REM "OK", ON LOAD, MACHINE WILL 2995 REM PERFORM THIS FUNCTION FROM TAPE  $3000$  IF PEEK  $(515) = 255$  THEN 3070  $3010$  FOR  $X = 6400$  TO  $6656$ : REM DECIMAL OF MAC CD  $3020 K = PEEK (X)$ 3030 PRINT K 3040 NEXT X 3050 END : REM END OF CODE TO COPY MACH TOTAPE 3060 REM ROUTINE TO READ MACHINE CODE FROM TAPE 3070 FOR  $X = 6400$  TO 6656 3080 INPUT K 3085 POKE X, K 3090 NEXT X 3100 POKE 515,0 3110 END

/

This is a hybrid program for the Ohio Scientific C1P with 8K of memory, written in both Microsoft BASIC and machine language. Since no page zero processing is done it should be fairly easy to convert it to any 6502 computer.

Key in the following machine language code using your monitor. Then you can save both the BASIC and the machine code with the SAVE/LIST, as though it were a BASIC program. While the tape is still running, and after the BASIC portion has finished, type ''RUN3000 return."

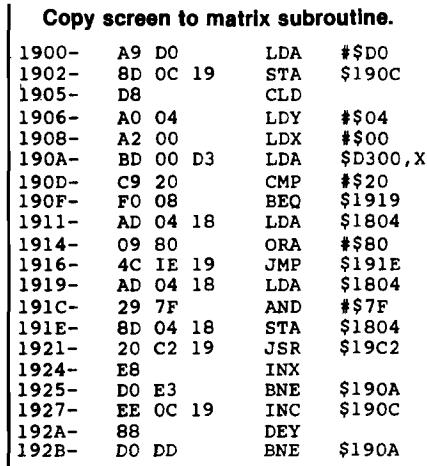

#### **Test and set cells. Move result to screen.**

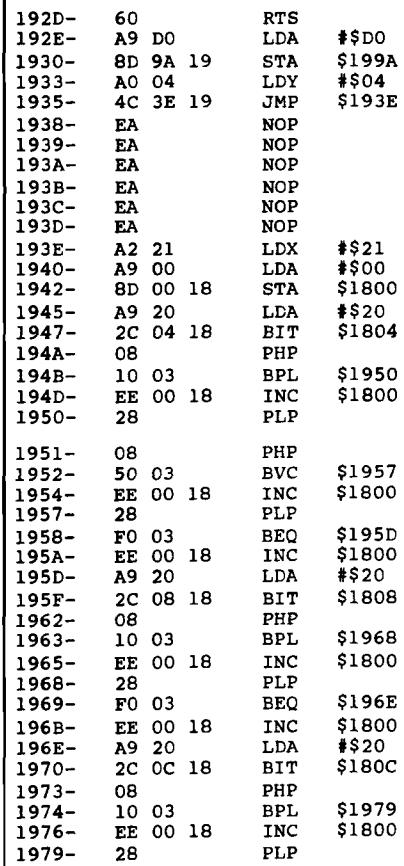

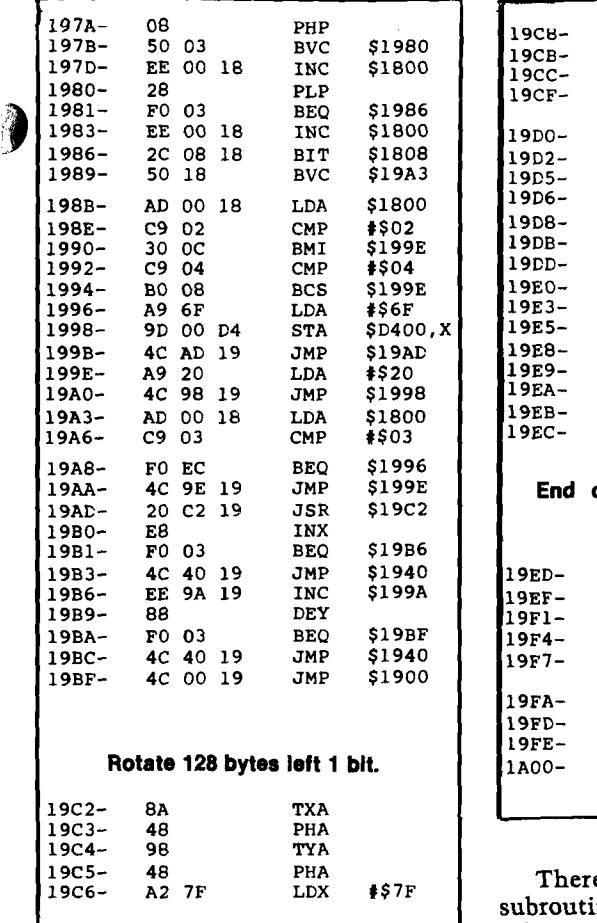

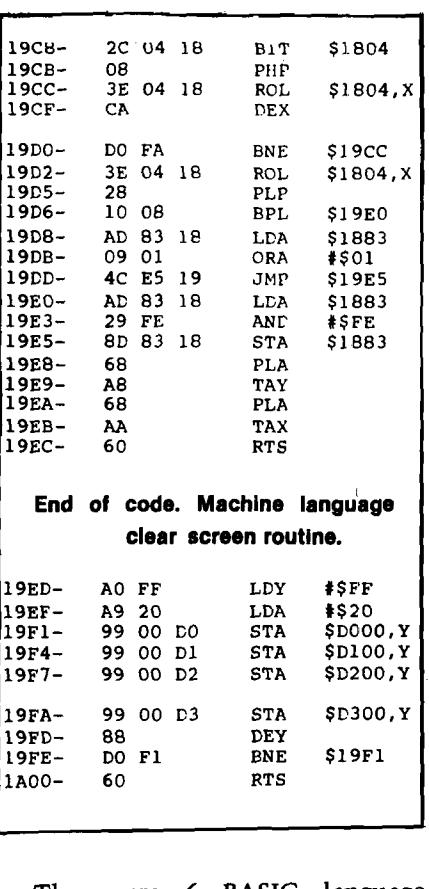

e are 6 BASIC language nes and 4 machine code subroutines. The BASIC routines are:

**OSI BONUS NEWS** 

- 1. Housekeeping, display instructions
- 2. Call machine screen clear
- 3. Test keys for setup cells
- 4. Perform cell setup screen commands
- 5. Read and Write machine code from tape into memory
- 6. Count cycles and pause between generations.

The machine routines are:

- 1. Copy screen to bit list
- 2. Test and set cells, move result to screen
- 3. Rotate 128 bytes left one bit
- 4. Clear screen.

Of special interest is the machine code read and store routine located in BASIC lines 3000-3110. The 6 statements in 3000-3050 store machine code tape onto the end of a BASIC program when you type RUN3000. The 6 statements from 3070-3110 will read the machine code back into memory after the BASIC program is loaded. You can save any machine language code, using these 12 statements, by changing the low and high memory addresses in lines 3010 and 3070. **IMCRO** 

### New Publications *(Continued from page 30)*

**i**

Quiz-The FOR Statement. *Program Control* With Decision Making-The IF-THEN Decision Maker; AND, OR, and NOT; IF-THEN-ELSE; Metric Conversion Program; Quiz-EF-THEN and IF-THEN-ELSE. *Further Control*—The WHILE Statement; REPEAT-UNTIL; Revising the Metric Program; GOTO Where; CASE: An Easier Way To Make Multiple Choices; CASE and BOOLEANs; The Metric Conversion Program Once Again; Quiz. Procedures (The *Second Time Around) and Functions—* Procedures Once Again; Quiz-Parameters; Functions-the Cousin of Procedures; FORW ARD-Naming a Procedure or Function Before Its Time; Quiz-Functions. STRINGs and LONG INTEGERS-Maximum STRING Length; STRING Intrinsics; Inputting Numbers With STRINGs; Quiz-STRINGs; Using LONG INTEGERs for Increased Accuracy; Exercises; Quiz-LONG INTEGERS. *More Data Types—*Arrays-Linking Scalars Together; Quiz-Arrays; Customized Types-"Enumerated User-Defined Types; Quiz-Enumerated User-Defined Types; Subrange Data Types; Quiz-Subrange Types; Sets; Quiz-Sets; Putting It All Together-The Tic-Tac-Toe Program. *Appendices A: Pascal's Advantages—A* Summary. *B. Pascal's Bummers. C. Other*  Parts of a Pascal System-Assembler; Library Linker; Dynamic Debugger. D. *ASCII Character Codes. E. Assembly* Language Interfacing-Why Use Assembly Language With Pascal?; How Pascal Handles Assembly Language; External Pro-

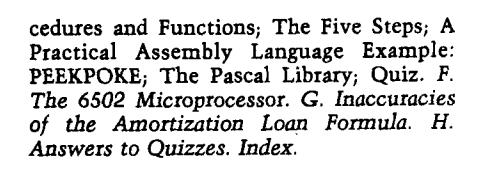

**MOLIES TIRERGHIEN** 

The Pascal Handbook by Jacques Tiberghien. Sybex, Inc. (2344 Sixth Street, Berkeley, California 94710), 1981, x, 476 pages, diagrams,  $7 \times 9$ inches, paperbound. ISBN: 0-89588-053-9 \$14.95

A comprehensive, alphabetical dictionary of every Pascal symbol, reserved word, identifier, and operator for most existing versions of Pascal, including Jensen & Wirth (standard and CDC versions), H-P1000, OMSI(DEC), Pascal/Z, ISO, and UCSD Pascal. Each of the 180 entries contains the definition, syntax diagram, semantic description, implementation details, and program examples.

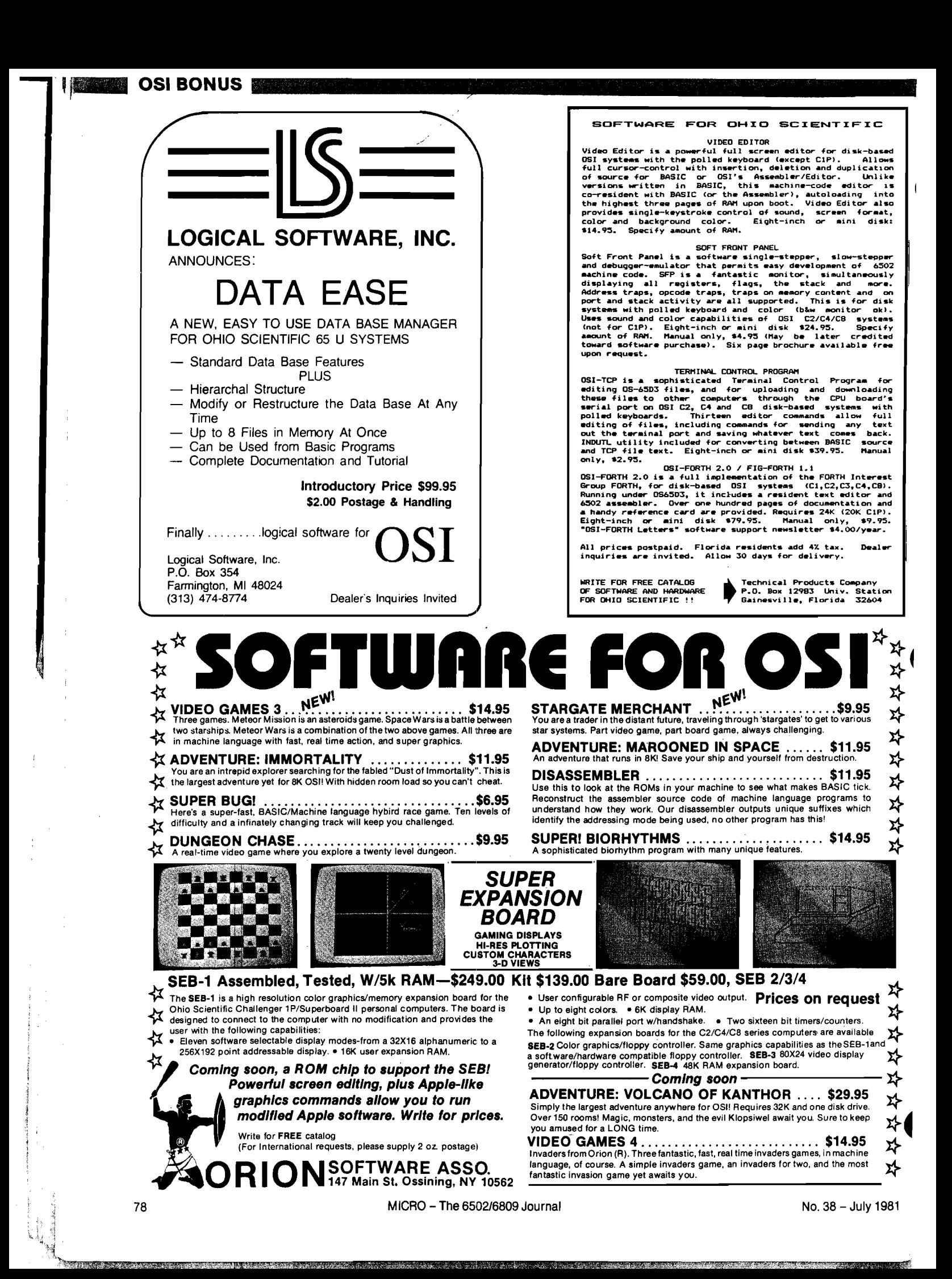

# **Step and Trace for C1P**

#### **This article presents a single step trace for BASIC programs.**

M. Piot **36 r R.Poulin 14200 Herouville, France**

Type RUN, press RETURN: nothing occurs! Is it the BIGBUG?

No! Press S and the first instruction is executed, press S again and the next instruction is executed, press T and the number of the line embedding the last executed instruction is displayed. Press U and the third instruction is executed and the number of the line is displayed. Press CTRL C and you can ask the computer for the value of a variable. Are you dreaming? No, you just use the 40 byte program in listing 1.

Since I believe a true computerist must never run a program before he has tried to understand how it works, here are some explanations for those of you not experienced enough with the routines in ROM (interpreter and monitor).

Though the monitor and the interpreter are in ROM, they sometimes jump briefly in RAM (at 0001, 0003 0071, 00A1, 00A2, 00BC, 00C2, 0207, 020A for the interpreter and 0000, 00FE 0218, 021A, 021C, 021E, 0220 for the monitorj. The five last addresses (named VECTORS) are particularly interesting. Let me show you how they work with an example — the one concerning 021A.

Every time BASIC wants to output a character to the screen, it executes the following instruction:

> **20 EE FF (You can see one at A8 F4-A8 F5-A8 F6)**

This means jump to the routine beginning at FFEE (not EEFF), execute it and then come back.

Let's look at FFEE (in the monitor); *l* there you find

6C 1A02

which means jump to the routine whose address is stored in 021A-021B.

At 021A (in RAM) you find 69FF stored there by the monitor every time the BREAK key is pressed. What is FF69 (not 69FFJ? It is the beginning of the 60 at FF8A. This 60 means go back to the instruction following 20 EE FF.

You may wonder why Richard W.<br>WEILAND (the next time you "cold start your machine, answer A to the question "MEMORY SIZE?" 'I didn't write 20 69 FF at A8F4. It is to allow you to eventually change the normal process by changing the address in 021A-021B. For example, change 69FF to 6CFF and you 11 suppress the video output. 0207 is used every time BASIC asks for a character (from the keyboard or the cassette) through 20 EB FF. 021E is used whenever BASIC asks for SAVE through 20 F4 FF, and 0220 is used when BASIC asks for LOAD through 20 F7 FF.

Every time an instruction has been executed, BASIC jumps to the address stored at 021C-021D through 20 FI FF. This address is normally FF9B, the beginning of the CTRL C routine.'This is the heart of the program.

I have changed FF9B for 0222 where I have stored a program which is executed after every instruction of the BASIC program. Four commands are recognized:

S executes the next instruction

T displays the number of the line

U executes one instruction and displays the number of the line

CTRL C works as usual and allows you to ask the computer for the value of a variable (or more) by typing

> **PRINT X or PRINT X;Y (for example)**

#### in the immediate mode.

After a CTRL C, you may re-enter my program by pressing S, typing CONT, and pressing RETURN. This jumps to two routines in ROM: one beginning at FD00 which gets a

character from the keyboard and stores it in the accumulator (A) of the 6502 microprocessor; one beginning at B95A which displays the number of the line.

#### **How to Store the Program in RAM**

To store your program in RAM you may BREAK M" your system, type<br>0222/. Then enter the 40 bytes (one byte CR one byte CR etc....) and then "BREAK W" the system to run your program. You may also store those 40 bytes by "POKEing" them with the following program you run, using RUN 63992:

63991 END

- $63992$  FOR I = 546 TO 585
- 63993 READ W
- 63994 POKE I,W
- 63995 NEXT
- 63996 DATA 32,0,253,162,105,142, 26,2,201,3,240,25,201,83
- 63997 DATA 240,21,201,85,240,14 63998 DATA 201,84,208,232,32,90,

185,162,108,142,26,2,240

63999 DATA 3,32,90,185,76,155,255

#### **How to Get Into the S T U Mode**

As the first line of your program (or of the portion you want to study), you must use

#### POKE 667,96: POKE 541,2: POKE 540,34

POKE 541,2 and POKE 540,34 (numbers in decimal) store 0222 instead of FF9B in 021C-021D. I will let you find the why of POKE 667,96! (Hint: the 96 is an RTS.

#### **Problems with INPUT?**

When a program that is run in the T mode reaches an INPUT statement, the displaying of line numbers stops but "no ?" appears on the screen. Press RETURN U, answer the INPUT request as usual and go on tracing.

This program is not only a debugging aid, it is also very helpful to understand the way the interpreter runs programs.

Ã

**OSI BONUS** 

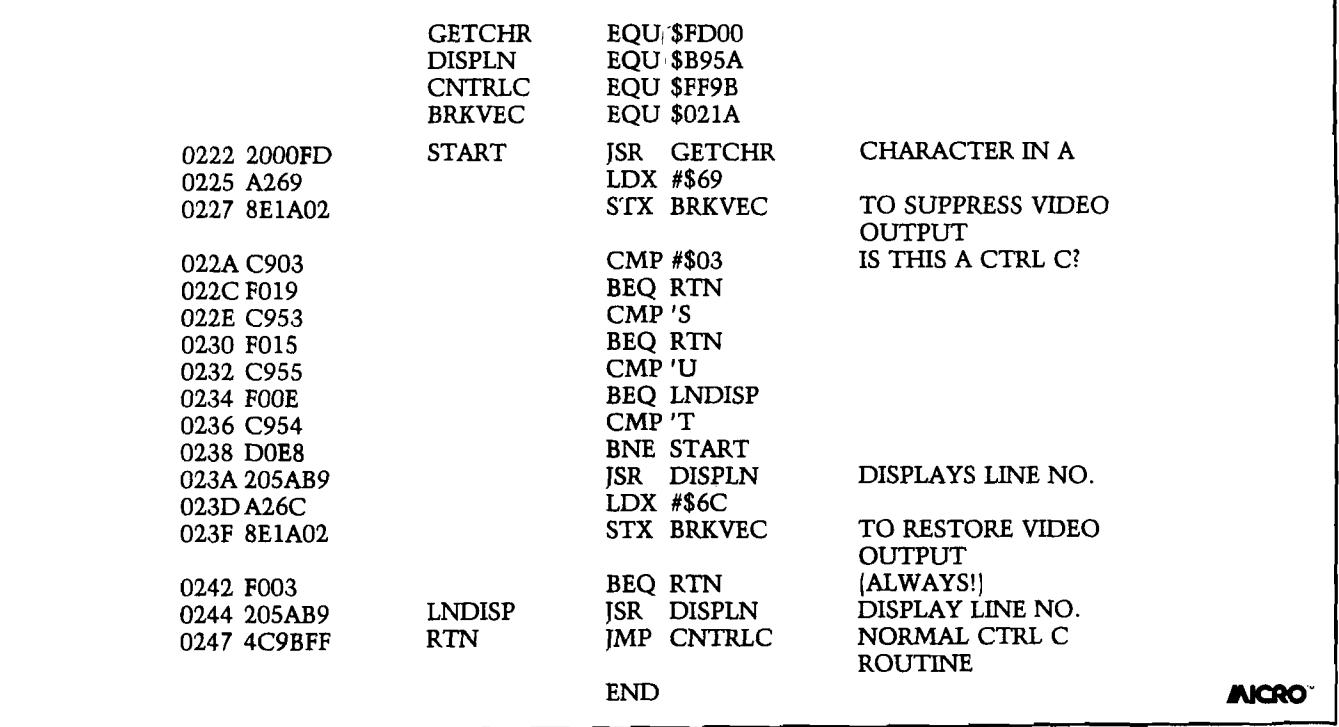

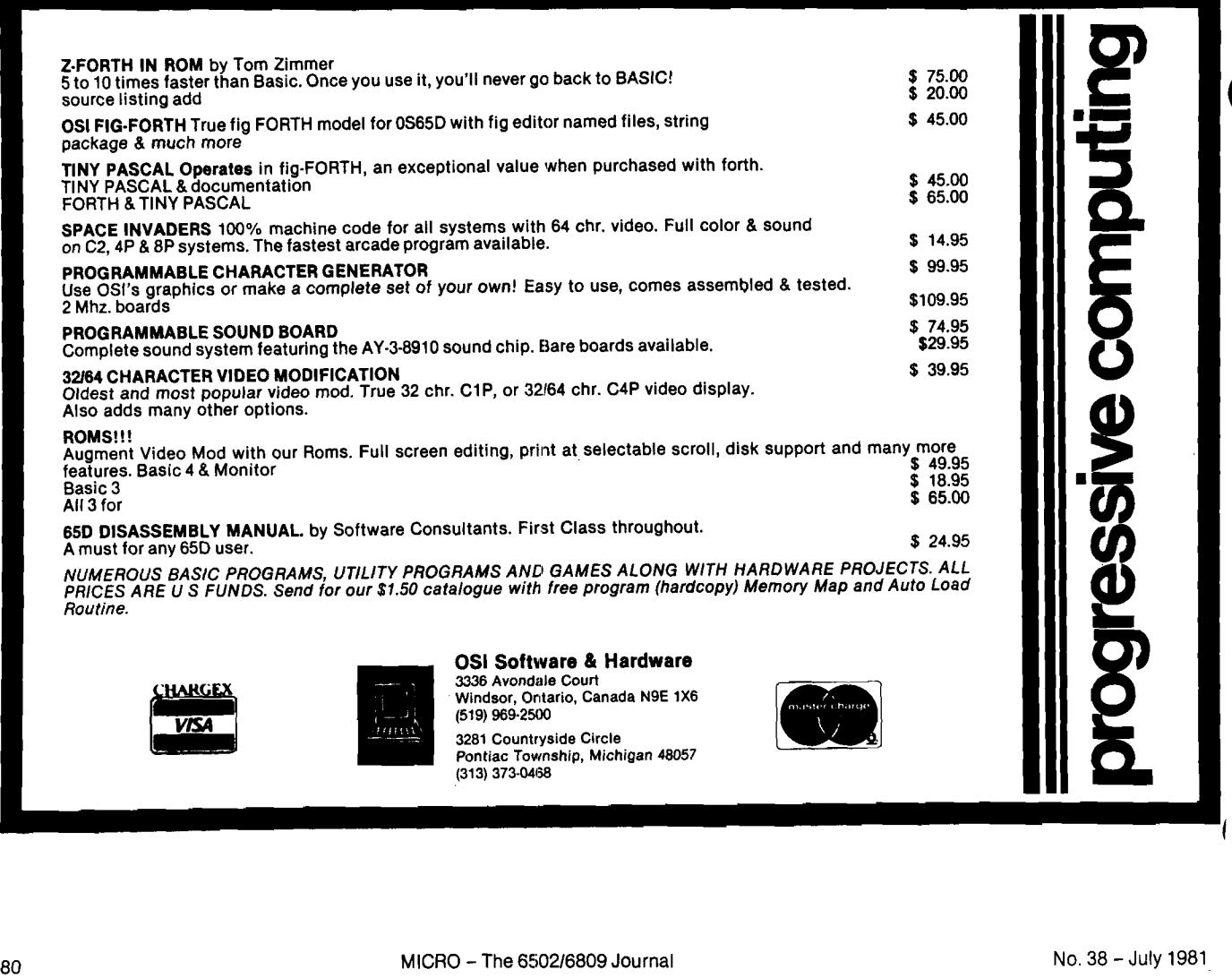

٦

Ný

# **An Introduction to Bit Pads**

#### **By Loren W. Wright**

The following articles describe two microcomputer implementations of a bit pad. In the first, Peter Coyle describes how to use the 8-bit parallel interface version [cheaper than the IEEE-488 interface version) with a PET. The hardware aspect of the article is applicable to any microcomputer with a parallel port, and the software is convertible, with few changes, to almost any 6502 machine. The second article, by Ralph Erickson, describes a program to process data through an RS-232 interface (AIM 65) and save the data to tape or DAIM disk.

A bit pad can be a valuable addition to your microcomputer system, but many people are unaware of what a bit pad is, and what it can do. The following article (and photo] was compiled from information supplied by Summagraphics Corporation, the manufacturer of Bit Pad One and other bit pad and digitizing products.

Essentially, a bit pad is a rectangular tablet that senses the position of an electronic stylus or a crosshair "cursor" above its surface. This information is converted to digital information and sent to the computer. The stylus, with interchangeable non-marking and marking tips, is included with Bit Pad One, but one-, four-, and thirteen-button crosshair cursors are also available.

#### **Operating Modes**

Bit Pad One modes and sampling rate may be controlled externally under program control, or internally by switches on the logic board. The powerup mode and sampling rate are determined by the positions of the internal switch. Both the mode and sampling rate may be changed under program control from the host computer by sending the Bit Pad One either one ASCII character or eight-bit byte, depending on the resident interface. The following modes are available:

*Point Mode*—Depression of the stylus on the tablet, or pressing a button on the cursor causes one *x-,* y-coordinate pair (sample) to be output in the appropriate format.

*Stream Mode*—*x-,* y-coordinate pairs (samples) are generated continuously at the selected sampling rate when the stylus or cursor is in the proximity of the active area of the tablet. Pressing the stylus to the tablet, or depressing a button on the cursor marks the flag character (F) bit in the output string. This mode is typically used for CRT cursor control (cursor steering).

*Switch Stream Mode*—Depression of the stylus, or pressing a button on the cursor causes *x-,* y-coordinate pairs (samples) to be output continuously at the selected sampling rate until the stylus or button is lifted.

Bit Pad One comes in two sizes —  $11''$  × 11" and 15" × 15", and with three interfaces — RS-232, 8-bit parallel, and IEEE-488. Prices (at press time) range from \$730 for the 8-bit parallel version in the  $11'' \times 11''$  size to \$1395

for the IEEE-488 version in the  $15'' \times$ 15" size. Also, I understand that Bit Pad One is now available with a 16-bit parallel interface, although first-hand details are not available at present. A power supply is also required — \$95 for the U.S. model.

#### **Applications**

Applications of a bit pad are only limited by the user's imagination. Data entry can be done by checking the appropriate box on a pre-printed form laid on the tablet. To select items from the computer screen, the CRT cursor can be directed with the movement of the bit pad stylus. Patterns can be drawn on the screen using the bit pad as an electronic brush and canvas. In drafting, oftenrepeated symbols like doors and windows or NAND gates and transistors can be selected, and then positioned properly, using the stylus. In education, the process of typing in an answer can be eliminated, thus allowing the student to focus on the subject. Of course, game applications are probably the first things to come to mind. **AICAO**

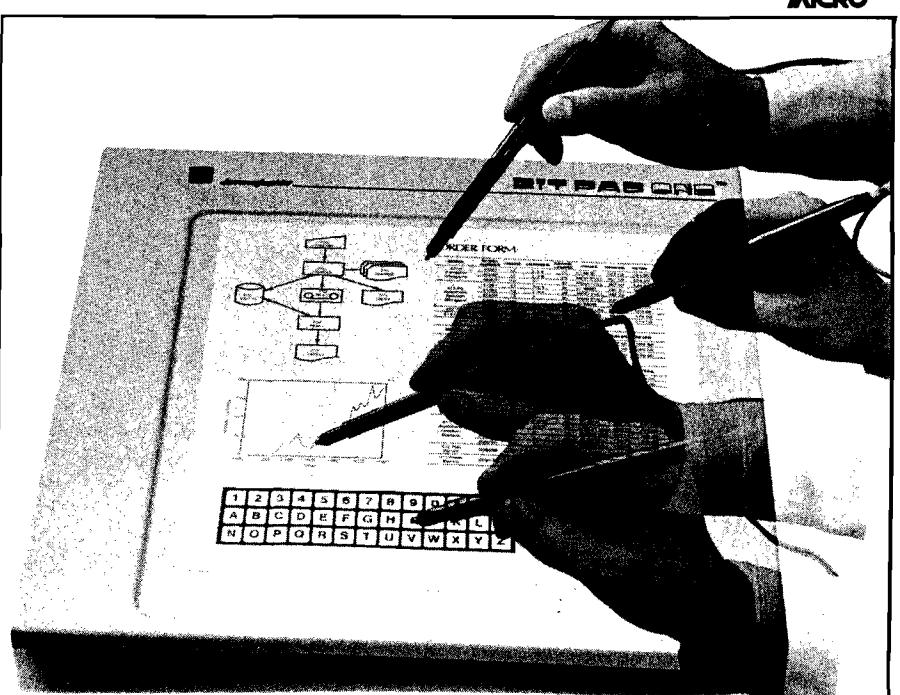

## The ultimate **APPLE**<sup>®</sup> copy program **COPY II PLUS \$399s**

VERSATILE — Copy II Plus copies multiple formats  $-$  DOS 3.2, 3.3, PASCAL, FORTRAN, and CPM.

FAST — Copy II Plus copies diskettes in less than 45 seconds. That's faster than most other copy programs. Written entirely in ultra fast assembly language.

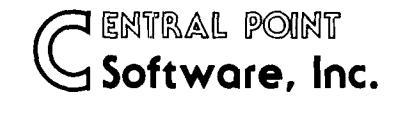

Search no more for that truly versatile, fast copy program. Copy II Plus is the most advanced copy program available for the Apple II Computer. Compare capability, compare speed, compare price, then call or write to order Copy II Plus. Requires Apple II with 48K and at least one Disk Drive.

**P.O. Box 3563 Central Point, OR 97502 (503) 773-1970**

Visa

Deliveries from stock. No C.O.D.'s Apple is a registered trademark of Apple Computer, Inc.

## **32 K BYTE MEMORY** RELIABLE AND COST EFFECTIVE RAM FOR 6502 & 6800 BASED MICROCOMPUTERS **AIM 65-\*KIM\*SYM**

or check

\* PLUG COMPATIBLE WITH THE AIM-65/SYM EXPANSION<br>CONNECTOR BY USING A RIGHT ANGLE CONNECTOR<br>(SUPPLIEO) MOUNTED ON THE BACK OF THE MEMORY<br>BOARD<br>\* MEMORY BOARD EDGE CONNECTOR PLUGS INTO THE

**PET\*S44-BUS**

- 
- 
- **8800 S 44 BUS.**<br> **CONNECTS TO PET OR KIM USING AN ADAPTOR CABLE.**<br> **A RELIABLE-DYNAMIC RAM WITH ON BOARD INVISIBLE REFRESH-LOOKS LIKE STATIC MEMORY BUT AT LOWER COST AND A REQUIRED FOR STATIC BOARDS.**<br> **A REQUIRED FOR STA**

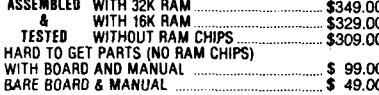

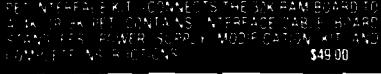

U.S. PRICES ONLY

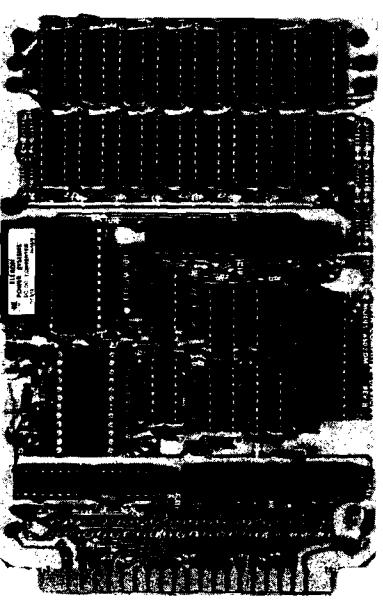

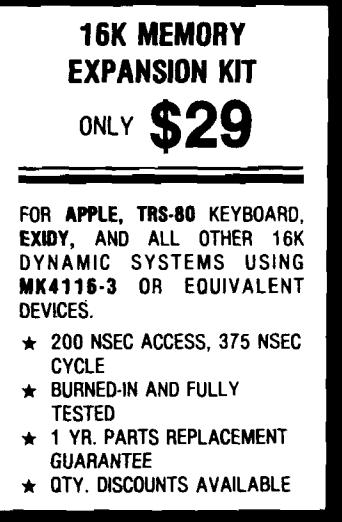

**ALL ASSEMBLED BOARDS ANO MEMORY CHPS CARRY A FULL ONE YEAR REPLACEMENT WARRANTY**

1230 W.COLLINS AVE ORANGE, CA 92668 (7I4) 635 7280 presence addition

**L.**

I

# **PET Interface to Bit Pad**

**A PET machine language sampling routine to read x-, y-coordinate data through the 8-bit parallel interface of the Summagraphics Bit Pad. Additional information has been supplied for hardware and software implementation on a SYM or AIM. A PET BASIC program Is provided to drive the routine and write data to tape. Another reads data from tape.**

1

\$

**Peter Coyle Dept, of Anatomy University of Michigan Ann Arbor, Michigan 48109**

*Editor's Note: The Summagraphics Bit Pad described here is a discontinued model. Bit Pad One is the current comparable model. The main difference is that Bit Pad had a separate console, whereas Bit Pad One has all the electronics contained in the tablet unit. The hardware interface and program requirements are the same for the two models.*

*Mr. C oyle's original m achine language sampling routine for the PET has been modified slightly by the MICRO staff to make implementation on other systems easier. Hardware connection information is summarized in table 1, and programming information is provided in table 2.*

Data or instruction entry into a microcomputer via the keyboard is relatively slow. Quicker entry can be accomplished by placing a stylus over a coded string of information on a chart. A sensor detects the spatial position of the stylus, digitizes, and then transfers the *x-* and y-coordinate values to a computer for decoding. Coordinate values can code variables such as points in space, computer instructions, names, titles, parts, recipes, grades, costs records, and many others. A nearly-endless list may be generated.

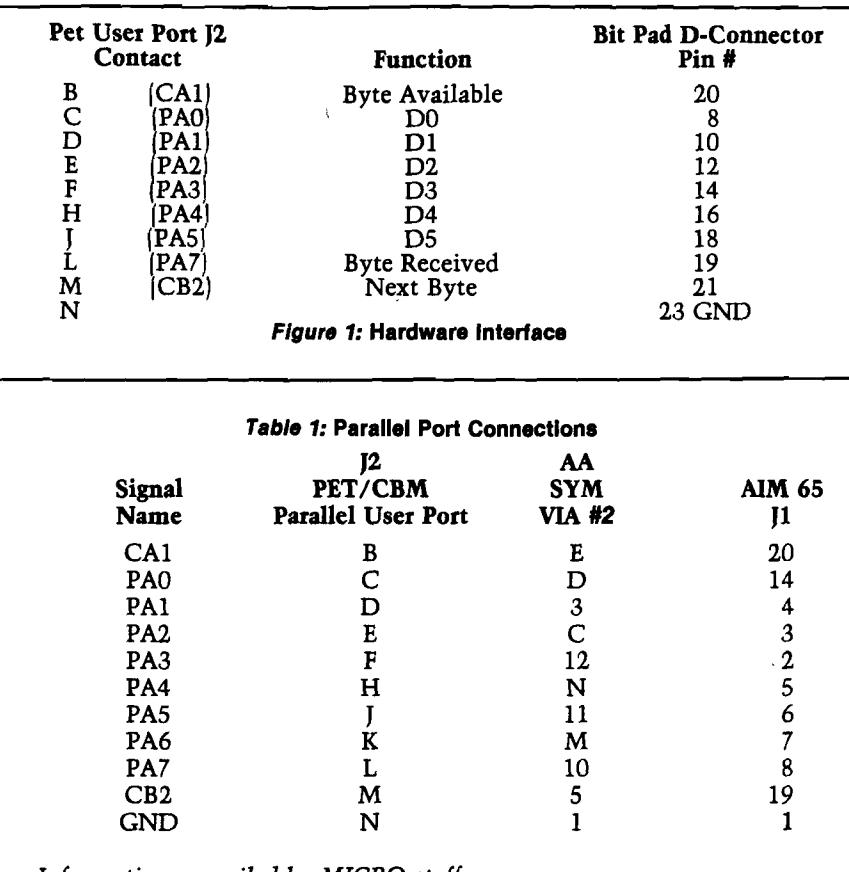

*Information compiled by MICRO staff.*

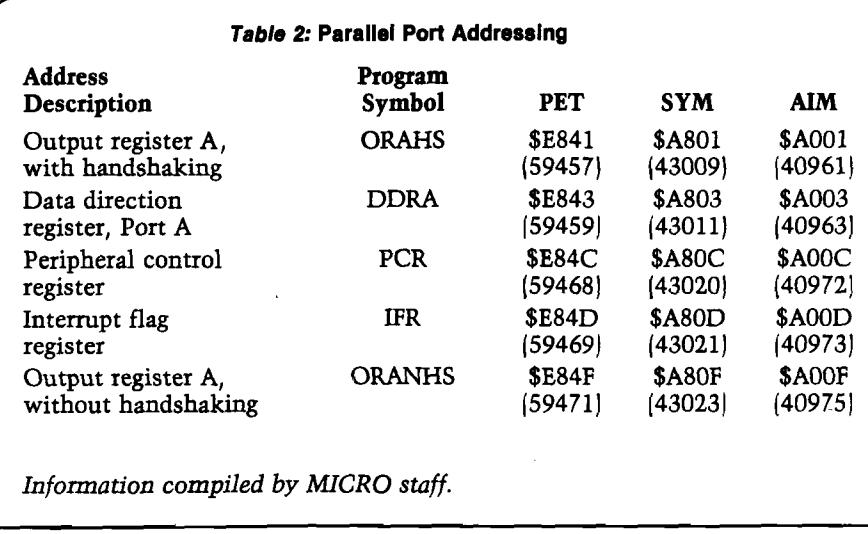

A two-dimensional coordinate system offers flexibility for many problems and the mapping of two variables, each on a different spatial axis. The Summagraphics Bit Pad, a digitizer for entering two-coordinate information into a computer, was interfaced to the 16K Commodore PET parallel user port. This article gives the hardware interface and presents software developed for successful interdevice communications.

#### **Hardware**

H

The Bit Pad consists of several system elements. There is an 11-inch square pad with magnetostrictive wires on a substrate beneath the surface. A strain wave is propagated along all wires simultaneously. On the pad surface, a moveable stylus or cursor senses the passing strain wave. Delay between initiation and sense time is used to code *x*and *y-* coordinate positions of the stylus. The active area of the pad has about 8 million resolvable points with a spatial resolution of about 0.1 millimeter. A console cabinet houses the controller card, serial TTL line and 8-bit parallel port with handshake line connectors. Power supply is self-contained and an additional purchase. Data collection modes and digitizing rates can be specified via console cabinet switches or implemented through host processor control. The developed software does not utilize host processor control of collection modes nor digitizing rates.

Figure 1 indicates the wired connections and handshake signal names. No additional hardware logic elements were required for the interface. The Bit Pad has three handshake lines but there are only two on the PET prarallel user port. The problem is easily solved for only bits 0-5 of the byte convey coordinate data. Bit 7 of the parallel user port could therefore be used as the third handshake line (BYTE RECEIVED). The sampling routine keeps track of the byte number. One Cinch 251-12-30-160 board edge connector for the PET, three feet of 12 conductor ribbon cable, and the included Bit Pad data bus connector were utilized in making the hardware link.

#### **Data and Handshake Lines**

For each digitized point, five 8-bit bytes (words) of data are put on Bit Pad even-numbered lines 8-22 inclusively. Bits of the first transmitted word indicate the status of flag buttons on the optional cursor. These bits can be used to control program or computer activities, but the developed software discards the first byte. The second word bits 0-5 are less significant for the *x*coordinate, while byte three bits 0-5 are

**Listing 1 5 0 0 R E M \*# \*P R O G D I G I T I Z E 310 REM###BY PETER COYLE** 515 REM\*\*\*WRITTEN FOR 16K OR LARGER 520 REM\*\*\*LOAD BIT PAD SAMPLING ROUTINE 530 REM\*\*\*LOAD BLANK TAPE TO STORE X AND Y VALUES **5 4 0 R E M # # # D A T A S T O R E 1 2 8 0 0 D E C ,3 2 0 0 H E X 5 4 5 REM** 550 POKE 52,255: POKE 53,23: CLR: PROTECT MEMORY FROM BASIC 555 REM OLD ROMS--POKE 134, 255: POKE 135, 23 **5 6 0 P O K E 8 9 3 , 5 0 : P O K E 8 9 7 , 0 0 : REM I N I T I A L I Z E D A T A S T O R E B A S E 5 7 0 T E = 0 : R EM S E T T A P E W R IT E F L A G T O Z E R O 580 PRINT"2": REM CLEAR SCREEN** 590 PRINT"INPUT # SAMPLES": INPUT N: N=N#4: REM 4 BYTES/POINT **6 0 0 A 2 = I N T < N / 2 5 6 > : REM C O M P U TE H I O R D ER B V T E O F N 6 1 0 B f i - I N T < N - < 2 5 6 \* A X > > : REM C O M P U T E L O B V T E O F N 6 2 0 POKE' 8 2 8 , B X : REM S T O R E L O N I N S A M P L IN G R O U T IN E LO C \* 0 3 3 C** 630 POKE 829, A%: REM STORE HI N IN SAMPLING ROUTINE LOC \$033D **640 PRINT"START SAMPLING DATA" 650 SYS(830): REM TRANSFER CONTROL TO SAMPLING ROUTINE 6 6 0 A = P E E K < 8 9 3 > : REM F E T C H B A S E V A L U E 6 7 0 B = P E E K < 8 2 6 > : REM F E T C H C O U N T E R 6 8 0 N = < < A - S 0 > \* 2 5 6 + B > : REM C O M P U TE # P T S** 690 GOSUB860: REM FETCH DATA POINTS<br>700 PRINT"IF DATA TO BE STORED ON TAPE, TYPE:" **7 1 0 P R IN T " G O T O 7 3 0 " : REM P R IN T ON S C R E E N** 720 STOP: REM WAIT FOR INSTRUCTION **7 3 0 GO SUB 7 5 0 748 END 7 5 0 R E M # \* # S U B R O U T IN E DUMP TO T A P E** 760 TE=1: REM SET FLAG EQUAL TO ONE **7 7 0 P R I N T " 3 " : REM C L E A R S C R E E N 780 PRINT "ENTER EXPERIMENT NUMBER": INPUT E\* 7 9 0 P R IN T " E N T E R R** */* **L H E M IS P H E R E " : IN P U T H » 800 PRINT"ENTER NUMBER OF X / Y POINTS": INPUT N\$ 8 1 0 O P E N l , l , l , E \* + H \* : REM O P E N A N D NAM E F I L E 8 2 0 P R IN T # 1 ,S T R \* C N >** *f* **" , " j E** *\* / "* **, " H \* 830 GOSUB 860: REM FETCH X AND Y AND WRITE TO TAPE AND SCREEN**<br>**840 CLOSE 1 840 CLOSE 1**<br>**850 RETURN 850 RETURN**<br>860 REM\*\*\* **860 REM\*\*\*SUBROUTINE TO RETURN X AND Y 870 PRINT" I"," X"," Y": REM PRINT S**  $8"$ ," Y": REM PRINT SCREEN COLUMN HEADERS **880 PRINT 8 9 0 FO R 1 - 0 T O N - 4 S T E P 4 9 0 0 A -P E E K C 1 2 8 0 0 + 1 > :B « P E E K < 1 2 8 0 0 + 1 + 1 > : REM G E T X L O AND H I B V T E S 9 1 0 X = < B \* 6 4 > + A : REM S H IF T X H I B I T S & C O M B IN E W IT H L O O NES 920 A=PEEK<12800+I+2): B=PEEK<12800+I+3): REM GET Y LO AND HI BYTES**<br>930 Y=<B#64)+A: REM SHIFT Y HI BITS & COMBINE WITH LO ONES **9 3 0 Y = < B \* 6 4 > + A : REM S H I F T V H I B I T S** *&* **C O M B IN E W IT H L O O N E S 940 IF TE≖0 THEN 960: REM BYPASS WRITING TO TAPE IF FLAG 0**<br>950 PRINT#1.X;".".Y: REM WRITE TO TAPE **950 PRINT#1,X;",",Y: REM WRITE TO TAPE**<br>960 PRINTI/4+1,X,Y: REM PRINT ON SCREE **9 6 0 P R I N T 1 / 4 + 1 , X , V I REM P R IN T O N S C R E E N ": REM UNDERLINE 980 NEXT I 990 RETURN** 

#### **Listing 2**

**5 0 0 R E M \* # \* \* \* P R O G D A T A R E A D E R 5 1 0 R E M \* \* \* # \* B Y P E T E R C O V LE 5 2 0 R E M \* \* # \* # R E A D IN X AND V FRO M T A P E 5 3 0 REM 5 6 0 D IM X < 2 0 3 > , Y < 2 0 0 > :R E M D IM A R R A Y S 5 7 0 P R I N T " 3 " :R E M C L E A R S C R E E N 5 8 0 P R IN T " E N T E R E X P E R IM E N T N U M B E R " : IN P U T E \* REM E N T E R F IL E N A M E P A R T 5 9 0 P R IN T " E N T E R R** */* **L H E M IS P H E R E " : IN P U T H \* : REM E N T E R F IL E N A M E P A R T 6 0 0 PR I N T " L O A D IN G I N D A T A " 6 1 0 O P E N 1 , 1 , 0 , E \* + H \* : REM O P E N F I L E 6 2 0 I N P U T # 1 , N , E \* , H \* : REM R E A D FRO M T A P E IN T O F I L E 6 3 0 N = N / 4 : REM N = NUM BER O F S A M P L E P O IN T S 6 4 0 P R IN T " I " , " X " , " V " :R E M P k I N T COLUM N H E A D E R S 6 5 0 FO R I « 1 TO N 6 6 0 I N P U T # 1 , X < I > , Y < I > : REM R E A D I N D A TA 670 PRINT I, X(I), Y(I): REM PRINT DATA ON SCREEN 6 8 0 N E X T I 6 9 0 C L O S E 1 : REM C L O S E F I L E 7 0 0 EN D**

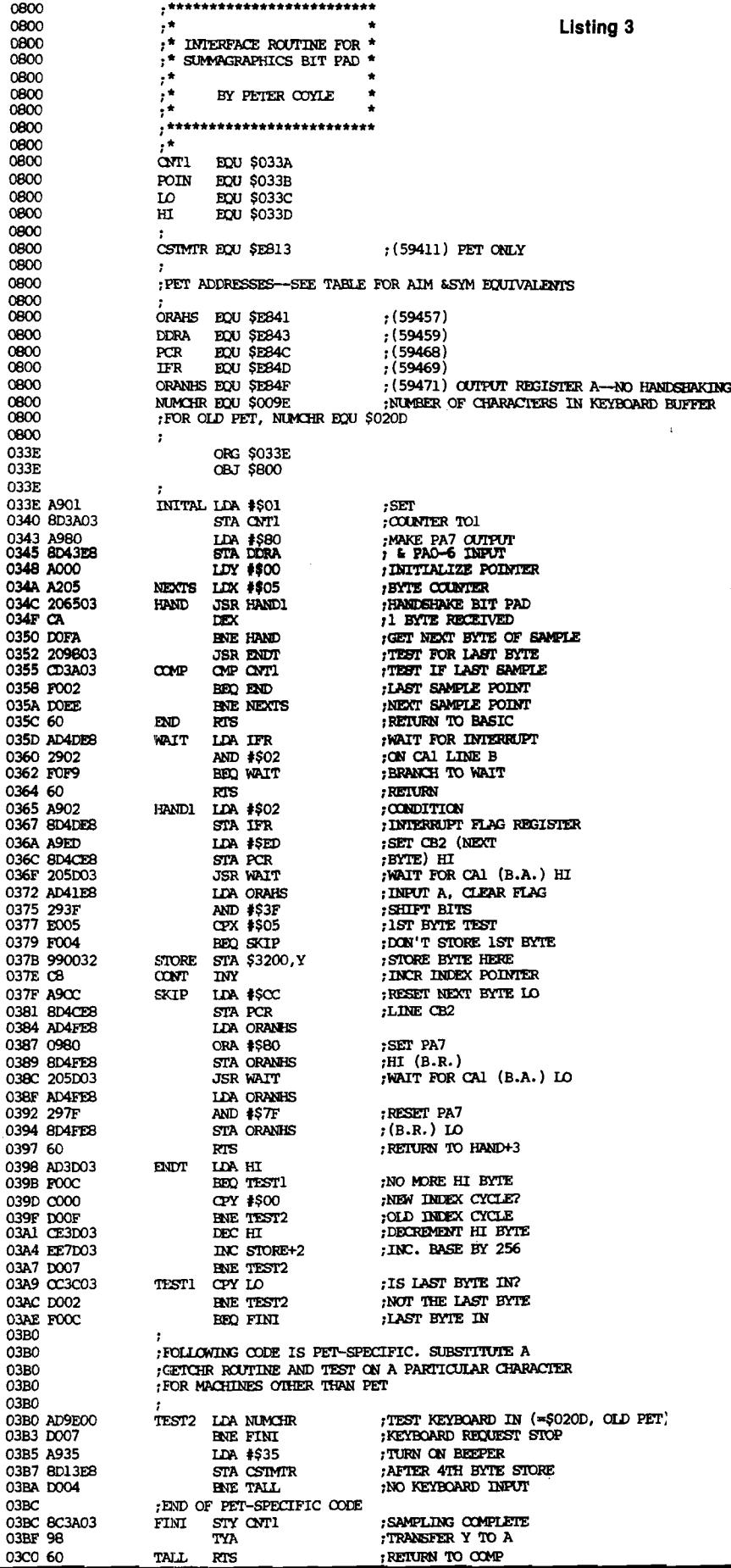

more significant. The y-coordinate value is coded in bits 0-5 of words four and five, with the more significant bits in word five.

#### **Software**

Listing 1 is the program which defines (BASIC line 550) the top of RAM available to BASIC but above which the sampling routine stores coordinate values. As given, there is space for about 600 points for the 16K machine. On return (660) from the sampling routine, the Hi and Lo order data point bytes are combined (910 and 930) into a floating point number and displayed. Then the program requests input (700) if the data is to be written onto tape. Listing 2 reads stored data from tape.

For the sampling routine, Summagraphics provided a flow diagram of handshake signals that are required for any processor.. An initial subroutine written in BASIC sampled points at about 1 sample/second. This was much too slow for our sampling needs. A 6502 Assembly Level Language version was written that avoids use of zero page locations which can cause problems with the new PET. The routine samples at about 64/second, which is the maximum rate of the Bit Pad. The Bit Pad One is even faster.

Listing 3 is code for the routine stored in the second cassette buffer. Data values are stored, starting at hexadecimal 3200 (decimal 12800) which can easily be changed by POKEing 897 and 898 with a new base number. Because one byte cannot code a number larger than 255, the 3200 base value is incremented when the byte counter (Y register) recycles. Consequently, when the BASIC program is run, the 3200 base is initialized each time. Software is included in the listing to drive the Huh Electronics beeper and needs no modification if the beeper is not used. We find that audio feedback during point sampling is helpful. Sampling need not continue until the entered number, N, of samples are obtained. Pressing a keyboard key stops the sampling process and causes return to the BASIC program. The number of samples obtained is computed (680) after PEEKing the values in locations 826 and 890 to determine how many times the counter recycled (660), and adding the current cycle count (670). Once obtained by the above scheme, *x*and y-coordinate data can be used for distance measurements, counting, position coding, or other purposes.

**JNCRO** 

Ŋ

#### *NIKROM* **TECHNICAL PRODUCTS PRESENTS A DIAGNOSTIC PACKAGE FOR THE APPLE II AND APPLE II + COMPUTER.** *" THE BRAIN SURGEON"*

Apple Computer Co. has provided you with the best equipment available to date. The<br>Diagnostic's Package was designed to check every major area of your computer, detect errors,<br>and report any malfunctions. The Brain Surgeon

*The Tests include:*

 $\overline{\phantom{a}}$ 

- *•* MOTHERBOARD ROM TEST APPLESOFT ROM CARO TEST INTEGER ROM CARO TEST
- -
- MOTHERBOARD RAM TESTS OtSK DRIVE SPEED CALIBRATION OtSK DRIVE MAINTENANCE
- 
- OC HAYES MICROMODEM II TEST (HAROWARE & EPROM)
- MONITOR A MODULATOR ROUTINES MONITOR SKEWING TESTS • MONITOR TEXT PAGE TEST
- MONITOR TEST PATTERN
- RANDOM HI-RES GENERATOR<br>• SPEAKER FUNCTION TESTS<br>• PADDLE & SPEAKER TEST<br>• PADDLE & BUTTON TEST<br>• PADDLE & BUTTON TEST<br>• PADDLE STABILITY<br>• INTERNAL MAINTENANCE<br>• GENERAL MAINTENANCE **ON BOARD "HELP"**

• MONITOR & TV YOKE ALIGNMENT • LO-RES COLOR TESTS • HI RES COLOR TESTS

NEW!

The Brain Surgeon allows you to be confident of your system. This is as critical as the<br>operating system itself. You must depend on your computer 100% of it's running time. The<br>Brain Surgeon will monitor and help maintain

## Supplied on diskette with complete documentation and maintenance guide PRICE: REQUIRES: 48K. FP in ROM 1 Disk Drive, DOS 3.2 or 3.3 **i'Nikrom Technical Products** 2S PROSPECT STREET • LEOMINSTER. MA 01453

Order Toll-Free Anylme<br>Master Charge & VISA users call: 1-800-835-2246<br>Kansas Residents call: 1-800-362-2421 APPli 4 ftepatWM

IF SERIAL NUMBER IS BELOW 20,000 OR DATED<br>BEFORE 2/15/81, THEN RETURN DISKETTE PLUS 17 00<br>U.S., 19.00 FOREIGN

### YOUR COMPUTER **IS A TYPESETTER**

Send tape or disk with text for your **book or other manuscript.**

**We w ill process directly on our typesetter.**

**VERY LOW COST**

**for details, contact:**

**Publisher Horning's Mills, Ontario LON 1J0 Canada**

**Describe your computer, wordprocessor, type of manuscript, etc.**

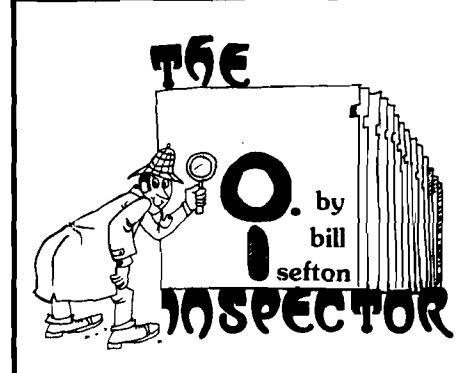

#### THE INSPECTOR

These utilities enable the user to examine data both in the Apple's memory and on disks. Simple commands allow scanning through RAM and ROM memory as well as reading, displaying and changing data on disk.

Read and rewrite sections of Random Access files. Reconstruct a blown VTOC. Weed out unwanted<br>control characters in CATALOG listings. control characters in CATALOG UnDELETE deleted files or programs. Repair files that have erroneous data. All without being under program control, and more.....

You may transfer sectors between disks. This allows you to transfer DOS from one disk to another thereby saving a blown disk when all that's blown is DOS itself; or to restore a portion of a blown disk from its backup disk.

Its unique NIBBLE read routine provides a Hi-Res graphical representation of the data on any track allowing you to immediately ascertain whether your disk is 13 sector or 16 sector. Get an I/O error...is it because you have the wrong DOS up? is it because of a bad address field? or a bad data field? or because a track was erased? This will allow you to tell in an instant without blowing away any program in memory.

#### • Repairs Blown Disks

- Reads Nibbles
- Maps Disk Space
- Searches Disks

The INSPECTOR even lets you search through an entire disk or through on-board memory for the appearance of a string. Now you can easily add lower case to your programs (with LCA).

Do you want to add so-called illegal line numbers into your program? or have several of the same line numbers in a program (like the professional programmers do)? or input unavailable commands (like HIMEM to Integer Basic)? or put quotation marks into PRINT statements? Here's the easy way to do them all!

#### AND MORE

The INSPECTOR provides a USER exit that will interface your own subroutines with those of the INSPECTOR itself. For example, just put a screen dump routine (sample included in documentation) at HEX 0300 and press CTRL-Z. The contents of the screen page will print to your printer

#### ROM RESIDENT ROUTINES

The **INSPECTOR** utilities come on an easily installed EPROM. This makes them always available for instant use. No need to load a disk and run a program.

#### FULLY DOCUMENTED

Unlike other software of its kind, The<br>**INSPECTOR** comes with an EASY to understand manual and reference card. Examples and graphics help even the uninitiated use the power of these utilities. And furthermore, we offer the kind of persona) service which you have never experienced from a software vendor before.

Searches Memory

**APPLE DISK MEMORY UTILITY**

- Edits Disk Sectors
- Outputs Screen to Printer
- Displays Memory In HEX/ASCII

See your LOCAL DEALER OR Mastercard or Visa users call TOLL FREE 1\* 800-835-2246. Kansas residents call 1-800- 362\*2421. Or send \$49.95. Illinois residents add \$3 sales tax.

#### SYSTEM REQUIREMENTS

All Apple II configurations that have access to Integer Basic<br>(either in ROM or RAM) will support The INSPECTOR. Just place the chip in empty socket D8 either on the mother board or in an Integer firmware card. Apple II+ systems with KAM expansion boards or language systems will<br>receive the INSPECTOR on disk to merge and load with INTBASIC.

And...if you have an Apple II +, without either KAM or<br>ROM access to Integer Basic, you will still be able to use<br>The INSPECTOR, because we are making available 16k<br>RAM expansion boards at a veryaffordable price. Not only<br> have access to Integer Basic and other languages. These boards normally retail for \$195.00. Our price for BOTH the<br>**INSPECTOR** and our 16k RAM board is \$195.00, a savings of \$49.95 over the price of purchasing both separately.

Another Quality Product from Omega Software Products, Inc. 222 S. Riverside Plaza, Chicago, IL 60606 Phone (312) 648-1944

® 1981 Omega Software Products, Inc. Apple is a registered trademark of Apple Computer, Inc.

# **Bit Pad Routines for AIM 65**

**An assembly language program to Interface AIM 65 BASIC to a digitizer (Bit Pad One) Is described. The x-, y-coordlnates of points on a photograph or chart can be stored In a BASIC array, simply by placing a stylus, or the crosshair of a cursor on the point, and closing a switch. Routines are also included to save and load BASIC arrays on cassette tape or disk (DAIM). These routines are called by the BASIC USR(W) command, with a single POKEd entry point, and W to Indicate the desired routine.**

**Ralph O. Erickson Department of Biology University of Pennsylvania Philadelphia, Pennsylvania 19104**

The Rockwell AIM 65 is well designed for many applications in the laboratory. An important class of applications is undoubtedly the acquisition of data, either from instruments, such as a spectrophotometer (Saltero, R., 1980), or from a digitizer, as described in this article. With the programs listed here, you can log the x- and y-coordinates of a point on a photograph, drawing, or chart, mounted on the platen of the digitizer. This is done by placing the crosshair of a cursor on the point and pressing a button, or by depressing a stylus. The *x-,* y-values can be stored in BASIC arrays. In addition, you can save arrays as data files on cassette tape, or floppy disk, and load the saved data files into BASIC arrays.

The first routine in the source listing (2) is written for use with the Summagraphics Bit Pad One. It can be called by a BASIC program via the USR(0) function. My Bit Pad is equipped with a RS-232 interface, and its output (pin 2) connects to the serial input pin of the application connector  $[I1-Y]$  of the AIM. (Other Bit Pad models are available with 8-bit parallel, or IEEE-488 output interface.) The AIM TTY-KB switch must be left in KB position. Of the several

options described in the Bit Pad User's Manual, I selected the point mode of transmission, (rather than stream, switched stream, or program control mode], set the baud rate at 1200, and selected binary data format, (rather than ASCH data format). In this mode of operation, the Bit Pad transmits one *x-,* -coordinate pair to the AIM as a sequence of 5 bytes, each time the stylus is depressed, or a button is pressed on the cursor. The first byte of the sequence is identified by bit 6 being set; in the next 4 bytes, bit 6 is clear. In addition, bit 2 of the first byte is set when the stylus is depressed or the button is pressed.

When the first byte, \$44, is detected, the next 4 bytes are stored. They contain the binary-coded *x-,* y-coordinates of a point to 12-bit accuracy, and 0.005-inch resolution. Their format is changed to BASIC integer format, and they are stored indirectly in 4 bytes which can be accessed by BASIC. To make this possible, integer variables, Xl%, Yl%, are defined at the beginning of the BASIC program, so that they are defined at the beginning of the BASIC variable area the address of which is at \$0075. BASIC can then re-assign them to other variables or array(s), where they are accessible for printing, saving as data

#### **Listing 1**

- REM BIT PAD INPUT & BASIC DATA FILES
- 2 RIM REM POSITION TAPE; TOGGLE<1>OFF; & SET "RECORD" TO SAVE DATA 3 RIM OR "PLAY" TO LOAD DATA
- 4 REM -- TO SAVE EXISTING DATA, USE DIRECT "GOTO 60"; "RUN" DELETES ARRAY
- $S11$
- $5$  X1% = 0:Y1% = 0: REM INITIALIZE INTEGER VARIABLES
- 
- 6 POKE 4,0: POKE 5,63: REM -S/R AT \$3F00<br>10 INPUT "NO, OF POINTS" N: DIM X&(1,N 1
- 10 INPUT "NO. OF POINTS";N: DIM X%(1,N 1) 20 INPUT "D IG IT IZ E (Y ,N )";A \$ : IF A\$ = "N" THEN 60
- 30 PRINT " 0": REM -INPUT DATA FROM BIT PAD
	-
- 40 FOR  $J = 0$  TO  $N 1$ :BP = USR  $(0)$ :X $\frac{3}{2}(0, J) = 1$ \left{s} :X\in (1,J) = Y1\in 50 PRTNT J:X1\in :X\in NEXT
- 50 PRINT J;X1%;Y1%; NEXT<br>60 INPUT "TAPE READY (Y,N)";A\$: IF A\$ = "N" THEN MN = USR (5)
- 
- 70 INPUT "SAVE(S)OR LOAD(L)";A\$: IF A\$ = "L" THEN 110<br>80 WO = USR (1): REM -OPEN WRITE FILE  $WO =$ . USR (1): REM -OPEN WRITE FILE
- 90 FOR  $J = 0$  TO  $N 1$ : PRINT  $X\{(0, J)\}$ , ", ";  $X\{(1, J)\}$ : NEXT
- 
- 100 WC = USR  $(2)$ :MN = USR  $(5)$ : REM -CLOSE WRITE FILE
- 110 RO = USR  $(3)$ : REM -OPEN READ FILE
- 120 FOR  $J = 0$  TO  $N 1$ : INPUT  $X\{(0, J), X\{(1, J)\}\)$ : NEXT
- 
- 130 RC = USR (4): REM -CLOSE READ<br>140 INPUT "VERIFY LOAD(Y,N)";A\$: IF A\$ = "N" THEN END
- 150 FOR  $J = 0$  TO  $N 1$ : PRINT  $J_iX*(0,J_j;X*(1,J))$ : NEXT

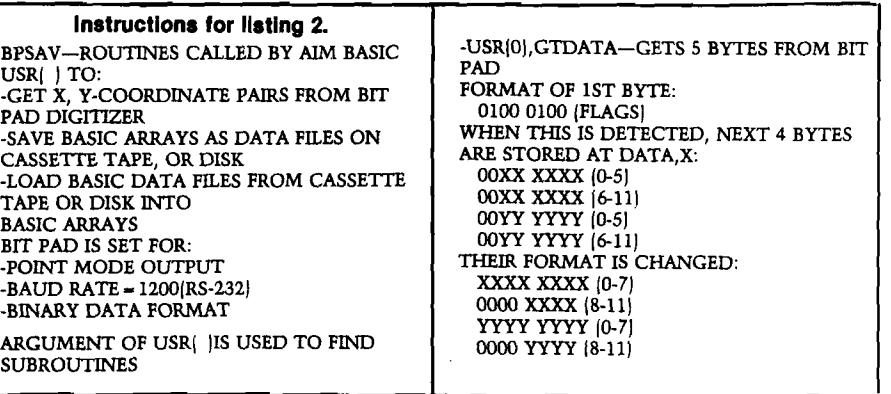

file(s), or for computation. In the BASIC demo program (listing 1), I have used an integer array to receive the data, because this requires only 2 bytes for each element, which is enough for the 12-bit accuracy of the Bit Pad data.

The routines for saving and loading data, in listing 2, have some features in common with programs which have been published (Bresson, 1980; Flynn, 1979, 1980; Kvaal, 1980). I have tried to put as much of the coding as possible into assembly language, so as to simplify BASIC programming. A BASIC program to save and/or load data, such as listing 1, must POKE the starting address of the assembled program (\$3F00 in this case). Then the USR(W) function is used to call the routines for saving and loading, with the argument of  $USR(W)$  serving as a pointer into a jump table, where the address of the desired routine is found.

The monitor subroutines, WHEREO and WHEREI are called to open files for saving and loading. These give the standard AIM prompts for device and file name, allowing a choice to be made between tape cassette or floppy disk as the recording medium. Saving on tape is in response to  $OUT = T$ , loading in response to  $IN = T$ . I have the Compas Microsystems DAIM disk operating system which uses the user hook, U, so that, with it, the dialog is OUT = U or IN = U. Some modification of the program might be needed with another disk system, or perhaps for paper tape.

To save an array which has been defined by a BASIC program, and which contains data, BASIC opens a write file with USR(l), executes a FOR loop containing the appropriate PRINT statement(s), then closes the file with USR(2). Loading a data file into an array is done in the same way, with USR(3) to open a read file, a FOR loop with IN-PUT statement(s), then  $USR(4)$  to close the file. Note that comma(s) must be inserted between variable names in the PRINT statement(s)! In using a cassette recorder, the tape must be positioned and the control keys operated manually; with the disk system, operation is, of course, much more automatic.

As Kvaal (1980) pointed out, attention must be given to the management of file size, to be sure that data files will fit into the arrays which have been defined to receive them. These routines can be used very flexibly. Data, or values computed from the data, can be saved by one program, and perhaps loaded by another program for further computation, plotting, etc. They are not limited to saving and loading integer values, as in the demo program.

AND THEY ARE MOVED TO BASIC LOCATIONS, X1%, Y1%<br>ON RETURN TO BASIC, THESE MAY BE STORED IN ARRAY(S) BEFORE SAVING OR LOADING: POSITION TAPE; TOGGLE RECORDER 11JOFF; AND PLACE IT [N RECORD OR PLAY MODE OR INSERT DISK -USR[1], OPENWR-SAVES PRINTER STATUS, PROMPTS FOR DEVICE AND FILE NAME; STARTS RECORDER OR DISK BASIC PROGRAM SHOULD THEN(PRINT|THE DESIRED ARRAY, AND CALL: -USR(2|,CLOSWR—CLOSES THE FILE, TURNS OFF THE RECORDER OR DISK; AND RESTORES PRINTER STATUS -USR|3],OPENRD—OPENS FILE, LIKE **OPENWR** BASIC SHOULD THEN(INPUT]DATA FILE TO DESIRED ARRAY, THEN -USR|4|,CLOSRD—CLOSES FILE, LIKE CLOSWR -USR|5|,MONTR—EXIT BASIC

\*\*\*\*\*\*\*\*\*\*\*\*\*\*\*\*\*\*\*\*\*\*\*\*\*\* ! \* AIM-65 BIT PAD ROUTINE \* BY RALPH O. ERICKSON **. \*** .<br>. \*\*\*\*\*\*\*\*\*\*\*\*\*\*\*\*\*\*\*\*\*\*\*\*\*\*\* f\* jMCNITOR ADDRESSES **COMIN EQU SEIA1**  $m<sub>1</sub>$ \$E50A \$E848 WHEREI EQU \$E871 WHERBD EQU \$E8FE LL EQU \$E907 RCHEK EQU \$E9F0 CRLF EQU GETTTY EQU \$EBDB I/O ADDRESSES GAP ECU \$A409 PRIFLG EQU \$A411 IHFLG ECU \$A412 OUTFLG EQU \$A413<br>BAUD EQU \$A417<br>DRB EQU \$A800 BAUD EQU \$A417 EBB EDU \$A800 ;<br>;BASIC ADDRESSES VAFPTR EPZ \$75 BASACC EPZ \$A9 IfTX EEC \$BEEE ;DAIM ADDRESS HEADUP EQU \$9E10 jmTEHSAL ADDRESS DATA EPZ \$E8 ;4 BYTES FOR DATA 3F00 ORG \$3FOO 3F00 OBJ \$800 3FOO<br>3FOO ; DECODE ARGUMENT OF USR() 3FOO  $\begin{tabular}{lllllllllll} 3\text{F00 20FERE} & BPSAV JSR IFIX \\ 3\text{F03 A5AC} & LDA BASAC \\ 3\text{F05 D012} & BNE RETU \end{tabular}$ 3F03 A5AC IDA BASACC+3 3F05 D012 ENE RETURN 3F07 A5AD IDA BASACC+4 3F09 C906 CMP #\$06 3FOB BOOC BCS RETURN 3FOD OA ASL 3FOD OA<br>3FOE 85AD STA BASACC+4 3F10 AA TAX<br>3F11 BD1B3F 1DA IDA JTABL+1,X 3F14 48<br>3F15 BD1A3F LDA JTABL.X 3F18 48 PHA<br>3F19 60 RETURN RTS RETURN RTS 3F1A *;*

*(Continued)*

#### **Listing 2** *(Continued)*

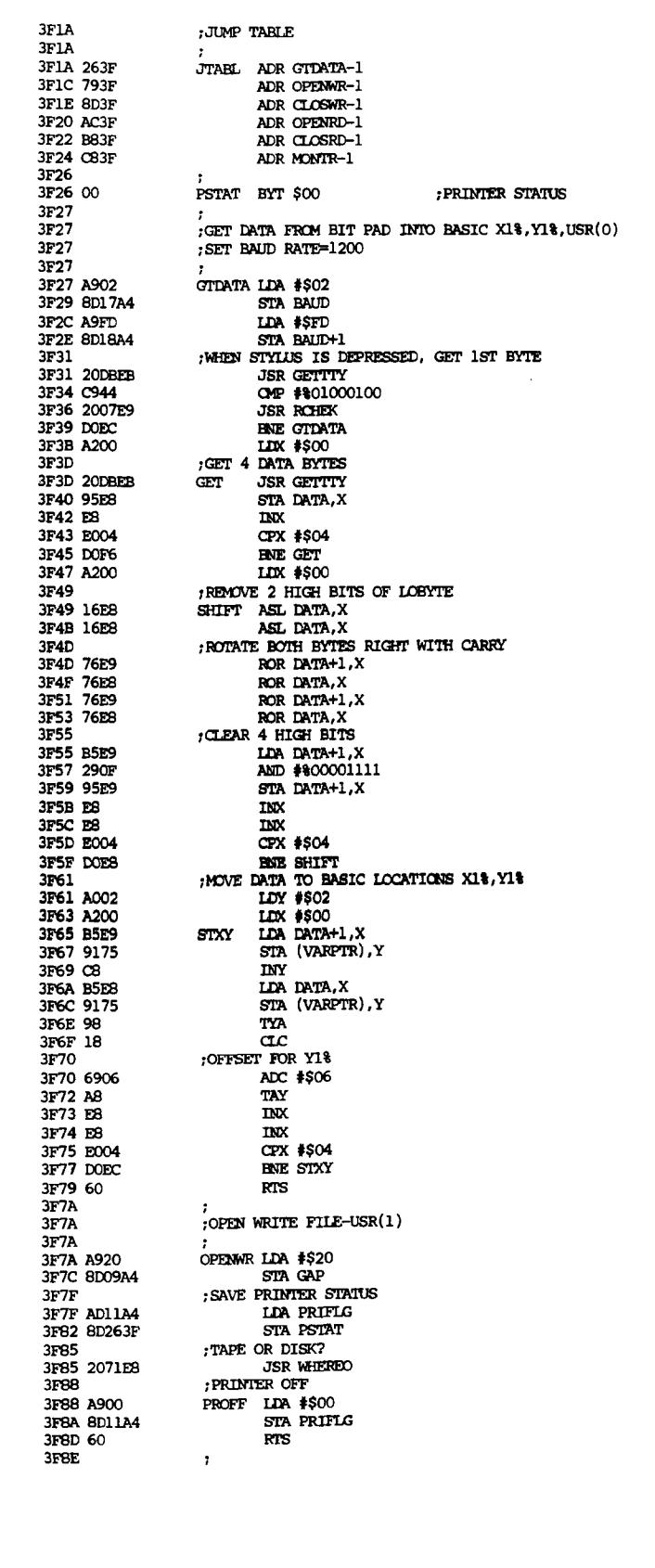

For some purposes it would be preferable to operate a Bit Pad in stream mode rather than in point mode. This would let you trace an outline quickly while the Bit Pad transmits data continuously to the AIM. It might be preferable to use the 8-bit parallel interface for this. I have used a Bit Pad with the parallel interface (see Coyle, this issue) on a trial basis, and have a preliminary program to decode and store coordinate pairs in this mode. It would probably be best to use this as a subroutine called in a machine language program, because of speed limitations inherent in BASIC. You might want additional routines to find such things as maxima, minima, arc lengths, or areas, returning to a BASIC calling program only with such computed values, rather than with the raw data.

I want to thank my associates, Jim Laurino and Lee Peachey for advice.

#### **References**

1. Bresson, Steve. 1980. "AIM 65 BASIC Save/Load Scheme." *6502 Usei Notes,* No. 17, p. 20.

2. Flynn, Christopher. 1979. "Some Important BASIC Mods." *6502 User Notes,* No. 15, pp. 9-12.

3. Flynn, Christopher. 1980. "AIM 65 File Operations." MICRO, No. 26, pp. 61-66.

4. Kvaal, Knut. 1980. "AIM BASIC Files." *The Target.* January/February 1980, pp. 2-3.

5. Saltero, Richard. 1980. "BCD Input to a 6502 Microprocessor." MICRO, No. 27, pp. 68-70.

Ralph O. Erickson is a Professor of Botany at the University of Pennsylvania, and the author of a number of articles in scientific journals. Since 1964, he has had experience with several computers in connection with his research (IBM 7040, 360, 370; CDC 3600; PDP 10; H-P 9830; Tektronix 5041). Currently, he is enthusiastic about the potential and convenience of microcomputers, such as the AIM 65, for applications in scientific research. He also uses his AIM for recreation, such as playing music.

#### **JNCRO**

*(Continued)*

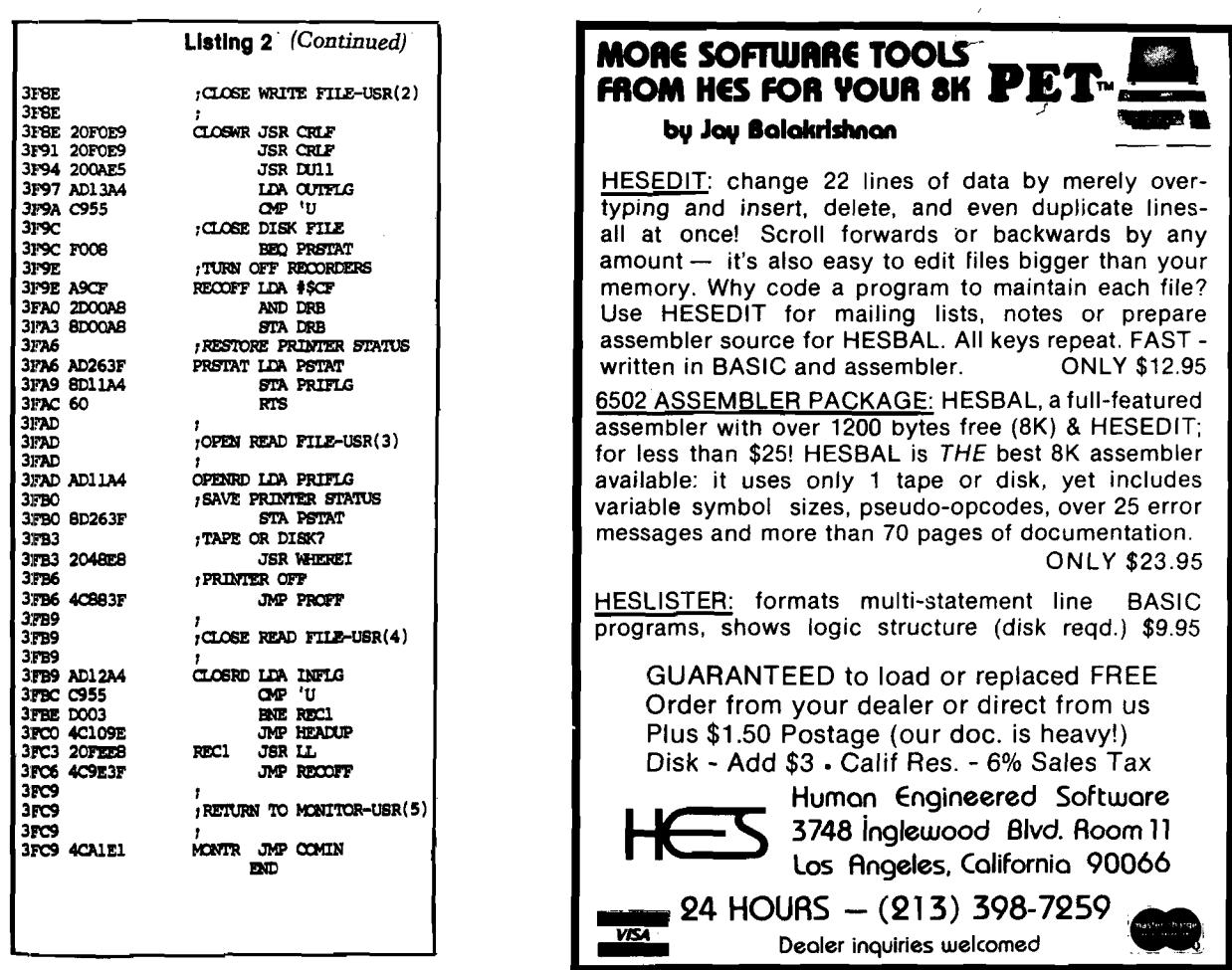

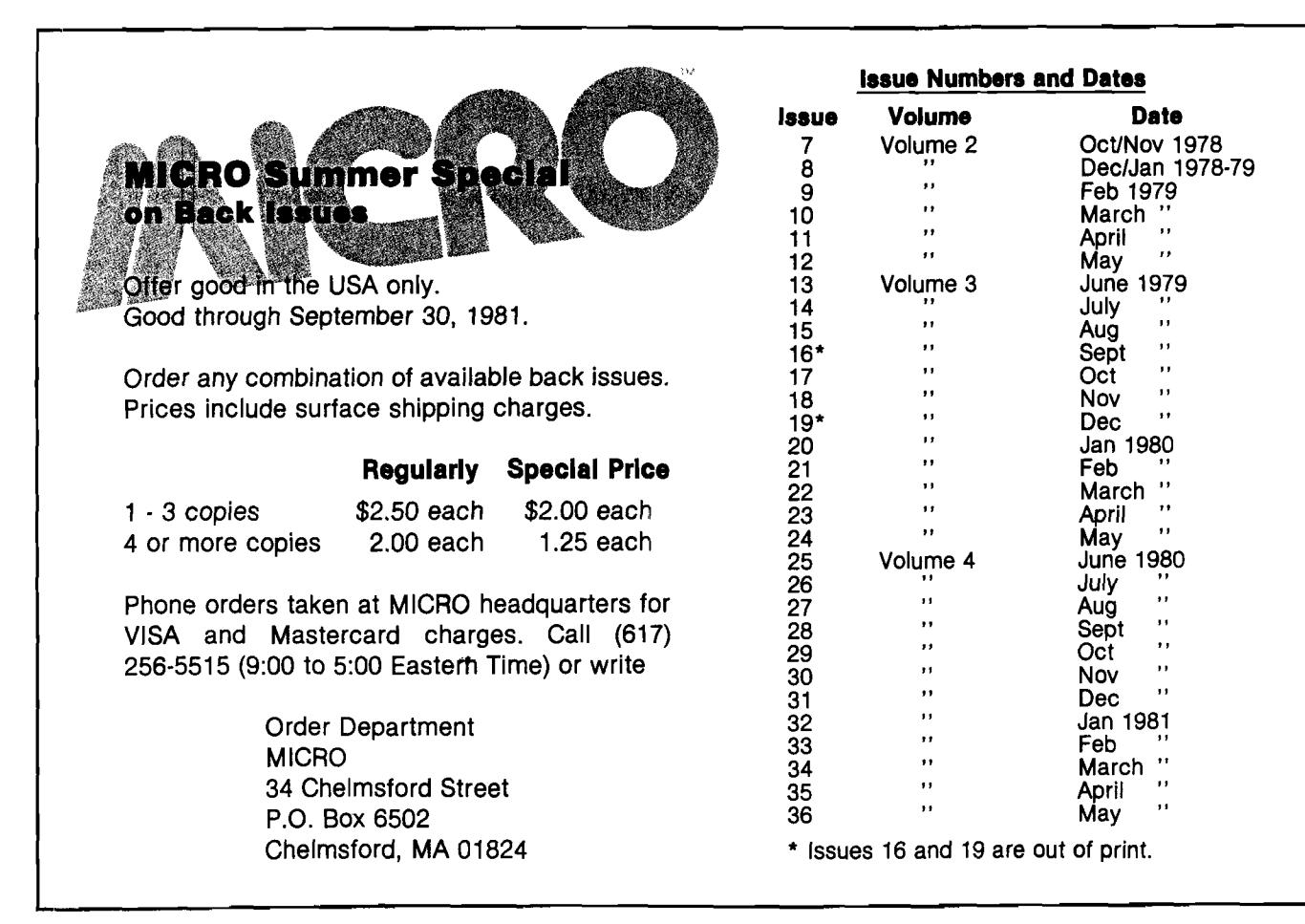

**I**

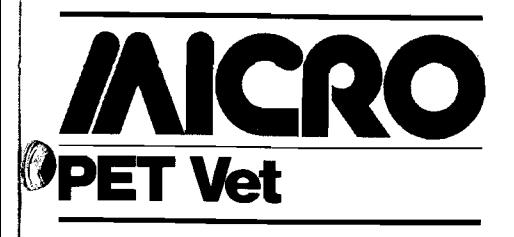

**By Loren W. Wright**

I had planned to do this column as a comparison of assemblers for 8K PETs. However, I have determined that there is now only one widely available. Personal Software withdrew its "Assembler in BASIC" last fall, so the remaining one is the newly-released HESEDIT/ HESBAL from Human Engineered Software.

The editor (HESEDIT), which can be useful for editing files other than assembly language source, is pageoriented. Operation revolves around the command line at the top of the screen, where commands are entered that manipulate the file with respect to the 22-line display window. Other commands, like Insert, Delete, and **W**Replicate, are entered in the numbered |or command) portion of each line. It is very easy to make changes anywhere in the editor file. Also, a file larger than the memory available can be manipulated. Other commands save and load files on tape or disk.

The assembler (HESBAL), written in BASIC, is understandably slow. It does the job, though, and you can assemble to any available place in memory you wish |not just the second cassette buffer). Also, it is easy to make corrections at the time of assembly. All you need do is type a line (which includes the corrected source line) in the immediate mode, and you're back in business!

Probably the best part of the package is the documentation. As part of the "human engineered" concept, a full BASIC listing and program description are included. The manual suggests a number of possible changes to suit individual needs. These include accommodating a printer and assembly in the immediate mode, without a previously prepared editor source file. As a service to its customers, a copy of the public domain Micromon, an enhanced PET monitor by Bill Seiler, is included.

The slow speed of the assembler is a function of BASIC *vs.* machine language. A machine language assembler would have taken longer to develop, and hence would cost a lot more. It also would be difficult to change. The limited power (there are only four pseudo-ops) of the assembler is also a function of BASIC. There's only so much that can be put into a program for an 8K PET and still leave room enough for the source, object, and symbol table.

The assembler does not print the object as it assembles — only the program counter and source line. I'm not sure whether this deficiency can be corrected with a simple patch. My review copy of the assembler mistakenly rejected the "absolute, indexed by Y" mode. 'This can be corrected with the addition of a single BASIC line, and I assume the current version includes this change.

Human Engineered Software's HESEDIT/HESBAL is a very usable editor/assembler for 8K PETs. As the *only* such package currently widely available, it has filled a void in the market. Owners of larger PETs might consider this over faster, more powerful, but considerably more expensive packages. The well-documented BASIC program is easy to change to fit a number of special needs.

HESEDIT is available in three versions — one for each ROM set — for \$12.95 on tape or diskette. HESBAL, with HESEDIT, is \$23.95.

#### **Symbolic Assembler for HESEDIT/ HESBAL**

Before I stray too far from this subject, I should mention that Emil Volcheck has made changes in Werner Kolbe's Symbolic Disassembler (MICRO 32:23) to make it compatible with HESEDIT/HESBAL. Other changes include a greater "userfriendliness" and an additional disk filing routine. He is willing to supply a cassette copy, with listing, for \$5.00 postpaid.

> Emil J. Volcheck, Jr. 1046 General Allen Lane West Chester, Pennsylvania 19380

#### **BASIC Upgrade Update**

In my overview of BASIC upgrades (MICRO 36:62), I neglected to point out that Palo Alto ICs offers an inexpensive way to upgrade to its 4.0 Toolkit. Send them your current Toolkit ROM, with a

check for \$22.45 postpaid, and you will receive a 4.0 version for a lot less than the \$39.95 new purchase price.

Palo Alto ICs 2585 E. Bayshore Road Palo Alto, California 94303

#### **Name Change**

*Commodore Interface* is the new name for the *Commodore Newsletter* of the PET Users' Club. The first issue, under the editorship of Joe Devlin, includes a number of product announcements, (with a feature of the VIC-20), news items, a couple games, programming tips, and software and book reviews. Future issues will be larger, with the addition of advertising. Contributions are encouraged. The annual \$15 subscription (\$25, Canada and Mexico) covers six issues. For more information, contact:

The Editor Commodore Interface 681 Moore Road King of Prussia, Pennsylvania 19406

#### **Micro-Mainframe — New from Commodore**

Commodore has joined the 6809 bandwagon with the introduction of its Micro-Mainframe computer (also known as "Super PET"). A demonstration unit was exhibited at the Commodore booth at the National Computer Conference in Chicago, May 4-7. Actually, it is an 8032 with a 6809-based 64K expansion board, and yes, you will be able to upgrade an existing 8032. The Micro-Mainframe will support interpreted versions of BASIC, Pascal, FOR-TRAN, APL, and soon, COBOL, all developed at the University of Waterloo, Waterloo, Ontario.

The Micro-Mainframe can operate as a stand-alone microcomputer, supporting all CBM/PET software and hardware (except C2N cassette), or as a development system for larger and faster mainframe computers. The 6809 board includes a standard RS-232C interface, and files are output in true ASCH, a form compatible with the mainframe computers.

The \$1995 price will include the 8032 computer, 6809 board, and software, notably the "Waterloo 6809 Assembler and Linker." Deliveries are scheduled for late 1981.

*This m onth's journal presents the conclusion of "User-Defined Routines In UCSD Pascal'' by D.R. Turnidge.*

#### **F. PROGRAM SPECIALDEMO**

I

**This section contains a sample Pascal program which illustrates the use** *of* **the procedures in UNIT SPECIALFEATURES. The procedures from the newly installed UNIT SPECIALFEATURES will automatically be linked into the workfile when it is run.**

**(\*\$ L C O N S O L E :\*) PROGRAM SPECIALDEMO;** 

**USES SPECIALFEATURES;** 

**VAR CHARNUM,XCOOR,YCOOR,COUNT,** LEFT, RIGHT, TOP, BOTTOM: INTEGER; **C O LO R ,C O LO R 2: CO LO RS;**

**PROCEDURE DELAY(TIME: INTEGER); VAR COUNT1, COUNT2: INTEGER; B EG IN FOR COUNT1: = 1 TO TIME DO FOR COUNT2: = 1 TO 50 DO (\* WAIT A WHILE \*); END;**

**PROCEDURE WHISTLE; VAR FREQUENCY, INC: INTEGER; B EG IN** SOUNDON; (\* TURN SOUND OPTION ON \*) **FREQUENCY: = 256;** FILLCOLOR(BLUE);  $XCOOR: = 0$ ;  $YCOOR: = 1$ ;  $INC := 1$ ; **REPEAT TONE(FREQUENCY); FREQUENCY: = FREQUENCY + 2; PLOTCOLOR(INVBLUE,XCOOR,YCOOR); IF INC = 1 THEN IF XCOOR<31 THEN X C O O R : = X C O O R + IN C ELSE B EG IN**  $INC: = -1;$ **Y C O O R : = Y C O O R + 1; EN D ELSE IF XCOOR>0 THEN X C O O R : = X C O O R + IN C ELSE B EG IN**  $INC: = 1;$ **YCO O R : = Y C O O R + 1; END; UNTIL FREQUENCY = 2048;**  $INC: = -1;$ **REPEAT** TONE(FREQUENCY); FREQUENCY: = FREQUENCY - 2; PLOTCOLOR(BLUE, XCOOR, YCOOR); **IF INC = 1 THEN IF X C O O R < 3 1 T H E N X CO O R : = X C O O R + IN C ELSE B EG IN**  $INC: = -1;$ **YCOOR: = YCOOR - 1; EN D**

**OHIO SGIENTIFIG'S SMALL SYSTEMS JOURNAL**

**ELSE . IF XCOOR > 0 THEN XCO O R : = X C O O R + 1NC ELSE B EG IN**  $$ **Y C O O R : = Y C O O R - 1 ; END; UNTIL FREQUENCY = 256; END;**

**BEGIN (\* PROGRAM SPECIALDEMO \*) INITOPTIONS; (\* INITIALIZE OPTIONS \*)** CLEARGRAPHICS; (\* CLEAR GRAPHICS DISPLAY \*) CLEARCOLOR; (\* CLEAR COLOR DISPLAY \*) COLORON; (\*TURN COLOR OPTION ON\*) **C O LO R : = YELLO W ; FOR CHARNUM: = 0 to 47 DO B EG IN**  $FILLGRAPHICS(CHARNUM)$ ; **S C R 32 x 64; FILLCOLOR(COLOR); DELAY(25)**; COLOR: = SUCC(COLOR); **S C R 32 x 32;** FILLCOLOR(COLOR); **D E L A Y (2 5 ); C O LO R : = S U C C (C O L O R ); END; C LE A R G R A P H IC S ; C O L O R 2 := YELLO W ; R EPEA T |** FILLCOLOR(COLOR2); **(\* D IS PLA Y C O LO R C H E C K B O A R D S P IR A LIN G OUT \*) LEFT: = 15; R IG H T: = 16; B O TTO M : = 15; TOP: = 16; REPEAT FOR YCOOR: = BOTTOM TO TOP DO B EG IN** PLOTCOLOR(COLOR,LEFT,YCOOR) ;  $COLOR: = SUCC(COLOR)$ ; **END; FOR XCOOR: ≈ LEFT + 1 TO RIGHT DO B EG IN** PLOTCOLOR(COLOR, XCOOR, TOP); **C O LO R : = S U C C (C O L O R ); END;**  $FOR YCOOR: = TOP - 1$  DOWNTO BOTTOM DO **B EG IN** PLOTCOLOR(COLOR, RIGHT, YCOOR); COLOR: = SUCC(COLOR); **END;**  $FOR XCOOR := RIGHT - 1$  DOWNTO LEFT + 1 DO **B EG IN** PLOTCOLOR(COLOR,XCOOR,BOTTOM); COLOR: = SUCC(COLOR) ; **END;** LEFT: = LEFT - 1; RIGHT: = RIGHT + 1;  $BOTTOM: = BOTTOM - 1; TOP: = TOP + 1;$ **UNTIL LEFT = 2: (\* DISPLA Y G R A P H IC S C H A R A C TE R S S P IR A LIN G IN LEFT: = 3; RIGHT: = 28; TOP: = 28; BOTTOM: = 3; C H A R N U M : = 0; REPEA T FOR YCOOR: = BOTTOM TO TOP DO B EG IN** PLOTCHARACTER(CHARNUM,LEFT, YCOOR); **C H A R N U M : = C H A R N U M + 1; END;**

**OHIO SCIENTIFIC 1333 S. Chillicothe Road • Aurora, Ohio 44402 • (216) 831-560**

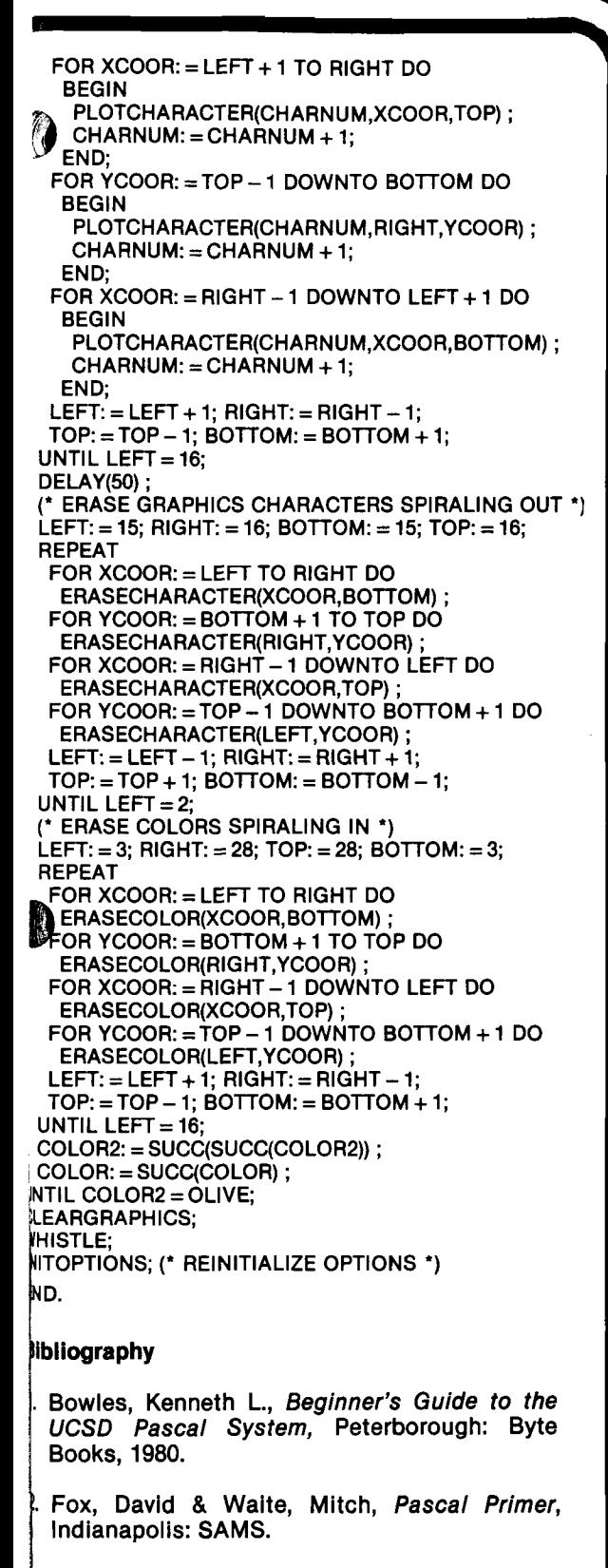

**i.** *UCSD Pascal User's Manual,* **San Diego: Softech microsystems, 1978.**

*UCSD Pascal Supplemental User's Document \*Jor Use with the Ohio Scientific C3, C4 and C8,* **;|P>an Diego: Softech microsystems, 1980.**

**M L 1-800-321-6850 TOLL FREE**

## **Make Your Reference Library Complete With** *The Best of MICRO*

**Volume 1—Contains 46 articles from October/November 1977 through August/September 1978: Apple articles (16), AIM 65 (1), KIM-1 (10), PET(9), OSI (1), SYM**-1 **(**1 **), and General (**8**). 176 pages plus 5 tear-out reference cards**  $(A$ pple, KIM, PET, and 6502),  $8\frac{1}{2} \times 11$ <br>inches. paperbound. \$6.00  $inches, paperbound.$ 

**Volume 2—Contains 55 articles from October/November 1978 through May 1979: Apple articles (18), AIM 65 (3), KIM-1 (**6**), PET (12), OSI (3), SYM-1 (4), and General (9). 224 pages,** 81/2 **x 11 inches, paperbound. \$**8.00

**Volume 3—Contains** 88 **articles from June 1979 through May 1980: Apple articles (24), AIM 65 (7), KIM-1 (9), PET (15), OSI (14), SYM-1 (11), and General (**8**). 320 pages,** 8**V**2 **x 11 inches,** paperbound.

**Ask for The Best of MICRO at your computer store. Or, to order with VISA or Mastercard**

#### **Call TOLL-FREE 8 0 0 - 2 2 7 - 1 6 1 7 Extension 564**

**In California 800-772-3545 Extension 564**

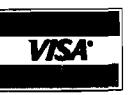

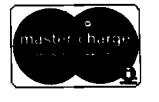

**On orders received by August 31,1981, we pay all surface shipping charges. Massachusetts residents add 5% sales tax.**

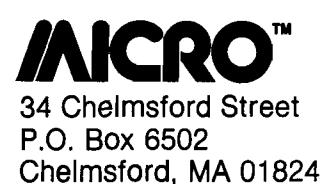

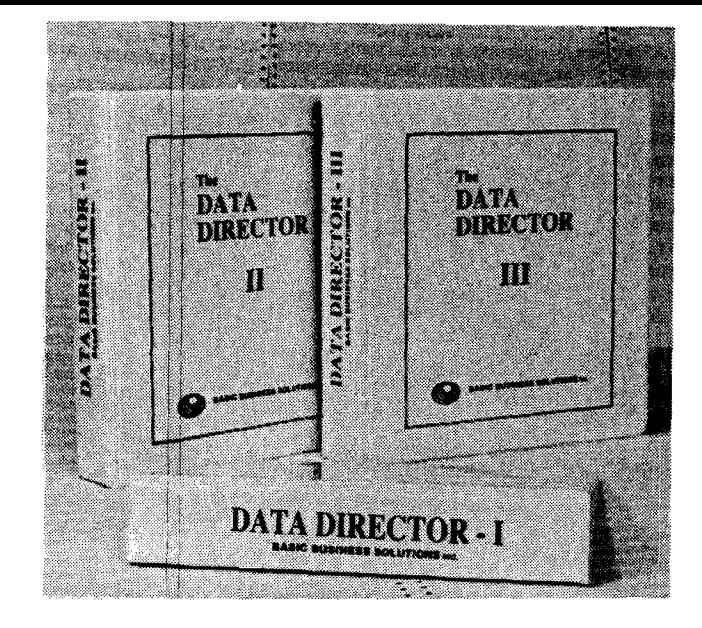

## **The Data Director**

*easy to use Professional Software for easy to get Professional Results*

#### **THE DATA DIRECTOR PROJECT**

The Data Director is a file management system designed for associations, direct mailers, sales & marketing departments, recruiters, and companies that have the following profile:

- Maintain 1 to 5 files on paper or through a service bureau.
- Files are the heart of your operation (membership lists, subscription lists, sales inquiries, resumes, etc.).
- First time computer user.
- Staff characterized by high turnover.
- One major task associated with each file. Renewals, mailing labels, inquiry response, regular peak periods, etc.

The system is based upon work that began on Burroughs mainframe computers in the mid-1970s. In 1979 it was installed on OSI computers at four carefully selected alpha-test sites. These sites ranged from a church in a Gary, Indiana ghetto to the fourth-ranked graduate business college in the nation. One site, a direct mail service in Chicago, entered over 300,000 names and addresses into their system during 1979 and 1980.

Before a line of code was written, we profiled the average operator. He/she was a high school graduate, an average typist, low paid, low seniority, filling a high-tur*nover* position. How could we work with this person?

We began by isolating the disk operating system, thereby reducing the training time and the chances of a costly mistake. The system includes a diskette formatter, file-to-file copier, directory report, file create, file rename, file delete, disk packer, and diskette copier. It traps disk errors and displays error messages in English. For example, an open disk drive prompts the message, " Drive door open. Close door and try again."

Next we developed a machine language terminal controller to simplify data entry. Displays are paged, not scrolled. Records are presented as forms automatically. If your terminal offers it, we use full and half intensity to highlight data, and cursor control keys to move around the display. We emulate all the features found on the most expensive terminals-character insert/delete, forward/reverse tab, field erase, strike-over, rubout, etc. Existing data is edited, not retyped.

The bottom line of each display is reserved as a status and command line. The operator uses a vocabulary *of* 30 English command words to begin each task. For example, ADD adds a new record to a file, REBUILD reconstructs an existing file into a new format. SORT sorts a file on up to 5 keys in ascending or descending order for each key.

Help is available on-line through a HELP dictionary which explains the purpose and function of each command in the vocabulary.

A 225-page manual thoroughly documents system operation, and supplies additional information to get you started properly.

#### **HARDWARE REQUIREMENTS**

*Computers:* C2-0EM, C2-D, and all C3 models running under the QS-65U operating system. Data Director II and III support up to 8 users.

*Terminals:* All 24 by 80 cursor addressable terminals are supported. Models are selected from a menu. Multi-user systems may use different terminal models at each station.

*Printers:* All printers supported by the 0S-65U V1.2 DOS. Printers are selected from a menu. Line and page lengths are establish globally.

#### **THE DATA DIRECTOR I**

Our base system is optimized for floppy disk systems. Records may contain up to 99 fields of information. Each field may contain up to 71 characters. Three field types are recognized alpha, numeric, and MM/DD/YY dates.

Existing OS-DMS compatible files can be read and maintained by the system (although the reverse is not true). We hope that OS-DMS users will consider upgrading to our system.

The REPORTS command offers an inquiry report that can be sent to the console or printer, a mailing label generator, and a conditional report writer with statistical analysis. All reports, and most of the utilities, feature a program halt on CTRL-C which allows you to halt the report and abort or continue at your leisure.

#### **THE DATA DIRECTOR II**

Although it runs on a floppy disk system, our second system is optimized for a hard disk system. It supports up to 8 users (16 upon request), and was designed for files up to 20,000 records long. All version I features are incorporated.

The operating system utilities are extended to include a fast floppy dumper to back up hard disk files to floppy diskette. (Mag tape support is available separately.)

A duplicates report scans files for duplicate records. As an option, it can count all the occurrences of a duplicate field, like breaking down zipcode distributions.

The report saver captures report definitions and saves them by name. Our users have defined reports with exotic names like "In Work," " Delinquents," "Approved Loans," " Past Due," and "Prod

Work Orders." The reports offer conditional selec tion and statistical analysis.

The mailing label generator is expanded into a complete subsystem aimed at professional mailers The operator defines a label definition, giving it  $\colon$ name, the label's size, fields which are to appear oi it, messages like "After 5 days return to:" and ever default values like "Occupant" that are to appear i the data is missing. By selecting a definition, the operator can print on pressure sensitive labels envelopes, 3 by 5 cards, stationery, etc. Prin options include printing labels 1 to 5 across am repeating labels up to 99,999 times.

#### **THE DATA DIRECTOR III**

Our top of the line system is designed for ver large files, 20,000 to 100,000 records long. I incorporates all of the features of versions 1 and I and adds a new "linked list" storage technique.

From the operator's viewpoint, a linked fil appears to be resorted automatically whenever record is added or deleted. A file can be ordered ii up to 5 different ways. For example, you coul order a membership roll by (1) zipcode, (2) zipcod and name, (3) name, (4) renewal date, and (5) se> age, and marital status.

Seek times are vastly reduced. You could fin the first occurrence of renewal date 11 /01 /81 in 100,000 record file in under 6 seconds, the switch keys and browse forward or backwar through the file by name.

#### **CONSIDER THESE FACTS**

It costs money to put data into a computer. As rule of thumb, expect to pay \$125 per 100 records in labor just to gather and key in your dat; Ask any data processing professional; in less tha two years your data will be worth more than th cost of your computer and software combined. Thi is without consideration of cost savings or ac ditional income you can generate with the use < this information. You need the best software on th market to look after that asset.

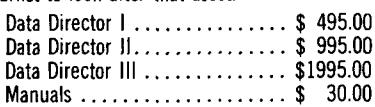

#### Dealer *inquiries invited.*

**Basic Business Solutions, Inc.** 831 N. 3rd Ave. St. Charles, IL 60174 Bus. Offices (312) 377-0813 Support Center (312) 746-8736

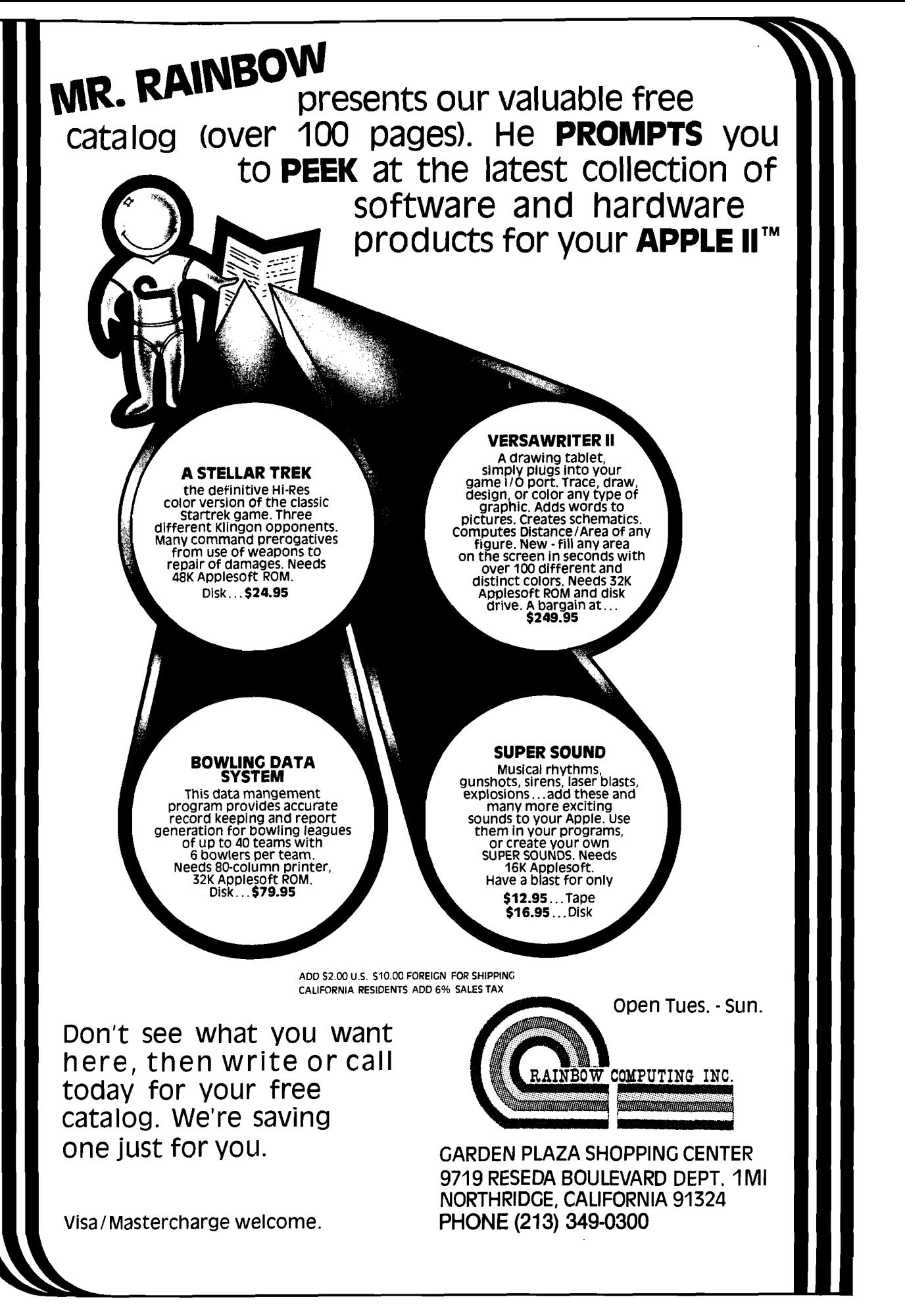

 $\emptyset$ 

D

4 Fijd

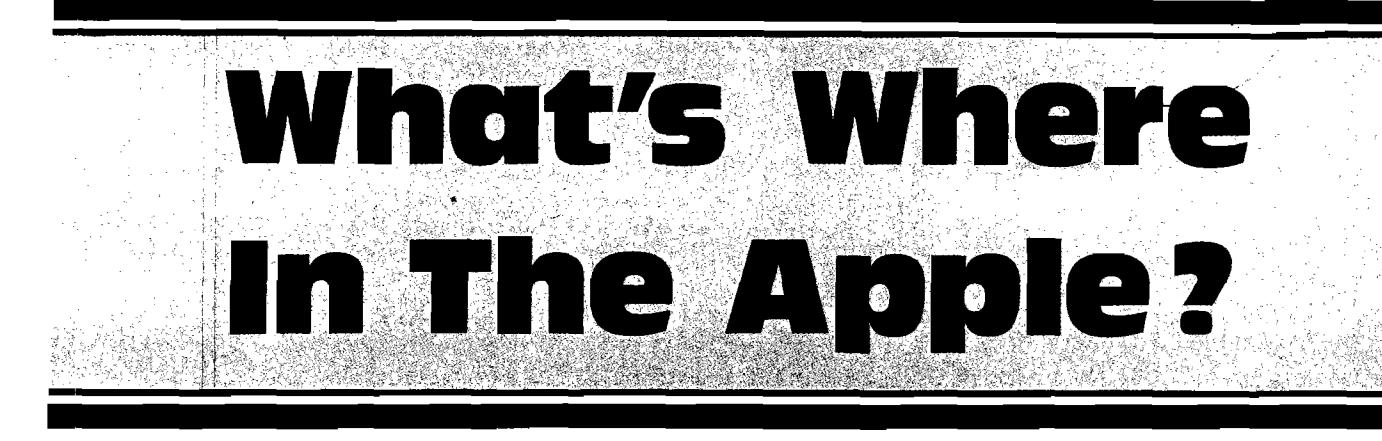

## **An Atlas to the Apple Computer**

*By William F. Luebbert* **Adjunct Professor of Engineering, Dartm outh College President, Computer Literacy Society**

This definitive programmer's guide **to the Apple II describes all the hardware and firm ware characteristics im portant to programmers, including over 2,000 mem ory locations. The book expands upon the author's highly popular article published in MICRO, The 6502 Journal (15:36, August 1979).**

#### **What's Where in the Apple?** allows

**users — frustrated by the lim itations of BASIC — to take advantage of the full power of the Apple II system. The book enables users to move easily and gradually from beginning BASIC to advanced programm ing techniques — without making an abrupt transition from BASIC to assembly or machine language.**

**Approxim ately 192 pages,** *SV»* **x 11 inches, cardstock cover and Wire-O binding.**

**Publication: August 1981 \$19.95\***

**(' A fter Sept. 30, 1981, add \$2.00 for surface shipping)** (Massachusetts residents add 5% sales tax)

**24-hour Order Service To order call Toll-free:**

### **800-227-1617 Ext. 564**

**In C alifornia call 800-772-3545 Ext. 564**

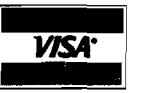

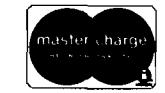

### **VISA and Mastercard Accepted**

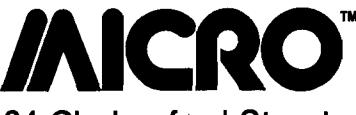

**34 Chelm sford Street P.O. Box 6502 Chelm sford, MA 01824** Please take a moment to complete this questionnaire. It will help MICRO and its advertisers to serve you better. **You**

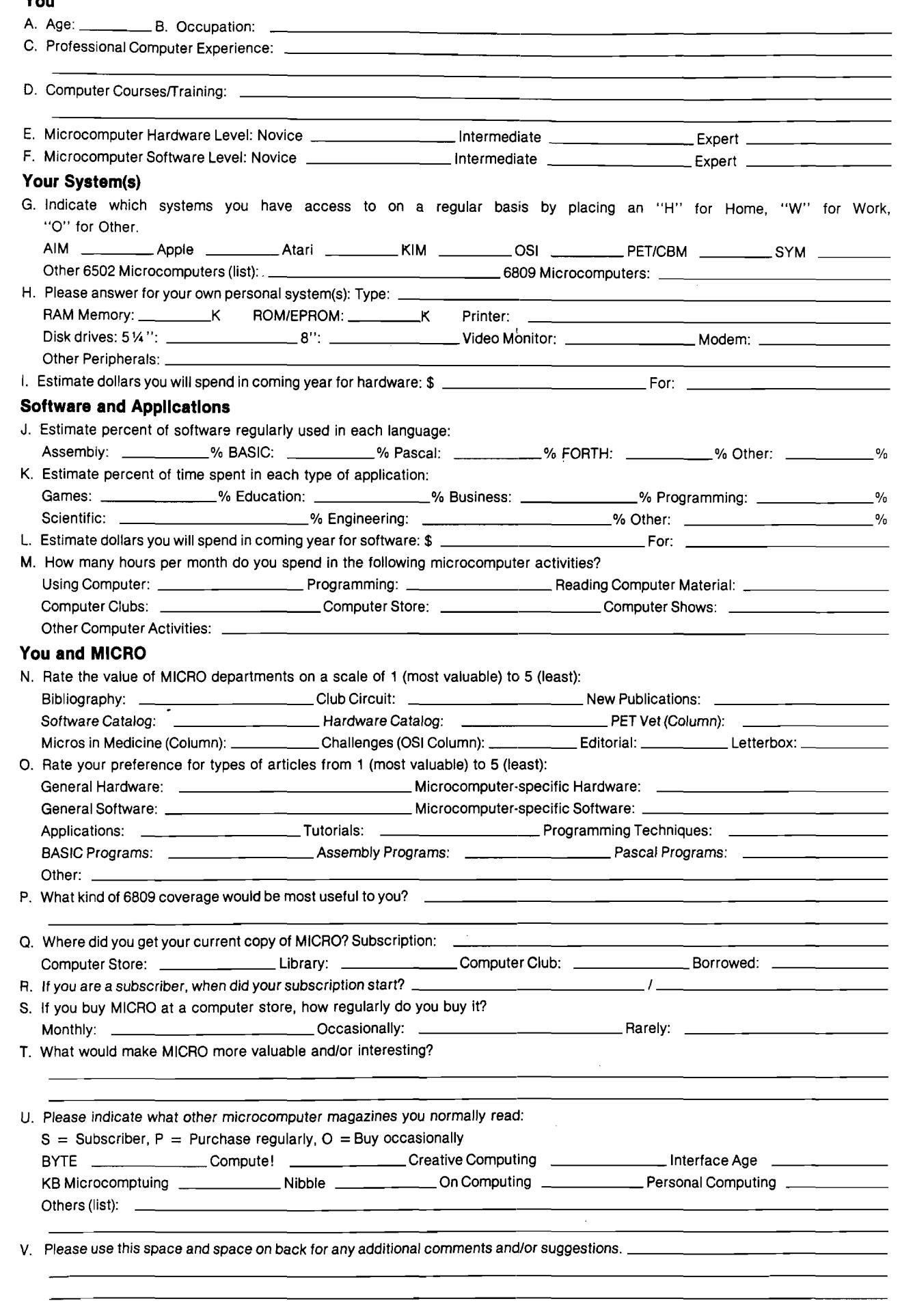

U

Return address not necessary. **A contract to a contract the example of Please fold here.** 

 $\overline{\phantom{a}}$ 

**PLACE STAMP HERE**

MICRO 34 Chelmsford Street P.O. Box 6502 Chelmsford, MA 01824 USA

#### **Tim estack — A Programmable Controller**

Expand your KIM-1 into a general-purpose machine. 80-page manual documents Clock/Port/RAM/PROM Expansion Board and controller software. Subroutine library includes user interaction routines, I/O, and clock controls. Complete manual  $-$  \$15.00. SASE for more information and newsletter.

*INICRO*<br>Classified

Hunter Services P.O. Box 359 Elm Grove, Wisconsin 53122

#### **Atari Game Owners**

Turn your Video Game Console into a 6502 microcomputer with our MagiCard. Write programs using your keyboard controllers, with full access to Atari video capabilities. Includes IK bytes RAM, ROM monitor, disassembler, instruction manual, cassette interface plans. Send \$49.88 (Illinois add 6%) to:

Computer Magic Inc. P.O . 3383M Fox Valley Center Aurora, Illinois 60505

#### **Turnkey Medical Billing System**

Interactive data entry. Automated file management. Outputs: Patient statements, Universal Claim Forms, financial reports. Customized by user-developed text files. Requires Apple, Applesoft,

printer. One disk drive manages 150 accounts; 2 drives—400 accounts. \$350 for programs and 25 pages documentation.

Jerome B. Blumenthal, M.D. 7500 E. Hellman Rosemead, California 91770

#### **Used Micro Listing Service**

Save time, money, mistakes, frustration. Buyer/Seller — Apple, PET, OSI, CP/M systems, floppies, printers - all equipment \$300 and up. Pay only for results. Get thorough advice and listings over the phone. Call now: 800-327-9191 x 61 or 703-471-0044.

Used Computer Exchange 2329 Hunters Woods Plaza Reston, Virginia 22091

#### **PET/CBM Owners**

Real world software at low cost. 2114 RAM adapter and 4K Memory Expansion for "old" 8K PETs. Write for free catalog!

Optimized Data Systems Dept. M. Box 595 Placentia, California 92670

#### **Spanish Hangman**

2,000 SPANISH words and sentences taught in a fun way on the Apple. Send for your school's free 30-day evaluation diskette, from:

George Earl

1302 South General McMullen San Antonio, Texas 78237

#### **AIM-65 New sletter \* \* Target**

Target provides hardware and software information useful for AIM-65 and 6502 users. The 1979 and 1980 back issues are available for \$12.00 while a continuing subscription costs \$6.00. Just write to:

Target Donald Clem Route 2 Spenserville, Ohio 45887

#### **C1P Extended Monitor**

2K EPROM has 14 cursor control/editing functions, improved keyboard decoding. Machine language save, load, display, modify, move, breakpoint processing and much more. For  $24$ ,  $32$ ,  $64$  char/line. \$39.95 plus \$1.00 shipping. \$1.00 for complete information.

Bustek P.O. Box A St. Charles, Missouri 63301

#### **Ohio Scientific C1P, C4P COLOR**

Earthship has GREAT programs. C1P, C4P - Animated Lunar Lander, Catchword, real-time Scrabble, graphics designer, analytical plotter, single disk copier; C1P — animation and shape table graphics, BASIC tutor, add and multiply tutor, information processing simulation and tutor. Send for catalog.

Earthship 17 Church Street #28 Nutley, New Jersey 07110

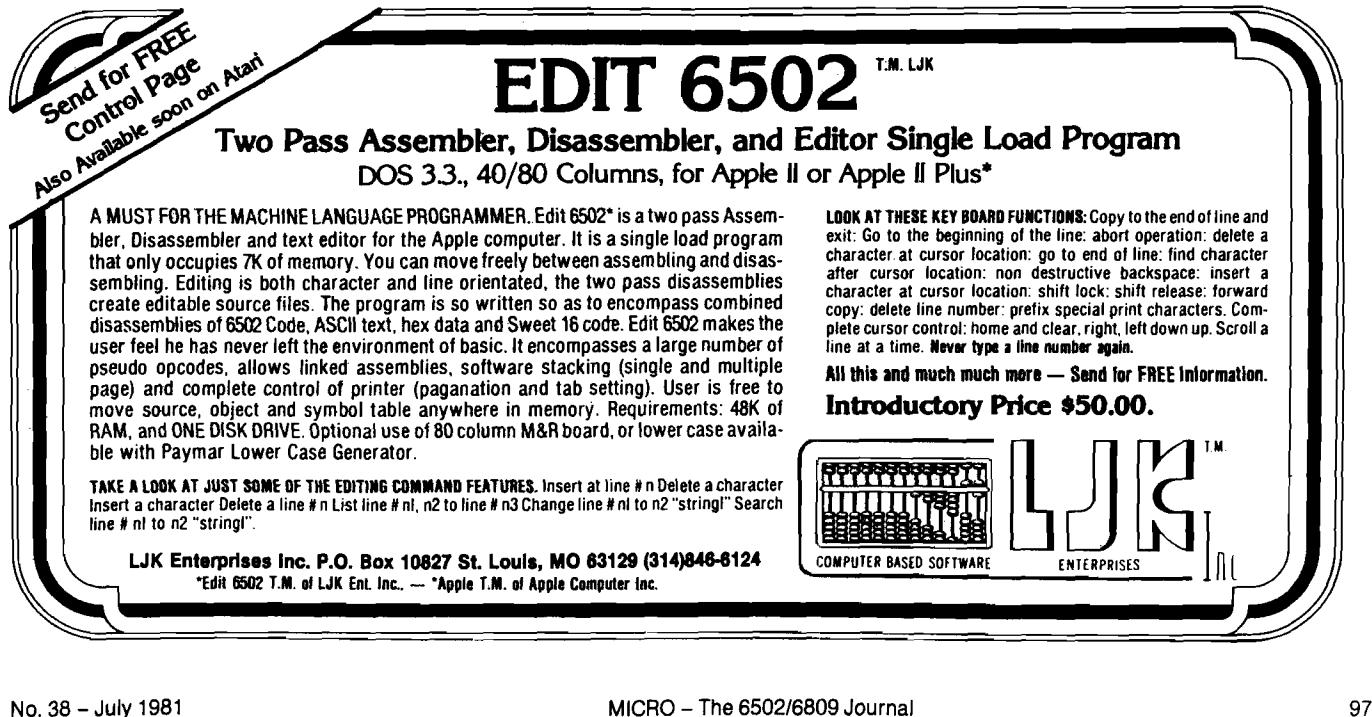

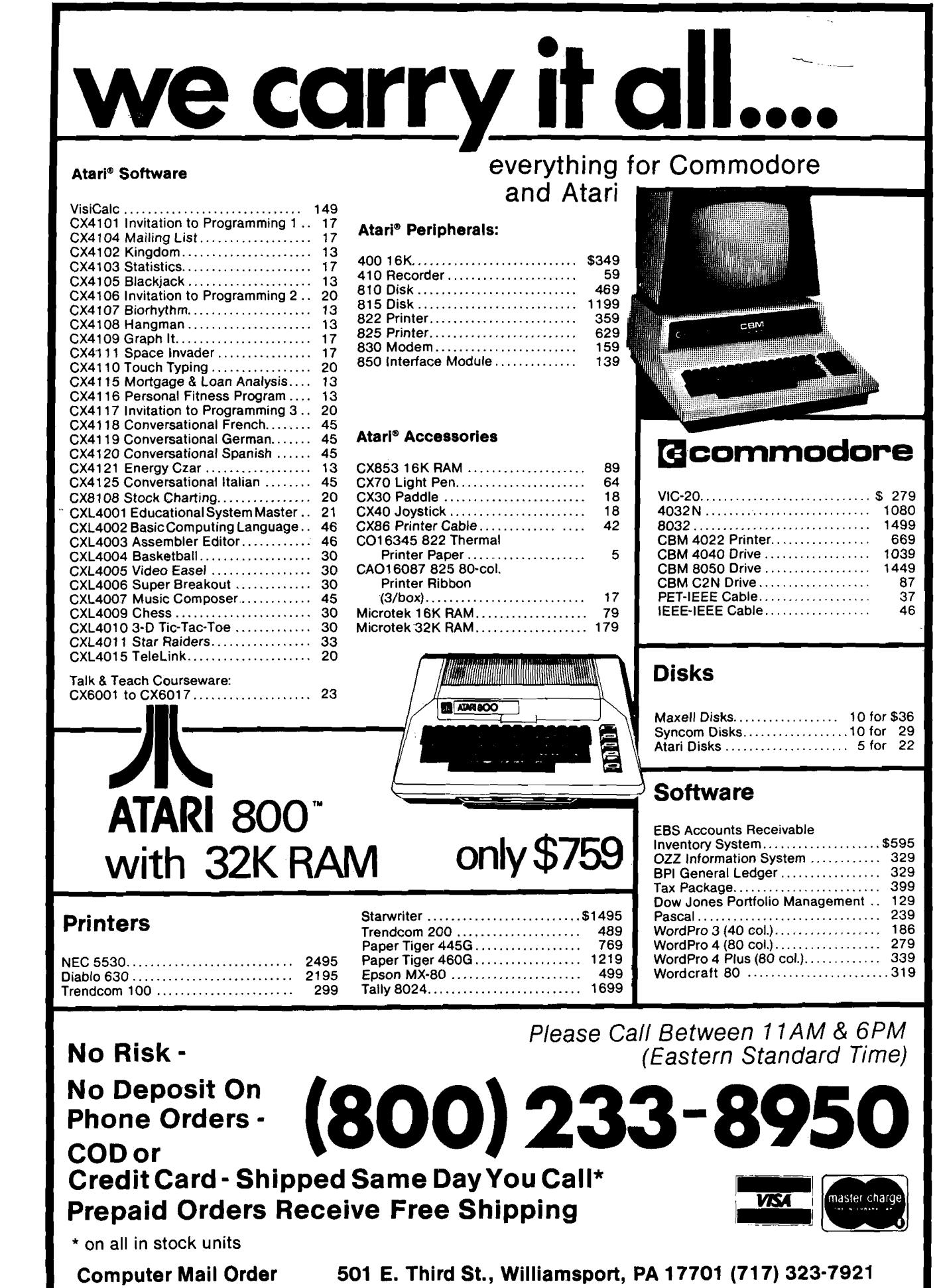

 $\begin{array}{c} \begin{array}{c} \begin{array}{c} \end{array} \end{array} \end{array}$ 

W

 $\mathcal{L}_{\mathcal{L}}$  , and  $\mathcal{L}_{\mathcal{L}}$ 

**P.O. Box 6502** Chelmsford, MA 01824

# **MICRO** Mike Rowe<br>P.O. Box 6the Rowe<br>Chelmsford **Hardware Catalog**

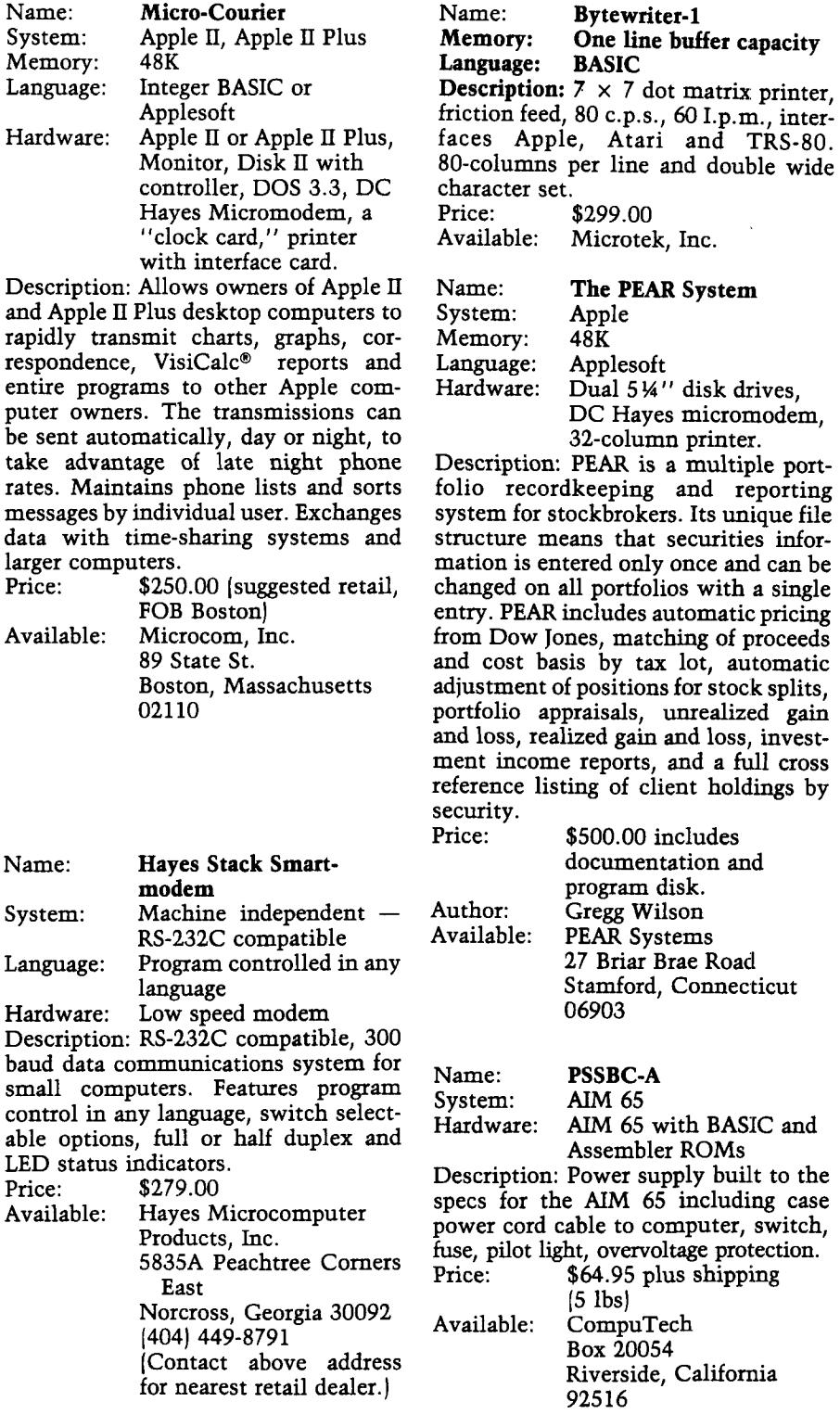

Name: **Micromodem 100**<br>System: S-100 Bus Compu S-100 Bus Computers Hardware: Low speed modem Description: Direct connect data communications system for S-100 bus computers. Features 110 and 300 baud, full or half duplex and programmable auto dial and auto answer capabilities.<br>Price: \$379.00 Price: \$379.00<br>Available: Hayes M Hayes Microcomputer Products, Inc. 5835A Peachtree Comers East Norcross, Georgia 30092 (404) 449-8791 (Contact above address for nearest retail dealer.)

Name: **MEM 4 and MEM 8**<br>System: AIM 65 System:<br>Memory: 4K and 8K Description: This is a low-power

memory board that is plug-compatible with the AIM 65 expansion connector and requires no motherboard or other hardware.<br>Price: \$169.00 introductory

price for MEM 8 and \$109.00 introductory price for MEM 4. Available: System Peripherals P.O. Box 971, Dept. M Troy, Michigan 48099

#### Name: **Datasouth DS180 Matrix Printer**

Description: 180 cps dot matrix impact printer; bi-directional logic-seeking printing for throughput from 75-425 lines per minute; standard features include serial and parallel interfaces, top of form, perforation skipover, horizontal and vertical tabs, non-volatile format retention, expanded print and selftest. Options include graphics and APL.<br>Price: \$1595 (OEM discounts

\$1595 (OEM discounts up to 40%) Available: Datasouth Computer Corp. 4740-A Dwight Evans Rd. Charlotte, North Carolina 28210 and our distribuors

entire

Price:

Name:

small

Price:

# "NIBBLE IS TERRIFIC" (For Your Apple)

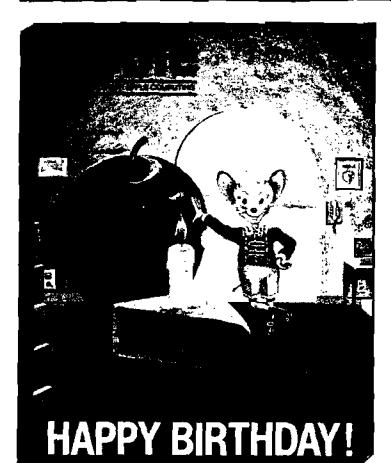

#### **NIBBLE 18:** *The Reference for Apple computing!*

**MBBLE IS:** One of the Fastest Growing new Magazines in the Personal Computing Field.

**NBBLE IS:** Providing Comprehensive, Useful and Instructive Programs for the Home, Small Business, and Entertainment.

**NIBBLE IS:** A Reference to Graphics, Games, Systems Programming Tips, Product News and Reviews, Hardware Construction Projects, and a host of other features.

**NIBBLE IS:** A magazine suitable for both the Beginner and the Advanced Programmer.

Each issue of NIBBLE features significant new Programs of Commercial Quality. Here's what some of our Readers say:

- *"Certainly the best magazine on the Apple II"*
- *"Programs remarkably easy to enter***"**
- *"Stimulating and Informative; So much so that this is the first computer magazine I've subscribed to!"*
- *"Impressed with the quality and content*
- *"NIBBLE IS TERRIFIC! "*

*In coming issues, look for:*

□ Stocks and Commodities Charting □ Assembly Language Programming Column

**nibble i**

 $\square$  Pascal Programming Column  $\square$  Data Base Programs for Home and Business

□ Personal Investment Analysis □ Electronic Secretary for Time Management

 $\square$  The GIZMO Business Simulation Game

And many many more!

NIBBLE is focused completely on the Apple Computer systems.

Buy NIBBLE through your local Apple Dealer or subscribe now with the coupon below.

<span id="page-103-0"></span>**Try a NIBBLE!**

<span id="page-103-1"></span>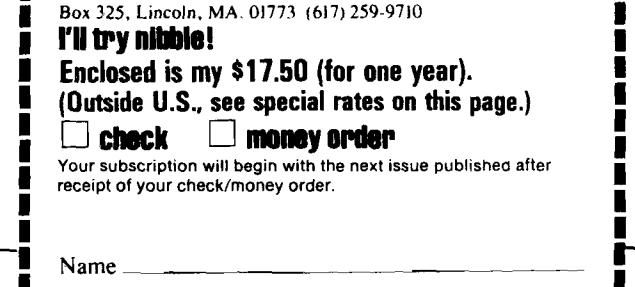

 $\_$  Zip $\_$ 

Address.

**NOTE:**

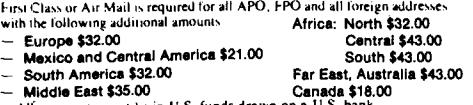

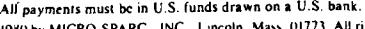

**r;l9K 0by MICRO-SPARC . IN C .. Lincoln. Mass 01773 AH rights reserved 'Apple** *II is* **a re v e re d trademark of Apple Computer Company**

 $City$ 

**State** 

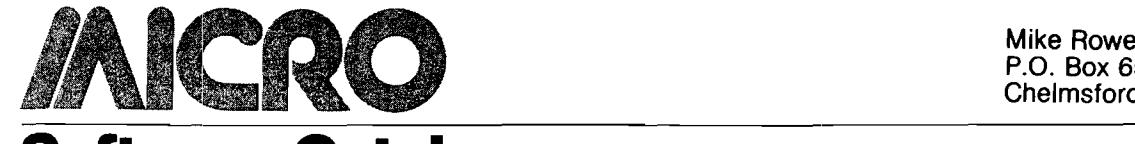

**Software Catalog**

**P.O. Box 6 502** Chelmsford, MA 01824

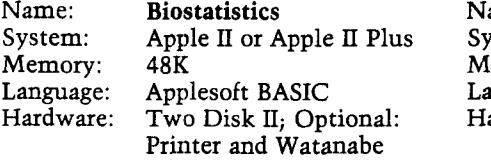

Miplot

Description: This is a collection of programs aimed at the researcher who requires graphical representation and analysis of data. The package performs the following tests: Linear Regression, Exponential Regression, Curvilinear Regression, Data Plotting, Student t Tests (paired and unpaired with calculated probability), Mann-Whitney U Test and Wilcoxon Paired Test. A significant optional feature enables the user to generate graphical output on the Watanabe Miplot plotter. The package includes both program and data disks (DOS 3.2) as well as documentation.

Price:<br>Available:

A2Devices P.O. Box 2226 Alameda, California 94501 (415) 527-7380

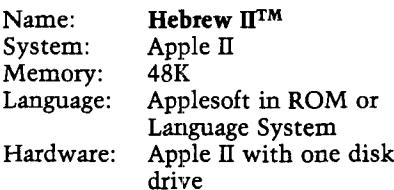

Description: The first foreign language word processor for the Apple II in America. This program puts Hebrew characters on the screen from right to left (and numbers left to right in their natural order] and allows full cursor movement and character editing. Text can be printed, saved to disk, and recalled for further editing, which makes it ideal for independent student work. It is particularly useful for labeling any Apple Hi-Res page such as charts, maps, and pictures. Hebrew II can produce graph labels, press-on labels, memos, posters, and, of course, practice in learning Hebrew.<br>Price: \$60

Price:<br>Available:

Aurora Systems, Inc. 2040 E. Washington Ave. Madison, Wisconsin 53704

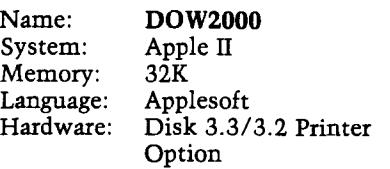

Description: Stock Market Analysis will determine price projections based on a stock's BETA coefficient or Relative Strength number and the Dow Jones Average. Projections are made as you vary the DOW. (What if....) On 1 stock or entire portfolio with single scan, quick scan, or variable scan of values. Included is the booklet "The Art of Timing Your Stock's Next Move." Author in market 17 years and former registered Investment Advisor with S.E.C.

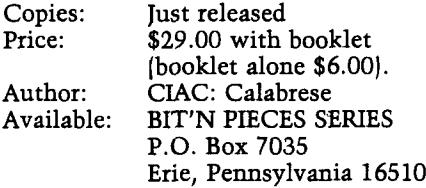

Name: **C1P Animation and Shape Table Graphics** System: OSI C1P cassette or PICO DOS Memory: 8K cassette, 20K disk<br>Language: BASIC and assembler BASIC and assembler Description: The animation package

contains a BASIC program for drawing from the keyboard, without any numbers or programming, any number of single page pictures which are catalogued and POKEd into an indexed shape table. They may be saved to tape for later use. The following three assembler routines are organized by a short BASIC executive to give the user the ability to do complex high speed graphics and animations through simple BASIC programming. CLEAR: Clear or fill any portion of the screen in one page increments. PUTPIC: Call any catalogued picture to any part of the screen. FLASH: Flash any portion of the screen, or alternate between two pictures.<br>Price:

\$22.95 cassette, \$24.95 disk fully documented Author: Ken Madell<br>Available: Earthship Available: 17 Church St. #28 Nutley, New Jersey 07110

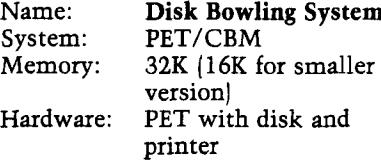

Description: A complete scoring system for bowling league secretaries. Scratch and handicap bowling leagues with up to 24 teams (smaller version handles 12 teams). Features include disk records, accuracy, and extensive editing giving the secretary complete control of the data. Provisions are included for forfeits, blinds, partial absences, snapout errors, postponements, team ties, individual ties, subs, name changes, drops, ineligibles, messages, display of secretary's lane, and lane assignments anywhere in a 98-lane house. It is designed to be complete and yet save paper costs. The Epson option produces compacted printing saving another 25%. A yearend sweeper program that runs off of the final data disk is available, as is a complete archive program that will read each week's disk record for data on each individual.

Price: Starts at \$40.00<br>Available: Harry H. Briley

Harry H. Briley P.O. Box 2913 Livermore, California 94550

Name: 5 Great Games!<br>System: Apple II System: Appl<br>Memory: 48K Memory: Language: Applesoft, Machine Hardware: Apple II Plus, Disk II Description: Includes Animal Bingo, Jungle Safari, Space Defense, Sky Watch, and the unforgettable Air Traffic Controller. These are our most popular games — every one is Hi-Res, chock full of shape tables, and full of great machine language sound effects — some like you've never heard before. There's enough action and intrigue to keep you going for months!

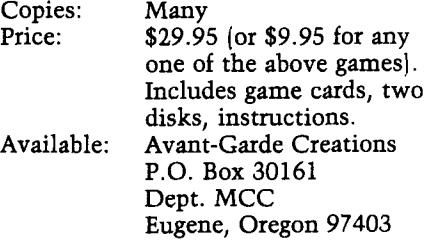

### Name: Mini-Count<br>System: PET/CBM PET/CBM<br>8K

Memory:<br>Language: Language: BASIC and machine code<br>Hardware: Connector and clip leads Connector and clip leads Description: Uses the PET/CBM parallel user port to measure frequency and time intervals. Can also count pulses. Many sophisticated features such as auto-ranging, averaging, and external stop/start signals. Frequency limit of 17 Khz and pulse widths of 45 usec to 65.53 msec.<br>Price: \$19.95

\$19.95 includes cassette and manual Author: Ralph D. Goff<br>Available: Optimized Da Optimized Data Systems P.O. Box 595 Placentia, California 92670

Name: The Ultimate Catalog<br>System: Apple II/Apple II Plus System: Apple II/Apple II Plus<br>Memory: Minimum 20K Minimum 20K (ROM Applesoft) Language: Applesoft and machine RWTS

Hardware: Apple II, Disk II, DOS 3.2 Description: Now you can format your directory to appear any way you wish. Block similar programs together; write headers mid-directory; separate by sections. This 5K, menu-driven utility is easy to use and performs the following functions: Alphabetize any portion or all of directory, move any file, exchange any two files, highlight or remove highlighting from any file name, insert blank line(s), delete any file, lock or unlock all files, delete or

restore all files.<br>Price: \$6 \$6.50 for listing and instructions Author: Larry Abrams Aries Software P.O. Box 58 Los Altos, California 94022

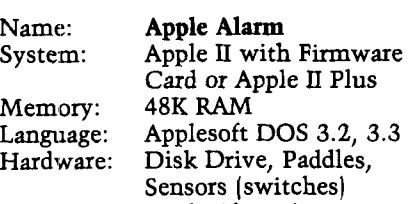

Description: Apple Alarm is a program that converts your computer into a sentry, keeping track of fire, smoke, intrusion, motion, moisture and other on/off sensory inputs. Attach your floor mat, door-window switch, fire

alarm or other sensor to the paddle buttons and your Apple will sound an alarm or quietly keep time from the moment triggered. Have your Apple guard your home, tell you when the kids came home...or left. Know when your night janitor arrived. Copies: Just released<br>Price: \$20.00 inclus \$20.00 includes 12-page manual Author: Andent Inc.<br>Available: Andent Inc. Andent Inc.

1000 North Ave. Waukegan, Illinois 60085

Name: **COMCON Disk**<br>System: **OSI Challenger** ( OSI Challenger (C2 and C3 series) Memory: 32K or 48K<br>Language: BASIC/650 BASIC/6502 Assembly under OS65D Hardware: Disk drive, modem, CRT, optional printer; (video and serial versions available).

Description: A telecommunications interface program providing smart terminal facilities via modem. Useful for transferring software or data files and saving them on disks. Allows communication with mainframes or other micros, uploading and downloading and printing. Control key initiation of LOGON messages. User-controlled tailoring of protocol and system characteristics, including port and output device, half or full duplex, parity, checksums, baud rate, and line control.<br>Price: \$45.00 on 8" disk \$45.00 on 8" disk

postpaid. Includes documentation (specify 32K or 48K version, and whether serial or video]. Author: Sid Brounstein<br>Available: Responsive Co Responsive Computer Technology, Inc. P.O. Box 719 Silver Spring, Maryland 20901

#### Name: Laser Wars

System: OSI C1P or Superboard<br>Memory: 8K Memory:

Description: Maneuver your space craft to line enemy fighters in your crosshairs and destroy them with your lasers. A fast action arcade-type game with machine language graphics for one player.<br>Price:

Price: \$7.95 ppd.<br>Author: Brian and Brian and Craig Zupke Available: BC Software 9425 Victoria Drive Upper Marlboro, Maryland 20870

Name: Perception 3.0<br>System: Apple II or App Apple II or Apple II Plus<br>48K Memory: 48K<br>Language: Applesoft Language:<br>Hardware: Apple II, Disk Drive, Game Paddles

Description: Seven High-Resolution activities will challenge the user's visual perception and hand-eye coordination. Activities are Length Perception; Shape Memory; Size Comparison; Star Trace; Centering a Falling Line; Visual Pursuit; and Tilt Maze. Each of the activities offers a wide range of parameter settings for both the skilled and unskilled user.

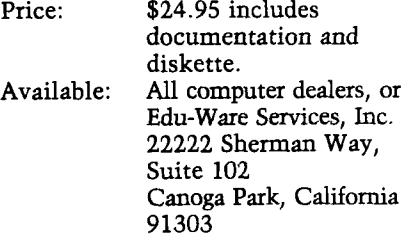

Name: A-2a. Moving Averages System: PET<br>Memory: 8K Memory: 8K<br>Language: BASIC Language: BASIC<br>Hardware: PET/CBM Hardware: Description: Computes centered moving averages for 3 span lengths and prints values and/or differences. Discloses cyclic movements in a time series such as stock prices. Includes logical file input and modification to update and delete old data.<br>Price: \$15.00 for cas

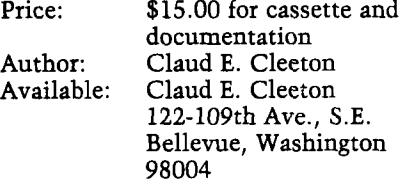

Name: System: Memory: Language: Hardware: AIM Video-Trek AIM 65 12K BASIC Video terminal Description: A new Trek game designed to run on *any* AIM 65 with 12K memory and a video terminal. You command the Enterprise in its search to destroy the invading Klingons. You have superior weaponry, but they have a cloaking device. Sound effects are provided by using CB2 output of the User 6522 VIA (CB2 sound instructions included]. Copies: Just released<br>Price: \$12.00 on ca \$12.00 on cassette, ppd.

Author: J.S. Wahlquist<br>Available: J.S. Wahlquist J.S. Wahlquist 1643 N. Formosa Ave., #4 Los Angeles, California 90046

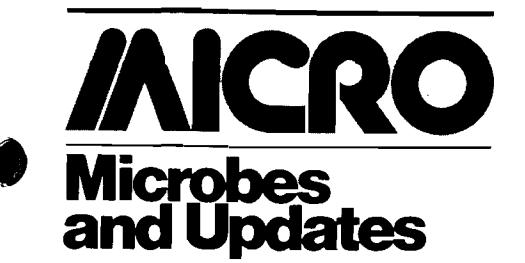

**Mike Rowe Microbes & Updates P.O. Box 6502 Chelmsford, MA 01824**

*J.G. Wendel, of Ann Arbor, Michigan, sent this microbe:*

For some time I've been using Mr. B.E. Baxter's fine routine in the January 1980 MICRO (20:30] for direct writing to the Apple screen. Just now I've discovered a small bug in it, because I happened to fill up line #16, apparently for the first time. What happened was that the last character of the line was lost, because the file should be saved with length \$3D0 rather than \$3CF. The correction consists in changing the code at \$0396/7 in your program to C4 B0.

*Edward H. Carlson, Okemo, Michigan, sent us this update to bis article:*

I have received some phone calls about my article, "A 6502 Assembler in BASIC," in MICRO (34:7). If you are having trouble making the program run, rest assured that it does work on OSI C2 and C4 machines, as is. Dale Mayers pounded it into his C4P and found no real errors. However, he did point out that the 56 in line 124 should really be a 14. He also pointed out that a cleaner logic is possible in this region and the program will then run slightly faster and use less memory. The changes are:

124 FOR  $1 = 1$  TO 4: FOR  $J = 1$ 

TO 56 STEP 4 130 IF  $LS = MIDS(C$(1), J, 3)$ 

THEN  $N = 14*(1 - 1) + (J + 3)/4$ : GOTO 161

155 delete

163 OP = VAL(MID\$(F\$(I),J,3))

If you are having trouble, you have made a key-in error. Check out the program using PRINTs, and check every possible op code and addressing combination. A lot of work? You bet, but worth it! Finally, if you have a Cl, you

will need to change the screen display to fit it into 24 characters, probably using PRINTs rather than POKEs. It would be much appreciated by readers of MICRO if anyone who makes the conversion of this program to a Cl or other machine will write a letter describing the modifications.

*John G. Ruff of Plymouth, Minnesota sent us the following update:*

I read with great interest the March 1981 article, *"A* 6502 Assembler in BASIC," by E. H. Carlson (34:7). After only a short time I began the translation into my 24K OSI C1P with  $64 \times 32$ video. During the process I discovered items worth commenting on.

1. Although spaces on lines are convenient for casual reading (especially when used to an editor/compiler), a user with 4K RAM cannot afford the luxury; there are 104 spaces (bytes) in lines 2000 - 2027! By removing all spaces and REMark statements there will be about two pages available above BASIC. Line 2030 should be changed to point to the beginning *Non-BASIC* location to prevent overwriting the BASIC vectors in page 2. After removing all spaces (lines 2000 - 2027), change the following lines:

> **124 FORI = 1T04:F0RJ = 1T014:**  $N = 3*J - 2$ **163 OP = VAL(M I D\$(F\$(I I),**  $JJ*3 - 2,3$

Be sure to run the program (without doing any assembly) before attempting to determine the highest location used by BASIC, since variable and string space is allocated at RUN time.

2. The following addressing modes are not documented by the author, although they are included in the program:

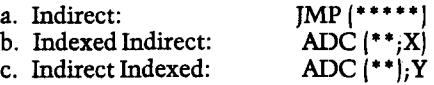

*Note: \* \** equals Hex digit.

3. To allow the conversion of hexadecimal numbers with 1,2, 3 or 4 digits change lines 4000 - 4050 to the following:

> **4000 N = 0:LL= 16:FORI = 1TOL 4010 M = ASC(MID\$(C\$,I,1))**  $-48$ : $M = M + 7*(M \ 9)$ 4020  $N = N + M^*(LL$   $(L - 1))$ :  $NEXT:C$ = STR$(N):N = Q + 23$ **— (LEN(C\$))**

The above will also right-justify the decimal output to allow alignment with the ASCII output.

I have used the above assembler to build several small device handlers and find the program most successful. Should there be any questions feel free to contact me at Weldon Electronics, Inc., 14010 23rd Ave. No., Plymouth, MN 55441 (612/559-1984).

*Lee Meador of Arlington, Texas wrote to us with this tip:*

The article entitled "Create a Data Disk for DOS 3.2 and 3.2.1" in the June 81 issue is indeed interesting for someone who needs to save space for data on Apple II disks. There is one related item that needs to be made known about the use of track 0. The Apple DOS (3.2 or 3.3) does not allow the use of track zero. Consider how the track/sector list is used by the DOS. (See pages 128-129 of the DOS manual.) In the list two bytes hold the track (1 byte) and the sector (1 byte) of the appropriate sector of the file. The first item in the list for the first 256 bytes of the file, the second item for the next 256 bytes, etc. If the first of the two bytes is zero, then it is assumed by DOS that that block of 256 bytes is not used in the file. A sector is not allocated for that group of 256 bytes. Perhaps this is a design error in the DOS, or perhaps they thought no one would ever try to use track 0 so they could cut out a few bytes of code to speed things up a little. (Obviously, only track 0, sector 0 should be off limits.) Anyway, when that first byte is zero, the DOS, rather than looking on track zero for the sector, will assume that the sector doesn't exist.

This isn't a problem if all your files are created and read by DOS. DOS will never allocate a sector on track zero, whether you free up the space or not. *But...* some file copy programs, in particular, FID, MUFFIN and its derivatives, DEMUFFIN, and Niffum, and other similar programs, will put parts of files into track 0. The problem is only noticed afterwards when you try to use DOS to access the file. It isn't there.

I suggest this change to Mr. Sogge's article to solve the problem. Change the line three up from the bottom of the middle column of page 49 from "(11,0,38) to FF E0 00 00" to read "(11,0,38) to 00 00 00 00" . This will leave track 0 marked as in use and the file copy programs won't be tempted to allocate space there.

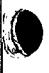

## *Hot pursuit through space and the vortices* of time!

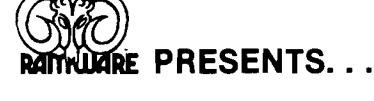

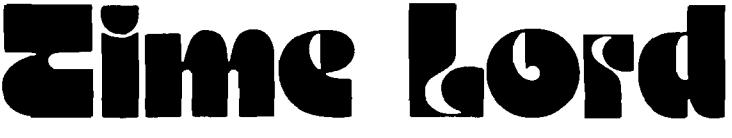

The fallen Time Lord, who presumptuously calls himself The Master, is at large. The elders of Waldrom have supplied you with the hyperspace-worthy vessel Tardus, and commissioned you to eliminate the evil "Master". Your resources **include clones w ho w ill fight for you, the form idab le CRASER w eapons of the Tardus,** and magic weapons such as Fusion Grenades and Borelian Matrix Crystals.

**Traveling through hyperspace in search of the evil one, you will encounter Time** Eaters, Neutron Storms, and other alien creatures and phenomena. Entering real space to search planets, you will encounter still other dangers. You will enter native settlements to buy food and supplies — or to fight for survival. **And once you find The M aster can you destroy him?**

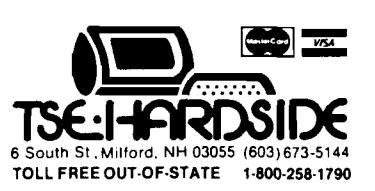

Based on Dr. Who of PBS fame. **A pple Integer Basic, Disk, 48K . . . \$29.95**

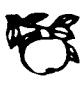
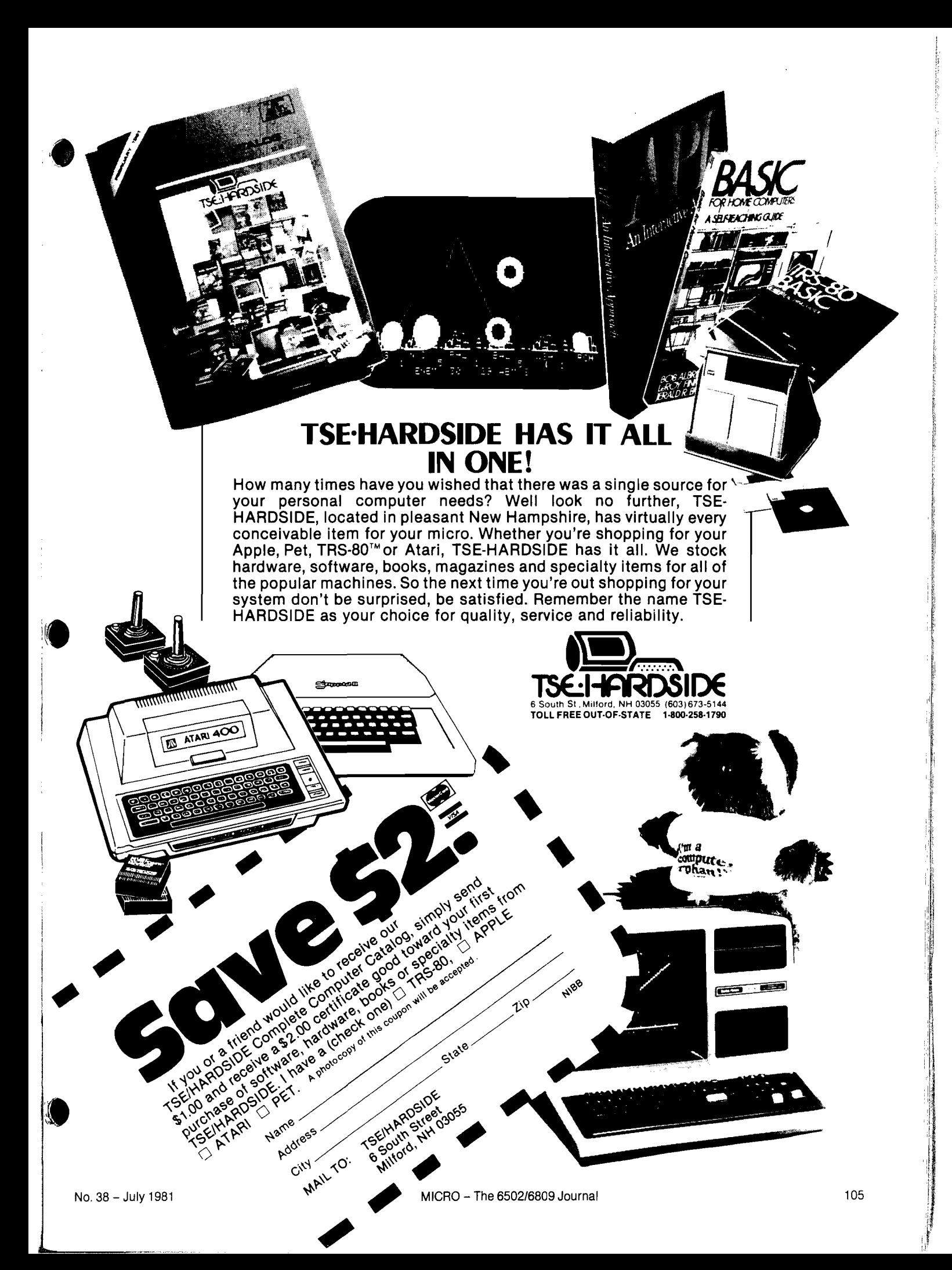

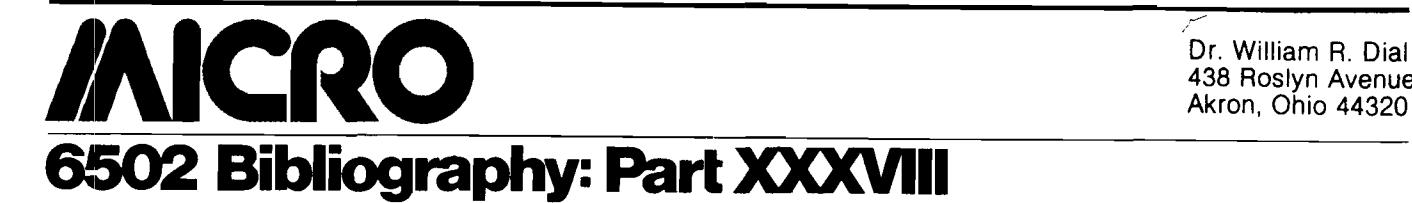

## **985. Abacus II2, Issue 11/12 (November/December,\*1980)**

Anon., "IAC Apnote: Serial Handshake Modification with Tabs," pg. 4-5.

Using the Apple High Speed Serial Interface Card with printers and using the existing data input line to sense if the printer is busy.

Anon., "IAC Apnote: Upper/Lower Case and Special Characters," pg. 9-15.

A method for using the language card on the Apple so that control of upper and lower case is controlled by the shift key.

Sokal, Dan, "IAC Apnotes: Pascal PEEKs and POKEs," pg. 13-15.

A program for your Pascal library.

Anon., "IAC Apnote: Text Screen Mapping and Use," pg. 16-17.

All about text pages, screen maps, and character display values, including an example of use.

Davis, James P., "Savings," pg. 23-24.

A program to calculate interest on savings with your Apple.

Davis, James P., "Printer On — Says-a-Me," pg. 24. A printer control program for the Apple/Trencom 200/AII-g combination.

Davis, James P., "Print Catalogs," pg. 25.

An easy to use catalog printing routine for the Apple. Robbins, Greg, "DOS Tricks for DOS 3.2.1," pg. 26.

Several techniques for users of Apple DOS 3.2.1.

Anon., "How to Obtain Those Special Characters," pg. 27.

A machine language routine that allows several extra characters to be printed on the Apple II.

Davis, James P., "Two M/L Sound Effects Programs Revisited," pg. 29-31.

Tutorial with two example routines for the Apple.

## **986. Peek(65) 1, No. 12 (December, 1980J**

Stevenson, Greg, "U2," pg. 2-5.

Tips for OSI users including an addition to BEXEC to add flags.

McMurray, C. Eugene, "Something for Nothing," pg. 5, 16.

How to avoid confusion between variables and BASIC function labels on OSI micros.

Jones, Davis A., "Cassette Comer," pg. 6.

Some hardware and software assists for cassette operation.

Hooper, Phil, "CALL for OSI BASIC," pg. 7-8.

How to provide a CALL routine for the OSI machines to invoke a machine language program.

Williams, Jim, "How to Edit Programs and Keep Variables," pg. 8.

Tips on the use of OSI BASIC variables.

Anon., "Location of Routines," pg. 10-11.

A listing of location of routines in Microsoft BASIC Ver. 1.0, Rev. 3.2 in OSI C1P and Superboard II.

Lundberg, Charles " 'PRINT AT' Hides in BASIC," pg. 11.

A formatting technique for OSI users.

Goodman, Kelsey, "OSI Files," pg. 14-15. Discussion on handling OSI files.

Dennis, Neil, "Graphics Program," pg. 16. A graphics program to draw patterns on the OSI screen.

## **987. Stems from Apple 3, No. 12 (December, 1980**

Stein, Dick, "Review of Pascal Version 1.1," pg. 4, 9, 13 Version 1.1 of Apple Pascal has had many changes, reviewed in this article.

Anon., "Renumber Problem — DOS 3.2 and 3.3," pg. 8. How to fix a bug in the Applesoft Renumber program.

Robinson, Alan H., "A Look at Fortran," pg. 10-12. Comments on a user's experience with Apple Fortran. Some pitfalls to be avoided are discussed.

- Dulk, G.A., "Use of Apple as a Word Processor," pg. 15-19.
	- The Apple Pascal system has many of the desirable features of a Word Processor.

Warren, John W., "Ballistic," pg. 20-22.

This program will calculate and print a complete ballistics table, bullet flight path, etc.

## **988. The Apple Peel 2, No. 12 (December, 1980)**

Brown, Tom, "POKE Salad," pg. 4-5. Discussion of a malfunction of the VAL function which is memory dependent, for the Apple.

Graham, Johnny, "13/16 Sector Switch Modification," pg. 6.

Add a switch to your Apple disk controller card to switch from 13 to 16 sectors (DOS 3.2/3.3).

Donahue, Tom, "13/16 Sector Switch," pg. 7. Another approach to switch between 13 and 16 sectors on the Apple disk system.

## **989. MICRO No. 31 (December, 1980)**

Carlson, Ron, "Graphing Rational Functions," pg. 7-9.

A discussion and listing of a general-purpose graphing program for the Apple hi-resolution screen.

Elm, Robert L., "A C1P User's Notebook," pg. 11-13. Secrets of the Challenger and notes on ACIA, graphics, tape control, etc. for OSI users.

Davis, Harvey S., "Drawing a Line on PET's  $80 \times 50$ Grid," pg. 15-19.

A collection of flexible machine language routines for graphing.

Weiner, Eugene V., "A Random-Character Morse Code Teacher for the AIM 65," pg. 21-23.

Program your AIM to generate code sounds at 13 words per minute and up.

Tibbetts, Gregory L., "An Apple Flavored Lifesaver," pg. 25-30.

An Apple game.

Wright, Loren, "MICRO PET Vet," pg. 33.

Several new Commodore products are discussed.

McBumey, N.R., "Creating an Applesoft BASIC Subroutine Library," pg. 37-40.

Using EXEC instead of RUN offers increased flexibility and can link Applesoft programs from a common diskresident library.

Staff, "Microscope," pg. 43.

PBASIC-DS Version Two is reviewed.

Crites, Roger C., "Stuffit," pg. 45-47.

A time-saving utility program for PET BASIC files.

Rowe, Mike (Staff), "New Publications," pg. 51. Two new books are reviewed.

Froelich, Jerry W., M.D., "Microprocessors in Medicine: The 6502," pg. 53.

Discussion of 6502 computer programs in medical education.

Lindsay, Len, "Atari Bits," pg. 57-59.

Discussion of Atari keyboard buffer, screen protect feature, dynamic keyboard, hi-resolution graphics, etc.

Taylor, William L., "Relocating OSI ROM BASIC Programs," pg. 61-63.

This BASIC program will assist OSI users to understand how their Microsoft BASIC and monitor are used.

Vrtis, Nicholas J., "Cassette I/O for SYM BASIC," pg. 65-69.

Expand the capabilities of SYM BASIC with this cassette 1/O handler, allowing access of the cassette as a data file.

Boering, Brooke W., "Multiplying on the 6502," pg. 71-74.

Here are five routines to speed up multiplication on any 6502 system.

Dial, Wm. R., "6502 Bibliography: Part XXVII," pg. 89-93.

Over 150 new references to the voluminous and growing 6502 literature.

## **990. The Apple-Dillo (December, 1980J**

Teas, George, "Pascal Primer," pg. 5.

Pascal routines providing ready access to inverse and flash functions on the Apple.

Beal, Bob, "Using Parameters with the Control-Y Monitor Command," pg. 6-8.

A discussion of the Apple Control-Y with two listings as demos.

## **991. The Seed 2, No. 12 (December, 1980J**

Nelson, Rod, "Apple Speed," pg. 7.

An interesting experiment comparing the speeds of routines.

Anon., "IAC APNOTE: The Apple II Cassette Interface," pg. 20-23.

A good discussion of the operation of the cassette interface on the Apple  $\Pi$ .

**992. O.S.I. Users Independent Newsletter No. 7 (December, 1980)**

Curley, Charles, "OSI Resources," pg. 1-13.

Entire issue devoted to a catalog of OSI resources including hardware, utilities, education and business programs, word processors, etc.

**993. Southeastern Software Newsletter No. 23 (December, 1980)**

McClelland, George, "Update on Word Processing," pg. 4-5.

Discussion of Super Text  $II$  and 80-character Apple Pie and format.

Christman, John, "Printer Controls for the Paper Tiger," pg. 8-9.

This Applesoft program prints out the number of columns for each size of print on the Paper Tiger.

Sander-Cederlof, Bob, "Character Codes," pg. 9. A short routine to print out a chart of the complete Apple screen codes.

Powell, David, "Apple Escher," pg. 9. A graphics program for the Apple Hi-Res screen.

## **994. From the Core (December, 1980)**

Budge, Joe, "Natterings from the Nabob," pg. 3. A fix for the renumber program in DOS 3.3, disk centering problems, a mod for Apple disk analog cards to reduce errors in going from disk to disk and 3.2 to 3.3, how to identify disk drives made by Shugart and an alternate supplier.

Anon., "Copyone," pg. 4.

An improved Pascal single disk copy.

Anon., "Oligopoly Simulation," pg. 8-9. A program to model a simplified economic system and determine the most profitable pricing strategy given a number of alternatives.

## **995. The Cider Press (December, 1980)**

- Weiglin, Peter C., "Formatting Part Three." More on formatting techniques for the Apple.
- Roxburgh, Alastair, "Tape to Tape Copy," pg. 6. How to copy difficult programs on the Apple cassette interface.
- Fields, Randy, "Extensions to Print Using," pg. 7. Additional information on the Print Using function.
- Thompson, C.J., "Niffum," pg. 8-9. A reverse MUFFIN (DOS 3.3 to 3.2 converter] for the Apple.
- Anon., "Try These Patches on DOS 3.2: Part II," pg. 9. A second installment of some handy DOS modifications for the Apple.
- Schaffer, Jay, "FRE(x) Modifications," pg. 10-12. A sixteen-sector version of a program to find the free space remaining on a diskette.
- Nareff, Max J., "Beginner's Notes on Pascal," pg. 15-16. A program in Pascal demonstrating the use of the*1 '* String'' intrinsic functions (COPY, POS, CONCAT). Also a split-screen demo.

## **996. Washington Apple Pi 2, No. 12 (December, 1980)**

Anon., "The Case of the Disappearing Directory," pg. 7-11.

Discussion of the Pascal handling of directories.

Wurzel, Bill, "Linear Scaling in Hi-Res Graphics," pg. 17-18.

A tutorial in Apple Hi-Res graphics.

Wurzel, Bill, "A Bug in the Toolkit Assembler," pg. 18. A bug in the 6502 assembler on the Toolkit disk and a fix for the bug.

Schwartz, Dana J., "Dana's Hex Loader," pg. 18-20. A utility for the Apple.

Crosby, Mark L., "Questions, Questions, Questions," pg. 21.

Some common questions on Apple programming or operation.

Mitchell, Howie, "Printing Out the Hi-Res Screen," pg. 22-24.

A program for the Apple and the Anadex DP-9501 printer.

Cottrell, C., "Equations for Some Common Bessel Graphs," pg. 24-27.

Equations and listing to print Bessel function graphs.

## **997. AppleGram 2, Issue 12 (December, 1980)**

Sander-Cederlof, Bob, "Word-Search Puzzle Maker," Pg. 3-7.

Routines to develop matrices of letters and to find hidden words therein, for the Apple.

Firth, Mark, "Short Cut to Common Routines," pg. 8. How to get a common routine into several programs using the Renumber program and the EXEC function on the Apple.

Firth, Mike, "MID\$ vs. LEFTS and RIGHTS and Other Routines," pg. 13-14.

A series of handy routines and techniques for the Apple.

## **998. SoftSide 3, No. 3 (December, 1980)**

Pence, Fred, "Christmas Card," pg. 20-21, 50-51. An Apple program using Lo-Res graphics.

Pelczarski, Mark, "The Developing Data Base," pg. 30-33.

Part 4 of a continuing series for the Apple and Atari. Barts, Duane, *"*Connect-A-Dot," pg. 34-37.

A sketching program for the Apple Hi-Res graphics. Ward, Dennis and Osborne, Leon A., "One-Liners," pg. 51.

Several programs for the Apple.

- Bohlke, Dave, "Baseball," pg. 65-68. A game for the Apple.
- McKenna, Michael, "Space Dodge," pg. 70-71. A game for the Atari.
- Bohlke, David, "States and Capitals," pg. 80-81. An educational game for the Atari.

Bohlke, Dave, "Speedello," pg. 88-89. An Othello-like game for the Atari.

## **999. G.R.A.P.E. 1, No. 11 (December, 1980)**

Wasson, Philip, "Fast Hi-Res Scroll," pg. 4. An Apple program for a machine language fast scroll.

## **1000. Softalk 1 (December, 1980)**

Wagner, Roger, "Assembly Lines," pg. 14-16, 22. Part 3 of a continuing tutorial on Assembly language, for the Apple.

## **1001. Apple Assembly Line 1, Issue 3 (December, 1980)**

Laumer, Mike, "Integer BASIC Pretty Lister," Pg- 3-8.

An Apple program to make pretty listings of Integer BASIC programs.

Sander-Cederlof, Bob, "S-C Assembler II Notes," pg. 9-14.

Discussion and patch for .da directive; block move and copy for Version 4.0; etc.

Sander-Cederlof, Bob, "Handling 16-Bit Comparisons," pg. 16.

How to compare two double-byte numbers on the Apple for branching routines.

## **1002. T.A.R.T. 1, No. 1 (March, 1980)**

Koerin, Sidney, "Ditty," pg. 2. A fix to DOS 3.2.1 of the Apple to make the INIT program go faster.

Shanes, John, "Faster Than a Speeding Bullet!!", pg. 8. Speed up your Apple cursor with this hardware mod.

### **1003. T.A.R.T. 1, No. 2 (May, 1980)**

Rivers, Jerry, "Lower Case from Your Apple," pg. 2. Two routines to allow you to use both upper and lower case in your Apple programs.

## **1004. T.A.R.T. 1, No. 3 (October, 1980)**

Anon., "Disk Labeling," pg. 3-4. A BASIC program to label your Apple diskettes.

## **1005. T.A.R.T. 1, No. 4 (December, 1980)**

Hubbard, Bill, "A Striking Article," pg. 2-3. Add a typewriter-like sound to your Apple keys.

### **1006. Apple Bits 2, No. 10 (December, 1980)**

Anon., "Apple Disk II Card DOS 3.2/3.3 Switch Modification," pg. 4. A convenient hardware mod for the Apple disk controller card. Koehler, John, "BASIC Basics," pg. 5. A common denominator program for the Apple. Kovalik, Dan, "Taking the Mystery and Magic Out of Machine Language," pg. 8-10. An Apple Hi-Res graphs left/right flip program.

## **1007. The Apple-Dillo (January, 1981)**

Clardy, Robert C., "Converting Integer BASIC Programs to Applesoft," pg. 5-6.

A useful utility for the Apple programmer.

## **1008. OSIO Newsletter 3, No. 1 (January, 1981.)**

Sand, Paul A. and Morganstein, David, "Prettylisting," Pg- 1, 2,.

Improve the appearance of your 6502 program listing with this routine. For OSI computers.

Kirshner, foe, "OS-65 Notes," pg. 3-5. Some discussion of the handling of files on the OSI system.

Compton, Radford, "Assignment: Format," pg. 6-7. Format a report with this OSI program.

## **1009. The Harvest 2, No. 5 (January, 1981)**

Stadfeld, Paul, "Toccata and Fugue in CTRL-D," pg. 1-3.

A tutorial on Apple keyboard logic, modifications to the keyboard, etc.

## **1010. The Apple Peel 3, No. 1 (January, 1981)**

Jenkins, Jerry, "Space Saver," pg. 6. Get more storage area on that diskette for your Apple Hi-Res pictures.

Jenkins, Jerry, "APTYPE/MX-80," pg. 6.

Improve the compatibility of the APTYPE/MX-80 combination on the Apple.

## **1011. The Seed 3, No. 1 (January, 1981J**

White, Harry, "Move On, String Writer," pg. 3-4. A tutorial for Hi-Res graphics on the Apple, with a Hi-Res page move demo.

Anon., "Apple Pi Conventions," pg. 6. A utility to set up program REM statements, etc.

## **1012. Nibble No. 8 (January, 1981)**

- Capella, Mark, "Will 'O The Wisp," pg. 9-21. A fantasy game for the Apple.
- Riley, Kevin D., "Cassette Tape Visual Display Monitor," pg. 22-23.
- A mod to make tape loading more reliable.
- Laird, Alexander, "Fun with Apple's Assembler," pg. 27. Some insight into the Apple Monitor's graphics.
- Darr, Robert W., "Apple and the 3.3 DOS," pg. 31. A review of the new DOS and it's feature utilities.
- Berman, Andrew, "Blast Away!", pg. 35-39.

A shooting gallery program for the Apple.

- Harrell, Keith, "Pascal Pointers and Principles," pg. 41-45.
- The filer of the Pascal system and the compound statements.
- Reynolds, William ID, ' 'String Function for Integer BASIC Programs, pg. 53.
	- A subroutine allowing for a string variable to be set equal to the printed string of a numeric variable on the Apple.
- Szetela, David P., "BASIC/Machine Language Subroutine Creator," pg. 53.
	- A BASIC POKE creator for the Apple BASIC.
- Reynolds, William m, "Deleting Files Absolutely," pg. 53-57.
	- Defeat the recovery of a deleted file on the Apple diskette.

Thompson, C.J., "Niffum," pg. 61.

- A reverse muffin for the Apple DOS 3.3/3.2 systems. Abrams, Larry, "Loan Reduction Analysis/Display," pg. 63.
	- A financial program for the Apple.

## **1013. KB Microcomputing No. 49 (January, 1981)**

Baker, Robert W., "Potpourri: New PET Monitor," pg. 10-13.

- A well-documented monitor ROM called Mojana/1, BASIC 4.0/DOS 2.1, etc.
- Baker, Robert, "Real-Time Spectrum Analyzer," pg. 48-50.

A PET program for audio signal analysis.

- Chamberlin, Hal, "Simulation of Musical Instruments," pg. 53-58.
- Computer music synthesis for 6502 machines.

Rager, Edward, "Scramble," pg. 78-80.

- A PET program demonstrating the utility of nested subroutines.
- Deininger, Rolf A. and Tujaka, Don, "Apple Connections," pg. 122-123.
	- Put connectors on the back panel of your Apple for convenience in connecting peripherals.
- Hirbemik, Robert M., "Space Race," pg. 126-128. A graphics game for the Apple.
- Baker, Donn Burke, "Reverse Video for the OSI C1P," pg. 176-182.

## A \$10 hardware mod for the C1P.

Hutchinson, Thomas E., "Second Cassette Interface with One IC," pg. 188-190.

Improve the flexibility of your PET with this mod.

## **1014. Byte 6, No. 1 (January, 1981)**

Crawford, Chris and Winner, Lane, ' 'An Introduction to Atari Graphics," pg. 18-32.

A tutorial on Atari graphics with two listings.

Roybal, Phil, "The Picture-Perfect Apple," pg. 226-235. An Apple program in Assembly language for the Qume Sprint Micro 3 printer.

### **1015. Softalk 1, No. 5 (January, 1981)**

Wagner, Roger, "Assembly Lines, Part 4," pg. 22-27. Incrementing, decrementing and loops in assembly language for the Apple.

## **1016. Atari Computer Enthusiasts 2, Issue 1 (January, 1981)**

De Groot, Bill, "Business Program," pg. 2. An Atari program to calculate interest and payments on loans.

## **1017. Interface Age 6, No. 1 (January, 1981)**

Baker, Al, "Game Comer," pg. 22-26. A game for the Atari called "Cannon Duel."

Zant, R.F., "File Cabinet and Ampersosrt H," pg. 94-96. Improve the sort routine in the Apple File Cabinet.

## **1018. The G.R.A.P.E. Vine (January, 1981)**

- Ude, Art, "Neon Sign," pg. 3. A program of the crawler or banner type for the Apple. Ude, Art, "Throttle," pg. 4.
- Applesoft and Integer BASIC listings for slow list on the Apple.
- Lawson, Steve, "Screen Position," pg. 5. An Apple program to find the screen position given row and column parameters.
- Lawson, Steve, "Binary to Decimal to Binary Conversion," pg. 6-7.

An assist to converting numbers on the Apple.

## **1019. From The Core (January, 1981)**

- Budge, Joe, "King Kluge," pg. 3. A hardware mod for the Apple to restore singlestep and other Old ROM features on your Autostart machine.
- Whittaker, Alec, "Timer Subroutine," pg. 5. An inexpensive clock for the Apple.
- Holzworth, Paul, "The Secrets in Your Apple,...Maybe," Pg- 7.
- An examination of the latest Apple motherboard seems to predict things to come.
- Budge, Joe, "UPPER/lower Case Pascal," pg. 8. Modify your Apple BIOS to allow U/L in Pascal.
- Anon., "DOS to Pascal Transfer Program," pg. 8-9. A program which will transfer Apple files from DOS to Pascal.
- Anon., "L/C System Startup for Pascal 1.1," pg .13. A program which calls an assembly language routine to set up various startup options of the Apple.

## **1020. The Michigan Apple-Gram (August, 1980)**

Rivers, Jerry, "Technical Tidbits," pg. 6. Fix for the fix for the DOS Append on 3.2 and 3.2.1; garbage collection to free up space, etc. for the Apple.

Anon., "IAC Apnote: Applesoft Array Eraser," pg. 16. A program for the Apple.

Anon., "IACApnote: Converting Integer BASIC Programs to Applesoft," pg. 19.

A discussion of a useful procedure for the Apple.

Anon., "IAC Apnote: Out of Memory Errors," pg. 20. Reasons for getting "Out of Memory" errors on the Apple.

Anon., "IAC Apnote: VTAB and HOME Converter," pg. 21.

Some useful routines for the M&R SUP-R-Terminal on the Apple.

Anon., "IAC Apnote: Modifying the LISA Assembler," pg. 22.

Modification of the Apple utility to handle user functions. Anon., "IAC Apnote: DEL Character Killer," pg. 26.

A routine for the Apple system. Anon., "IAC Apnotes: Misc. Apnotes for Apple Pascal

Systems," pg. 28-37. A series of Pascal Notes on GETREM, TAKE 280, TRANSFER, FOREIGN, LONG INTEGER FIX,

LOAD/SAVE to DISK, etc.

## **1021. The Michigan Apple-Gram (September, 1980)**

Tuttleman, Roger, "Disk Inform," pg. 7-10.

An Apple assembly language program for printing information about a diskette.

Rivers, Jerry, "Technical Tidbits," pg. 11-14.

A tutorial on the 6502 operation and the LISA Assembler.

Hall, Lennis L. and Ankofski, Tom, "Select By Number," pg. 17-19.

A Hello program for the Apple Disk system.

## **1022. The Michigan Apple-Gram (October, 1980)**

Neuhauser, Robert, "I/O Port and Joysticks," pg. 5. A hardware article for improving the game port 1/O of the Apple.

Holderby, Michael, "Integer BASIC Token Scheme," pg. 6-7.

A tutorial for the Apple.

McClaren, Mac, "Catalog Free Sectors Revisited," pg. 7. A listing that works in either Applesoft or Integer BASIC, together with notes on just *how* this machine language routine works.

Smith, Paul, "Catalog List," pg. 8-9.

A tutorial for the Apple.

Tuttleman, Roger, "Integer BASIC Append Methods," pg. 11-12.

Several routines for the Apple, including 'To Text Create,' a program to create an EXEC file to convert BASIC programs to Text files.

Tuttleman, Roger, "Fix for Applewirter," pg. 12. A fix for using Applewriter with the Paymar Lower Case Adapter.

Tuttleman, Roger, "Integer Info Create," pg. 13. A program to create an EXEC file to return HIMEM, LOMEM, start of program and end of variable address.

Anon., "My Disk Runneth Over," pg. 15-16. Several routines including one that allows the Apple to use graphics programs written for the TRS-80, a fast text-copy program, etc.

## **1023. The Michigan Apple-Gram (November, 1980)**

Holderby, Mike, "Programmer's Comer," pg. 5. A tutorial on how to add beeps, buzzes, etc. to your Apple programs.

Walker, Carl, "DOS Patch for Single Stroke Entry," pg. 6.

A Single Stroke Entry to use with DOS.

Tuttleman, Roger, "Remove Lisa," pg. 8. A utility for Apple users of the LISA assembler. *.*

Rivers, Jerry, "Text File Reader," pg. 9.

A program to read any sequential text file into memory. McLaren, Mac, "Disk Zap Conversion with DOS 3.3," Pg- 9.

Mods for the popular Disk Zap utility to adapt it to the new Apple DOS 3.3.

Tuttleman, Roger, "Introductory Fortran Program," pg. 10-11.

A short program showing the forms of various FOR-TRAN statements and how to get the Apple clear of the bugs.

Smith, Paul and Rivers, Jerry, "Serial Interface Card Tabbing," pg. 11.

How to tab past column 40 using the Apple serial interface card.

Tuttleman, Roger, "FORTRAN Turtle Graphics Demo," pg. 14-15.

A simple Apple program demonstration of Fortran Turtle Graphics.

Tuttleman, Roger, "POKE Writer," pg. 15.

A program to convert assembly language routines to POKEs for BASIC programs.

Macdowell, Mac, "My Disk Runneth Over," pg. 16-17. A software mod for Apple sound, and a telephone dialing routine that yields fast dialing capability.

Paul, L., "Un-Muffining Routine," pg. 17. A procedure for converting a program from DOS 3.3 to DOS 3.2.

Rivers, Jerry, "The FORTRAN Format," pg. 18-19. Notes from an Apple Fortran user with a Fortran listing | of TEXTPRT, a routine to print any 'Text' file to your printer.

Tuttleman, Roger, "Free Sectors," pg. 20. An Integer BASIC program to print the volume number and number of free sectors on an Apple disk.

## **1024. The Michigan Apple-Gram (December, 1980/ January, 1981)**

Holderby, Mike, "Programmer's Comer," pg. 6-7.

A look at Apple's error trapping and input editing techniques.

Rivers, Jerry, "Fortran Format," pg. 7.

Notes by an Apple Fortran user shows the pitfalls in this language.

Lea, Diane, "Beginner's Comer," pg. 10-11.

Some tips for new Apple owners, including a graphics listing.

Tuttleman, Roger, "RWTS Disk I/O From BASIC," pg. 12-16.

A guide to using the RWTS disk utility, with several programs and routines for the Apple.

Rivers, Jerry, "Maybe You Didn't Know That...," pg. 17-18.

Some interesting notes on the Apple HIMEM:, LOMEM:, the speed of interpreters vs. compilers, Pascal and Fortran speed, etc.

Wiggington, Randy, "Read/Write Track-Sector,'' pg. 20-35.

Listing for this major Apple utility and a description of  $\int$ its internal workings.

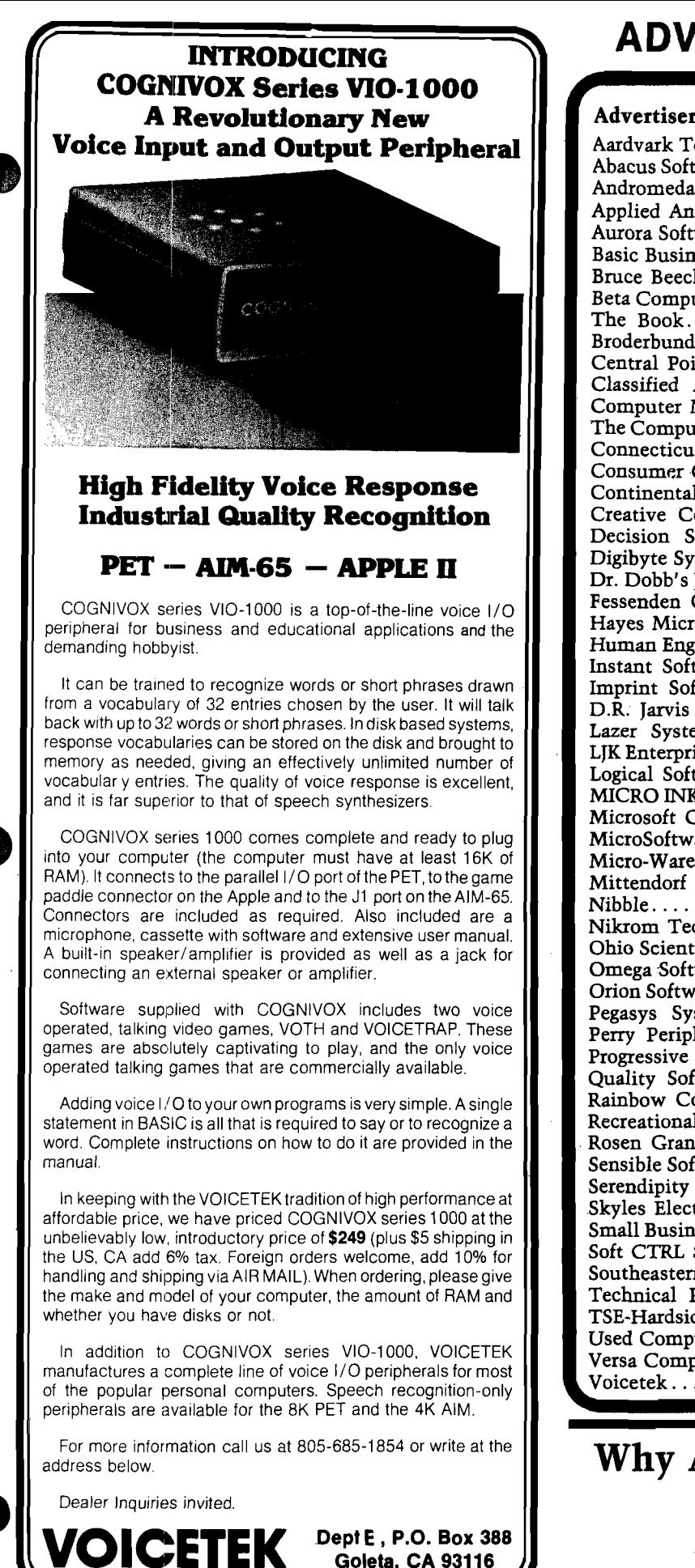

# **ADVERTISERS' INDEX**

**JULY 1981**

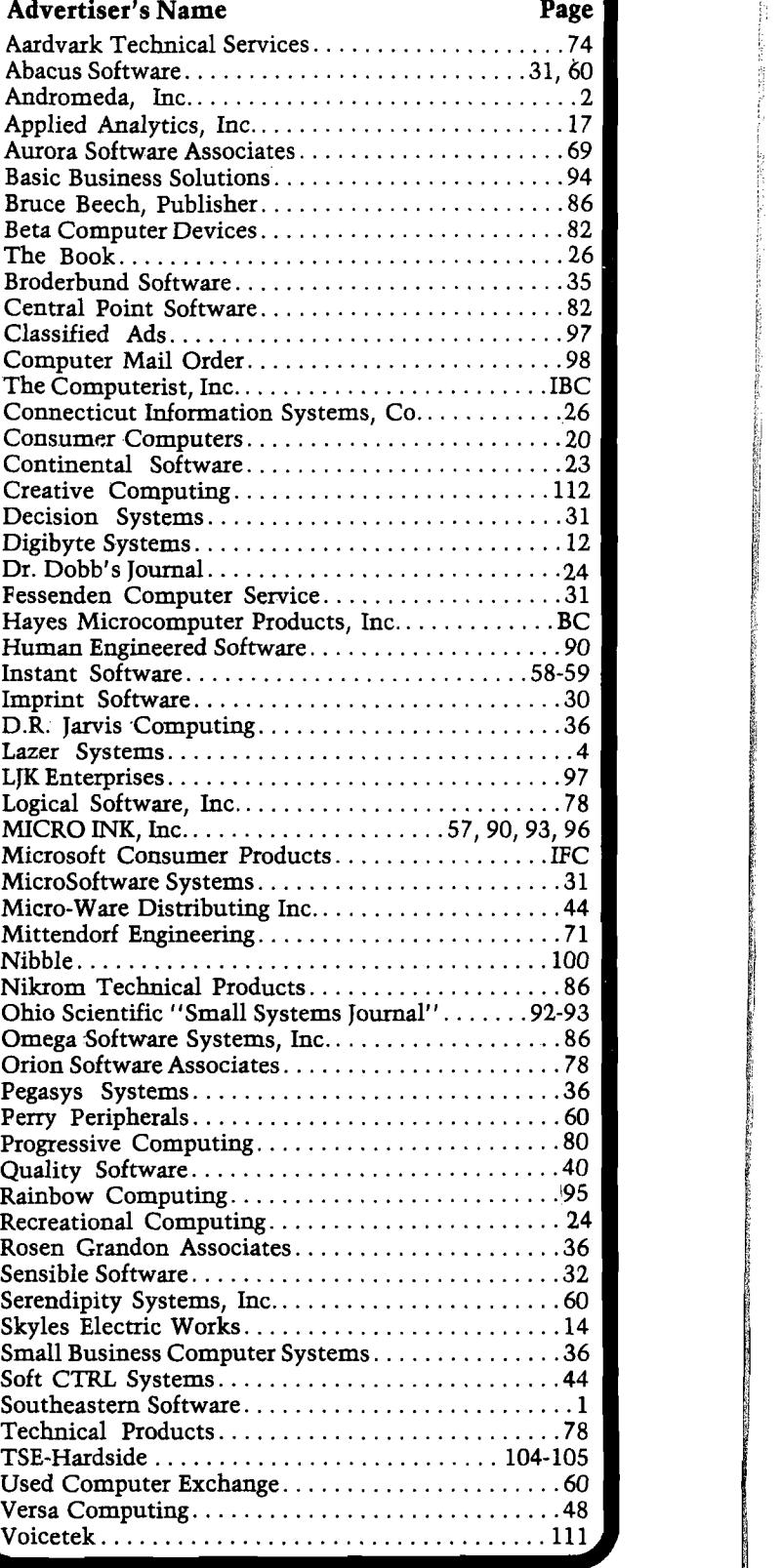

# Why Advertise in MICRO? **Find Out!**

**Call (617) 25 6- 55 15 Ask for Cathi Bland**

<span id="page-114-0"></span> $\epsilon$ 

Ħ

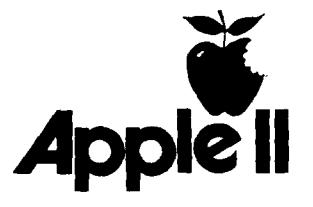

# *%* **sensational >**4**pple II software**

## **creative G O R g p a f c i R g software** *0* **I**

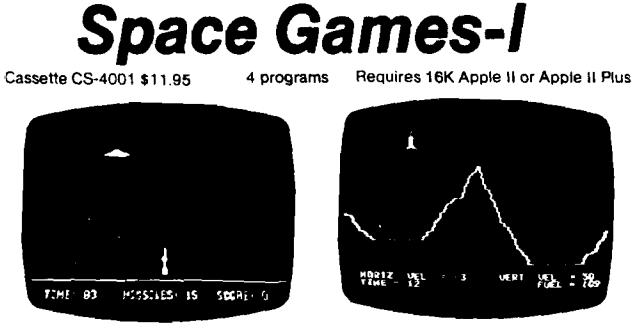

and altitudes.

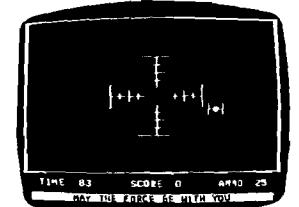

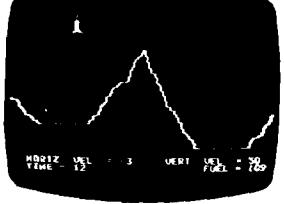

Saucer Invasion. Fire missles to destroy Rocket Pilot. Maneuver your spaceship over the invaders who fly at different speeds the mountain using horizontal and vertical the mountain using horizontal and vertical<br>thrusters.

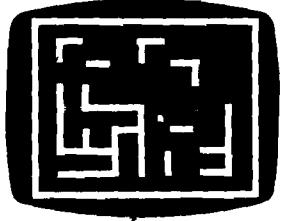

Star Wars. Shoot down as many TIE fighters Dynamic Bouncer. A colorful, ever-changing<br>as possible in 90 seconds.<br> graphics demonstration.

# *Strategy Games*

Cassette CS-4003 \$11.95 4 Programs

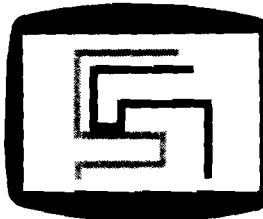

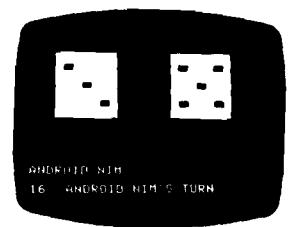

**Skunk. A** 2-player strategy game played Genius A fast-moving trivia quiz with scores with the strategy game of questions.

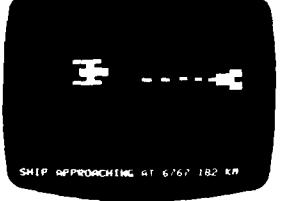

Blockade. Build a wall to trap your opponent, UFO. Use lasers, warheads or guns to des-<br>but don't hit anything. troy an enemy spacecraft.

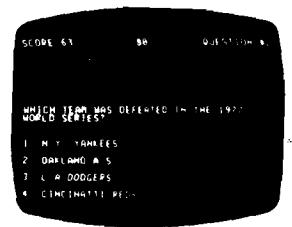

# **Sports Games-1**

uires 16K Apple II or Apple II Plus

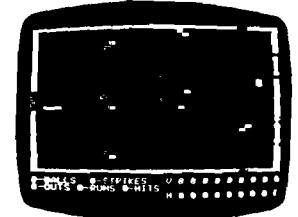

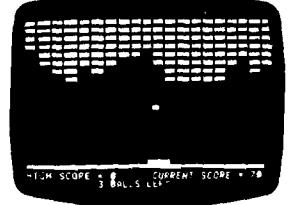

Baseball; A 2-player game with pitching, Breakout. Four skill levels and improved batting. fielding, stealing and double scoring make this the best breakout ever.

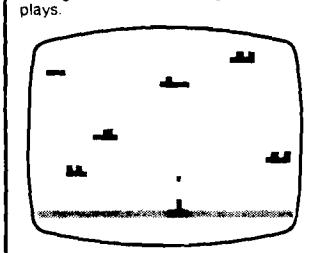

Torpedo Alley. Sink as many warships as possible in 2 minutes.

## **Space & Sports Games Strategy & Brain Games Order Today**

Disk CS-4501, \$24.95 Requires 32K Appfe II or Apple II Plus

This disk contains all eight games from cassettes CS-4001 and CS-4002.

the registered trademark of Apple Computer Inc.

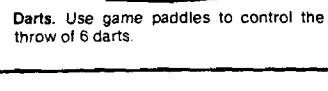

Disk CS-4502. \$24.95 Requires 32K Apple ll or Apple II Plus

This disk containsall 12 games and programs from cassettes CS-4003 and CS-4004,

# **Brain Games**

Cassette CS-4004 \$11.95 7 programs

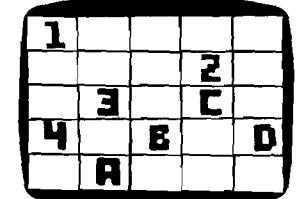

**123U5S**

Dodgem. Be the first to move all your pieces Nuclear Reaction. A game of skill, fast across the board in this intriguing strategy decisions and quick reversals of position game

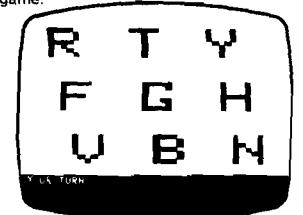

Parrot. A Simon-type game with letters and tones. Dueling digits is a version with numbers.

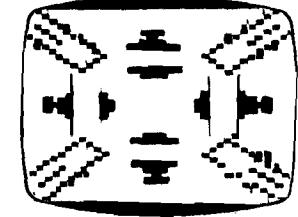

Midpoints and Lines. Two colorful graphic demonstrations Tones lets you make mus and sound effects

To order any of these software packages, send payment plus \$2.00 postage and handling per order to Creative Computing, Morris Plains, NJ 07950. Attn: Clarice Visa. MasterCard and American Express orders may be called in toll-free.

Order today at no risk It you are completely satisfied, your money will promptly and courteously refunded.

Creative Computing Software Morris Plains, NJ 07950 Toll-free **8 0 0 - 6 3 1 -8 1 1 2** In NJ, 201-540-0445

## creative computing software

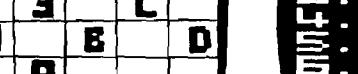

# **You Can Do It All with FLEXI PLUS**

**Build a complete system or expand your Apple or other 6502-based system.**

...■ . j! \$ V ^ ' ■ , v ,<

## **BASED MICROCOMPUTER**

# **FLOPPY DISK CONTROLLER**

## **RS-232 COMMUNICATIONS**

# **IEEE 488 BUS CONTROLLER**

## **A remarkably flexible microcomputer board**

FLEXI PLUS is a 6809-based single board microcomputer with up to 56K of on-board memory, extensive serial and parallel I/O capability and a cassette interface. It may be used without the 6809 as an<br>expansion-board-for-most-6502, 6800 and-6809 systems. The **Floppy Disk**<br>Controller supports up to four 8'' drives or three 5 ¼ '' drives and provid patible formats. The fully buffered RS-232 Communications Port features programmable data form ats and baud rates from 50 to 19,200. The **IEEE 488 Bus Controller** supports inter facing to sophisticated instrumentation and test equipment.

## **Microcomputer Features:**

- State-of-the-art Motorola 6809E microprocessor
- Supports seven memory<br>devices; Up to 56K bytes 2K, 4K and 8K RAMs, EPROMs<br>or ROMs
- Cassette port handles many formats
- 20 mA current loop TTY port
- 6522 VIA for parallel/serial I/O<br>• Directly expandable with VIDEC
- PLUS and DRAM PLUS

THE

**GOW** 

## **Communications Features:**

- Programmable baud rates from 50 to 19.2K baud
- Parity generation and checking • Programmable word length
- and stop bits Full or half-duplex operation
- Full buffering on all lines

## **IEEE 488 Instrumentation Bus:**

- Full implementation of IEEE standard
- Uses Motorola 68488 controller and 3448 buffers
- Standard 24-pin edge connector

## **Floppy Controller:**

- WD 1791 supports IBM and other formats
- Up to four 8" Shugart compatible drives Up to three 51/4" Shugart com-
- patible drives Includes fundamental disk
- operating software

## **Software Support:**

- Includes a system monitor, device drivers and other basic software support
- We will be selling FLEX™, OS-9™ and/or other operating systems that support BASIC, Pascal, FORTH, word processing, assemblers, and many commercial software packages

75 75

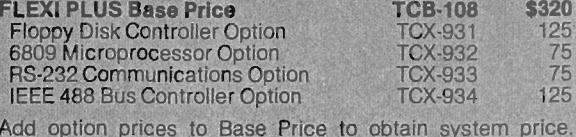

stem price. FLEXI PLUS must be ordered with at least one option. Prices quoted are for US only. Add \$3.00 surface postage in US.<br>Please write for foreign pricing. Massachusetts residents add 5 % sales tax.

OEM inquiries invited.

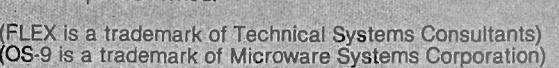

aster Card

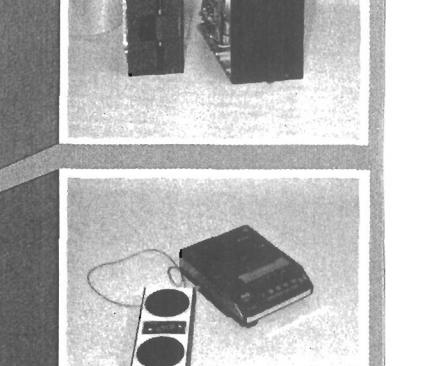

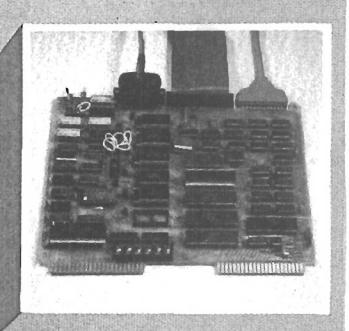

**VISA** 

# **Let us build your custom system.**

34 Chelmsford St., Chelmsford, MA 01824 617/256-3649

At Hayes, we don't believe in second best. Or planned obsolescence. We believe in taking the state of the art to the limit. Our new Smartmodem, for example, is the most sophisticated 300-baud originate/answer modem you can buy. And yet, it is perhaps the easiest-to-use modem ever

**RS-232C Compatible.** Smartmodem lets any RS-232C compatible computer or terminal communicate by phone with other computers and time-sharing system s loca ted *a n yw h e re in N o rth A m e rica.* You get full and half-duplex operation with both Touch-Tone<sup>®</sup> and pulse dialing.

**Auto-Answer/Dial/Repeat.** Smartmodem can answer the phone, dial a number, receive and transmit data, and then hang up the phone - automatically! If desired, Smartmodem will even repeat the last command. You can depend on Smartmodem for completely unattended operation.

**Completely Programmable.** Smartmodem can be controlled using

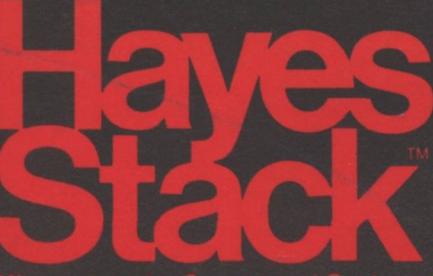

any programming language. Over 30 different commands can be written into your programs or entered directly from your keyboard.

Smartmodem also includes several switch-selectable features that let you tailor performance to your exact needs. You can "set it and forget it" for the ultimate in convenience

**Built-in Audio Monitor.** Thanks to an internal speaker, you can actually listen to your connection being made. You'll know immediately if the line is busy or if you reached a wrong numberand you don't even need a phone! **Status at a Glance.** Seven LED s indicate Smartmodem's current operating mode: auto-answer, carrier detect, off hook, receive data, send data, terminal ready and modem ready. You're never left in the dark!

**Direct-Connect Design.** Smartmodem is FCC registered for di-

rect connection to any modular phone? jack - there's no acoustic coupler to cause signal loss and distortion.

**Smartmodem, Smart Buy. Pro**fessional quality features. Versatile performance. A full two-year limited warranty. A suggested retail price of only \$279.

What more could you want? Perhaps the matching Hayes Stack Chronograph, an RS-232C compatible calendar/ clock system.

Check out the Smartmodem wherever fine computer products are sold.

 $M<sup>β</sup>$ 

 $T^R$ 

 $5<sup>D</sup>$ 

RD

 $O<sup>H</sup>$ 

 $C<sub>D</sub>$ 

**Hayes** 

And don't settle for anything less<br>than Hayes.

# Smartmodem. Sinai unodem.<br>The ultimate concept in modems 18 now a reamy.

**Hayes Microcomputer Products Inc.** 5835 Peachtree Corners East, Norcross, Georgia 30092 (404) 449-87 imputer Products, Inc. The Sold only in the U.S.A. TM American Telephone and Telegraph © 1981 Hayes Micros

Smartmodem

 $Haye^{\epsilon}$